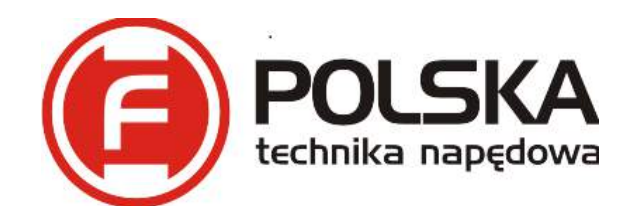

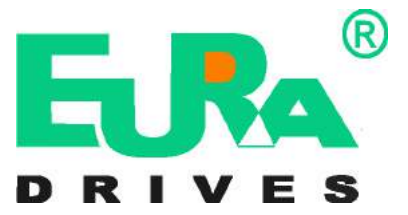

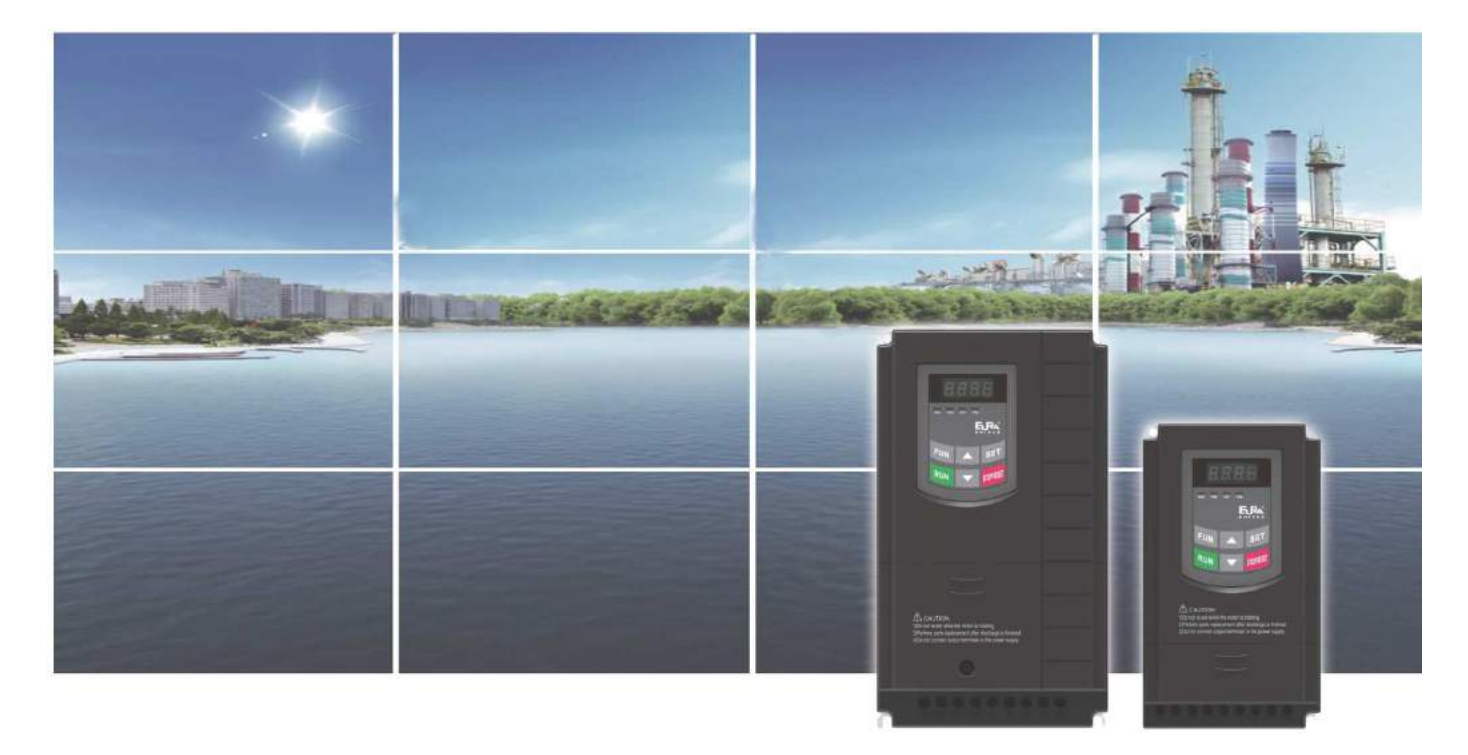

# Instrukcja obsługi

## Przemienniki częstotliwości serii E2000  $(0,2kW \div 400kW)$

#### **Uwaga!**

- prosimy bardzo dokładnie przeczytać niniejszą instrukcje obsługi!
- przed podłączeniem zasilania prosimy sprawdzić na tabliczce przemiennika częstotliwości wartość napięcia zasilającego!
- nie wolno podłączać zasilania do zacisków U, V, W!
- nie wolno podłączać silnika do zacisków U, V, W przy podanym zasilaniu na przemiennik częstotliwości!
- obowiązkowo należy wpisać parametry silnika i wykonać jego tuning (kody F800~810)!
- przed podaniem sygnału startu na przemiennik silnik musi być zatrzymany lub mieć aktywne hamowanie przed startem F600 – 1, wraz z parametrami hamowania dostosowanymi do aplikacji lub lotny start F613 – 1 z parametrami.
- dla układów wentylacyjnych oraz innych układów o dużej bezwładności narażonych na samobieg należy aktywować hamowanie przed startem F600 – 1 lub lotny start F613 – 1 (brak aktywacji grozi uszkodzeniem układu)!
- obowiązkiem instalatora urządzenia jest odpowiednia aktywacja i konfiguracja zabezpieczeń urządzenia! Ważne funkcje urządzenia: F106, 137, 600, 602, 604, 607, 608, 610, 613, 614, 706, 707, 727, 737, 738, 753, 800-805, 810.
- ważne kody dla aplikacji wentylacyjnych i pompowych w dodatkach 3, 4 i 5 na końcu DTR.
- Przywracanie nastaw fabrycznych F160-1.

Wersja instrukcji 012/2016 Ang. 2015031201A

#### Dziękujemy, że wybrali Państwo produkty firmy EURA Drives! Doskonałą, jakość, obsługę gwarancyjną i pogwarancyjną zapewnia firma HF Inverter Polska.

 Celem poniższej instrukcji obsługi jest dostarczenie użytkownikowi wskazówek, ostrzeżeń i wytycznych odnośnie instalacji, uruchamiania, ustawiania lub zmiany parametrów oraz wykrywania i diagnozowania nieprawidłowości, jakie mogą wystąpić podczas pracy z przemiennikami częstotliwości serii E2000. Prosimy dokładnie przeczytać instrukcję obsługi przed instalacją i rozpoczęciem pracy z przemiennikami częstotliwości. Zawsze aktualną instrukcję obsługi można pobrać z naszej strony internetowej www.hfinverter.pl.

Pojęcia przemiennik(i) częstotliwości, przemiennik(i) i falownik(i) są stosowane w tej instrukcji obsługi zamiennie i oznaczają te same urządzenie.

Oznaczenia E-2000 lub E2000 są stosowane w tej instrukcji obsługi zamiennie i oznaczają to samo urządzenie.

- Bezpieczeństwo Prosimy o uważne przeczytanie niniejszej instrukcji obsługi. Prace związane z montażem, konserwacją i obsługą wymagają dużej wiedzy i stosownych uprawnień.
- Informacje dotyczące bezpieczeństwa Zastosowanie i obszar: Sprzęt opisany jest przeznaczony do sterowania prędkością obrotową silników przemysłowych wykorzystujących silniki indukcyjne AC oraz silników synchronicznych z magnesami trwałymi PMSM.
- Definicja bezpieczeństwa Niebezpieczeństwo: seria obrażeń ciała lub nawet śmierć która może wystąpić, jeśli nie będą przestrzegane odpowiednie wymogi.

Ostrzeżenie: uraz fizyczny lub uszkodzenie urządzeń może wystąpić, jeśli nie będą przestrzegane odpowiednie wymogi.

Uwaga: ból fizyczny który może wystąpić, jeśli nie będą przestrzegane odpowiednie wymogi. Wykwalifikowani elektrycy, energoelektronicy: Osoby pracujące z przemiennikami częstotliwości powinny wziąć udział w profesjonalnym szkoleniu dotyczącym instalowanych urządzeń i bezpieczeństwa. Na tej podstawie otrzymają certyfikat. Powinni oni znać wszystkie kroki i wymagania instalacyjne, dotyczące uruchomienia, obsługi i utrzymania urządzenia w celu uniknięcia niebezpieczeństwa lub uszkodzenia. Oprócz tego osoba taka powinna posiadać stosowne uprawnienia dopuszczające do pracy z urządzeniami elektrycznymi.

Symbole użyte w instrukcji obsługi:

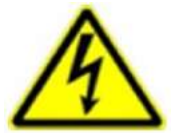

## **Zagrożenie elektryczne!**

Niewłaściwa instalacja lub użytkowanie przemiennika częstotliwości E-2000 może spowodować zagrożenie życia, zdrowia ludzkiego lub nieodwracalne uszkodzenie urządzenia.

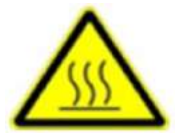

#### **Gorąca obudowa!**

Obudowa urządzenia może mieć podwyższoną temperaturę, nie należy jej dotykać podczas pracy i bezpośrednio po wyłączeniu zasilania.

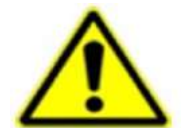

#### **OSTRZEŻENIE!**

Niewłaściwa instalacja lub użytkowanie przemiennika może spowodować zagrożenie życia, zdrowia ludzkiego lub nieodwracalne uszkodzenie urządzenia.

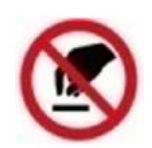

#### **Wyładowania elektrostatyczne!**

 Jeśli nie będą przestrzegane wymogi dotyczące rozładowania elektrostatycznego może dość do uszkodzenia płyty PCB.

Pomocne informacje dotyczące urządzenia.

#### **UWAGA:** Brak przestrzegania podstawowych norm bezpieczeństwa może spowodować uszkodzenia fizyczne.

#### **Prawo autorskie**

Niniejsza dokumentacja jest prawnie chroniona. Wszelkie rozpowszechnianie, przedruk, także we fragmentach, jak również odtwarzanie ilustracji, nawet w zmienionym stanie, wymaga uzyskania pisemnej zgody producenta.

#### **Ograniczenie od odpowiedzialności**

Wszystkie zawarte w niniejszej instrukcji obsługi informacje techniczne, dane i wskazówki montażu, podłączenia, programowania i obsługi, są zgodne z ostatnim stanem przekazania do druku i uwzględniają nasze dotychczasowe doświadczenie i orientację według najnowszej wiedzy. Producent i dostawca nie ponosi żadnej odpowiedzialności za szkody spowodowane nieprzestrzeganiem instrukcji, użytkowaniem urządzenia niezgodnie z przeznaczeniem, niefachowym montażem, aplikacją, naprawami, niedozwolonymi przeróbkami ani używaniem niedozwolonych części zamiennych.

Firma HF Inverter Polska i Eura Drives nie ponoszą odpowiedzialności za żadne straty i szkody spowodowane nieprawidłowym montażem i użytkowaniem.

# Spis treści

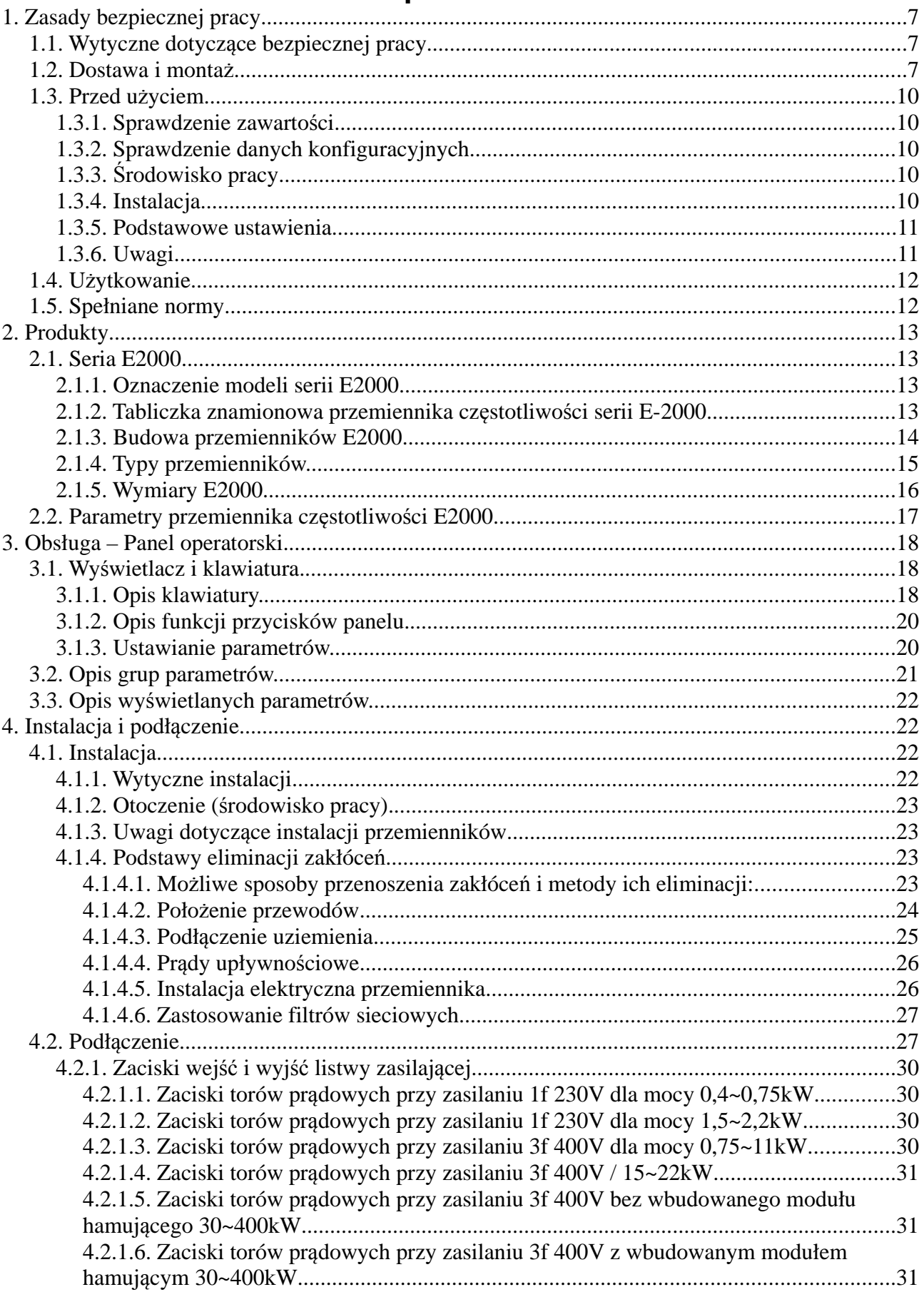

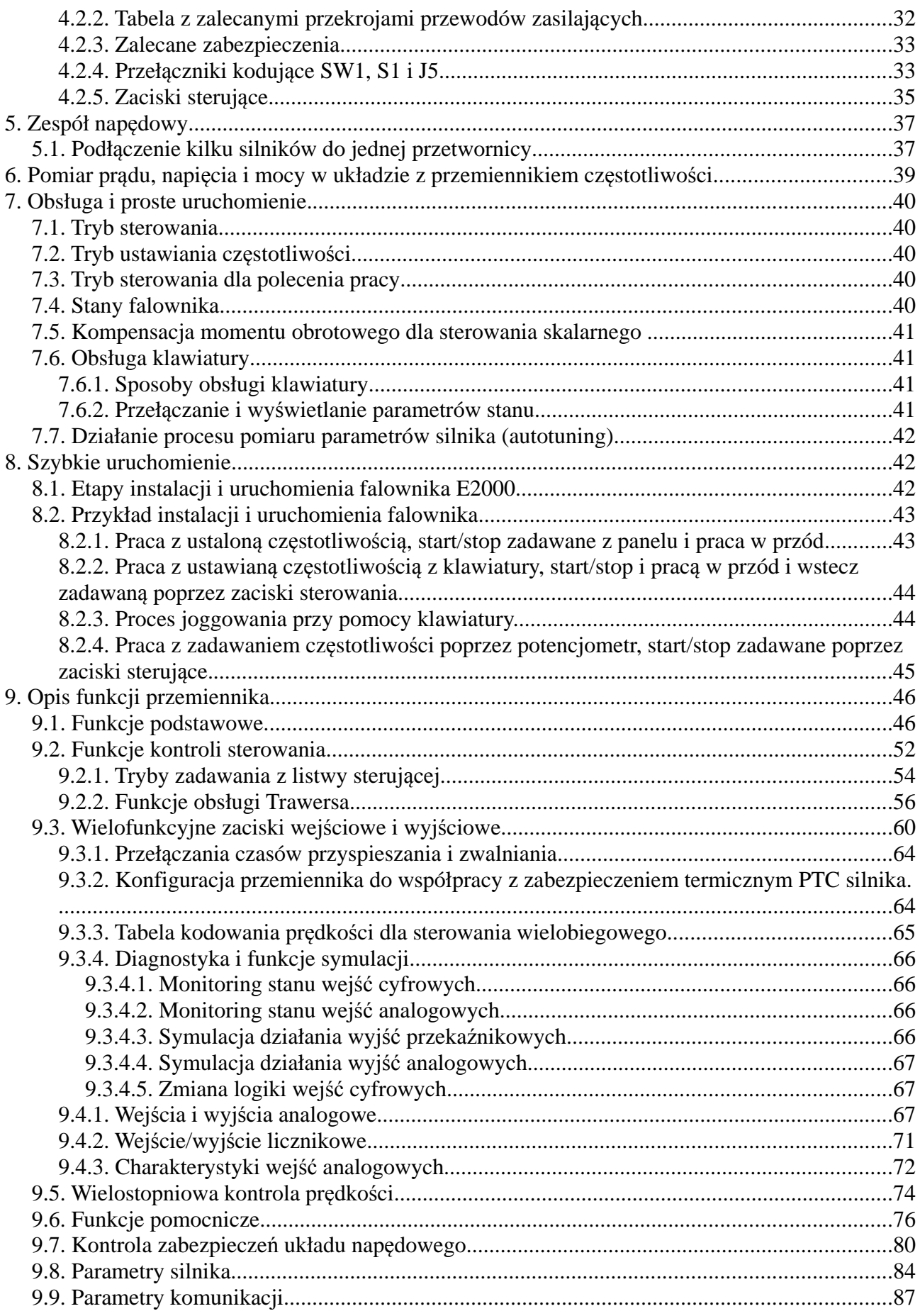

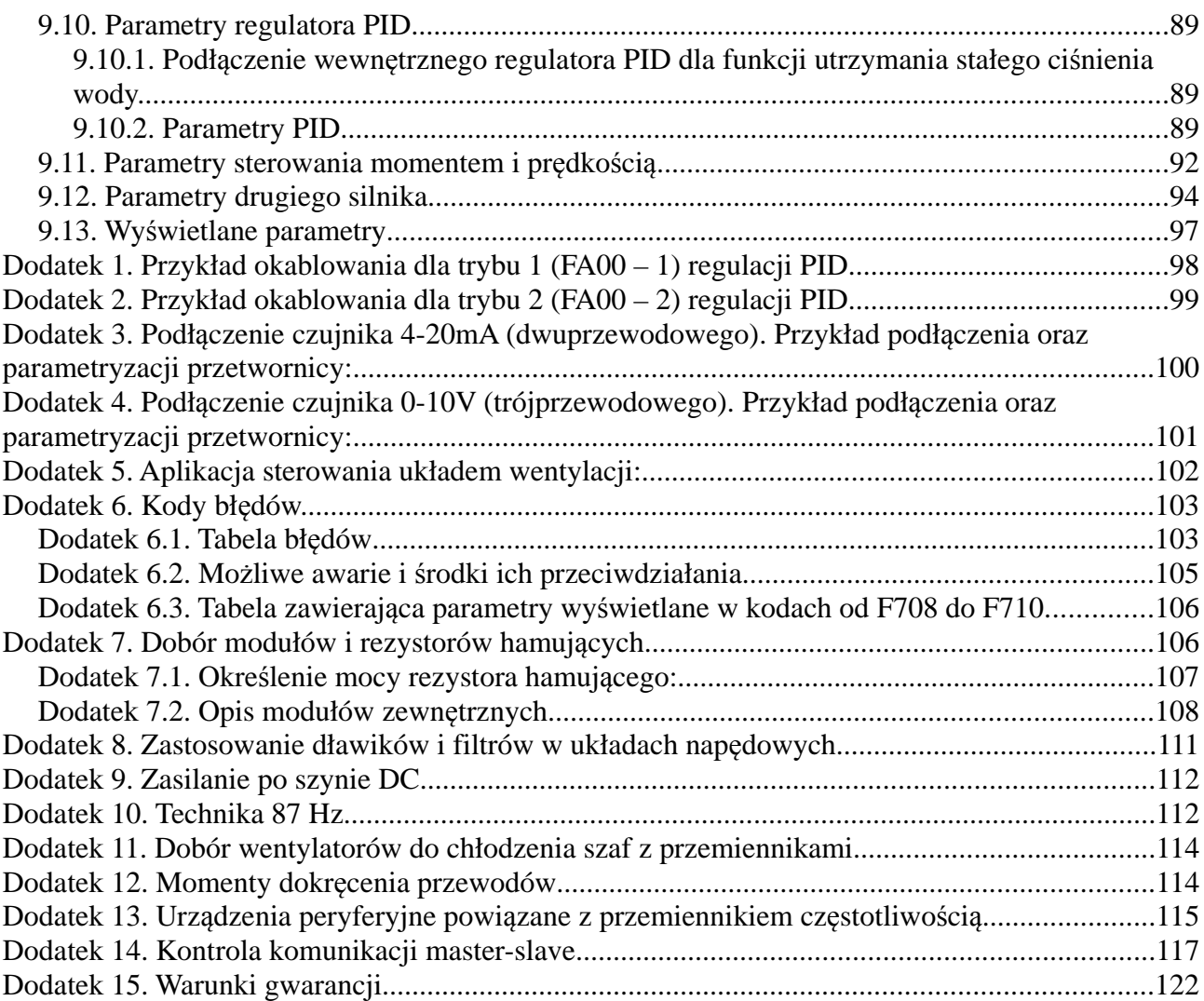

## **1. Zasady bezpiecznej pracy**

## **1.1. Wytyczne dotyczące bezpiecznej pracy**

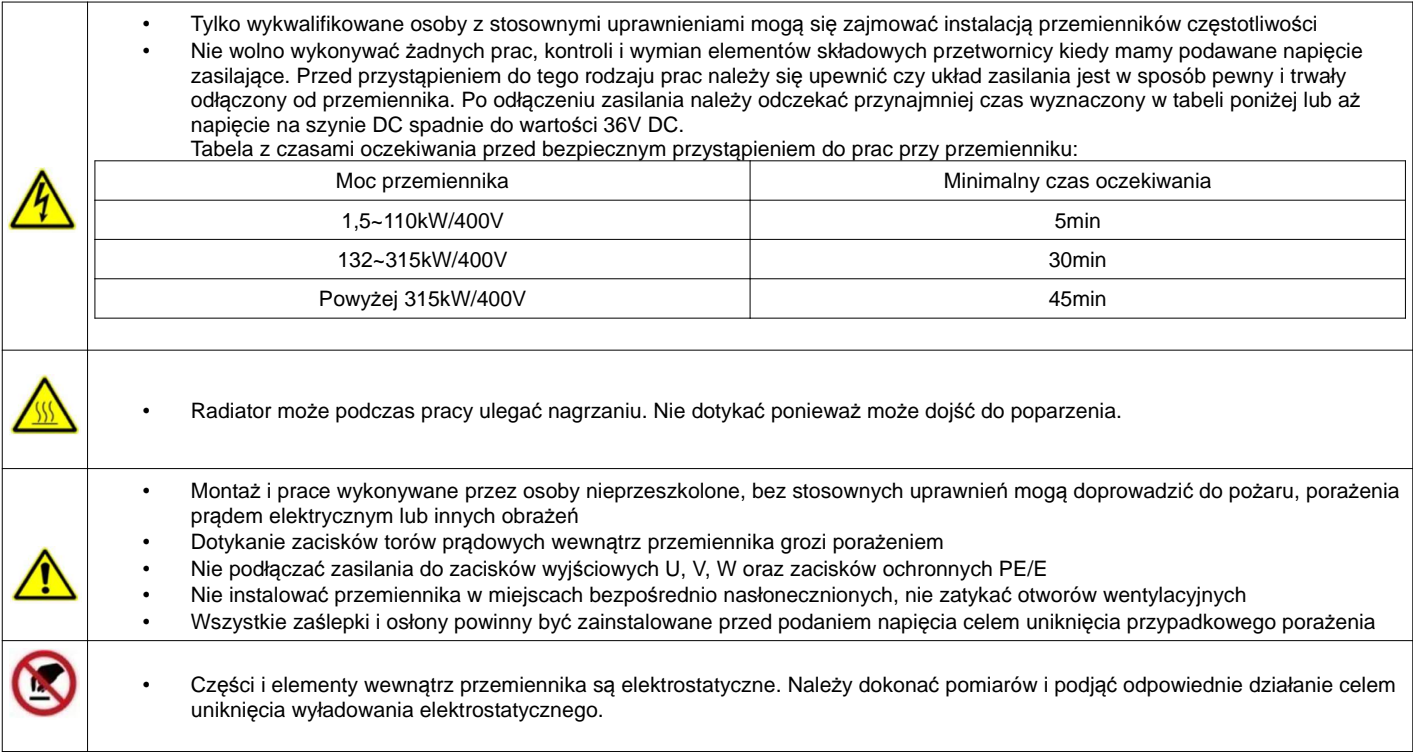

## **1.2. Dostawa i montaż**

- Przemiennika nie wolno instalować w środowisku łatwopalnym i/lub wybuchowym, gdyż może stać się przyczyną pożaru i/lub eksplozji
- Opcjonalne układy hamowania dynamicznego (rezystory hamujące, moduły hamujące, choppery, układy zwrotu energii) należy zawsze podłączać zgodnie z schematem
- Nie należy używać przetwornicy jeżeli stwierdzono jakiekolwiek uszkodzenia lub braki w elementach przetwornicy
- Nie wolno dotykać elementów przemiennika za pośrednictwem mokrych lub wilgotnych narzędzi, ta sama zasada dotyczy elementów ciała ponieważ grozi to porażeniem
- Należy wybrać odpowiednie miejsce i narzędzia instalacyjne aby zapewnić normalne i bezpieczne funkcjonowanie przetwornicy tak aby uniknąć zranienia lub śmierci
- Unikać wstrząsów podczas dostawy i montażu
- Przenosząc lub montując układ nie należy przemiennika trzymać za ruchome osłony ponieważ grozi to przykrym upadkiem
- Należy przemienniki instalować w miejscach ogólnie niedostępnych, szczególnie z dala od dostępu dzieci
- Przy instalacjach przemienników na dużej wysokości powyżej 1000m, należy obniżyć wartości znamionowe zgodnie z wykresem obciążenia prądowego w funkcji wysokości. Redukcja mocy (prądu) jest spowodowana pogorszeniem chłodzenia.
- Do wnętrza przemiennika nie mogą wpaść żadne elementy przewodzące, typu śruby, przewody itp.
- Podstawowym obowiązkiem podczas instalacji przemiennika jest zapewnienie właściwego uziemienia przemiennika którego rezystancja nie będzie przekraczała 4Ω. Wymagane jest oddzielne uziemienie silnika i przemiennika. Szeregowe łączenie uziemień jest zabronione.
- Oznaczenia L1 (R), L2 [s], L3 (T) oznaczają zaciski wejściowe, czyli zasilające, a oznaczenia U, V, W oznaczają zaciski wyjściowe, czyli silnikowe. Złe podłączenie może spowodować uszkodzenie urządzenia.
- Jeżeli przemiennik jest montowany w szafie sterowniczej należy zapewnić odpowiedni system chłodzenia, a urządzenie powinno być zamontowane w pozycji pionowej. Jeżeli w szafie mamy kilka przemienników należy je instalować obok siebie z zachowaniem odpowiednich odstępów. Jeśli zachodzi potrzeba montażu urządzeń w kilku rzędach należy zamontować odpowiednie termiczne przekładki izolacyjne, lub instalować urządzenia naprzemiennie.
- Przewody sterujące powinny być jak najkrótsze, celem uniknięcia zakłóceń indukowanych z innych przewodów i urządzeń.
- Należy zawsze sprawdzić stan izolacji silnika i przewodów przed pierwszym podłączeniem przemiennika lub kiedy układ był ponad 3 miesiące nieużywany. Ma to na celu wyeliminowanie uszkodzeń modułów IGBT na skutek wadliwej izolacji urządzeń.
- Nie wolno instalować po stronie wyjściowej żadnych warystorów i kondensatorów ponieważ przebieg napięcia wyjściowego jest falą tętniącą co na skutek podwyższonej amplitudy napięcia wyjściowego może uszkodzić zainstalowane elementy i doprowadzić do uszkodzenia przemiennika. Ponadto nie należy instalować po stronie wyjściowej wyłączników i styczników.

• Dla układów instalowanych na wysokości powyżej 1000m npm należy uwzględnić pogarszające się możliwości chłodzenia układu, a tym samym malejąca wydajność układu.

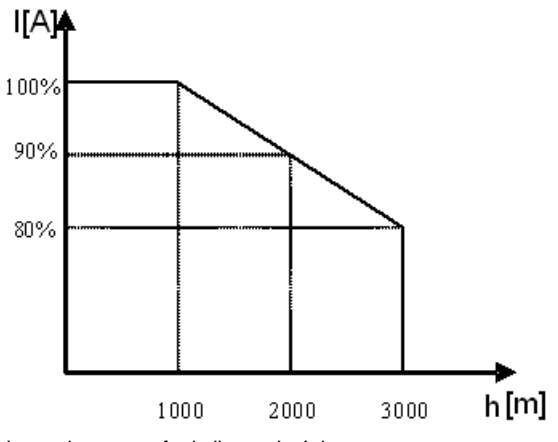

Wykres pokazuje w stopień obciążenia prądowego w funkcji wysokości.

Obniżenie wartości znamionowych można również obliczyć z następującego wzoru:

$$
\%I_{N} = 100 - \frac{x - 1000}{100}
$$

x – wysokość n.p.m. urządzenia  $% I_{N}$  – procent pradu znamionowego

• Instalacja

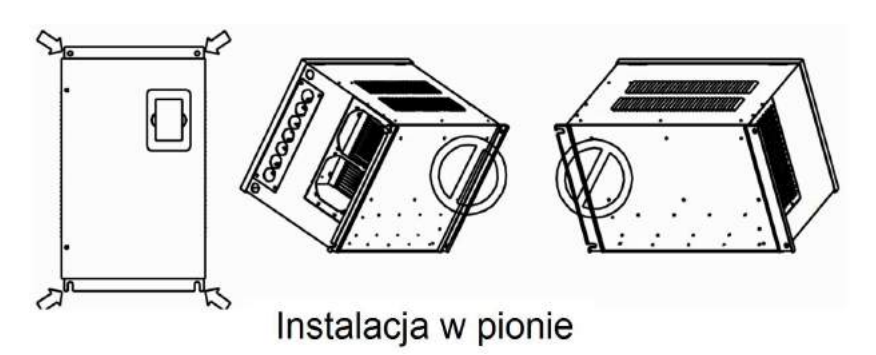

• Montaż przemienników, kratki wentylacyjnej i wentylatora w szafie sterowniczej

- 1 falownik
- 2 wentylator
- 3 kratka wentylacyjna

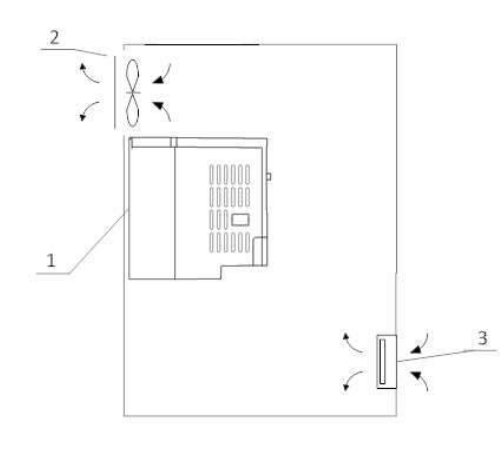

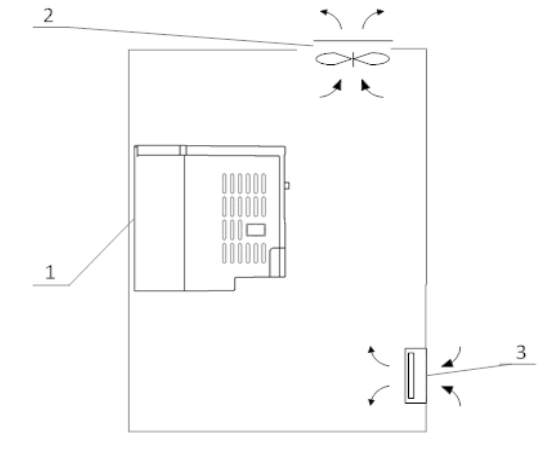

Montaż prawidłowy **Montaż nieprawidłowy** 

#### **Montaż kilku falowników w jednej szafie sterowniczej**

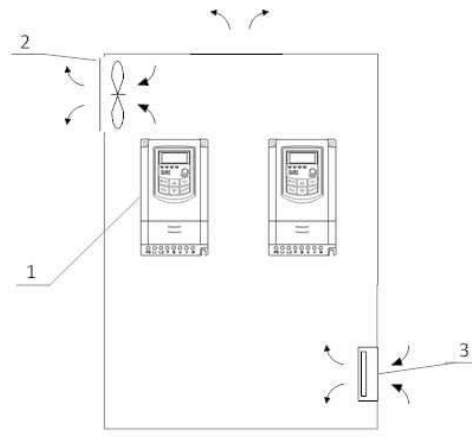

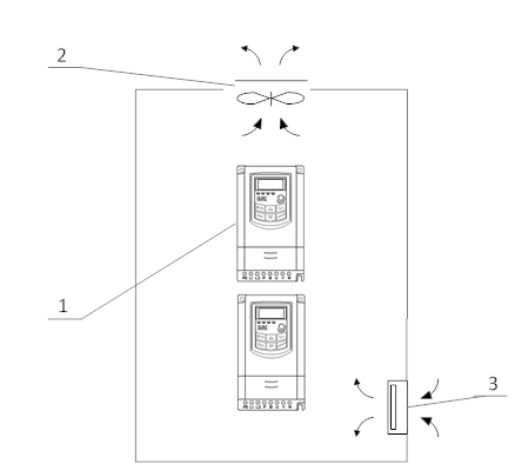

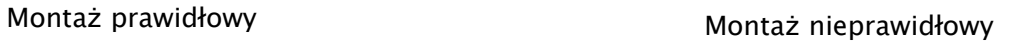

**Montaż w wielu rzędach**

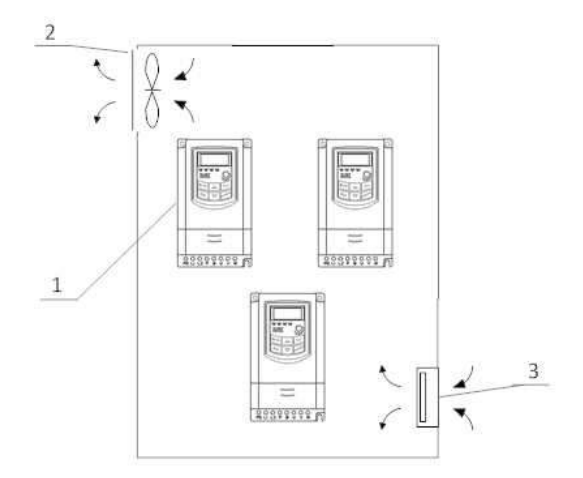

Montaż wielu przemienników w jednej szafie wymaga odpowiedniego chłodzenia, montażu naprzemiennego przemienników lub montażu termoizolacyjnych płyt, oraz zachowania odpowiednich odległości tak, aby nie narażać układów na przegrzanie.

• Strona wyjściowa

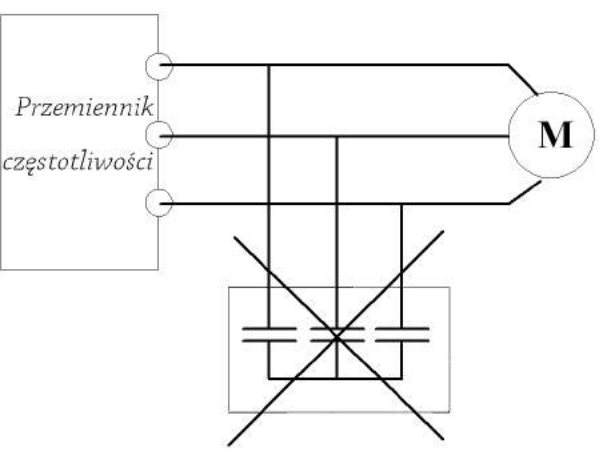

Zakaz stosowania kondensatorów na wyjściu!

## **1.3. Przed użyciem**

## **1.3.1. Sprawdzenie zawartości**

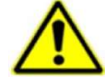

Po otrzymaniu produktów należy:

1. Sprawdzić opakowanie pod kątem uszkodzeń lub zawilgocenia. W przypadku stwierdzenia uszkodzenia lub zawilgocenia należy skontaktować się z regionalnym biurem celem uzgodnienia dalszego postępowania.

2. Zapoznać się z oznaczeniami i danymi technicznymi na opakowaniu urządzenia celem upewnienia się że zamówione urządzenie jest właściwego typu. W przypadku kiedy urządzenie jest niewłaściwego typu należy skontaktować się z regionalnym przedstawicielem celem uzgodnienia dalszego postępowania.

3. Sprawdzić czy na urządzeniu nie ma śladów wody, uszkodzenia lub śladów użytkowania. W przypadku stwierdzenia wymienionych problemów należy skontaktować się z regionalnym przedstawicielem celem uzgodnienia dalszego postępowania.

4. Zapoznać się z oznaczeniami i danymi technicznymi na urządzeniu celem upewnienia się że zamówione urządzenie jest właściwego typu. W przypadku kiedy urządzenie jest niewłaściwego typu należy skontaktować się z regionalnym przedstawicielem celem uzgodnienia dalszego postępowania.

5. Sprawdzić akcesoria związane z urządzeniem, w tym instrukcję obsługi, klawiaturę, karty rozszerzeń itp. W przypadku stwierdzenia braków prosimy o kontakt celem uzgodnienia dalszego postępowania.

## **1.3.2. Sprawdzenie danych konfiguracyjnych**

Przed przystąpieniem do korzystania z przemiennika należy:

1. Sprawdzić rodzaj obciążenia celem eliminacji przeciążeń przemiennika podczas pracy, oraz sprawdzić parametry nominalne zasilania silnika.

2. Sprawdzić czy prąd znamionowy silnika jest mniejszy od prądu znamionowego przemiennika.

3. Sprawdzić oczekiwaną dokładność regulacji obciążenia z dokładnością jaką posiada przemiennik.

4. Sprawdzić czy parametry sieci zasilającej są kompatybilne z parametrami zasilania przemiennika.

5. Sprawdzić czy urządzenie musi być doposażone w opcjonalne akcesoria komunikacyjne.

## **1.3.3. Środowisko pracy**

Sprawdź poniższe punkty przed faktyczną instalacją i użytkowaniem przemiennika:

1. Temperatura otoczenia musi być poniżej 50°C. Jeśli temperatura pracy przekracza 50°C, należy zredukować moc przemiennika o 3% na każdy 1°C powyżej 50°C. Powyżej 60°C przetwornica nie może pracować.

Uwaga: Dla przemiennika instalowanego w szafie sterowniczej temperatura otoczenia, oznacza temperaturę wewnątrz szafy.

2. Temperatura otoczenia nie może być niższa od -10°C. Jeśli temperatura jest niższa od -10°C, należy zastosować zewnętrzną grzałkę celem dogrzania.

Uwaga: Dla przemiennika instalowanego w szafie sterowniczej temperatura otoczenia, oznacza temperaturę wewnątrz szafy.

3. Sprawdzić czy wysokość instalacji przemiennika jest poniżej 1000m. Jeśli urządzenie jest instalowane powyżej 1000m, należy zredukować jego moc o 1% na każde 100m.

4. Należy sprawdzić czy wilgotność w miejscu instalacji jest poniżej 90%. Niedozwolona jest kondensacja (skraplanie). Jeśli nie jesteśmy w stanie zapewnić takich warunków należy przedsięwziąć środki zaradcze np. instalacja przemiennika o podwyższonym stopniu obudowy lub instalacja grzałek wewnątrz szafy celem utrzymania temperatury powyżej punktu rosy itp.

5. Przemiennik nie może być zainstalowany w miejscu bezpośrednio narażonym na promieniowanie słoneczne, oraz w pobliżu elementów które mogą dostać się do wnętrza obudowy. Jeśli nie jesteśmy w stanie zapewnić takich warunków należy przedsięwziąć środki zaradcze np. specjalny daszek itp.

6. Przemiennik nie może pracować w miejscu zapylonym, w otoczeniu gazów przewodzących lub łatwopalnych. Jeśli nie jesteśmy w stanie zapewnić takich warunków należy przedsięwziąć środki zaradcze

## **1.3.4. Instalacja**

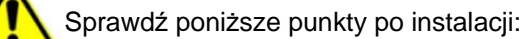

1. Należy się upewnić czy obciążalność prądowa kabli wejściowych i wyjściowych jest odpowiednia do przewidywanego obciążenia.

2. Należy sprawdzić czy zainstalowane akcesoria do przemiennika są prawidłowo dobrane i poprawnie zainstalowane. Przewody łączące poszczególne akcesoria powinny być dobrane do przewidywanego obciążenia (dławika sieciowego, filtra sieciowego, dławika wyjściowego, filtra wyjściowego, dławika DC, choppera, rezystora hamującego).

3. Sprawdź czy przemienniki i ich akcesoria (w szczególności dotyczy to dławików i rezystorów hamujących) nie mają styku lub nie są zainstalowane w pobliżu materiałów łatwopalnych.

4. Sprawdź czy wszystkie przewody zasilające i przewody sterujące są prowadzone oddzielnie. Należy sprawdzić czy obwód elektryczny spełnia warunki EMC.

5. Sprawdź czy wszystkie punkty są uziemione zgodnie z wymogami przemienników.

6. Sprawdź czy wolna przestrzeń pomiędzy poszczególnymi urządzeniami jest zachowana zgodnie z instrukcją.

7. Należy sprawdzić czy instalacja jest prawidłowa. Przemiennik ze względu na chłodzenie musi być zainstalowany pionowo.

8. Sprawdź czy przewody zasilające i sterujące są poprawnie zamontowane w listwach przyłączeniowych. Należy sprawdzić czy moment z jakim dokręcono śruby jest prawidłowy.

9. Należy sprawdzić czy w przemienniku nie pozostawiono obcych elementów typu przewody, śruby. Jeśli tak, to należy je koniecznie usunąć.

#### **1.3.5. Podstawowe ustawienia**

Dostosuj podstawowe ustawienia przemiennika według wytycznych jak poniżej:

1. Wybierz typ silnika, wpisz parametry silnika i wybierz tryb sterowania zgodny z aktualnymi parametrami silnika.

2. Wykonań automatyczne strojenie silnika (autotuning). Jeśli to możliwe odłączyć obciążenie od silnika i wykonać stronie dynamiczne, jeśli to nie jest możliwe wykonać strojenie statyczne.

3. Ustawić czas przyspieszania i zwalniania w odniesieniu do aktualnego obciążenia.

4. Uruchomić urządzenie np. funkcją joggowania (chodzi o zadanie małej częstotliwości docelowej w granicach 5Hz) i sprawdzić kierunek wirowania. Jeśli jest nieprawidłowy to należy go zmienić np. zamieniając dwie żyły zasilające silnik.

5. Należy ustawić wszystkie parametry sterowania i zabezpieczające. Wówczas układ jest gotowy do pracy.

**1.3.6. Uwagi**

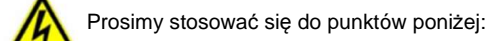

- Zabrania się łączenia zacisków CM, GND, AGND do zacisku N przemiennika oraz zacisku zerowego sieci zasilającej i/lub do wewnętrznych układów zasilających.
- Przed włączeniem przemiennika należy upewnić się, że został on prawidłowo zainstalowany i została założona zaślepka zakrywająca listwy połączeniowe urządzenia.
- Zabrania się dotykania zacisków napięciowych włączonego do sieci przemiennika.
- W przypadku wprowadzania jakichkolwiek zmian podłączeń lub konserwacji, napraw przemiennika, należy bezwzględnie odłączyć zasilanie.
- Przemiennik magazynowany dłużej niż 3 miesiące lub przemiennik narażony na zawilgocenie przed podłączeniem do sieci powinien zostać osuszony, a następnie podłączony do sieci i uruchomiony bez obciążenia przynajmniej na 12 godzin. Niezachowanie tej procedury grozi uszkodzeniem przemiennika. Zagrożeniem w tym przypadku jest zawilgocenie układów elektroniki które może doprowadzić do zwarć, a tym samym uszkodzeń. Ta sama procedura obowiązuje układy zamontowane, które mają przerwę w pracy. W sytuacjach narażenia na zawilgocenie wymagane jest zdemontowanie przemiennika i magazynowanie w suchym pomieszczeniu, lub stosowanie grzałek ogrzewających wnętrze szafy sterowniczej wraz z hydrostatem.
- Nie należy zakrywać otworów wentylacyjnych w obudowie urządzenia.
- Nie należy podłączać rezystora hamującego do zacisku (N), a wyłącznie do zacisków P i B
- Bezwzględnie nie wolno restartować układu, kiedy wirnik silnika jest w ruchu (wyjątek stanowi przypadek aktywowanej funkcji lotnego startu, która działa dla sterowania skalarnego lub wyhamowanie silnika przed startem)!
- Ingerencja w przemiennik w okresie gwarancyjnym jest zabroniona.
- Dodatkowo wymaga się, aby ponowne załączanie zasilania następowało po rozładowaniu kondensatorów, czyli w chwili, kiedy wyświetlacz zgaśnie.
- rozłączanie/załączanie po stronie wtórnej przemiennika podczas pracy jest zabronione,
- układ chłodzenia przemiennika należy regularnie czyścić i sprawdzać stan wentylatorów
- należy regularnie sprawdzać stan izolacji okablowania jak również stan połączeń śrubowych (dokręcanie śrub) i samych zacisków (korozja), Jeżeli silnik dłuższy czas będzie pracował na niskich obrotach (mniej niż35 ÷ 30Hz), należy zastosować dodatkowe chłodzenie silnika. Podane częstotliwości nie dają pewności nie przegrzania układu, dlatego każdy układ należy rozpatrywać indywidualnie. Dla układów z przemiennikiem częstotliwości zaleca się stosowanie silników z termokontaktem zamontowanym w uzwojeniach, który należy skojarzyć z przemiennikiem.
- W celu uniknięcia przepięć na szynie DC podczas hamowania silnika, należy zastosować rezystor lub moduł hamujący.
- Przemienniki częstotliwości E2000 są przeznaczone do zabudowy w szafach sterowniczych, elektrycznych urządzeniach lub maszynach. Nie powinno się instalować styczników, układów zmiany kierunku i rozłączników pomiędzy wyjściem przemiennika a silnikiem. Wyjątkiem są względy bezpieczeństwa. W takich szczególnych przypadkach można instalować wyłączniki serwisowe, ale zabezpieczając i pamiętając, że przemiennik nie może być wyłączany i uruchomiany w stanie odblokowanym. W aplikacjach z przerywanym obwodem wyjściowym należy aktywować kontrolę faz wyjściowych (F727-1). Dodatkowo można aktywować kontrolę obciążenia (FA26-3). Wyłączniki serwisowe muszą być wyposażone w styk pomocniczy, wyprzedzający który będzie za pomocą jednego z wejść cyfrowych falownika, będzie blokował tranzystory wyjściowe (F316...F323=9)

Przemiennik z silnikiem powinien mieć trwałe połączenie!

- Nie są to urządzenia przeznaczone do wykorzystania w gospodarstwie domowym, lecz jako elementy przeznaczone do eksploatacji w warunkach przemysłowych lub profesjonalnych zgodnie z normą EN61000-3-2.
- Przewód silnikowy powinien być możliwie jak najkrótszy, aby zredukować poziom zakłóceń i prądy upływnościowe.
- W przypadku zabudowania przemiennika częstotliwości w maszynie, nie wolno maszyny uruchomić, dopóki nie zostanie stwierdzona zgodność maszyny z dyrektywami UE98/37/EG (dyrektywy maszynowe), 89/336/EWG (dyrektywa kompatybilności elektromagnetycznej) oraz normy EN60204.
- Aby spełnić wymogi kompatybilności elektromagnetycznej (EMC), należy korzystać z ekranowanego/zbrojonego przewodu silnikowego.

#### **1.4. Użytkowanie**

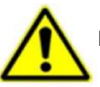

Przeczytaj poniższe punkty i zaplanuj prace

#### **1. Wymiana elementów zużywających się:**

- zwykle żywotność wentylatora chłodzącego wynosi 2-4 lata. Uszkodzeniom mogą ulegać łożyska wentylatorów lub ich łopatki, co objawia się zbyt dużym hałasem lub wibracjami podczas rozruchu. Żywotność jest uzależniona od warunków pracy. Wymiany powinno się dokonywać na podstawie czasu pracy lub obserwacji układu. Wentylator chłodzący nie podlega gwarancji!
- Zwykle żywotność kondensatorów elektrolitycznych na zasilaczu wynosi 4-6lat, a na szynie DC do 10lat. Starzenie jest uzależnione od stabilności zasilania, temperatury otoczenia, przeciążeń prądowych i napięciowych. Objawami uszkodzenia kondensatorów jest wypływający elektrolit, wybrzuszenia obudowy lub bezpiecznika kondensatora, uszkodzenia rezystorów zabezpieczających kondensatory, zmniejszenie pojemności kondensatorów. Wymiany powinno się dokonywać na podstawie czasu pracy lub obserwacji układu.

#### **2. Przechowywanie:**

- $\checkmark$  w oryginalnym opakowaniu
- w suchym miejscu
- ← przemiennik niepodłączony do sieci przez więcej niż 3 miesiące należy zasilić bez obciążenia przynajmniej na 12 godzin.<br>← układ zawilgocony należy przed podłaczenie osuszyć i podłaczyć jak wyżej.
- układ zawilgocony należy przed podłączenie osuszyć i podłączyć jak wyżej

#### **3. Codzienna konserwacja:**

- wilgotność, kurz, temperatura zmniejszają żywotność układu, więc należy takie zjawiska eliminować,
- należy sprawdzać dźwięk pracy silnika
- należy sprawdzać wibracje silnika podczas pracy
- sprawdzać stan izolacji przewodów zasilających
- sprawdzać stan połączeń

Odpowiednia czystość, konserwacja i dbałość zapewni długą i bezawaryjną prace układu. Bardzo ważnym elementem jest również odpowiednia parametryzacja układu (kody z grupy 800), nie tylko przed pierwszym uruchomieniem, ale również okresowa parametryzacja (parametry zmieniają się na skutek starzenia, zużycia, itp. silnika). Źle wykonana grozi uszkodzeniem napędu lub nieprawidłową pracą silnika. W tym celu należy zwrócić uwagę na dźwięk, jaki wydaje silnik, równomierność jego pracy i sprawdzić pobierany prąd zarówno w stanie jałowym jak i obciążenia. Nasz wysoko zaawansowany napęd opiera swoją pracę na algorytmie matematycznym, dla tego tak ważne jest właściwe wpisanie parametrów silnika i jego podłączenie. Dzięki temu wzrasta kultura pracy samego silnika oraz znacząco poprawia się sprawność napędu. Jest to jeden z naszych wyróżników względem konkurencji.

#### **1.5. Spełniane normy**

- IEC/EN 61800-5-1: 2007: Elektryczne układy napędowe mocy o regulowanej prędkości. Cz. 5-1, Wymagania dotyczące bezpieczeństwa - elektryczne, cieplne i energetyczne.
- IEC/EN 61800-3: 2004/ +A1: 2012: Elektryczne układy napędowe mocy o regulowanej prędkości Część 3: Wymagania dotyczące EMC i specjalne metody badań

## **2. Produkty**

### **2.1. Seria E2000**

#### **2.1.1. Oznaczenie modeli serii E2000**

Przykład oznaczenia modelu – przemiennik częstotliwości z zasilaniem jednofazowym o mocy 0,75kW serii E2000.

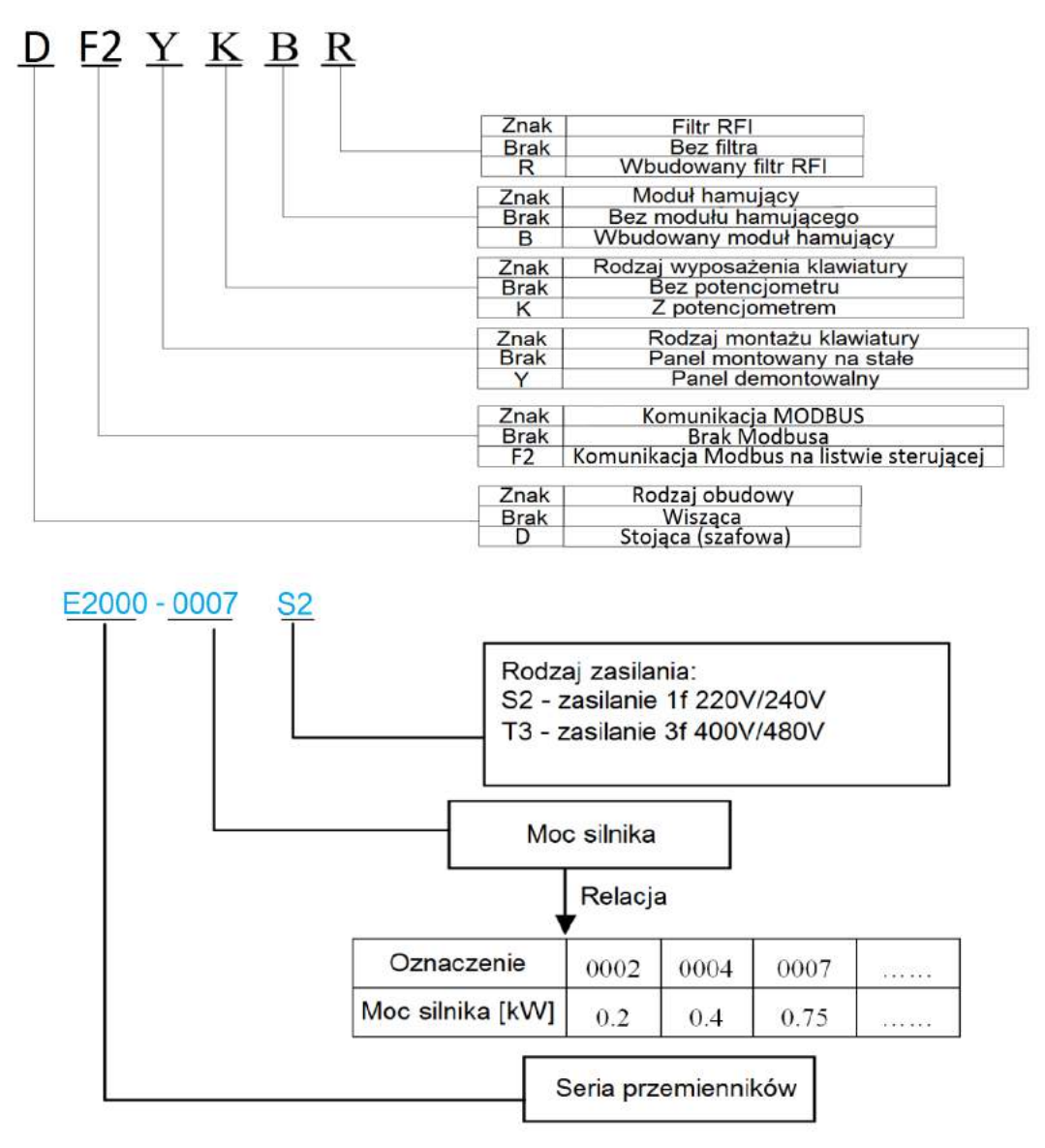

#### **2.1.2. Tabliczka znamionowa przemiennika częstotliwości serii E-2000.**

Przykład wypełnienia tabliczki przemiennika o mocy znamionowej 0,75kW, zasilaniu jednofazowym 230V 50/60Hz, o znamionowym prądzie wyjściowym 4,5A i częstotliwości wyjściowej od 0,50 do 650Hz.

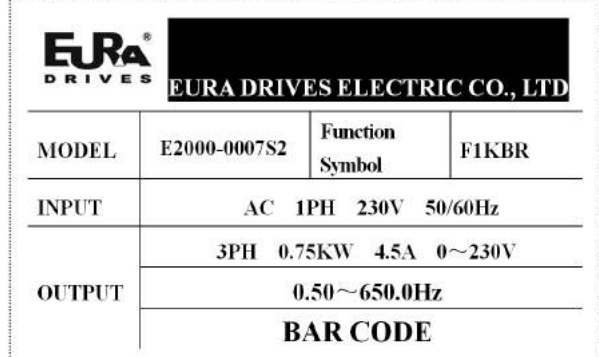

#### **2.1.3. Budowa przemienników E2000**

Przemienniki serii E2000 dostępne są w obudowach plastikowych do mocy 22kW, a od mocy 30kW do 400kW w obudowie metalowej. Obudowy z tworzywa (poliwęglan) są estetyczne i odporne na uszkodzenia mechaniczne.

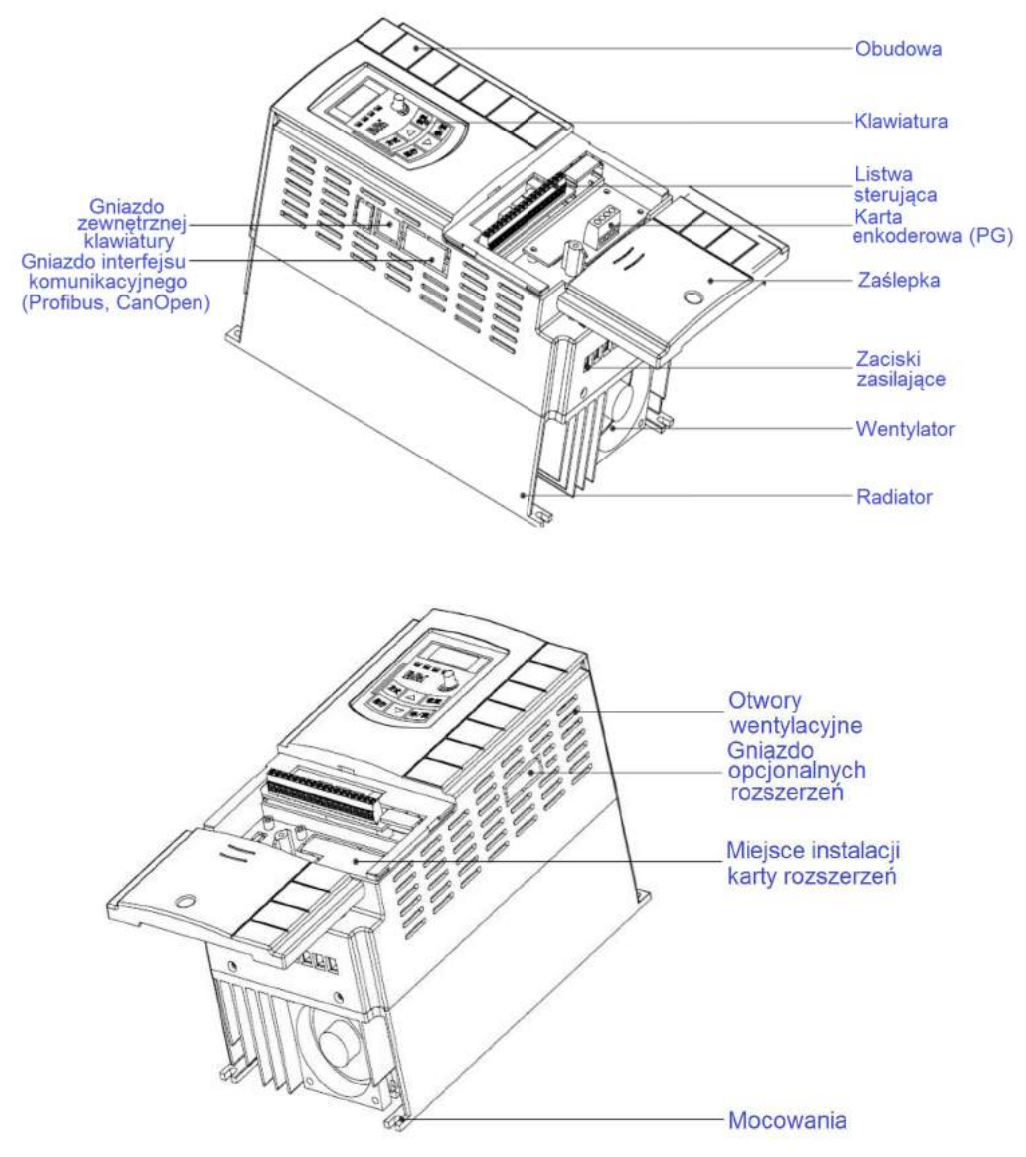

Obudowa metalowa zabezpieczona jest farbą proszkową, posiada otwierane drzwiczki ułatwiające wszelkie prace instalacyjne. Po stronie frotowej znajduje się demontowalna klawiatura. Na rysunku poniżej pokazano przykład obudowy metalowej E2000-0300T3

W falownikach serii E2000 od mocy 30kW panel operatorski jest wyjmowany i istnieje możliwość montażu go na elewacji szafy sterowniczej, poniżej tej mocy klawiatura stanowi integralną część falownika i nie ma możliwości montażu jej na elewacji szafy sterowniczej. Można jednak dokupić klawiaturę zewnętrzną, która za pomocą łącza RJ45 pozwoli na sterowanie falownika np. z elewacji szafy. Klawiatury w przemiennikach serii E2000 posiadają gniazdo RJ45.

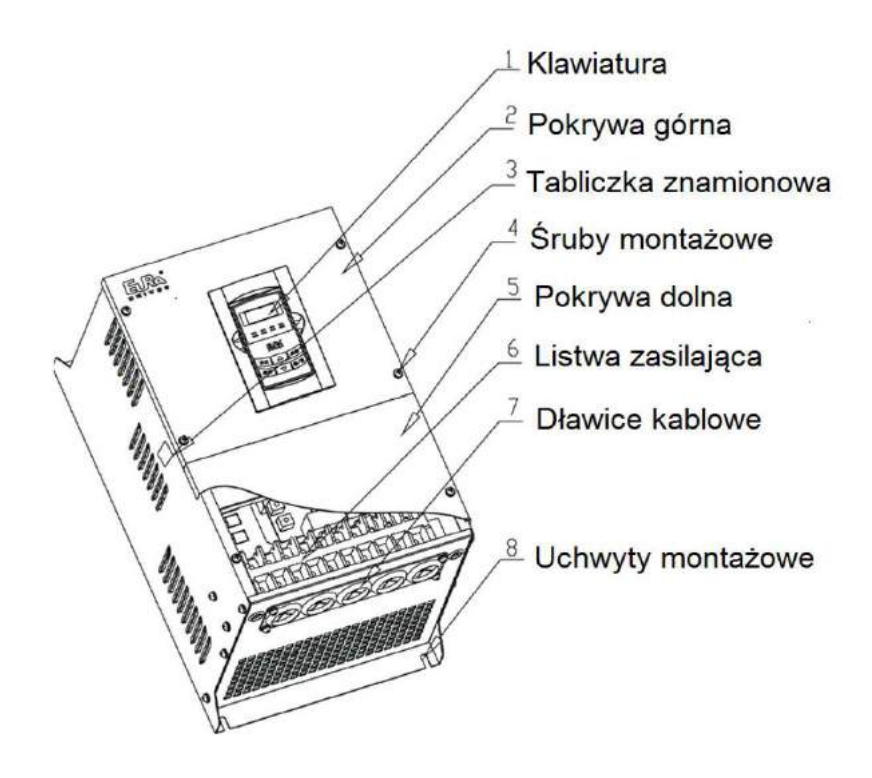

## **2.1.4. Typy przemienników.**

Typy przemienników serii E-2000

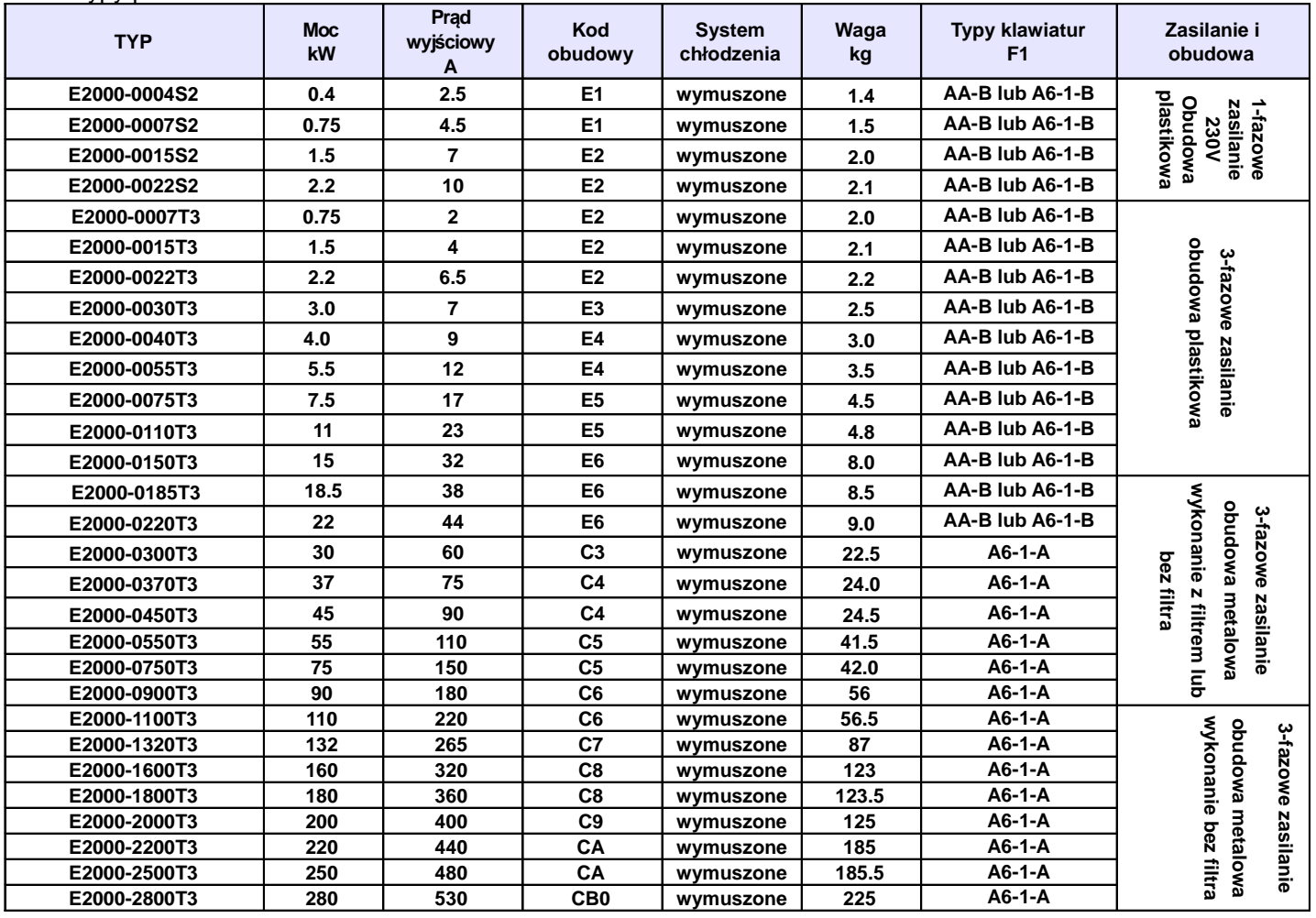

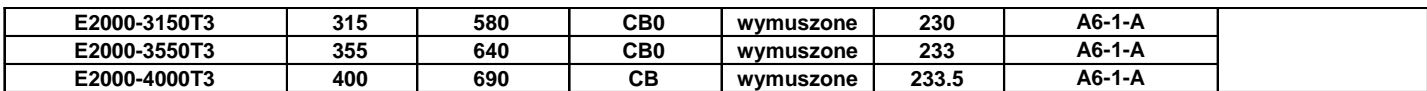

## **2.1.5. Wymiary E2000**

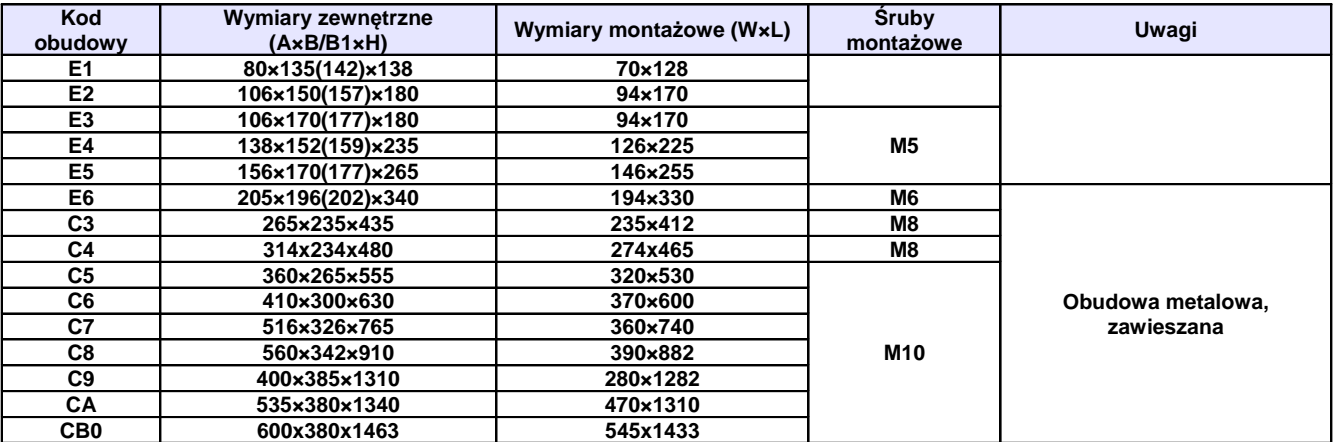

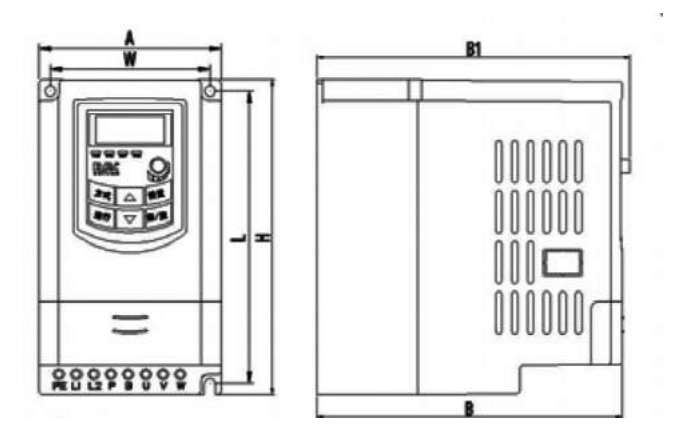

## Obudowa plastikowa

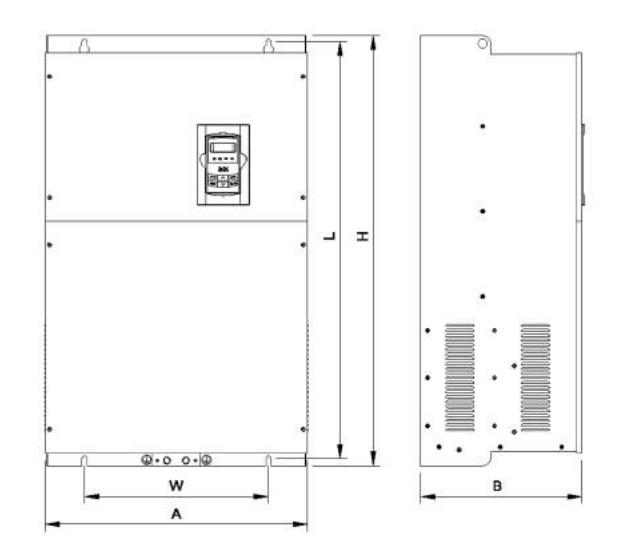

## Obudowa metalowa wisząca

Jeżeli klawiatura przemiennika jest wyposażona w potencjometr to obowiązuje wymiar B1, dla wykonań bez potencjometru wymiar B (wykonanie z potencjometrem niedostępne w Europie).

## **2.2. Parametry przemiennika częstotliwości E2000**

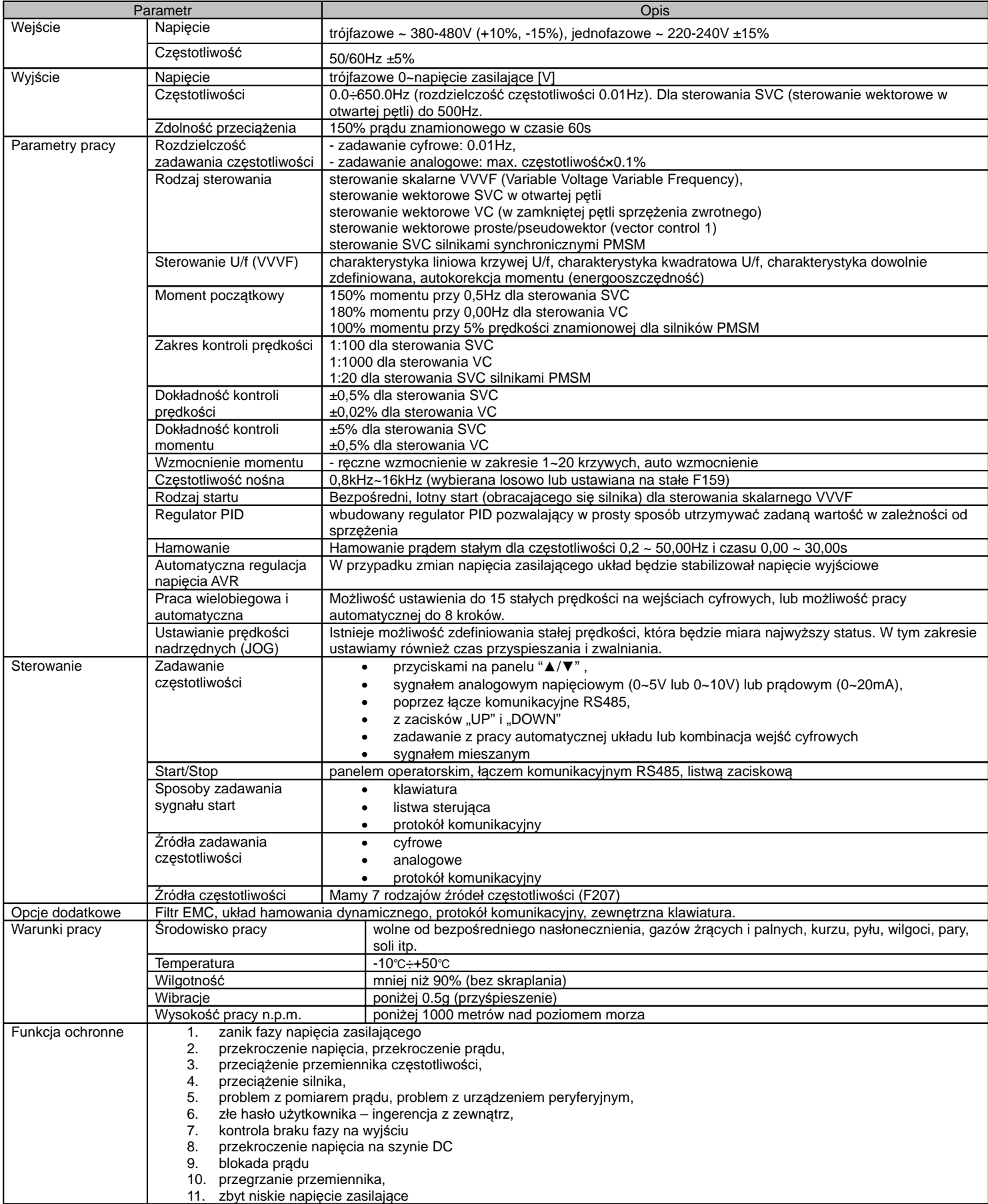

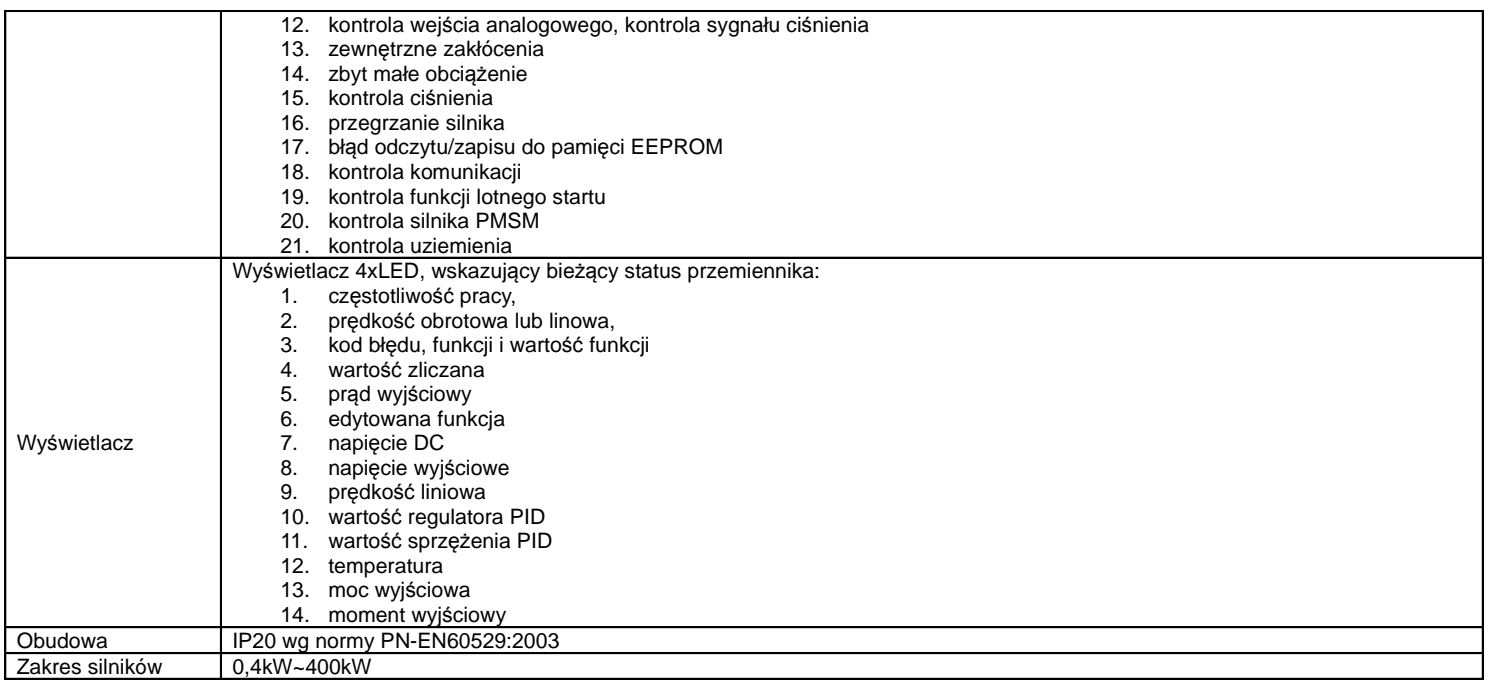

## **3. Obsługa – Panel operatorski.**

## **3.1. Wyświetlacz i klawiatura.**

#### **3.1.1. Opis klawiatury.**

Wszystkie przemienniki częstotliwości serii E2000 wyposażone są w panel operatorski.

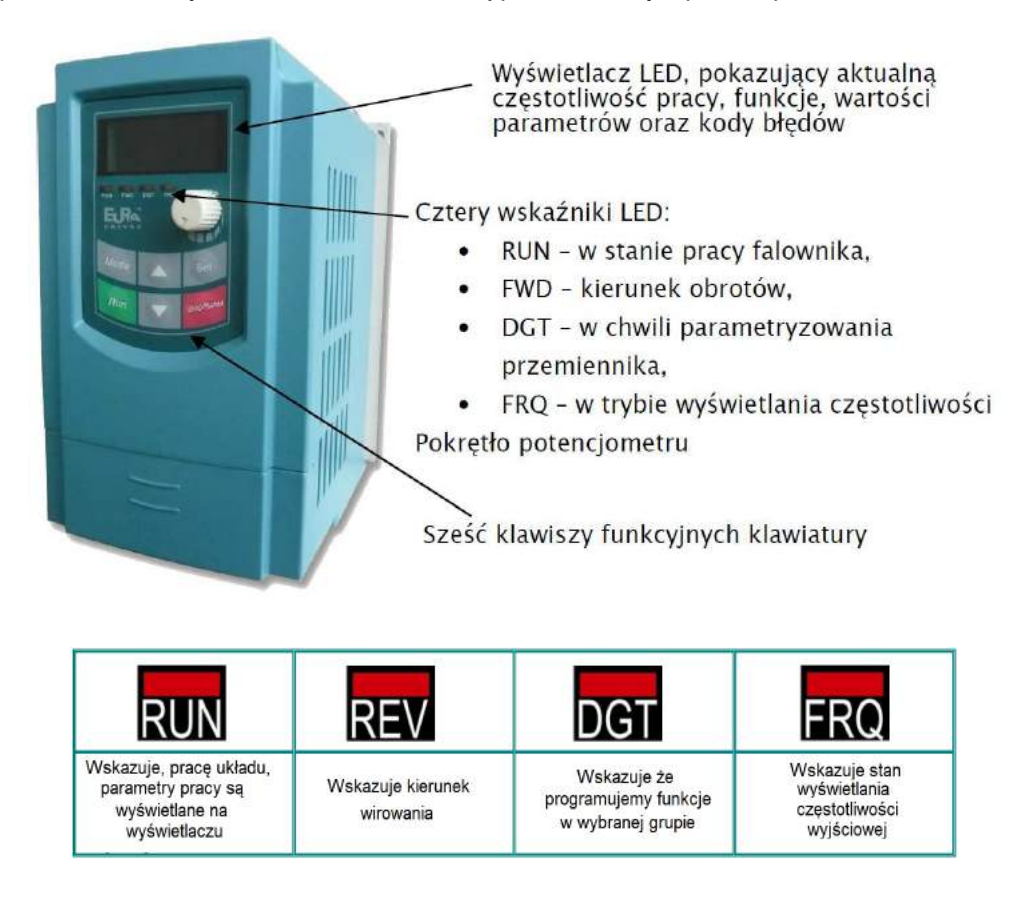

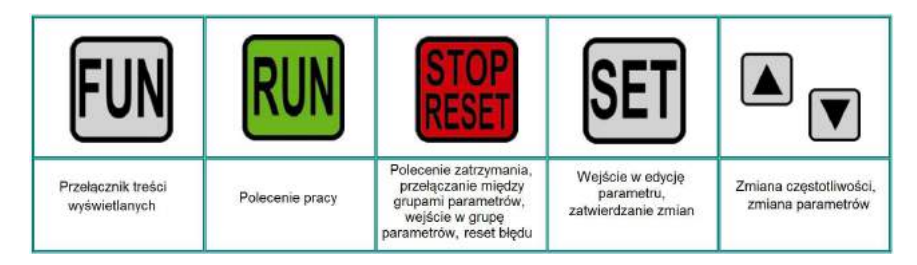

• Klawiatura do przemienników E2000 do montażu na elewacji szafy.

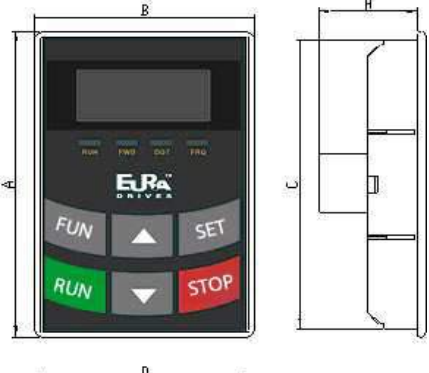

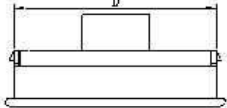

Wymiary klawiatury zewnętrznej w mm:

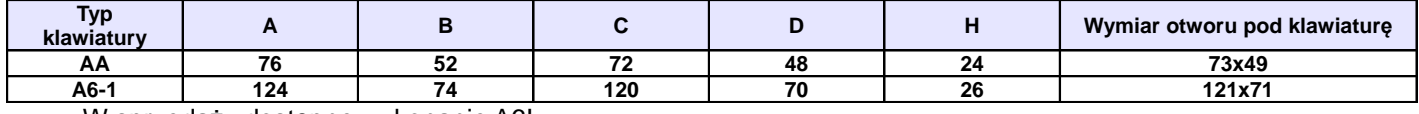

W sprzedaży dostępne wykonanie A6!

• ramka zewnętrzna do zabudowy klawiatury

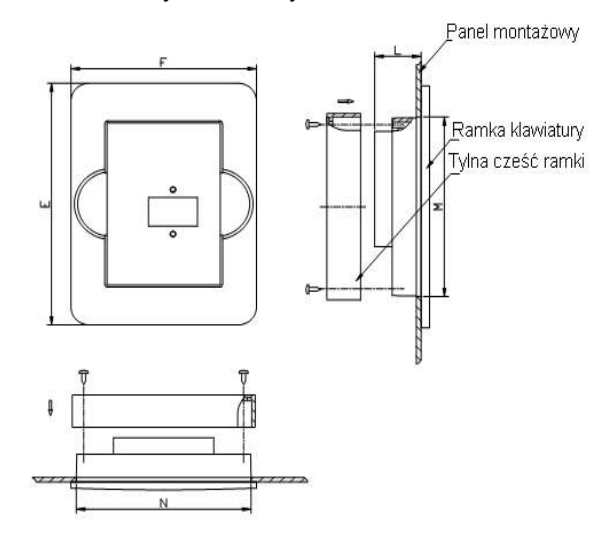

#### Wymiary ramki w mm:

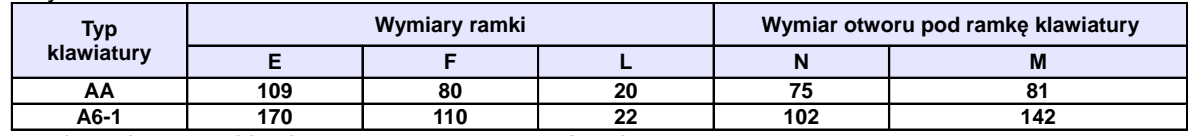

W sprzedaży dostępna klawiatura zewnętrzna typu A6-1!

#### **UWAGA:**

- w przemiennikach do 22kW klawiatura jest wbudowana na stałe. Dostępne formy to: AA-A lub A6-1-A z gniazdem 8-żyłowym pod RJ45. Połączenie przemiennika z klawiaturą wykonujemy przewodem sieciowym zarobionym RJ45. Standardem jest wykonanie A6-1-A,

- w przemiennikach od 30kW panel jest demontowalny. Można wyciągnąć go na 8-żyłowym przewodzie sieciowym np. na elewacje szafy. Klawiatura montowana w tych przemiennikach to: A6-1-A,

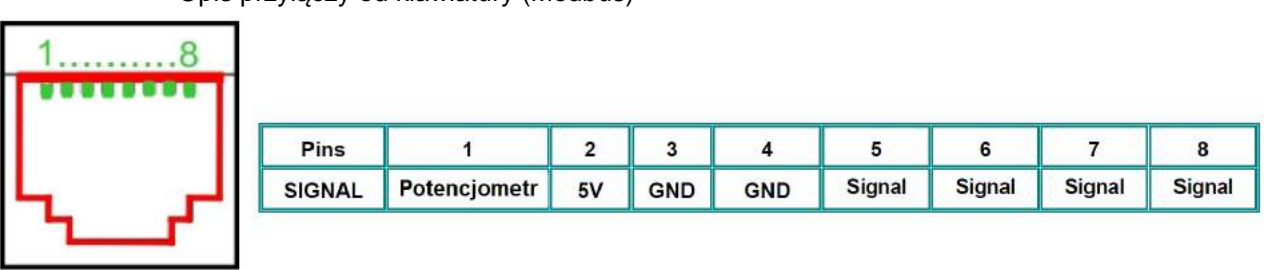

• Opis przyłączy od klawiatury (Modbus)

Standardowo przewód łączący panel z przemiennikiem jest długości 1m. Należy pamiętać że dla przewód o długości powyżej 3m, należy umieścić pierścienie magnetyczne celem uniknięcia zakłóceń.

## **3.1.2. Opis funkcji przycisków panelu.**

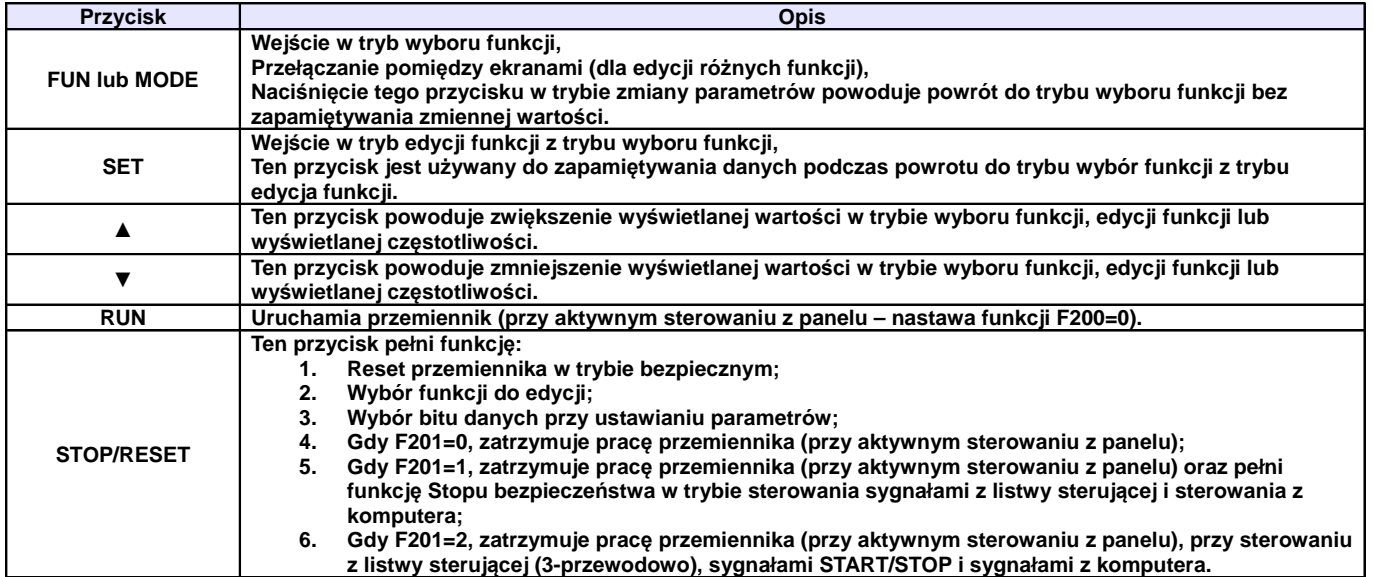

Aby uruchomić tryb zmiany parametrów należy wcisnąć "FUN".

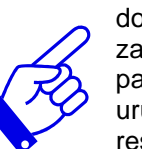

Naciśnięcie przycisku "SET" spowoduje odczytanie ostatnio zapamiętanych parametrów, przyciskami "▲/▼" dokonujemy wyboru funkcji lub zmieniamy wartości parametru. Ponowne wciśnięcie "SET" spowoduje zapamiętanie wartości zmienianego parametru. Przyciski "▲/▼" służą również do dynamicznej zmiany parametrów – podczas pracy przemiennika np. częstotliwości. Przyciski "RUN" i "STOP/RESET" służą do uruchamiania i zatrzymywania pracy przemiennika, dodatkowo przycisk "STOP/RESET" służy do resetowania przemiennika w chwili wystąpienia błędu oraz do zmiany wartości w dziesiątkach, setkach, tysiącach itd. w trybie programowania. Więcej na temat obsługi falownika za pomocą panelu operatorskiego opisane jest na kolejnych stronach niniejszej instrukcji obsługi.

#### **3.1.3. Ustawianie parametrów.**

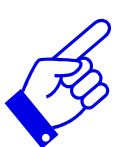

Fabrycznie przemiennik nie jest zabezpieczany hasłem. Hasło użytkownika, definiowane poprzez parametry F100, F107 i F108 można zmieniać jedynie, kiedy przemiennik nie pracuje, hasło użytkownika wg nastaw fabrycznych: "8". Gdy ustawi się zabezpieczenie przemiennika hasłem to po wpisaniu poprawnego hasła, uzyskuje się pełny dostęp do zmiany parametrów przemiennika (w tym i samego hasła).

Wprowadzanie parametrów krok po kroku:

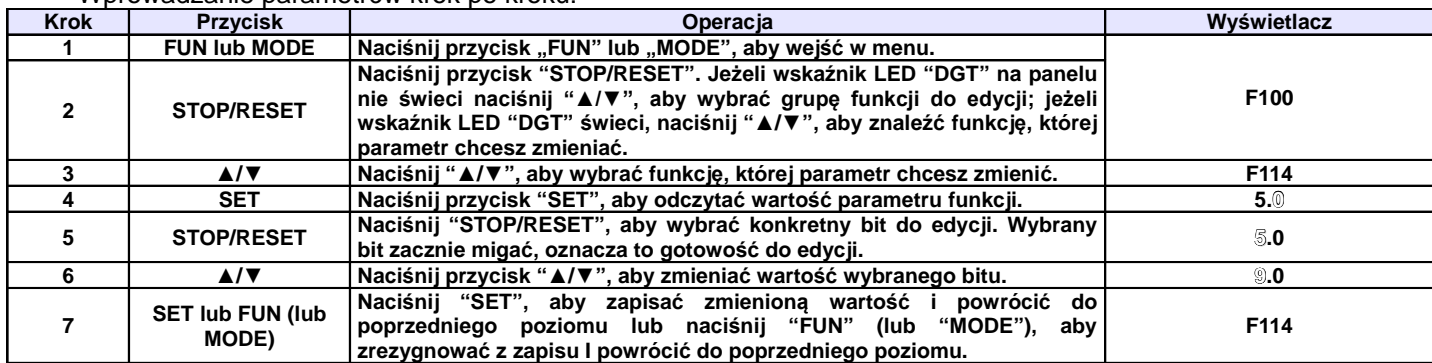

#### Zilustrowany proces programowania:

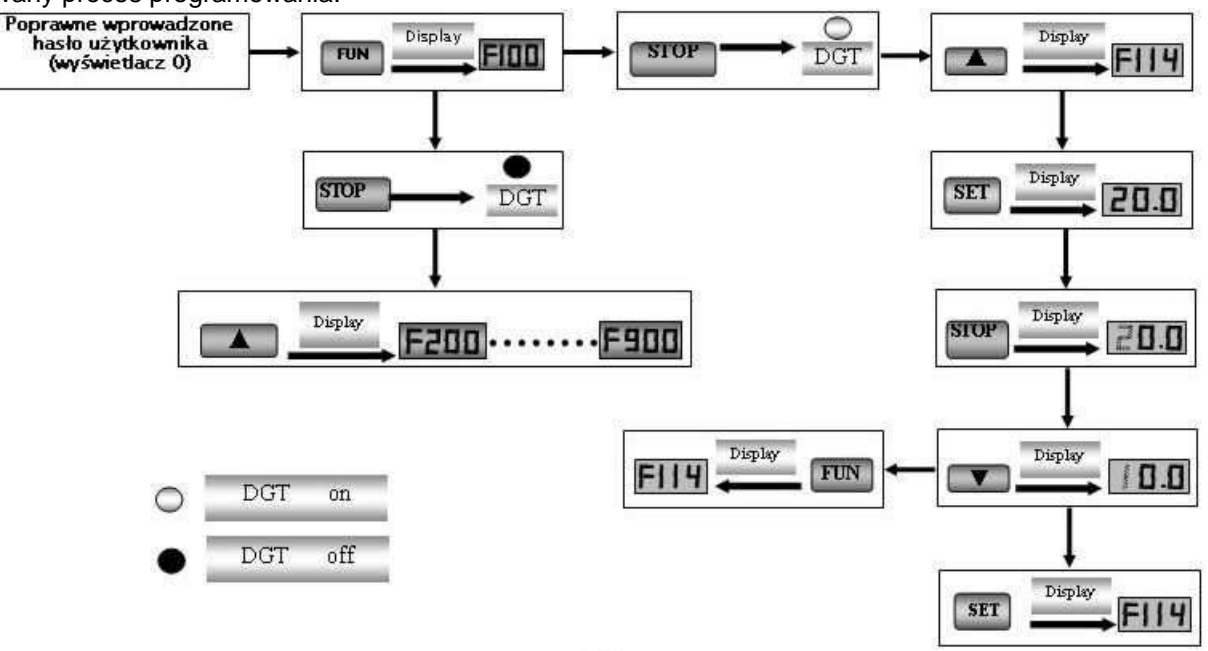

#### **3.2. Opis grup parametrów.**

Wszystkie funkcje przemiennika zostały podzielone na 13 grup. Grupy opisane są w tabeli poniżej.

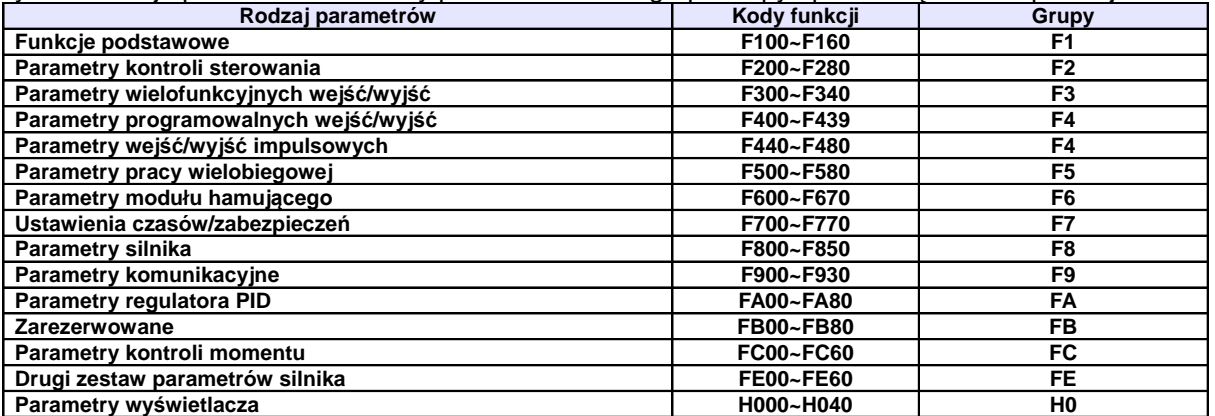

Ponieważ ustawianie parametrów zajmuje sporo czasu, specjalnie zaprojektowana opcja umożliwiająca przełączanie kodów funkcji wewnątrz grup kodów oraz przełączanie pomiędzy grupami, co skraca czas i pozwala na ustawianie parametrów w sposób prosty i wygodny.

Schemat przełączania kodów funkcji wewnątrz/pomiędzy grupami kodów.

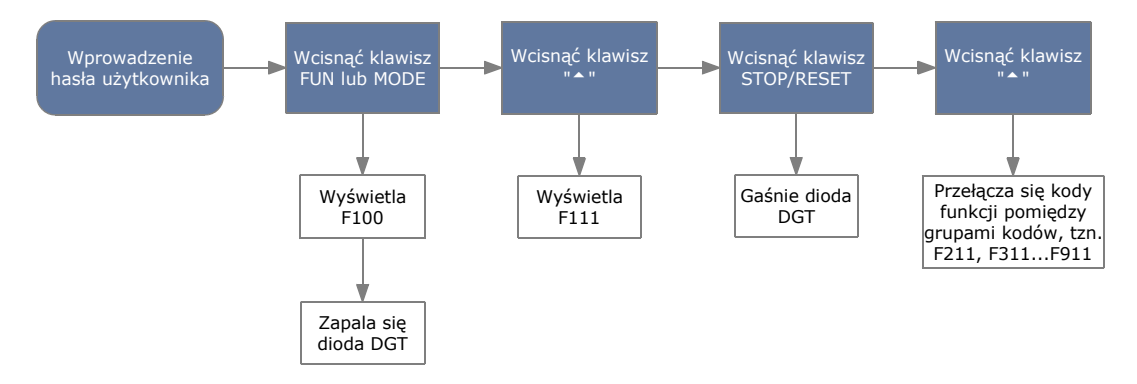

Wciśnięcie przycisku FUN lub MODE spowoduje wyświetlenie kodu funkcji. Klawiszami "▲" lub "▼" wybieramy kod funkcji wewnątrz danej grupy kodów, wciśnięcie klawisza STOP/RESET spowoduje przełączanie pomiędzy grupami kodów.

#### **3.3. Opis wyświetlanych parametrów.**

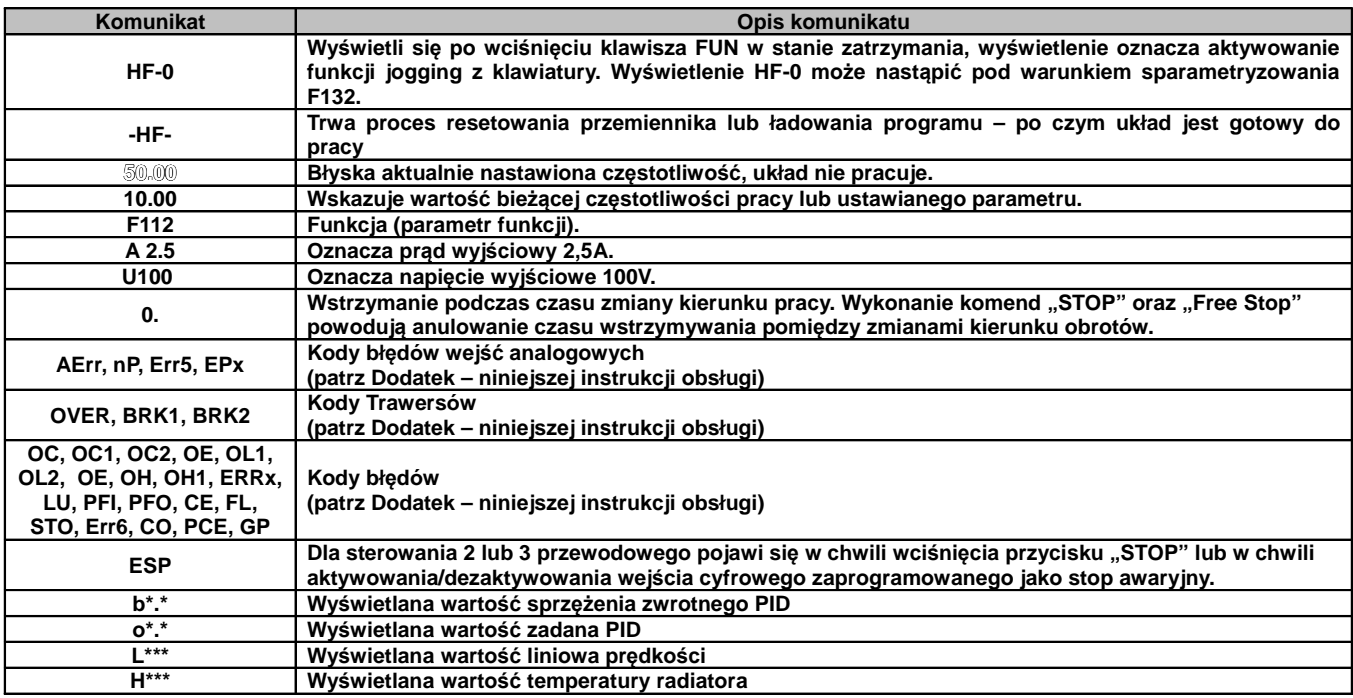

#### **4. Instalacja i podłączenie.**

#### **4.1. Instalacja.**

**4.1.1. Wytyczne instalacji.**

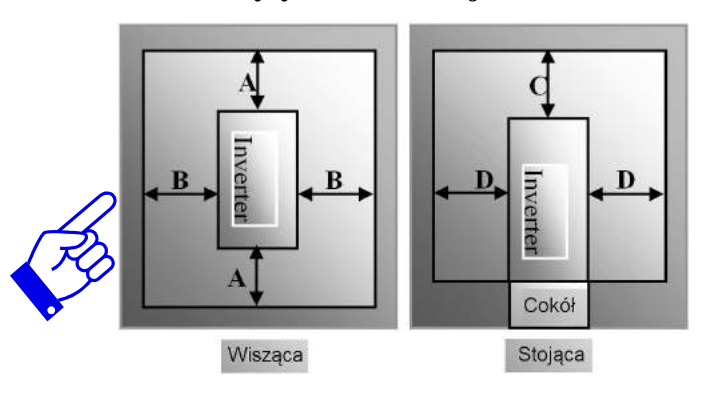

Dla optymalnego odprowadzania ciepła, przemiennik częstotliwości powinien zostać zainstalowany w pozycji pionowej.

Minimalne odległości, które powinny być zachowane podczas montażu falownika w szafie sterowniczej.

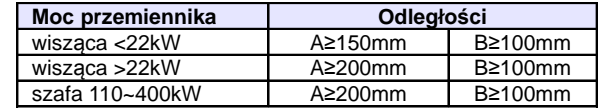

#### **4.1.2. Otoczenie (środowisko pracy).**

- Wolne od wilgoci, kapiącej wody, pary, kurzu i/lub oleistego kurzu, łatwopalnych i/lub wybuchowych gazów, lotnych cząstek metalu, środowisko pracy nie korozyjne,
	- Temperatura otoczenia w zakresie od -10°C do +50°C,
	- Wilgotność względna: mniej niż 90% bez skraplania,
- Otoczenie wolne od zakłóceń elektromagnetycznych,
- Wibracje: mniej niż 0,5g (przyśpieszenie),
- Zapewnić właściwą cyrkulację powietrza wentylacja szafy.
- Żywotność przemiennika zależy w dużej mierze od temperatury. Jeżeli temperatura otoczenia wzrośnie o 10°C to żywotność przemiennika maleje o połowę.
- Zły montaż lub instalacja urządzenia może doprowadzić do wzrostu temperatury a w konsekwencji do uszkodzenia przemiennika.
- Jeżeli w pobliżu falownika będzie zainstalowane któreś z poniższych urządzeń, należy zastosować odpowiednie zabezpieczenia, by uniknąć błędów, które mogą wystąpić podczas pracy: cewki – podłącz tłumik przepięć na cewce, hamulce – podłącz tłumik przepięć na cewce, styczniki elektromagnetyczne – podłącz tłumik przepięć na cewce, lampy fluorescencyjne – podłącz tłumik przepięć na cewce, rezystory, oporniki – odsuń od falownika najdalej jak się da.
- Innym sposobem ochrony urządzenia przed błędami spowodowanymi wyżej wymienionymi urządzeniami jest zastosowanie dławika sieciowego który odseparuje układ od zakłóceń spowodowanych przepięciami.

#### **4.1.3. Uwagi dotyczące instalacji przemienników**

- Jeżeli stycznik lub wyłącznik musi być zainstalowany pomiędzy przemiennikiem a silnikiem to należy załączanie i wyłączanie realizować w stanach bez napięciowych celem ochronny przemiennika przed uszkodzeniem. Dodatkowo należy aktywować kod F727 na 1 oraz FA26 na 3.
- O ile jest to możliwe wymaga się trwałego połączenia pomiędzy silnikiem a przemiennikiem.
- Przy pierwszym podłączeniu lub po dłuższej przerwie należy sprawdzać stan izolacji silnika celem wyeliminowania zwarcia a tym samym uszkodzenia przemiennika.

#### **4.1.4. Podstawy eliminacji zakłóceń**

Wyższe harmoniczne wytwarzane przez przemienniki częstotliwości mogą zakłócać pracę układów znajdujących się w pobliżu. Stopień zakłóceń zależy od: układu napędowego, podatności urządzeń współpracujących, okablowania, budowy instalacji oraz jakości i sposobu podłączenia uziemień.

#### **4.1.4.1. Możliwe sposoby przenoszenia zakłóceń i metody ich eliminacji:**

• Kategorie zakłóceń

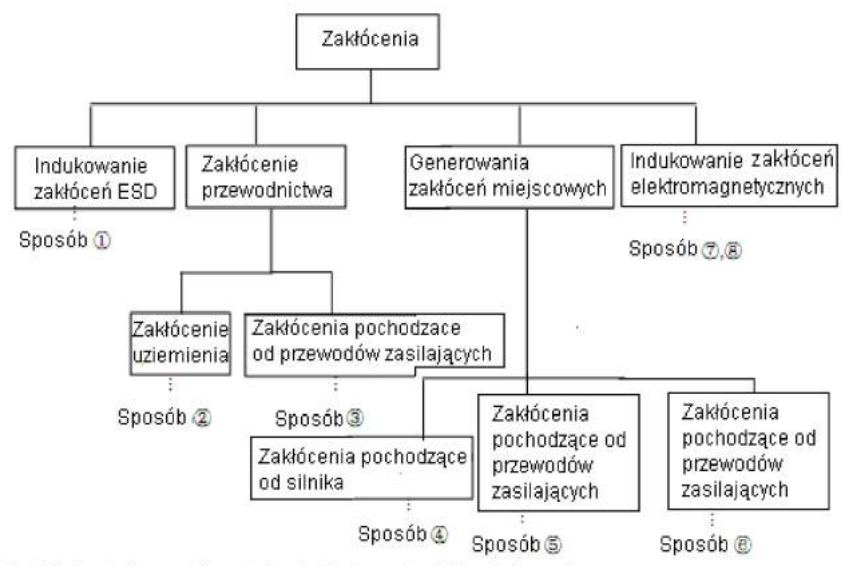

ESD - Electrostatic sensitive device (wyładowanie elektrostatyczne)

#### • Drogi przenoszenia zakłóceń

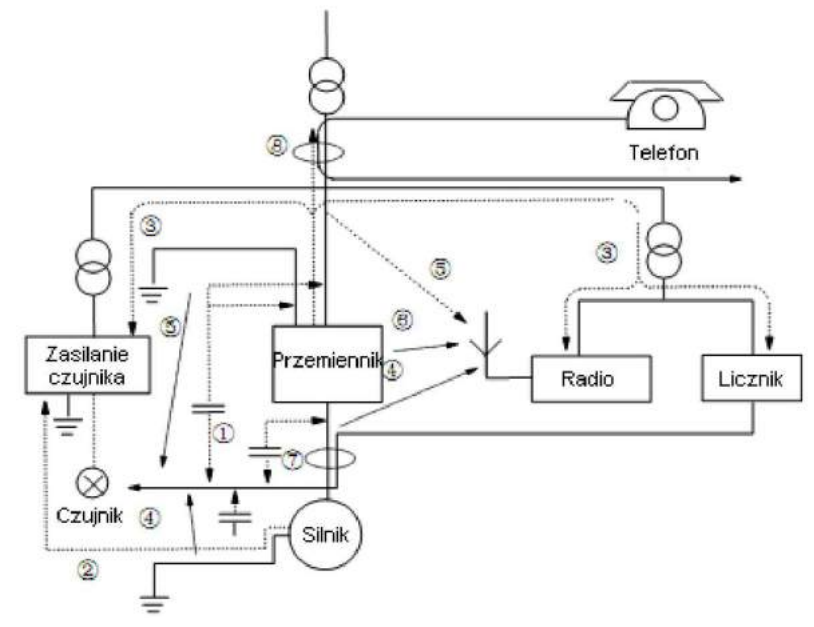

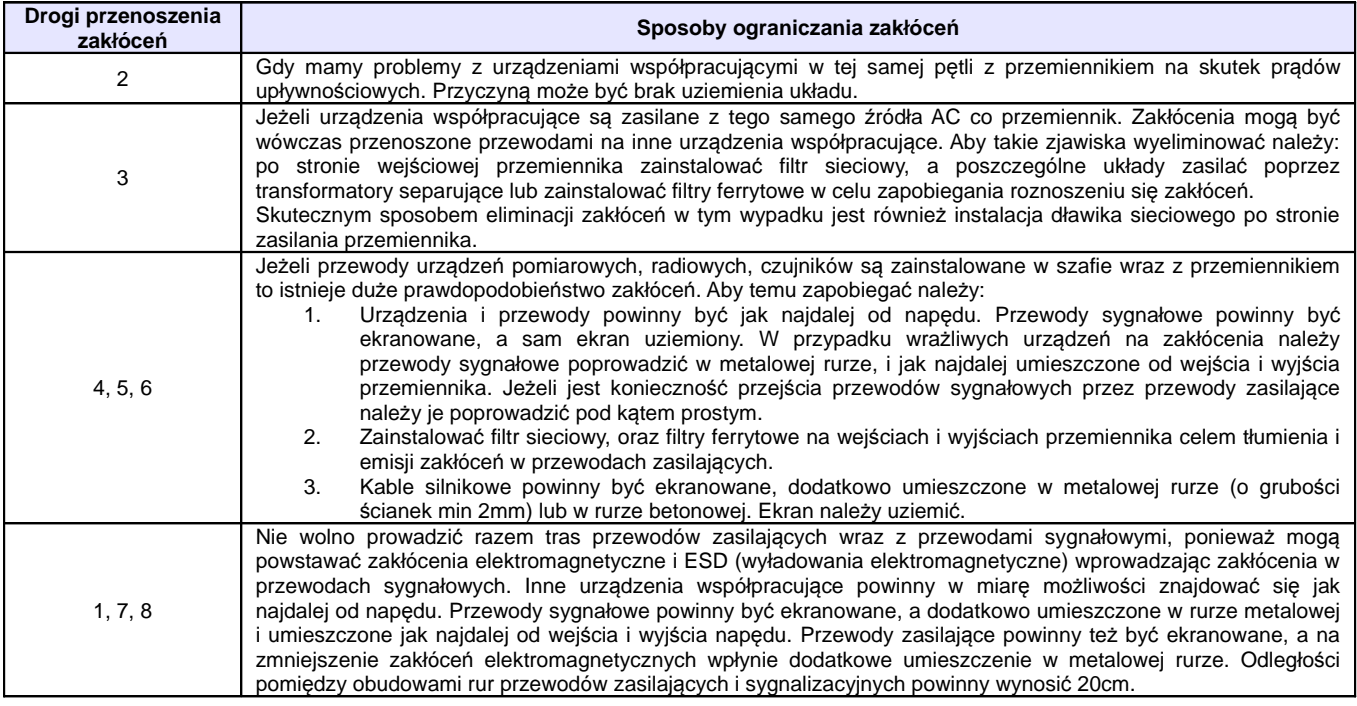

#### **4.1.4.2. Położenie przewodów**

Przewody sterujące (sygnałowe), przewody zasilające i przewody silnikowe powinny być ułożone oddzielnie, a odległości pomiędzy nimi dostatecznie duże szczególnie, kiedy są prowadzone równolegle a ich długość jest duża. Jeżeli przewody sygnałowe przechodzą przez przewody zasilające to ich przecięcie powinno być pod kątem prostym.

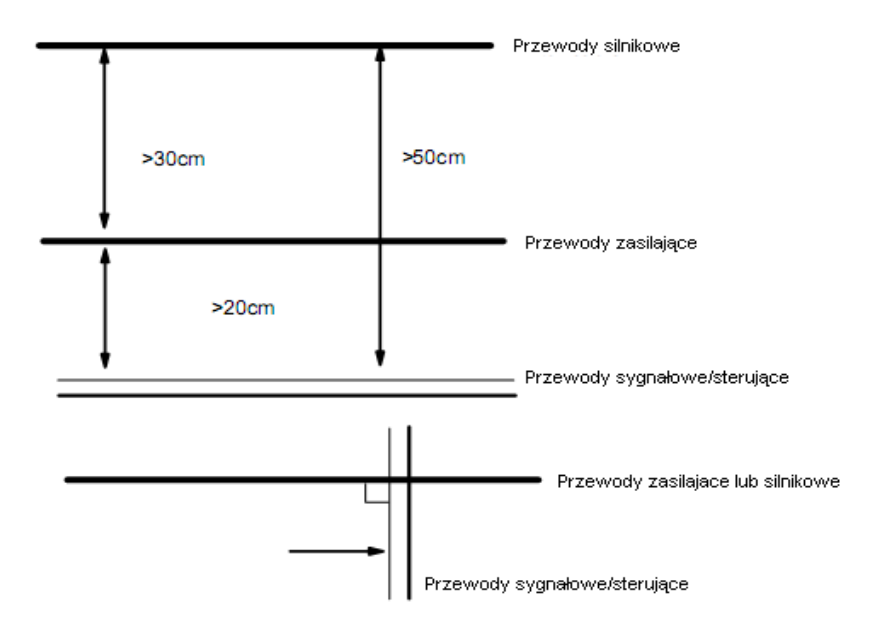

Ogólnie rzecz biorąc przewody sterujące powinny być ekranowane. Ekran powinien być podłączony do metalowej obudowy przemiennika poprzez zacisk ochronny.

#### **4.1.4.3. Podłączenie uziemienia**

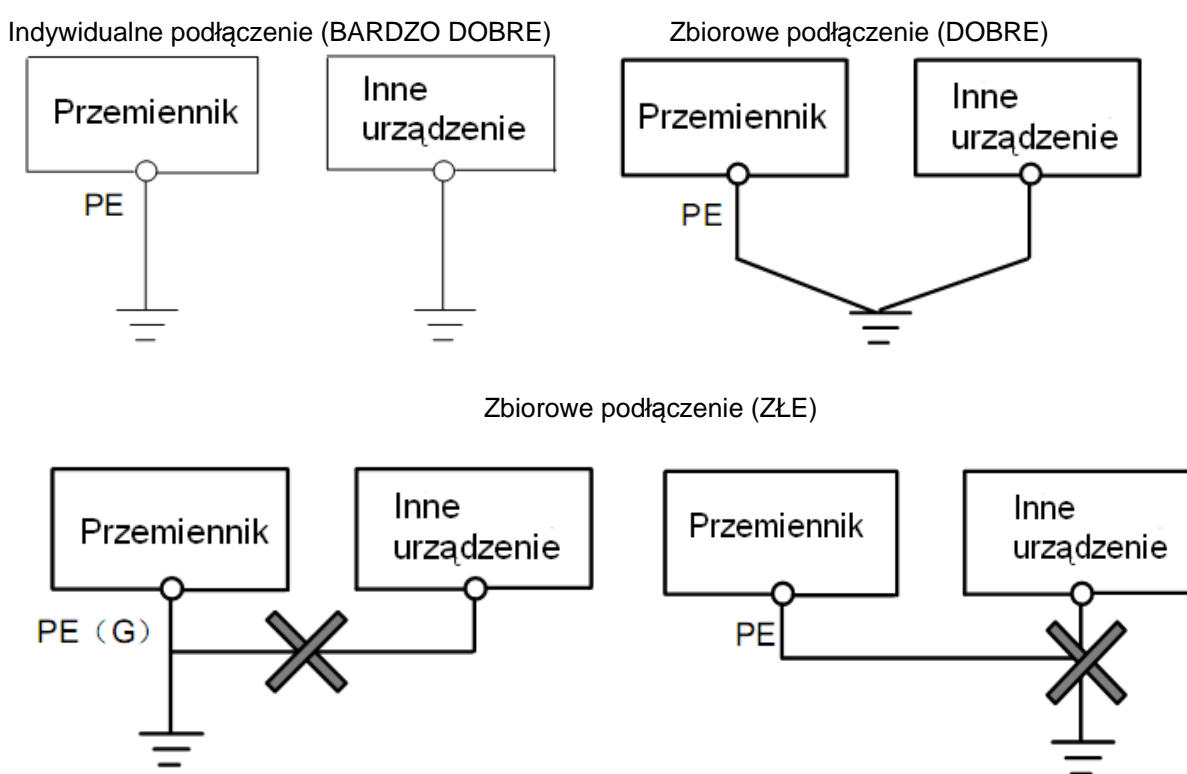

#### **Uwaga:**

1. Aby zmniejszyć rezystancje uziemienia należy stosować przewody płaskie, ponieważ dla dużych częstotliwości impedancja przewodu płaskiego jest mniejsza od impedancji przewodu okrągłego o tej samej powierzchni CSA (zjawisko naskórkowości).

2. Jeżeli uziemienia poszczególnych urządzeń są połączone ze sobą, to prądy upływnościowe mogą być źródłem zakłóceń dla całego systemu. W związku z tym należy uziemienia urządzeń typu sprzęt audio, czujniki, PC itp. podłączyć do osobnego uziomu.

3. Przewody uziemiające powinny być jak najdalej od przewodów sterujących typu I/O, a ich długość powinna być możliwie jak najkrótsza.

#### **4.1.4.4. Prądy upływnościowe**

Prąd upływnościowy może przepływać przez wejście i wyjście przemiennika, kondensatory układu pośredniczącego i pojemność silnika. Wartość prądu upływu zależy od pojemności rozproszonych i częstotliwości fali nośnej. Wartość prądu upływnościowego stanowi sumę prądu upływu do ziemi i prądów upływnościowych międzyfazowych.

Prąd upływu do ziemi:

Mówimy tutaj zarówno o upływie z samego przemiennika jak i urządzeń towarzyszących poprzez przewody uziemiające. Taka sytuacja może spowodować fałszywe zadziałanie zabezpieczeń nadprądowych i różnicowoprądowych. Im większa częstotliwość nośna przemiennika tym większy prąd upływu. Metody zmniejszenia upływu:

- Zmniejszenie częstotliwości nośnej, ale wówczas wzrośnie hałas związany z pracą silnika,
- Jak najkrótsze przewody silnikowe,
- Zabezpieczenia przed prądami upływnościowymi (wyłączniki różnicowoprądowe i nadprądowe) powinny być dostosowane do współpracy z urządzeniami energoelektronicznymi (problem wyższych harmonicznych, dużych częstotliwości i prądów upływnościowych).

Uwarunkowania prawne co do stosowania zabezpieczeń różnicowoprądowych z przemiennikami nie są jasne, a zdania specjalistów są podzielone, dlatego ich stosowanie należy rozważać indywidualnie. Prądy upływnościowe międzyfazowe:

Prądy upływnościowe układu pojemnościowego przemiennika mogą również spowodować fałszywe zadziałanie zabezpieczeń nadprądowych i różnicowoprądowych szczególnie dla mocy mniejszych niż 7,5kW. Dla przewodu silnikowego dłuższego niż 50m prąd upływnościowy w stosunku do prądu znamionowego silnika może stanowić znaczną wartość, co w sumie może spowodować błędne zadziałanie zewnętrznego zabezpieczenia termicznego.

Metody zmniejszenia upływu:

- Zmniejszenie częstotliwości nośnej, ale wówczas wzrośnie hałas związany z pracą silnika,
- Instalowanie dławików silnikowych

W celu wiarygodnego określenia temperatury silnika zaleca się stosowanie silników z czujnikami temperatury (termokontakt) i przemiennika z odpowiednio skonfigurowanym zabezpieczeniem przeciążeniowym (elektroniczny przekaźnik termiczny) zamiast zabezpieczenia termicznego.

#### **4.1.4.5. Instalacja elektryczna przemiennika**

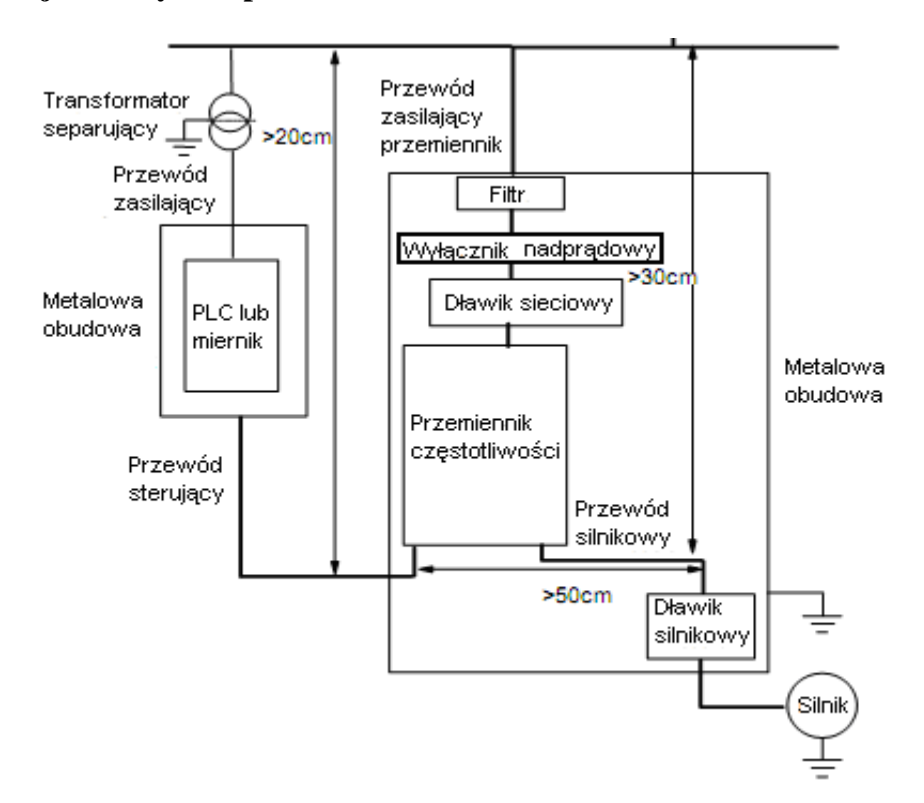

**Uwaga:**

• Przewód silnikowy powinien być uziemiony po stronie napędu. Jeśli to możliwe przemiennik i silnik

powinny być uziemione osobno.

- Przewody sterujące i przewód silnikowy powinny być ekranowane. Ekran należy uziemić celem wyeliminowania zakłóceń powodowanych wyższymi harmonicznymi.
- Należy zapewnić dobre połączenie pomiędzy płytą mocującą, a metalową obudową napędu.

#### **4.1.4.6. Zastosowanie filtrów sieciowych**

Filtry sieciowe należy stosować w urządzeniach które emitują silne pole elektromagnetyczne EMI lub w urządzeniach wrażliwych na działanie pola. Zastosowany filtr powinien być dwukierunkowy, dolnoprzepustowy, co oznacza, że prądy do 50Hz będą przepuszczane, a prądy wyższych częstotliwości będą tłumione.

Funkcja filtra sieciowego:

Filtry sieciowe eliminują zakłócenia emitowane i zmniejszają wrażliwość na zakłócenia w standardzie EMC. Przy ich zastosowaniu można też zniwelować promieniowanie sprzętu.

Najczęściej popełniane błędy przy podłączeniu filtra zasilającego:

1. Zbyt długie przewody zasilające:

Przemienniki z wbudowanym filtrem sieciowym powinny znajdować się jak najbliżej źródła zasilania.

2. Zbyt blisko poprowadzone przewody wejściowe i wyjściowe filtra.

Przewody wejściowe i wyjściowe filtrów zewnętrznych powinny być skierowane w przeciwnych kierunkach, aby nie dochodziło do oddziaływania prądów składowej asymetrycznej między równoległymi przewodami (w wyniku tego może dojść do pominięcia filtra).

3. Złe uziemienie filtra:

Obudowa filtra powinna być właściwie połączona z obudową przemiennika. Filtr powinien być wyposażony w osobny zacisk uziemiający. Jeśli korzystamy z jednego przewodu do podłączenia filtra to może się okazać, że dla dużych częstotliwości uziemienie nie będzie skuteczne. Wynika to z faktu, że wraz ze wzrostem częstotliwości rośnie impedancja. Dlatego przewód uziemiający powinien być prowadzony osobno, lub filtr powinien być zamontowany w tej samej obudowie co przemiennik (wbudowany). Styk pomiędzy płytą a obudową filtra powinien być jak najlepszy.

#### **4.2. Podłączenie.**

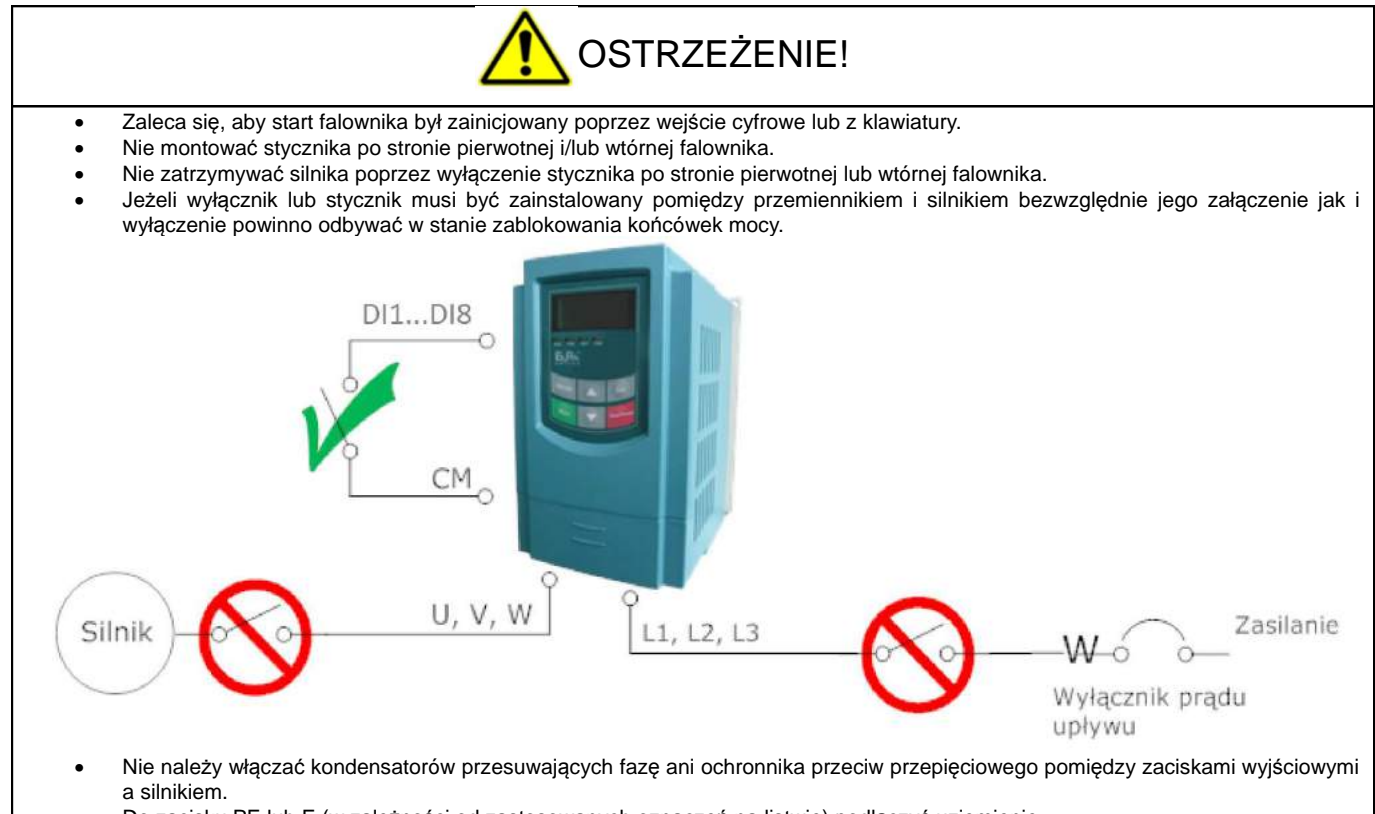

• Do zacisku PE lub E (w zależności od zastosowanych oznaczeń na listwie) podłączyć uziemienie

• Do zacisku – (N) nie należy podłączać przewodu neutralnego. Zacisk – (N) w przemienniku częstotliwości służy wyłącznie do podłączenia modułu hamującego.

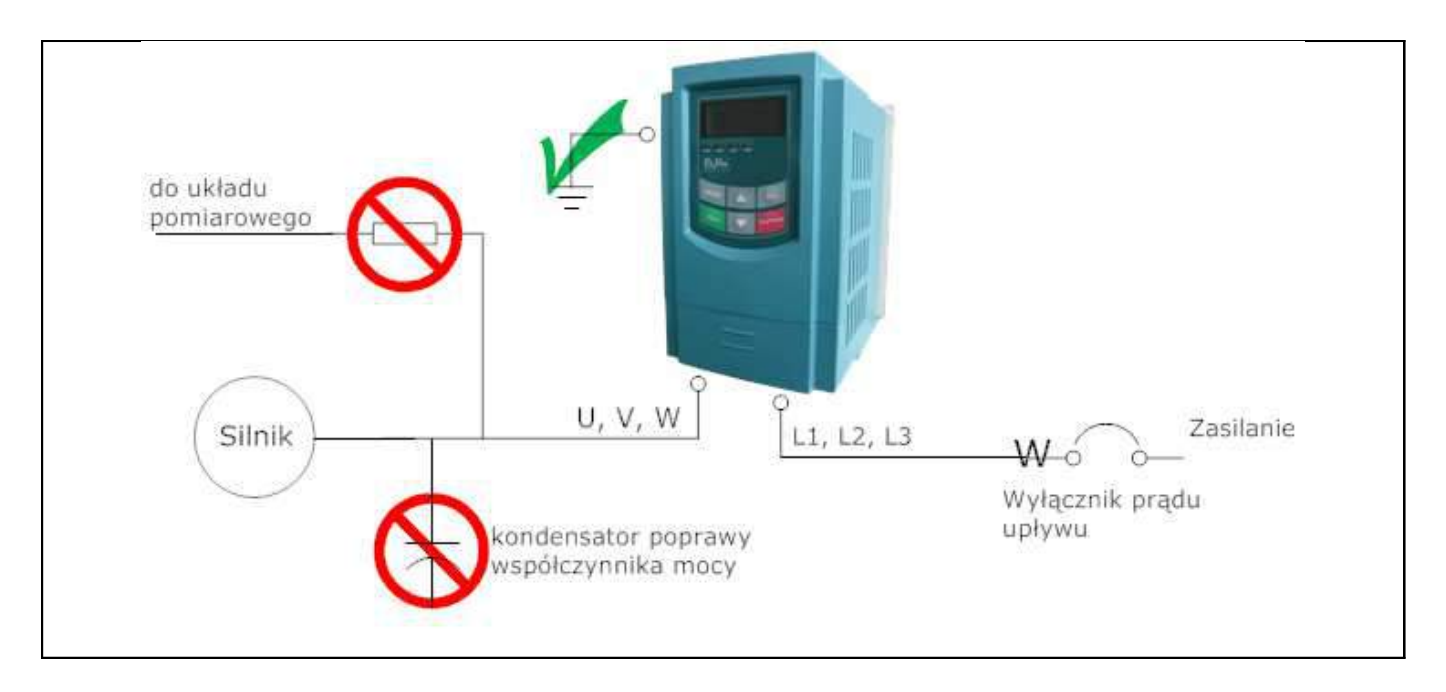

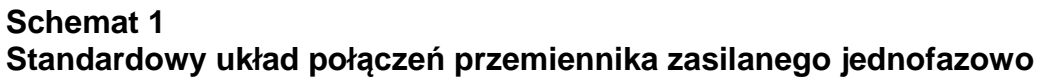

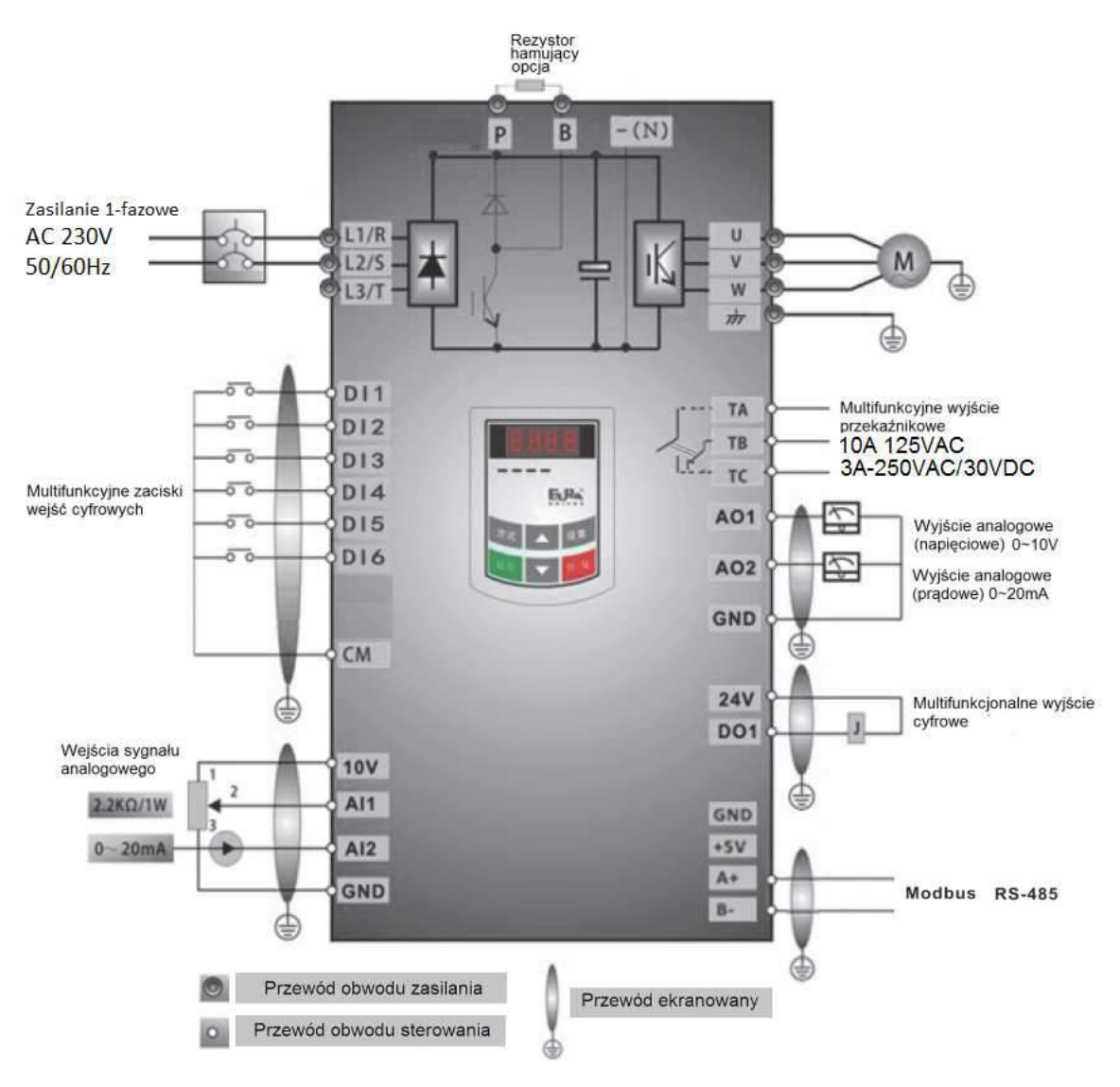

## **Schemat 2 Standardowy układ połączeń przemiennika zasilanego trójfazowo**

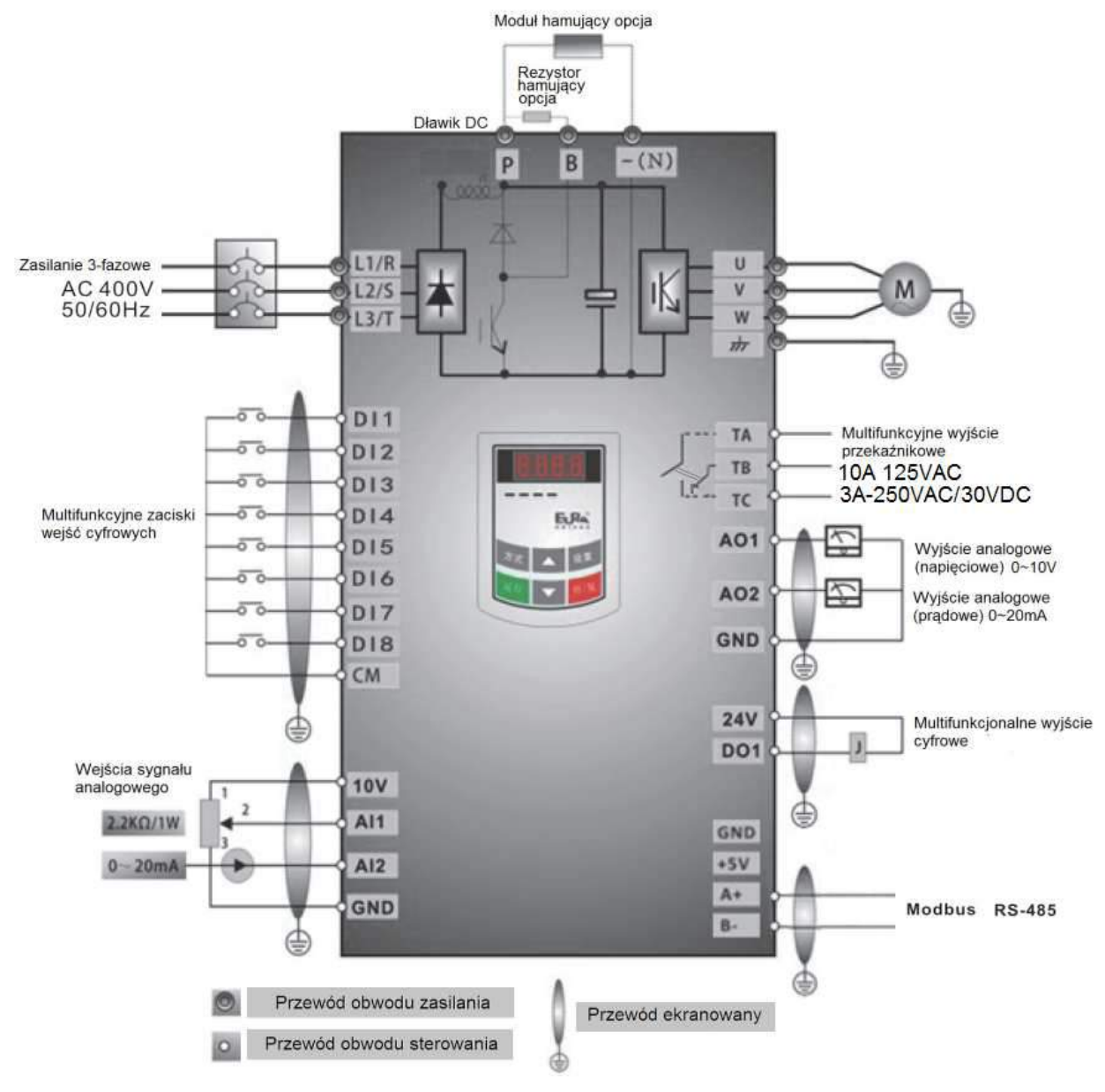

Uwaga: Od mocy 30kW wszystkie przemienniki posiadaj*ą* wbudowany dławik DC.

# OSTRZEŻENIE!

1. W przemiennikach 1-fazowych zasilanie podłączać do zacisków L1 / L2 lub R /S.

2. Przed podłączeniem sprawdzić na tabliczce wartość napięcia zasilającego.

3. W przemiennikach do 22kW zdalny panel podłączamy przewodem 8-żyłowym (tzw. sieciowym) do gniazda umieszczonego na boku przemiennika.

4. W przemiennikach serii E2000 port RS485 jest na listwie sterującej przemiennika. Wszystkie przemienniki są wyposażone w standardowy protokół komunikacyjny ModBus. Opis zacisków znajdą Państwo w instrukcji obsługi.

5. Przemienniki powyżej 22kW posiadają 8 wejść cyfrowych (wielofunkcyjnych DI1…DI8), a przemienniki do 22kW posiadają 6 wejść cyfrowych.

6. Przekaźnik programowalny w przemiennikach posiada obciążalność prądową dla mocy do 22kW: 10A/125V AC, 5A/250V AC, 5A/30V DC, powyżej 22kW: 12A/125V AC, 7A/250V AC, 7A/30V DC,

7. Układ sterowania jest galwanicznie oddzielony od obwodów siłowych; przewody sterujące należy układać w oddzielnych kanałach w celu uniknięcia przypadkowego zwarcia.

8. Przewody sterujące i zasilające silnik (pomiędzy przemiennikiem a silnikiem) powinny być ekranowane.

9. Rezystor lub moduł hamujący stosowane są opcjonalnie – szczegóły opisano w dodatku niniejszej instrukcji obsługi.

10. Przemienniki częstotliwości 1-fazowe standardowo nie posiadają opcji modułu hamującego,

11. Przemienniki powyżej 22kW w standardzie posiadają wbudowany dławik DC.

## **4.2.1. Zaciski wejść i wyjść listwy zasilającej**

**4.2.1.1. Zaciski torów prądowych przy zasilaniu 1f 230V dla mocy 0,4~0,75kW**

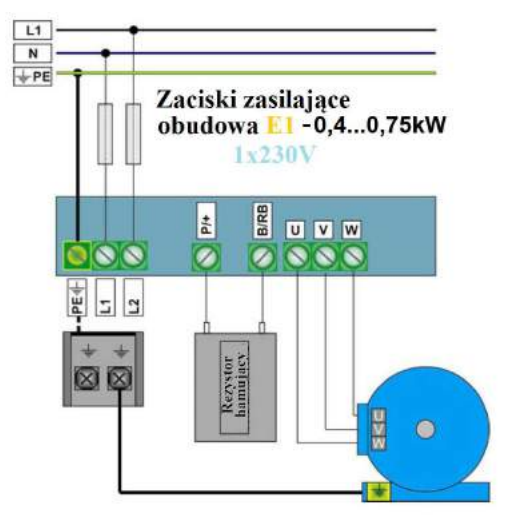

**4.2.1.2. Zaciski torów prądowych przy zasilaniu 1f 230V dla mocy 1,5~2,2kW**

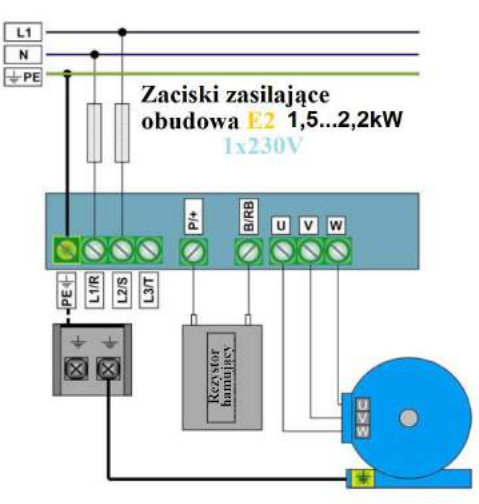

Uwaga: W przemiennikach z zasilaniem 1-fazowym 1x230 przewody zasilające podpinamy pod zaciski L1/R, L2/S, a zacisk L3/T pozostaje wolny. W przemiennikach 1-fazowych standardowo brak modułu hamującego. **4.2.1.3. Zaciski torów prądowych przy zasilaniu 3f 400V dla mocy 0,75~11kW**

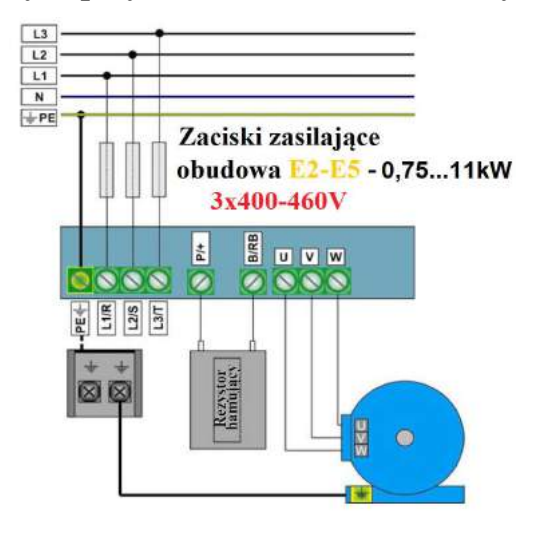

#### **4.2.1.4. Zaciski torów prądowych przy zasilaniu 3f 400V / 15~22kW**

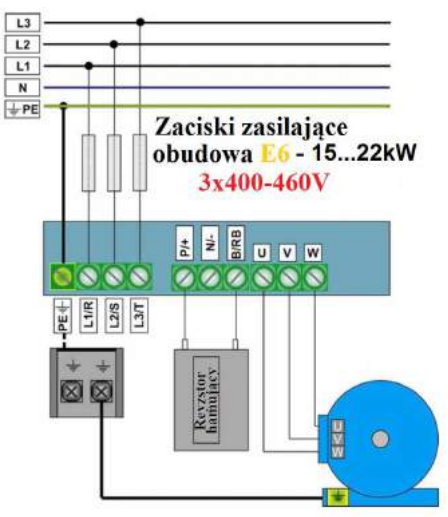

Zacisk neutralny szyny DC jest wyprowadzony od mocy 15kW. Zacisk jest oznaczony znakiem "N"lub "-". Bezwzględnie nie można do niego podłączać przewodu neutralnego sieci.

#### **4.2.1.5. Zaciski torów prądowych przy zasilaniu 3f 400V bez wbudowanego modułu hamującego 30~400kW**

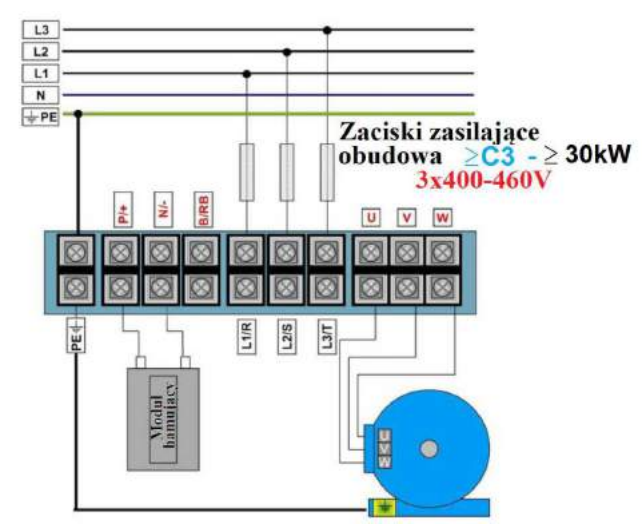

**4.2.1.6. Zaciski torów prądowych przy zasilaniu 3f 400V z wbudowanym modułem hamującym 30~400kW**

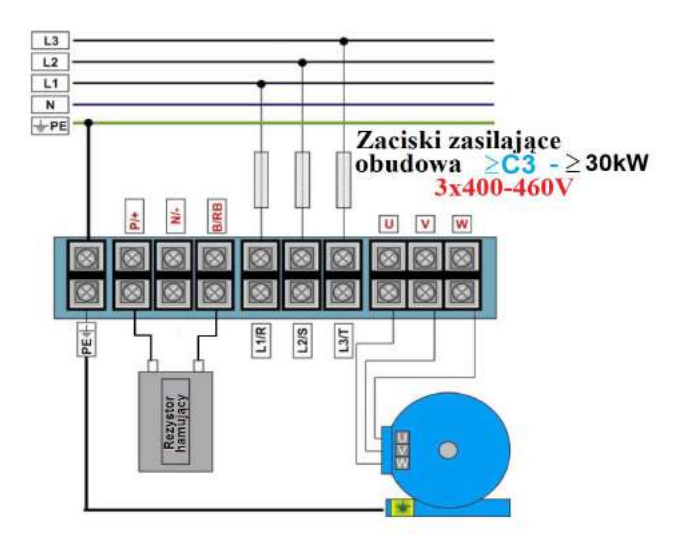

#### **UWAGA!**

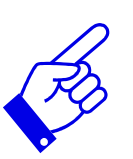

Rysunki powyżej są jedynie szkicami, rzeczywista kolejność złącz może się różnić od tej przedstawionej powyżej. Należy zwrócić na to szczególną uwagę podczas podłączania przewodów. Na listwie mocy falowników zasilanych 3f oznaczenia R, S, T mogą być oznaczone jako L1, L2, L3 i jest to tożsame. Na listwie mocy falowników zasilanych 1f oznaczenia L1, L2 mogą być oznaczone jako R, S i jest to tożsame Uwagi dotyczące podłączenia przemiennika.

- Zasilanie podłączyć do zacisków R-S lub L1-L2 (w zależności od zastosowanych oznaczeń na listwie) dla falowników zasilanych jednofazowo, (dla mocy 1,5~2,2kW/1-faza w obudowie E2 znajdują się zaciski R-S-T lub L1-L2-L3, podłączenie odbywa się według zasady jak napisano wyżej, czyli pod zaciski L1/R, L2/S, napięcie 230V AC). Pod zacisk L3/T nie podłączamy zasilania.
- Zasilanie podłączyć do zacisków R-S-T lub L1-L2-L3 (w zależności od zastosowanych oznaczeń na listwie) dla falowników zasilanych trójfazowo,
- Do zacisku PE lub E (w zależności od zastosowanych oznaczeń na listwie) podłączyć przewód ochronny,
- Zasilanie silnika podłączyć do zacisków U-V-W, **silnik musi być uziemiony**,
- Dla przemienników zasilanych jednofazowo lub trójfazowo z wbudowanym modułem hamującym podłączenie rezystora hamującego jest konieczne przy dużej dynamice pracy układu napędowego, kiedy występuje konieczność odprowadzenia nadwyżki energii w postaci ciepła - należy zastosować rezystor hamujący i podłączyć go do zacisków P-B. Standardowo moduł hamujący jest wbudowany w przemiennikach 3-fazowych w zakresie mocy 0,75...22kW i może być wykorzystywany w układach o umiarkowanej bezwładności.

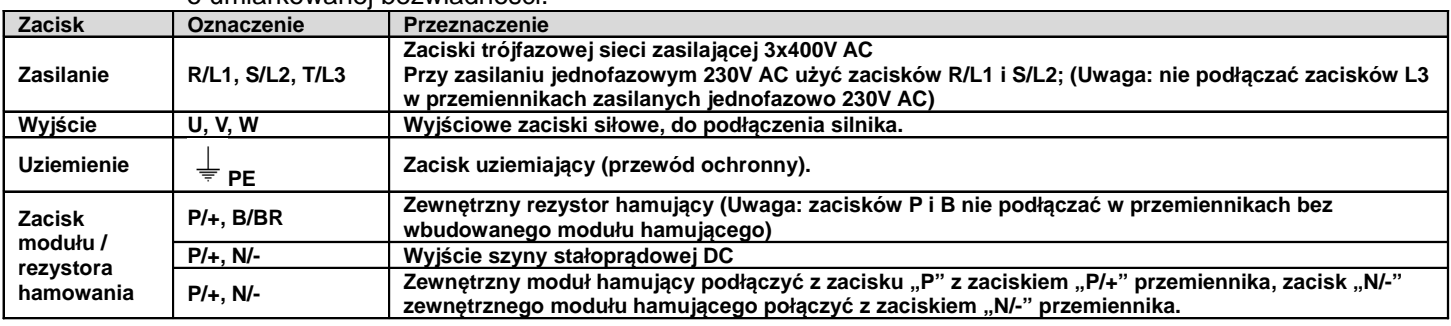

#### **4.2.2. Tabela z zalecanymi przekrojami przewodów zasilających.**

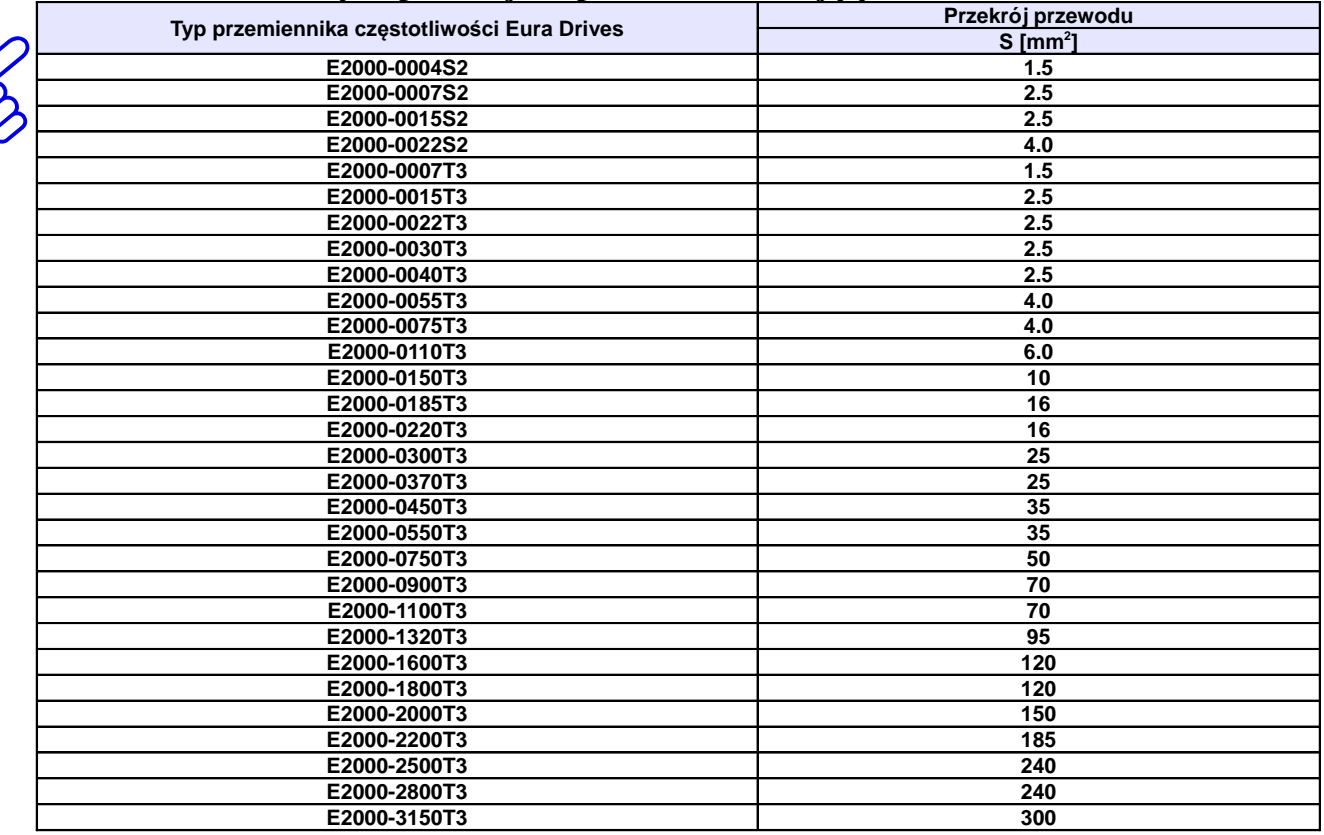

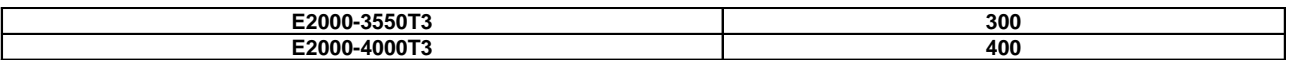

#### **Tabela z zalecanymi przekrojami przewodu ochronnego.**

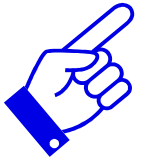

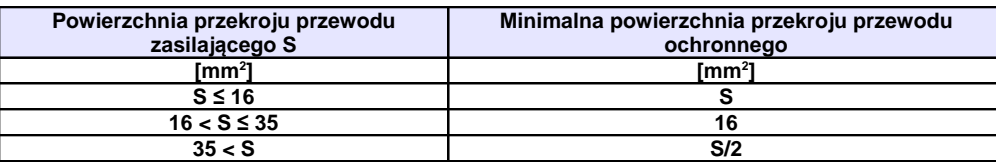

## OSTRZEŻENIE! Zaciski siłowe należy mocno dokręcać, tak, aby zlikwidować niebezpieczeństwo poluzowania śruby w zacisku. Siły dokręcania **śrub podane w dodatku niniejszej instrukcji. Dla listwy sterującej nie stosować momentu dokręcającego większego niż 0,5Nm.** • **Zasilanie podłączyć do zacisków R-S lub L1-L2 (w zależności od zastosowanych oznaczeń na listwie) dla falowników zasilanych jednofazowo**

• **Zasilanie podłączyć do zacisków R-S-T lub L1-L2-L3 (w zależności od zastosowanych oznaczeń na listwie) dla falowników zasilanych trójfazowo.**

#### **4.2.3. Zalecane zabezpieczenia.**

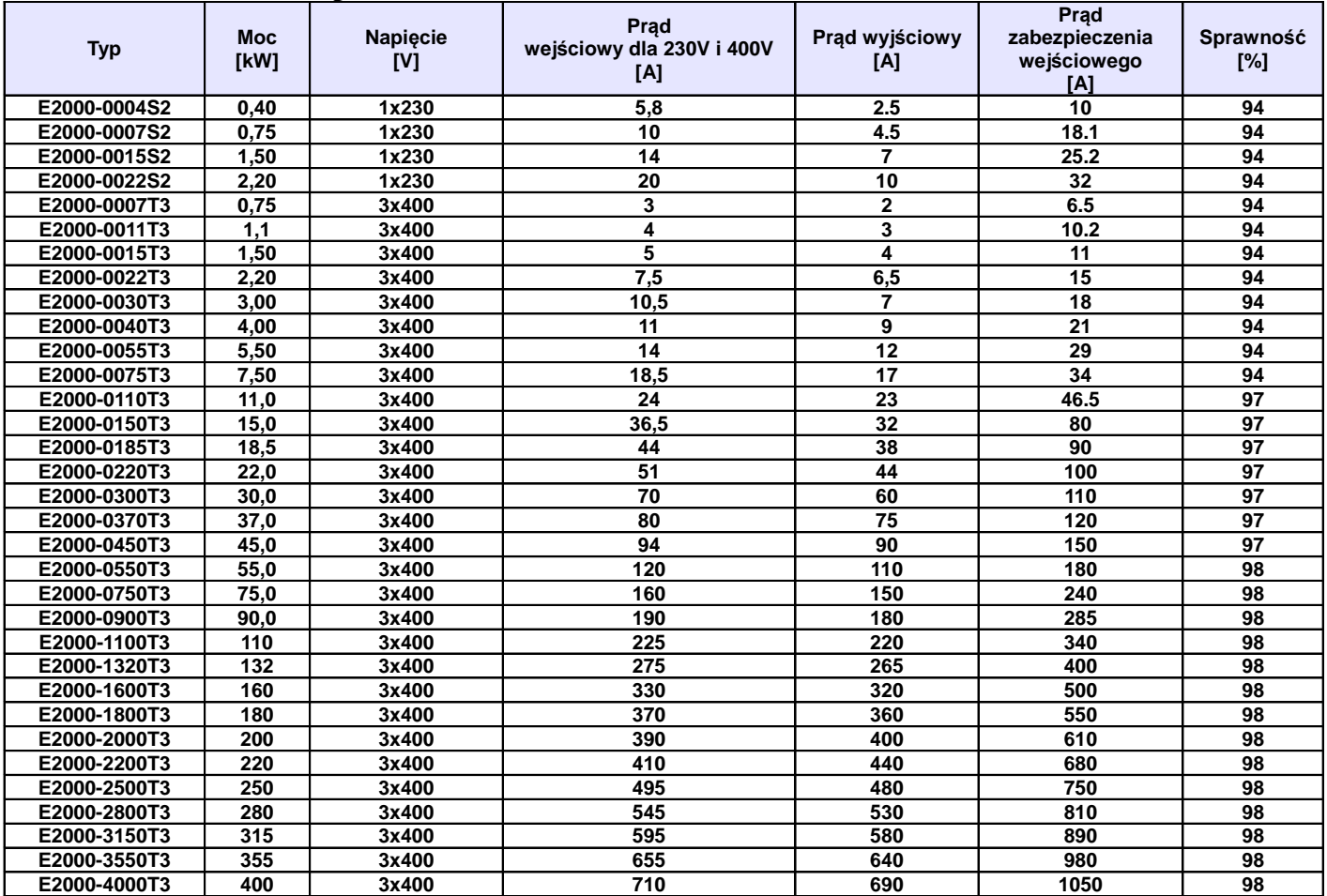

#### **4.2.4. Przełączniki kodujące SW1, S1 i J5**

W pobliżu zacisków sterujących falownika serii E2000 zasilanego napięciem jednofazowym jak i trójfazowym do mocy 22kW znajduje się czerwony przełącznik SW1, z dwoma switchami – patrz rysunek. Przełącznik kodujący przeznaczony jest do wyboru zakresu i rodzaju wejściowego sygnału analogowego kanału AI2. Gdy przełącznik kodujący jest w pozycji "dół" oznacza, że jest on w stanie "wyłączonym" - "OFF", jeżeli jest w pozycji "góra"

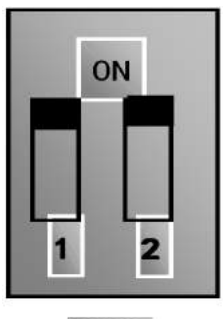

oznacza to stan "włączony" – "ON". Przełącznik służy do wyboru zakresu weiścia analogowego AI2 na sygnał napięciowy (0~5V/0~10V) lub prądowy (0~20mA). Aktywacji kanału analogowego dokonujemy w kodzie F203. Jeżeli w kodzie F203 byłby wybrany kanał analogowy AI2 (F203 – 2) to dla przedstawionego rysunku zakres wejścia analogowego mamy ustawiony na 0~20mA.

W pobliżu zacisków sterujących falownika serii E2000 zasilanego napięciem trójfazowym od mocy 30kW znajduje się czerwony przełącznik SW1, z czterema switchami – patrz rysunek. Przełącznik kodujący przeznaczony jest do wyboru zakresu i rodzaju wejściowych sygnałów analogowych kanałów AI1 i AI2. Gdy przełącznik kodujący jest w pozycji "dół" oznacza, że jest on w stanie "wyłączonym" - "OFF", jeżeli jest w pozycji "góra" oznacza to stan "włączony" – "ON". Przełącznik służy do wyboru zakresu wejść analogowych AI1 i AI2 na sygnał napięciowy (0~5V/0~10V) lub prądowy (0~20mA). Dla przedstawionego rysunku zakres wejścia analogowego AI1 mamy ustawiony na 0~10V, a wejście AI2 mamy ustawione na 0~20mA.

Powyżej listwy sterującej znajduje się przełącznik S1 który służy do zmiany zakresu wejścia analogowego AI1 dla sterowania napięciowego 0~10V. Dla ustawienia na "plus" zakres pomiarowy wynosi 0~10V, a dla ustawienia na "minus" zakres wynosi -10V~+10V. Należy pamiętać że ustawienie odpowiedzi układu na sygnał analogowy ustawiamy w

kodach F400, np. sterowanie prawo-lewo dla sygnału analogowego -10V~+10V, należy sparametryzować w kodach F401-0,00, F403-2,00.

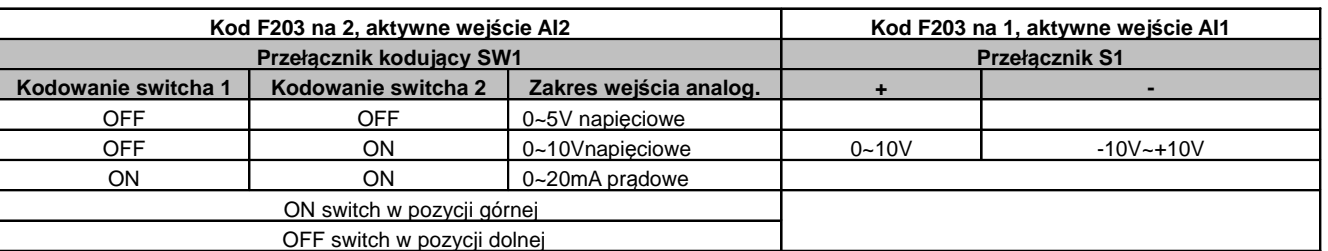

**Tabela kodowania przemienników do 22kW**

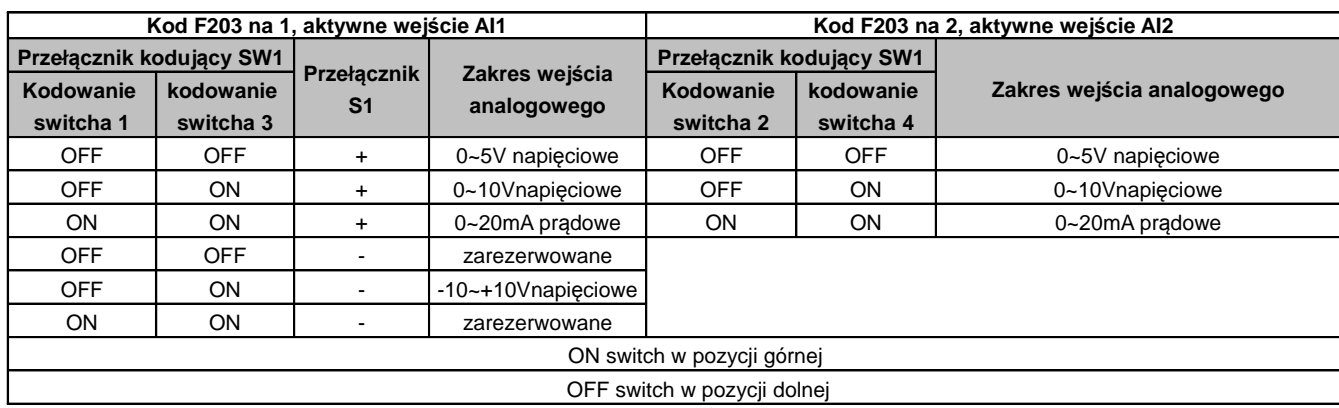

#### **Tabela kodowania przemienników powyżej 22kW**

Przemienniki serii E2000 posiadają dwa wyjścia analogowe. Wyjście analogowe AO2 jest zawsze wyjściem prądowym, a wyjście AO1 może być konfigurowane jako napięciowe lub prądowe przełącznikiem J5, a jego zakres w kodzie F423.

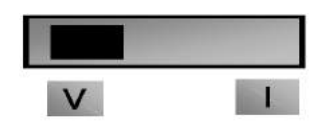

**T5** 

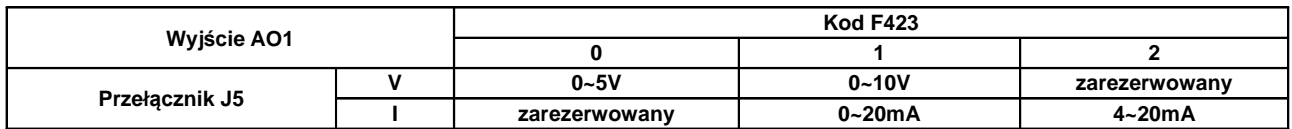

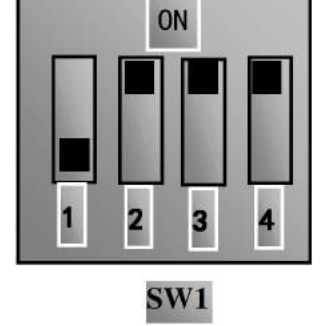

## **4.2.5. Zaciski sterujące.**

Zaciski sterujące dla przemienników częstotliwości:

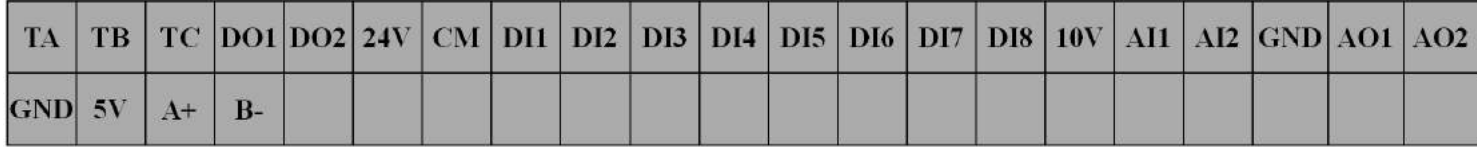

## **Do mocy 22kW (dotyczy serii E2000) nie mamy zacisków DO2 i DI7, DI8.**

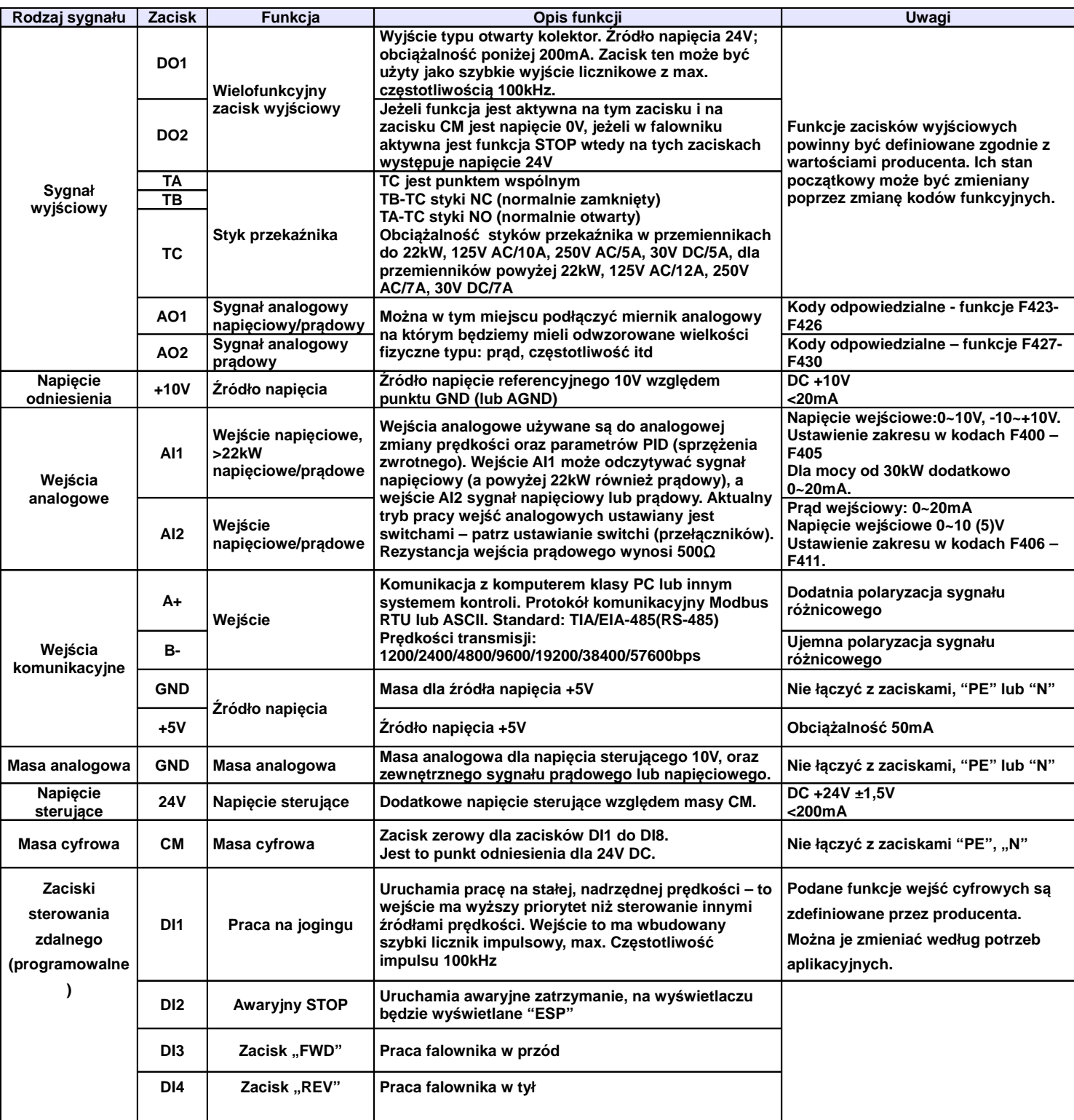

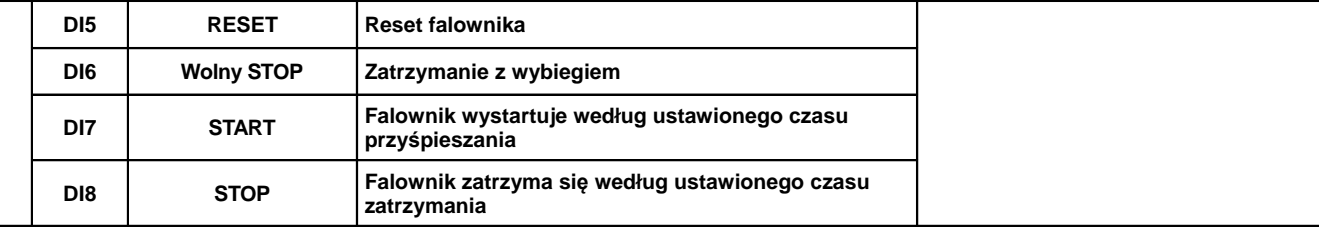

## **Uwagi:**

W przemiennikach serii E2000 do 22kW, nie ma wyjścia cyfrowego DO2 i wejść cyfrowych DI7, DI8. W przemiennikach do 22kW wejście AI1 jest tylko wejściem napięciowym 0~10V, lub -10~+10V.

Podłączenie zacisków sterujących dla polaryzacji sygnałem pozytywnym, polaryzacja PNP (inicjowanie wejść cyfrowych napieciem 24V DC).

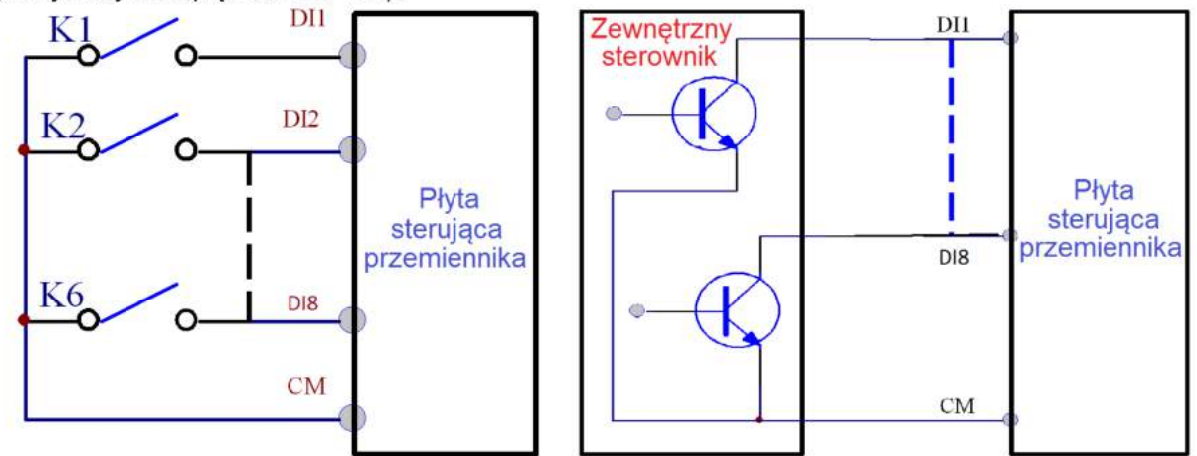

Przewody sterujące powinny być jak najkrótsze ze względu na możliwość generowania zakłóceń szczególnie dla sterowania sygnałem pozytywnym. Zaleca się, aby przewody były ekranowane. Podłączenie zacisków sterujących z wybranym NPN (inicjowanie wejść cyfrowych stykiem bez napięciowym,

sterowanie sygnałem ujemnym).

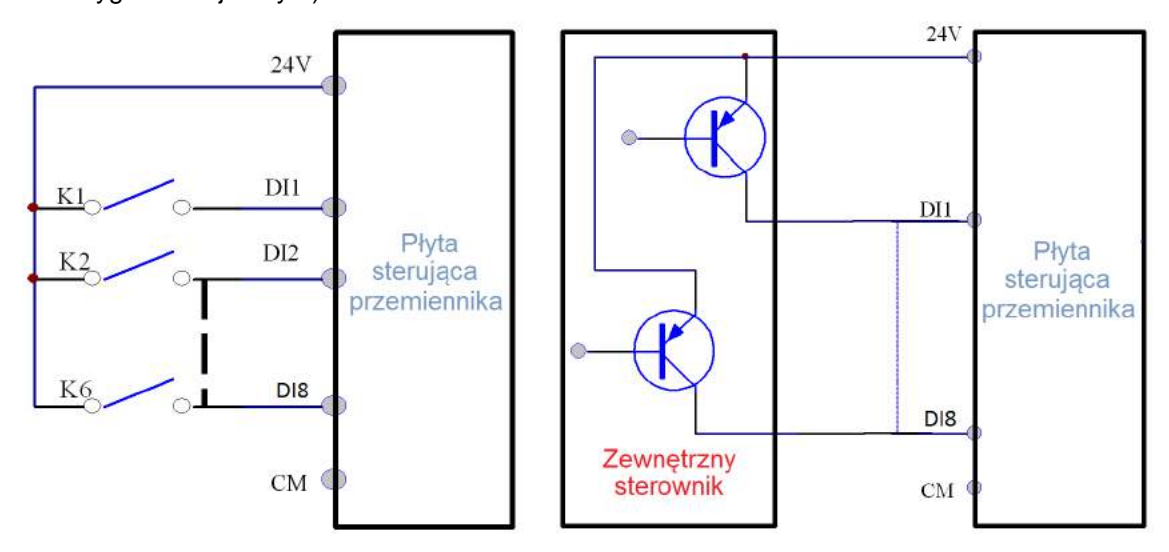

Sterowanie poprzez wejścia cyfrowe jest najbardziej popularną formą aktywacji poszczególnych funkcji przemiennika. Rozróżniamy dwa typy polaryzacji dla sterowania wejściami cyfrowymi:

- − NPN czyli sterowanie stykiem bezpotencjałowym (minusem). Zacisk CM na którym mamy potencjał 0V DC (bezpotencjałowy/masa) jest zwierany z zaciskami DI1...DI8 na których mamy potencjał 24V DC.
- − PNP czyli sterowanie stykiem potencjałowym (plusem). Zacisk CM na którym mamy potencjał 0V DC (masa/bezpotencjałowy) łączymy z masą cyfrową zewnętrznego sterowania, a na zaciski DI1...DI8 podajemy potencjał 24V DC. Dla tej konfiguracji można też sterować wejściami DI1...DI8 wewnętrznym napięciem 24V DC z listwy sterującej.
Poziomy napięcia wejść cyfrowych

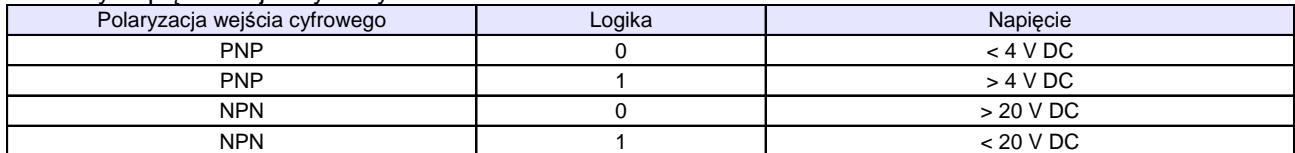

**NPN** 

**Uwaga:** Przełącznik polaryzacji NPN/PNP znajduje się nad listwą sterującą.

Przełącznik polaryzacji wejść cyfrowych jest oznaczony na płycie sterującej jako J7. Znajduje się zawsze w pobliżu zacisków sterujących na płycie Cotrol PCB. Jego wygląd przedstawia rysunek obok.

# **5. Zespół napędowy**

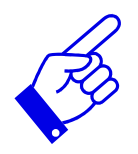

Zespół napędowy z regulowaną prędkością obrotową składa się nie tylko z silnika i falownika, ale również z szeregu innych urządzeń zapewniających jego optymalną, wydajną i bezpieczną pracę. Do takich urządzeń należy zaliczyć komplet zabezpieczeń, dławiki sieciowe, filtry RFI, dławiki i filtry silnikowe, moduły i rezystory hamujące, dławiki DC. Można ograniczyć się do podłączenia silnika do falownika oraz kompletu zabezpieczeń, które są wymagane obowiązującymi normami, ale może się okazać, że aplikacja do prawidłowej pracy potrzebuje innych elementów napędu.

Prosimy o zapoznanie się ze schematem, który przedstawia kompletny, właściwie podłączony zespół napędowy zaopatrzony w szereg dodatkowych elementów, które w wielu aplikacjach są niezbędne.

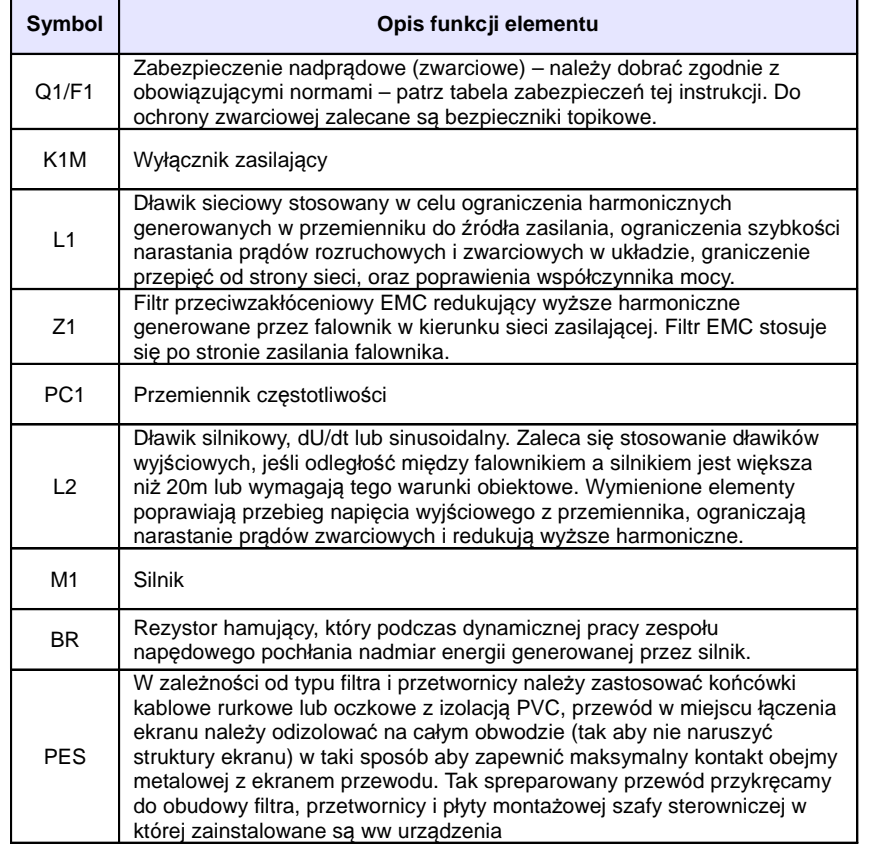

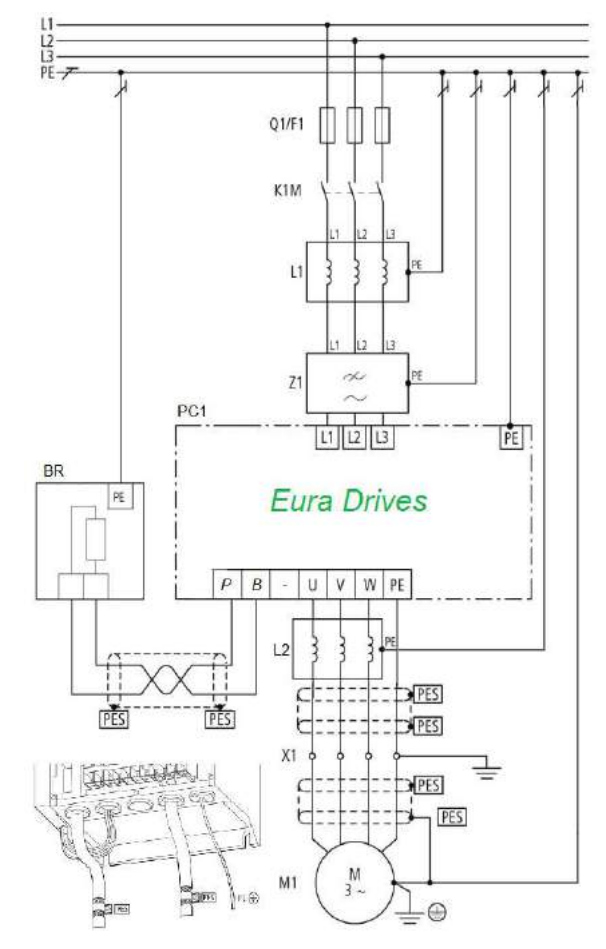

# **5.1. Podłączenie kilku silników do jednej przetwornicy**

Generalnie podłączenie kilku silników do jednej przetwornicy nie jest zalecane. Takie aplikacje posiadają szereg wad których należy unikać. Czasami jednak istnieje potrzeba realizacji takiej aplikacji w związku z tym opracowaliśmy wytyczne co do instalacji takich układów.

Ograniczenia i niekorzystne zjawiska występujące dla sterowania wieloma silnikami z jednej przetwornicy: – wszystkie silniki są sterowane jednocześnie z taką samą częstotliwością

- ograniczenia co do trybów sterowania. Możliwe sterowanie skalarne i ewentualnie pseudowektorowe (brak możliwości sterowania wektorowego)
- większe zagrożenie uszkodzenia układu
- brak kontroli pojedynczych silników (przeciążenia, zwarcia itp.)
- uszkodzenie przetwornicy eliminuje z pracy wszystkie silniki
- bardziej skomplikowane kablowanie układu
- więcej ograniczeń aplikacyjnych
- układ wymaga doświadczenia w instalacji i uruchomieniu
- rośnie długość przewodu zasilającego silnikowych
- użytkownik będzie posiadał mniej korzyści eksploatacyjnych

#### **Opcja podłączenia kilku silników do jednej przetwornicy pracującej w stałej konfiguracji.**

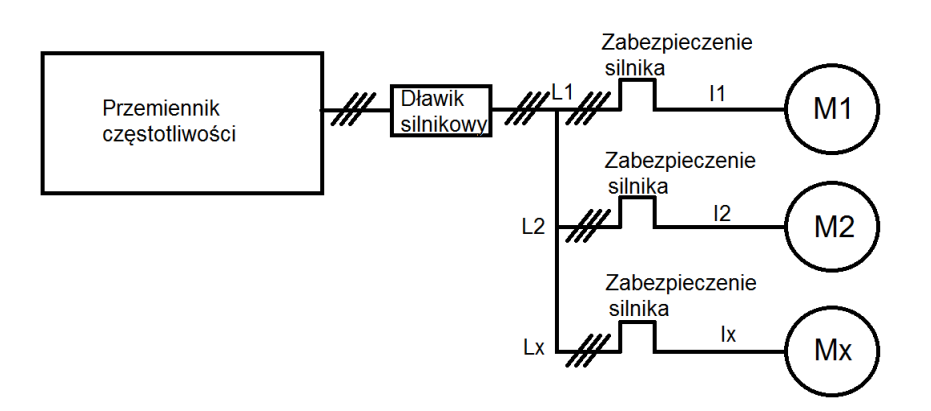

Doboru przemiennika dokonujemy na podstawie sumy prądów silników które mają być podłączone do przetwornicy. Prąd przemiennika nie może być mniejszy od sumy prądów silników:

IN przemiennika>I1+I2+Ix

Na wyjściu przemiennika który zasila dwa silniki, łączna długość przewodów zasilających silniki nie przekracza 50m, oraz nie mamy elementów rozłącznych pomiędzy przemiennikiem a silnikami to zaleca się stosowanie dławików silnikowych. Dla układu zasilającego więcej niż dwa silniki, łącznej długości przewodów zasilających silniki większej niż 50m lub w przypadku elementów rozłącznych pomiędzy przemiennikami obowiązkowo musi być zainstalowany dławik silnikowy.

Każdy z silników w układzie wielu silników zasilanych z jednej przetwornicy musi być zabezpieczony termicznie wykorzystując przekaźniki termistorowe lub zabezpieczenie nadprądowe przeciążeniowe. Zabezpieczenia takie nie mogą powodować odłączenia fizycznego silnika tylko blokować pracę przetwornicy.

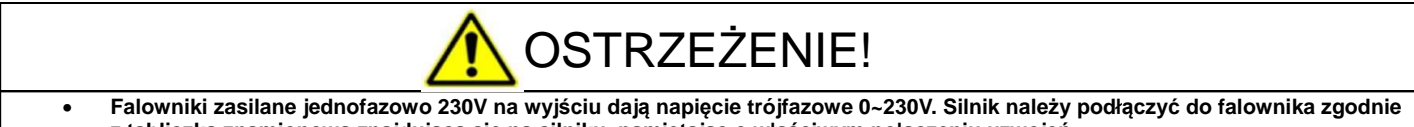

- z tabliczką znamionową znajdującą się na silniku, pamiętając o właściwym połączeniu uzwojeń. • **Falowniki zasilane trójfazowo 400V zasilają silnik elektryczny napięciem trójfazowym 0~400V. Silnik należy podłączyć do**
- falownika zgodnie z tabliczką znamionową znajdującą się na silniku, pamiętając o właściwym połączeniu uzwojeń. Należy pamietać że indukcyjność uzwojeń silnika jest uzależniona od czestotliwości. Ta zależność jest wykorzystywana miedzy **innymi w technice 87Hz np. możemy dla połączenia uzwojeń na 230V zasilać silnik 400V pod warunkiem że punkt załamania charakterystyki (pełnego napięcia) ustawimy na 87Hz.**
- **Jeżeli do przemiennika podłączamy silnik o napięciu niższym od napięcia zasilania przemiennika należy odpowiednio skonfigurować punkt załamania charakterystyki (F152 lub F802 i F154-1), czyli odpowiednia wartość napięcia na wyjściu z przemiennika. W przeciwnym wypadku dojdzie do spalenia uzwojeń silnika i uszkodzenia przemiennika. Taka opcja nie jest możliwa dla bezczujnikowego sterowania wektorowego SVC oraz sterowania wektorowego w zamkniętej pętli VC.**

## **6. Pomiar prądu, napięcia i mocy w układzie z przemiennikiem częstotliwości**

Zarówno napięcia jak i prądy zarówno po stronie wejściowej przemiennika jak i wyjściowej posiadają zakłócenia (wyższe harmoniczne), w związku z tym dokładność pomiaru zależy w dużym stopniu od zastosowanych mierników i sposobu pomiaru. Kiedy więc dokonujemy pomiaru w obwodach dużych częstotliwości (wyższych harmonicznych) należy zastosować zalecane narzędzia pomiarowe.

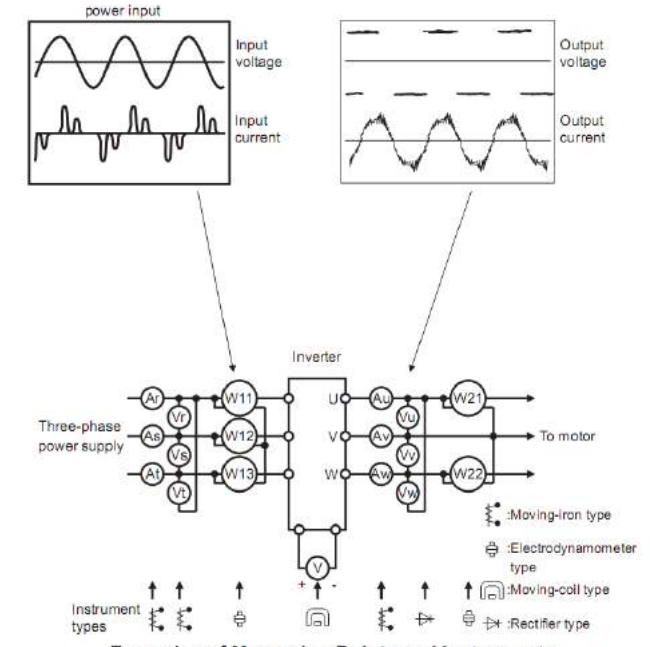

**Examples of Measuring Points and Instruments** Moving-iron – miernik elektromagnetyczny z elektromagnesem Elektrodynamometr – watomierz elektrodynamiczny Moving-coil – miernik elektromagnetyczny z magnesem stałym Rectifier – woltomierz z prostownikiem (do pomiaru napięć po stronie wtórnej przemiennika)

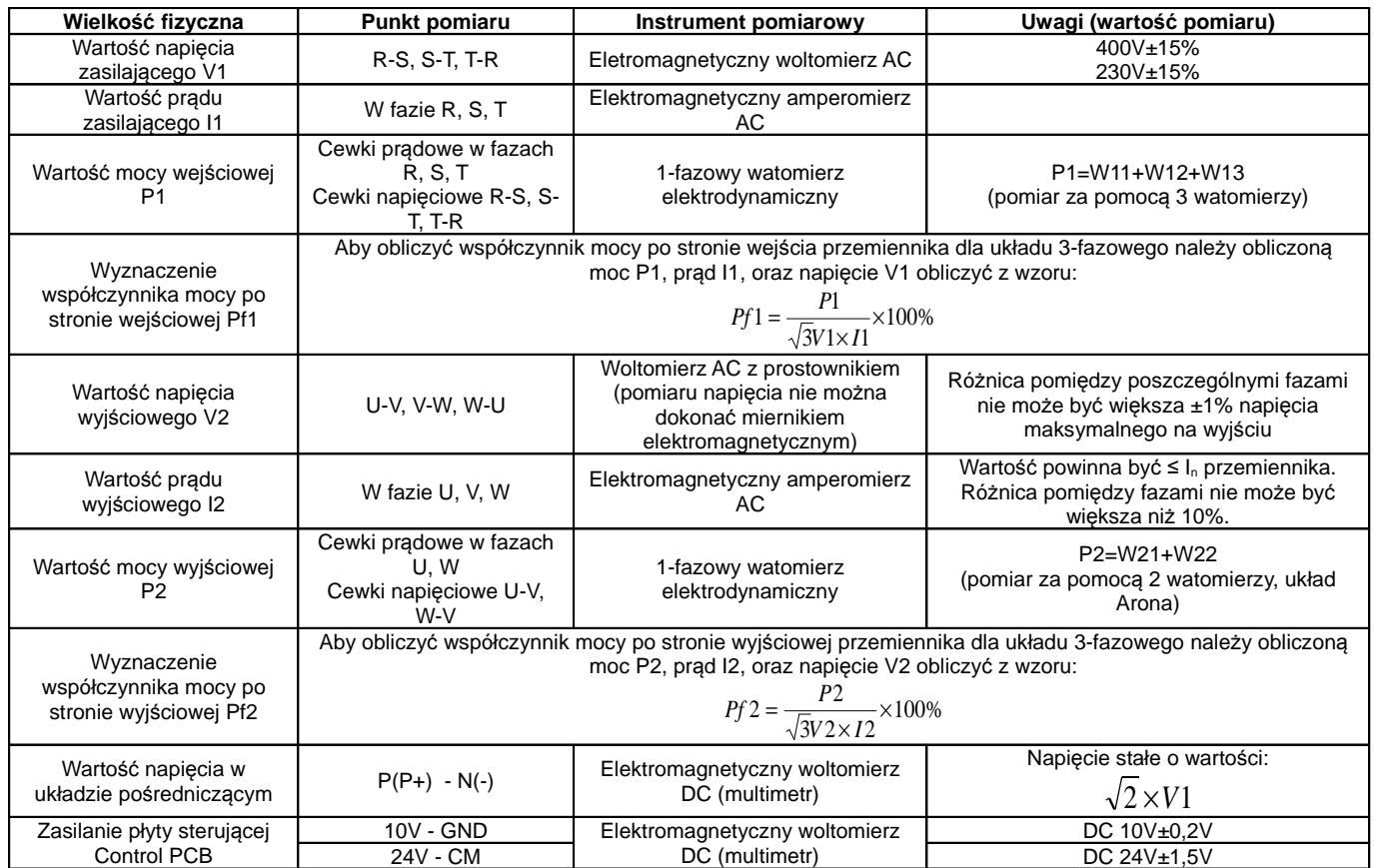

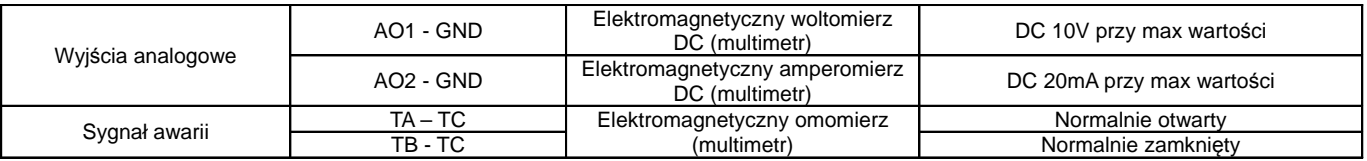

# **7. Obsługa i proste uruchomienie.**

Rozdział ten definiuje i interpretuje określenia dotyczące stanów pracy, kontroli i prowadzenia przemienników. Prosimy o uważne przeczytanie

# **7.1. Tryb sterowania**

Falowniki E-2000 posiadają pięć trybów sterowania:

- sterowanie IM-SVC (Sensorless vector control), sterowanie wektorowe
- sterowanie IM-VC, sterowanie wektorowe w zamkniętej pętli sprzężenia zwrotnego

sterowanie IM-VVVF (Variable Voltage Variable Frequency) i jest to sterowanie skalarne U/f

sterowanie IM-VC1 (Vector Control 1) – proste sterowanie wektorowe (pseudowektor lub autokorekcia momentu)

sterowanie PM-SVC (Sensorless vector control) - sterowanie wektorowe silnikami synchronicznymi PMM (Pernament Magnet Motor)

# **7.2. Tryb ustawiania częstotliwości**

Metodę i kanał sterowania częstotliwości roboczej przemiennikach E2000 ustawia się w kodach od F203 do F207.

# **7.3. Tryb sterowania dla polecenia pracy**

Tryby poleceń sterowania pracą wybiera się przy użyciu kodów F200 i F201. Mamy do dyspozycji cztery tryby sterowania przemiennika:

- 1 sterowanie klawiaturą
- 2 zewnętrzne sterowanie przy użyciu zacisków wyjściowych
- 3 sterowanie przy użyciu komunikacji szeregowej RS485
- 4 sterowanie klawiaturą, z listwy, z użyciem komunikacji

Gotowe polecenia sterowań z listwy mamy również w kodzie nadrzędnym F208, gdzie jest pięć gotowych sterowań dwu i trój przewodowych.

# **7.4. Stany falownika**

Gdy falownik jest włączony może znajdować się w jednym z czterech stanów operacyjnych:

- stanie zatrzymania
- stanie programowania
- stanie pracy
- stanie błędu.

Stan zatrzymania występuje w momencie ponownego włączenia zasilania, (gdy samoczynne uruchomienie po włączeniu zasilania jest ustawione w kodzie F213=0), w momencie zwalniania wybiegiem, lub znajduje się on w stanie zatrzymania (prędkość równa zero) aż do otrzymania polecenia startu. W tym stanie wskaźnik stanu pracy "RUN" na klawiaturze wyłącza się, a wyświetlacz pokazuje parametr stanu zatrzymania (F131).

Stan programowania występuje w momencie programowania falownika. Aby uruchomić tryb zmiany parametrów należy wcisnąć klawisz "FUN". W stanie programowania podświetlona jest na panelu dioda "DGT".

Stan pracy występuje, gdy falownik otrzyma polecenie startu, a na wyświetlaczu podświetlona jest dioda "RUN".

Stan błędu lub alarmu pojawia się w momencie niewłaściwej pracy układu napędowego. W tym stanie na wyświetlaczu pojawi się kod błędu a falownik będzie zatrzymany do momentu rozwiązania problemu lub skasowania błędu klawiszem "STOP/RESET". Więcej o błędach i rozwiązywaniu przyczyn przeczytać można w dodatku poświęconym kodom błędu i ich eliminacji niniejszej instrukcji obsługi.

# **7.5. Kompensacja momentu obrotowego dla sterowania skalarnego**

Mamy do wyboru w kodzie F137 kilka sposobów kompensacji momentu:

F137=0 – kompensacja liniowa, czyli U/f=const

F137=1 – kwadratowa dedykowana do układów wentylacyjno-pompowyh

F137=2 – wielopunktowa, czyli sami sobie tworzymy najbardziej optymalna charakterystykę (wymaga doświadczenia i fachowej wiedzy)

F137=3 – auto korekta momentu, jest to aplikacja, która na podstawie mierzonych parametrów koryguje napięcie wyjściowe, aby uzyskać najbardziej optymalne parametry pracy. Aplikacja ta pozwala na pracę z małymi stratami, czyli najbardziej ekonomiczną (energooszczędną) poprzez optymalizacje napięcia wyjściowego względem momentu wyjściowego i utrzymanie wysokich parametrów tegoż momentu w szerokim zakresie regulacji.

F137=4 - Sterowanie własne U/f pozwala na samodzielną regulację napięcia w stosunku do zmian częstotliwości.

# **7.6. Obsługa klawiatury**

Klawiatura jest standardowym elementem obsługi przemienników częstotliwości. Za pomocą klawiatury możemy dokonać parametryzacji, monitoringu, oraz kontroli operacji. Panel operatorski składa się z trzech sekcji: wyświetlacza, diód mówiących o statusie przetwornicy, oraz przycisków funkcyjnych. Wśród klawiatur istnieje podział na cztery rodzaje: klawiatura z potencjometrem i bez potencjometru (dostępna w sprzedaży), które dzielimy jeszcze na dwie wielkości.

Konieczne jest poznanie funkcji i sposobu obsługi klawiatury. Więcej informacji na ten temat można znaleźć w niniejszej instrukcji.

# **7.6.1. Sposoby obsługi klawiatury**

 $\triangle$  struktura menu

Menu obsługi jest trzy poziomowe a jego struktura umożliwia wygodne i szybkie zmiany w kodach. Grupy kodów funkcyjnych (pierwszy poziom menu), kody funkcji (drugi poziom), wartości kodów funkcji (trzeci poziom).

Ustawienie parametrów

Poprawne ustawienie parametrów jest warunkiem wstępnym aby uzyskać optymalną wydajność i żądane funkcje.

Procedura:

- − Naciśnij przycisk FUN aby wejść do menu programowania (F...).
- − Naciśnij przycisk STOP/RESET, dioda DGT gaśnie. Naciskamy przyciski ▲ i ▼, kod funkcji zmieni się między grupami kodów funkcji (np. F100 na F200).
- − Naciśnij ponownie przycisk STOP/RESET dioda DGT zacznie świecić. Naciskamy przyciski ▲ i ▼, kod funkcji zmieni się w grupie kodu (np. F100 na F113). Po wybraniu funkcji naciskamy przycisk SET, aby wyświetlić wartość (np. 50). Jeśli istnieje potrzeba zmiany naciskamy przyciski ▲ i ▼ aby zmienić wartość.
- − Naciskamy SET celem zatwierdzenia zmiany

# **7.6.2. Przełączanie i wyświetlanie parametrów stanu**

Zarówno w stanie pracy jak i zatrzymania dioda DGT świeci dla stanu kiedy mamy wyświetlane parametry stanu. Wyboru parametrów jakie mają być wyświetlane dokonujemy w kodach F131 i F132. Przyciskiem FUN przełączamy się pomiędzy poszczególnymi parametrami wyświetlanymi na klawiaturze. Poniżej wyświetlanie parametrów podczas pracy i zatrzymania.

Przemiennik w stanie zatrzymania może wyświetlać parametry które zmieniamy przyciskiem. Mamy dostęp do: częstotliwość docelowa, kody funkcyjne, jogging z klawiatury, docelowa prędkość obrotowa, napięcie PN, wartość PID sprzężenia temperatura radiatora, wartość wejścia licznikowego, wartość regulatora PID, długość przędzy, uśredniona częstotliwość, ustawienie momentu obrotowego. Prosimy o zapoznanie się z opisem kodu F132.

Przemiennik w stanie pracy może wyświetlać parametry które zmieniamy przyciskiem FUN. Wyświetlane parametry: aktualna częstotliwość, kody funkcyjne, prędkość obrotowa, prąd wyjściowy, napięcie wyjściowe, napięcie PN układu pośredniczącego, wartość sprzężenia zwrotnego PID, temperatura, wartość wejścia licznikowego, prędkość liniowa, wartość regulatora PID, długość przędzy, uśredniona częstotliwość, zarezerwowane, moment wyjściowy. Prosimy zapoznać się z opisem kodu F131.

# **7.7. Działanie procesu pomiaru parametrów silnika (autotuning)**

Użytkownik musi wprowadzić dokładne parametry silnika, zgodne z tym co jest podane na tabliczce znamionowej, przed wyborem trybu pracy sterowania wektorowego i automatycznej korekcji momentu (F137 = 3) tryb VVVF kontroli (skalarny). Przemiennik na podstawie danych silnika wpisanych z tabliczki znamionowej sam uzupełnia dane silnika. Sposób ten jednak może być obarczony dużą rozbieżnością co do parametrów rzeczywistych dlatego aby osiągnąć lepszą wydajność konieczne jest uruchomienie pomiaru parametrów silnika (F800 na 1 lub 2, uruchomienie przyciskiem klawiatury RUN). Generalnie należy przyjmować że wpisanie danych z tabliczki silnika i wykonanie pomiarów parametrów silnika jest obowiązkowe.

Na przykład: Jeśli parametry podane na tabliczce znamionowej sterowanego silnika są następujące: liczba biegunów silnika - 4; moc 7,5 kW, napięcie 400V; prąd 15.4A; częstotliwość znamionowej 50.00Hz oraz prędkość obrotowa 1440obr/min, proces działania pomiaru parametrów przeprowadza się jak opisano poniżej:

Zgodnie z powyższymi parametrami silnika, wpisać wartości F801 do F805 oraz F810 poprawnie: ustawić wartość F801= 7,5, F802 = 400, F803 = 15.4, F805 = 1440 i F810 = 50.

W celu zapewnienia odpowiedniej dynamiki działania układu oraz poprawnych parametrów pracy należy w kodzie F800 = 1, czyli ustawić dynamiczny pomiar parametrów silnika. Warunkiem jego przeprowadzenia jest brak obciążenia na wale silnika. Jeśli układ spełnia warunki naciskamy RUN na klawiaturze, a na wyświetlaczu pojawi się napis TEST. Pomiar parametrów będzie składał się z dwóch etapów pomiarów parametrów statycznych i etapu pomiaru parametrów dynamicznych podczas którego silnik przyspiesza zgodnie z F114, na kilka sekund stabilizuje prędkość, a następnie zwalnia według F115 aż do zatrzymania. Po zakończeniu tego etapu parametry zostają zapisane w kodach F806...F809, a stan kodu F800 zmieni się na wartość zero. Jeżeli nie jest możliwe odpięcie silnika od obciążenia należy przeprowadzić pomiar parametrów statycznych F800 = 2. Identycznie jak dla pomiaru dynamicznego inicjujemy pomiar za pomocą klawiatury. Na wyświetlaczu pojawi się napis TEST. Pomiar będzie składał się z dwóch etapów pomiaru parametrów statycznych które zostaną zapisane w kodach F806...F808.

Uwaga: Dla przewodów silnika powyżej 30m wykonanie pomiaru parametrów silnika może być utrudnione (błąd Err2). W takich układach zaleca się stosowanie dławików silnikowych lub filtrów sinusoidalnych.

# **8. Szybkie uruchomienie**

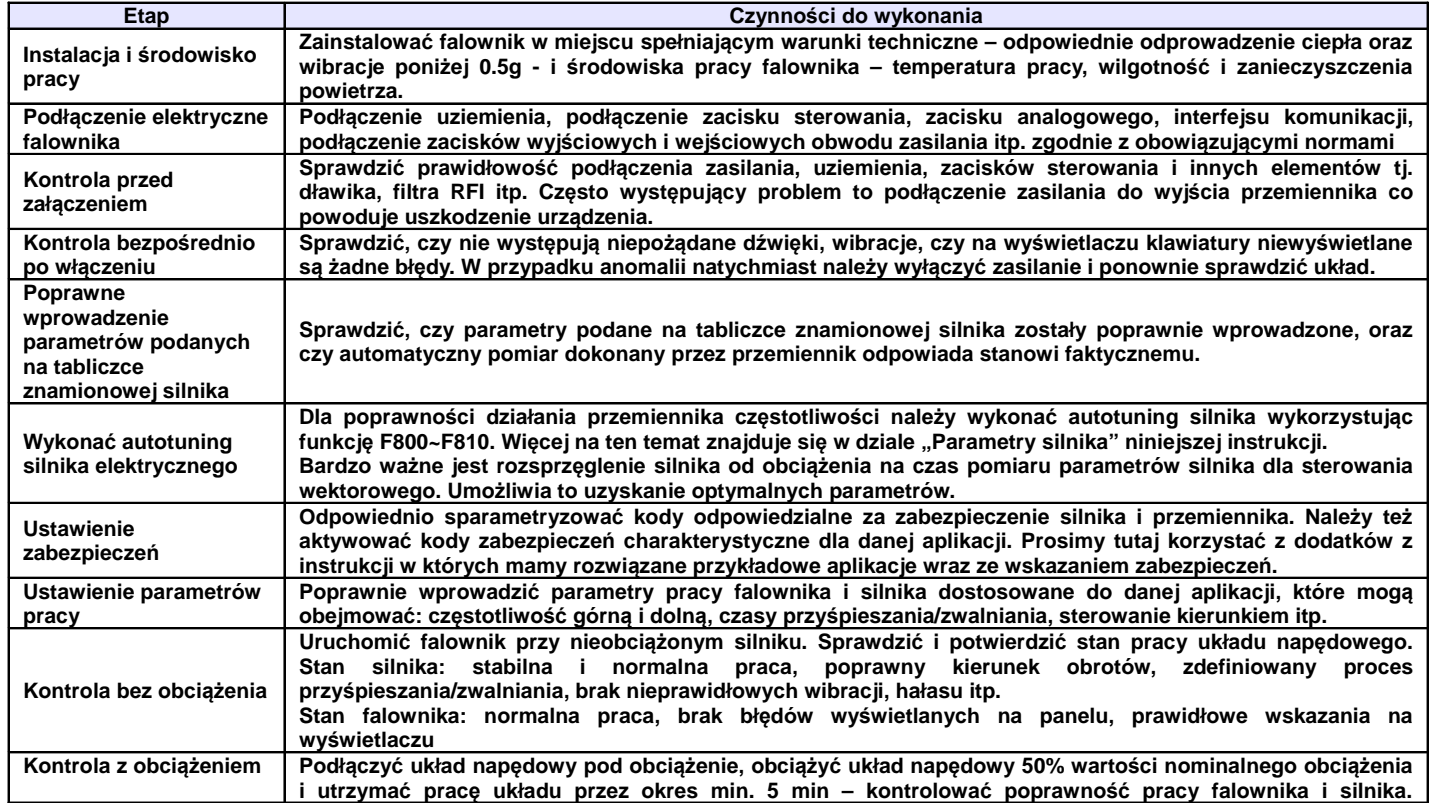

# **8.1. Etapy instalacji i uruchomienia falownika E2000.**

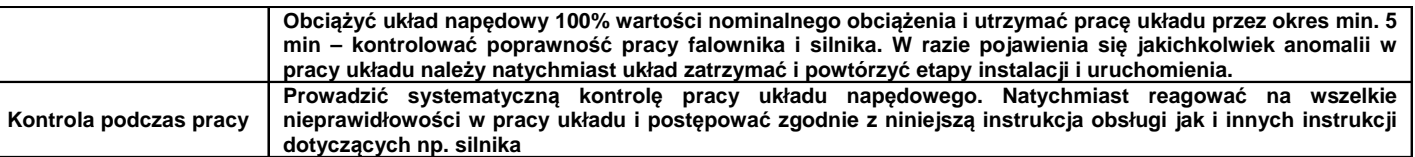

# **8.2. Przykład instalacji i uruchomienia falownika**

Przykład instalacji i uruchomienia falownika o mocy 7,5kW z silnikiem asynchronicznym o następujących danych znamionowych:

− moc silnika P=7,5kW, częstotliwość 50Hz, napięcie U=400V, znamionowa prędkość obrotowa n=1440obr/min, prąd znamionowy I=15,4A

#### **8.2.1. Praca z ustaloną częstotliwością, start/stop zadawane z panelu i praca w przód.**

Podłączyć przewody zgodnie ze schematem zamieszczonym obok, sprawdzić prawidłowość podłączenia i włączyć zasilanie.

• Nacisnąć przycisk "FUN" lub "MODE" (są to przyciski o tej samej funkcjonalności oznaczone w zależności od modelu falownika).

● Wprowadzić następujące parametry w kodach:

- F203=0 częstotliwość można zwiększać i zmniejszać klawiszami  $\blacktriangle/\bar{\blacktriangledown}$
- F111=50.00 ustawienie maksymalnej częstotliwości, tutaj 50Hz
- F200=0 wybór źródła polecenia "START" – tutaj z klawiatury
- F201=0 wybór źródła polecenia "STOP" – tutaj z klawiatury
- F202=0 tryb ustawiania kierunku pracy – tutaj praca tylko w przód
- $F801=7,5$  moc silnika
- F802=400 napięcie zasilania silnika
- $F803 = 15,4 prqd$  silnika
- F805=1440 predkość obrotowa silnika
- F810=50 częstotliwość znamionowa silnika
- F800 dla E2000 1 (dynamiczny test bez obciążenia na wale silnika), lub 2 (statyczny dla silnika z obciążonym wałem) – aktywowanie autotuningu silnika

• Wcisnąć przycisk RUN, wówczas pojawi się napis "TEST", który wskazuje przeprowadzanie pomiaru parametrów silnika. Szczegóły opisane przy okazji opisu kodów z grupy F800.

Nacisnąć przycisk RUN, który uruchomi silnik. Najlepiej wykonać to przy nieobciążonym silniku. Sprawdzić poprawność pracy całego napędu, tzn. stabilność pracy silnika zarówno podczas przyspieszania, zwalniania i normalnej pracy, wartości prądów i napięć, dźwięk pracującego silnika, wibracje. Jeśli wszystko działa poprawnie należy silnik obciążyć i sprawdzić cały napęd podobnie jak w stanie jałowym. W przypadku wykrycia nieprawidłowości należy natychmiast odłączyć napęd od zasilania, aby przeanalizować układ celem wykrycia problemu i jego wyeliminowania.

Bardzo ważnym elementem jest prawidłowe podłączenie napędu oraz wpisanie parametrów silnika i wykonanie pomiarów parametrów silnika.

• Wcisnąć przycisk "RUN", aby uruchomić pracę przemiennika częstotliwości. Naciśnięcie przycisku "FUN" lub "MODE" spowoduje podgląd parametrów pracy, w kodzie F131 fabrycznie ustawiono wartość F131=15, która umożliwia podgląd następujących parametrów: kodu funkcji, częstotliwości, prędkości obrotowej, prądu wyjściowego z falownika, napięcia wyjściowego oraz napięcia PN, przełączanie się pomiędzy wyświetlanymi parametrami umożliwia naciśnięcie przycisku "FUN" lub "MODE" podczas pracy falownika.

● Wciśnięcie klawisza "STOP/RESET" spowoduje zatrzymanie silnika po rampie czasu F115.

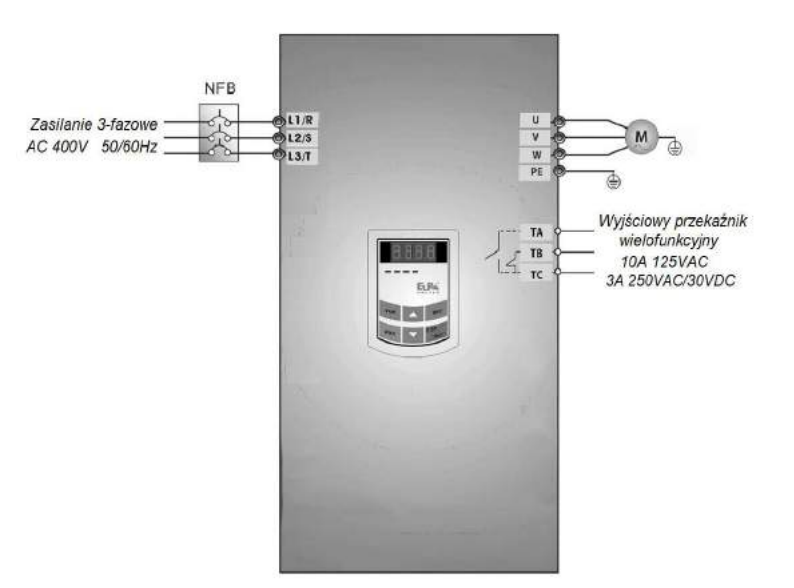

# **8.2.2. Praca z ustawianą częstotliwością z klawiatury, start/stop i pracą w przód i wstecz zadawaną poprzez zaciski sterowania.**

- Podłączyć przewody zgodnie ze schematem zamieszczonym obok, sprawdzić prawidłowość podłączenia i włączyć zasilanie.
- Nacisnąć przycisk "FUN" lub "MODE" (są to przyciski o tej samej funkcjonalności oznaczone w zależności od modelu falownika).
- Wprowadzić następujące parametry w kodach:
	- F203=0 częstotliwość można zmieniać przyciskami "A/▼"
	- F111=50.00 ustawienie maksymalnej częstotliwości, tutaj 50Hz
	- F208=1 wybór sterowania dwuprzewodowego typu 1, w tym przypadku kody F200, F201 i F202 nie są używane
	- Wpisać parametry silnika w kodach z grupy F800 oraz wykonać pomiar i analizę układu podobnie jak w pierwszym przykładzie.
- Zwarcie zacisku DI3, falownik wystartuje praca do przodu
- Podczas pracy bieżąca częstotliwość może być zmieniana przy pomocy klawiszy "▲" i "▼"
- Zmiana kierunku obrotów następuje poprzez rozwarcie zacisku DI3 i zwarcie zacisku DI4, czas nawrotu jest ustalony w kodzie F120
- Rozłączenie zacisku DI3 lub DI4 spowoduje zatrzymanie silnika z nastawionym czasem w kodzie F115.

# **8.2.3. Proces joggowania przy pomocy klawiatury.**

- Podłączyć przewody zgodnie ze schematem zamieszczonym obok, sprawdzić prawidłowość podłączenia i włączyć zasilanie.
- Nacisnąć przycisk "FUN" lub "MODE" (są to przyciski o tej samej funkcjonalności oznaczone w zależności od modelu falownika).
- Wprowadzić następujące parametry w kodach:
	- F132=1 joggowanie z panelu
	- F124=5.00 ustawienie parametru joggowania, tutaj 5Hz
	- F125=30 ustawienie czasu przyśpieszenia, tutaj 30s
	- F126=30 ustawienie czasu zwalniania, tutaj 30s
	- F200=0 wybór źródła polecenia "START" tutaj z klawiatury
	- F201=0 wybór źródła polecenia "STOP" tutaj z klawiatury
	- $F202=0 tryb$  ustawiania kierunku pracy tutaj praca tylko w przód
	- Wpisać parametry silnika w kodach z grupy F800 oraz wykonać pomiar i analizę układu podobnie jak w pierwszym przykładzie.
- Wcisnąć i przytrzymać przycisk "RUN" w celu uruchomienia falownika. Silnik przyśpieszy do częstotliwości joggowania i utrzyma ten parametr.
- Puszczenie przycisku "RUN" spowoduje zwalnianie silnika

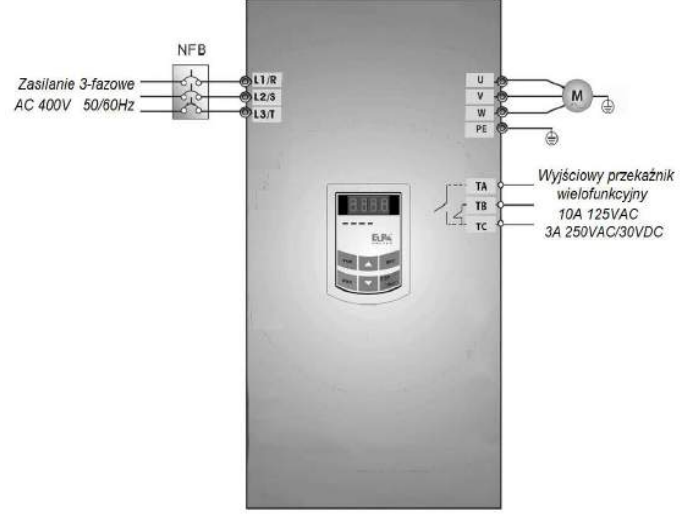

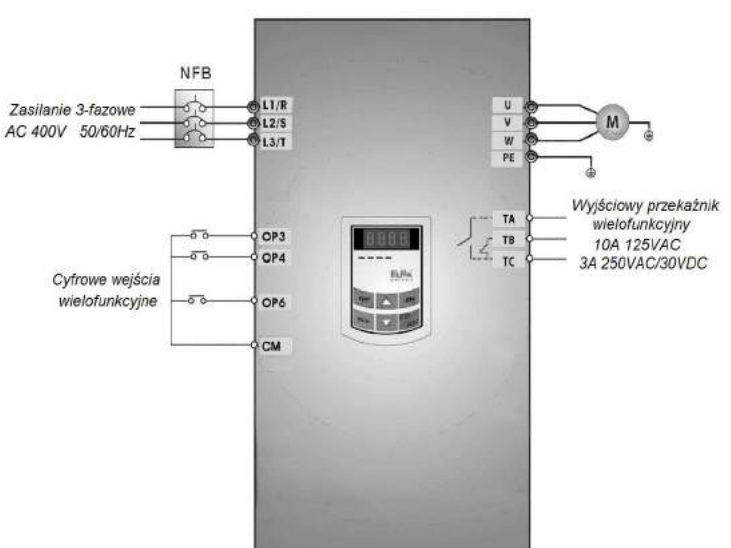

• Wciśniecie przycisku "STOP" spowoduje zatrzymanie silnika w czasie joggowania.

# **8.2.4. Praca z zadawaniem częstotliwości poprzez potencjometr, start/stop zadawane poprzez zaciski sterujące.**

- Podłączyć przewody zgodnie ze schematem zamieszczonym obok, sprawdzić poprawność podłączenia i włączyć zasilanie.
- Nacisnąć przycisk "FUN" lub "MODE" (są to przyciski o tej samej funkcjonalności oznaczone w zależności od modelu falownika).
- Ustawić parametry funkcyine falownika:

- F203=1 – główne źródło częstotliwości X – tutaj zewnętrzne analogowe AI1 w zakresie od 0  $d$ o+10 $V$ 

- F208=1 - tryb sterowania z listwy sterującej, sterowanie dwuprzewodowe typu 1, Podłączyć DI6 jako stop z wybiegiem, DI3 dla startu "w przód", DI4 dla startu "w tył"

- Wpisać parametry silnika w kodach z grupy F800 oraz wykonać pomiar i analizę układu podobnie jak w pierwszym przykładzie.

• W pobliżu bloku zacisków sterowania

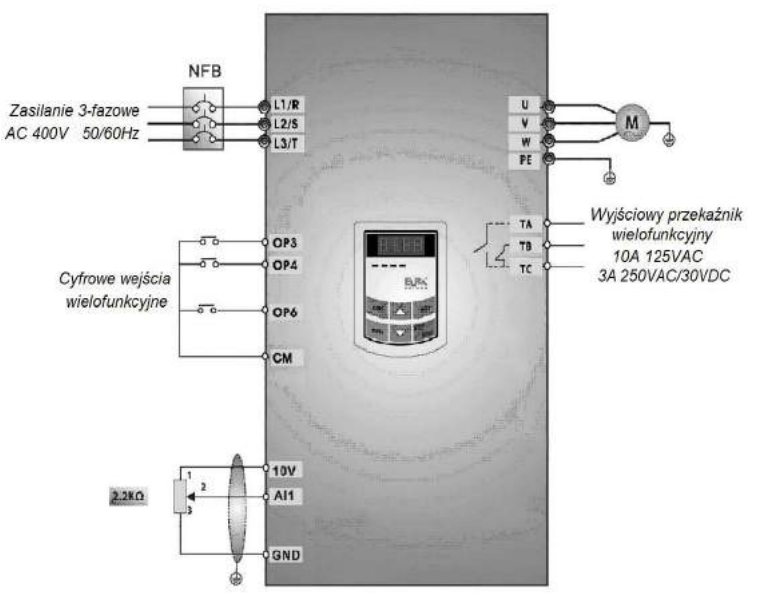

falownika, umieszczony jest czerwony przełącznik kodujący SW1 – patrz schemat.

Dla przemienników do 22kW wejście AI1 jest wejściem napięciowym 0~10V (-10~10V), a przełącznik kodujący jest tylko powiązany z wejściem AI2.

Dla przemienników od 30kW zadaniem tego przełącznika jest wybór zakresu wejściowego analogowego AI1 i AI2 (możliwe do wyboru są dwa zakresy napięciowe od 0 do 5V lub od 0 do 10V i jeden prądowy 0~20mA). W tym przypadku przełącznik powinien być ustawiony jak na schemacie. Więcej zobacz w rozdziale poświęconym przełącznikom kodującym.

- Zwarcie zacisku DI3, falownik wystartuje praca do przodu
- Podczas pracy bieżąca częstotliwość może być zmieniana przy pomocy potencjometru.
- Zmiana kierunku obrotów następuje poprzez rozwarcie zacisku DI3 i zwarcie zacisku DI4, czas martwy przy nawrocie jest ustalony w kodzie F120
- Rozłącznie zacisku DI3 jak i DI4 spowoduje zatrzymanie silnika z ustalonym czasem w kodzie F115.

# **9. Opis funkcji przemiennika.**

# **9.1. Funkcje podstawowe.**

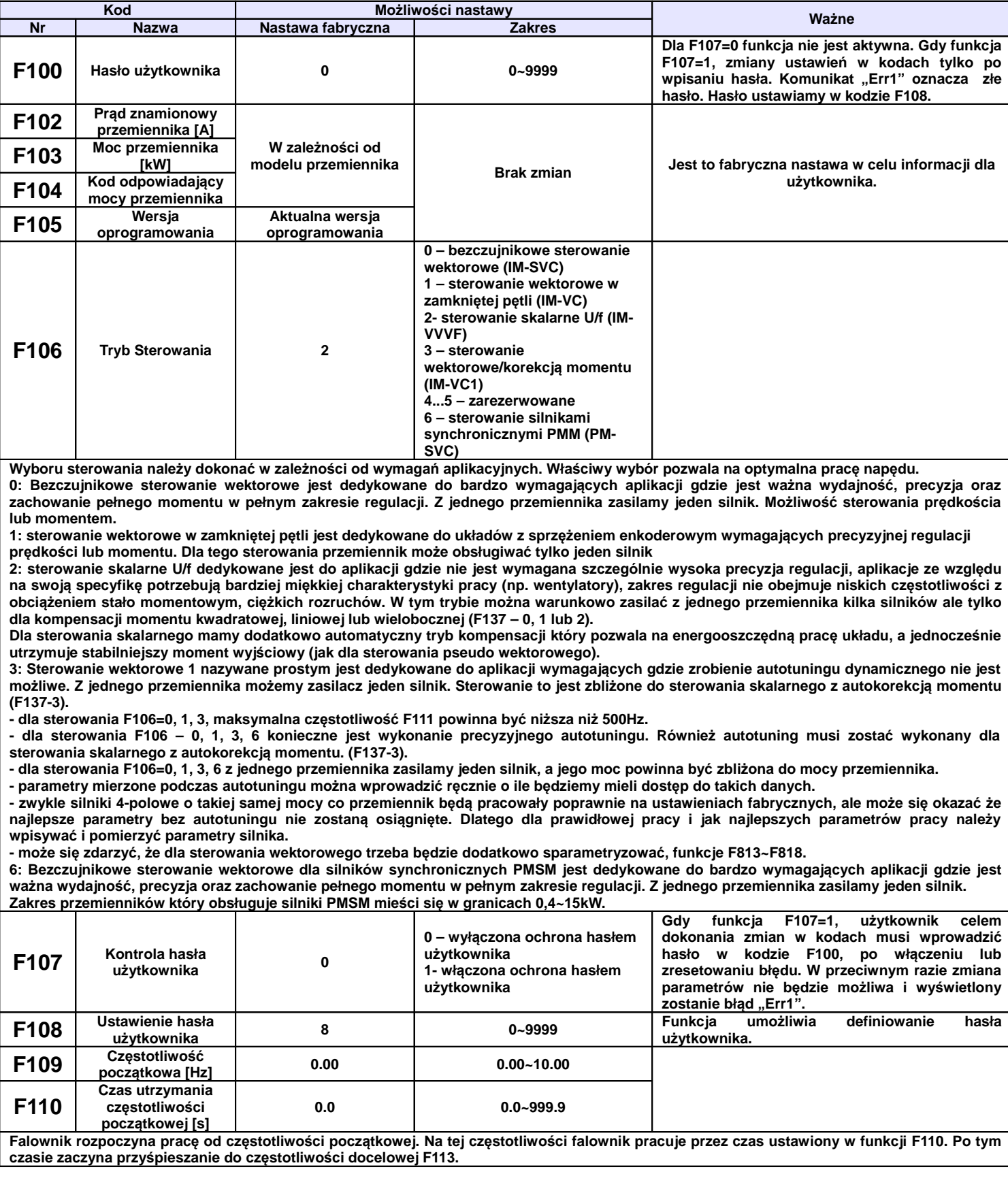

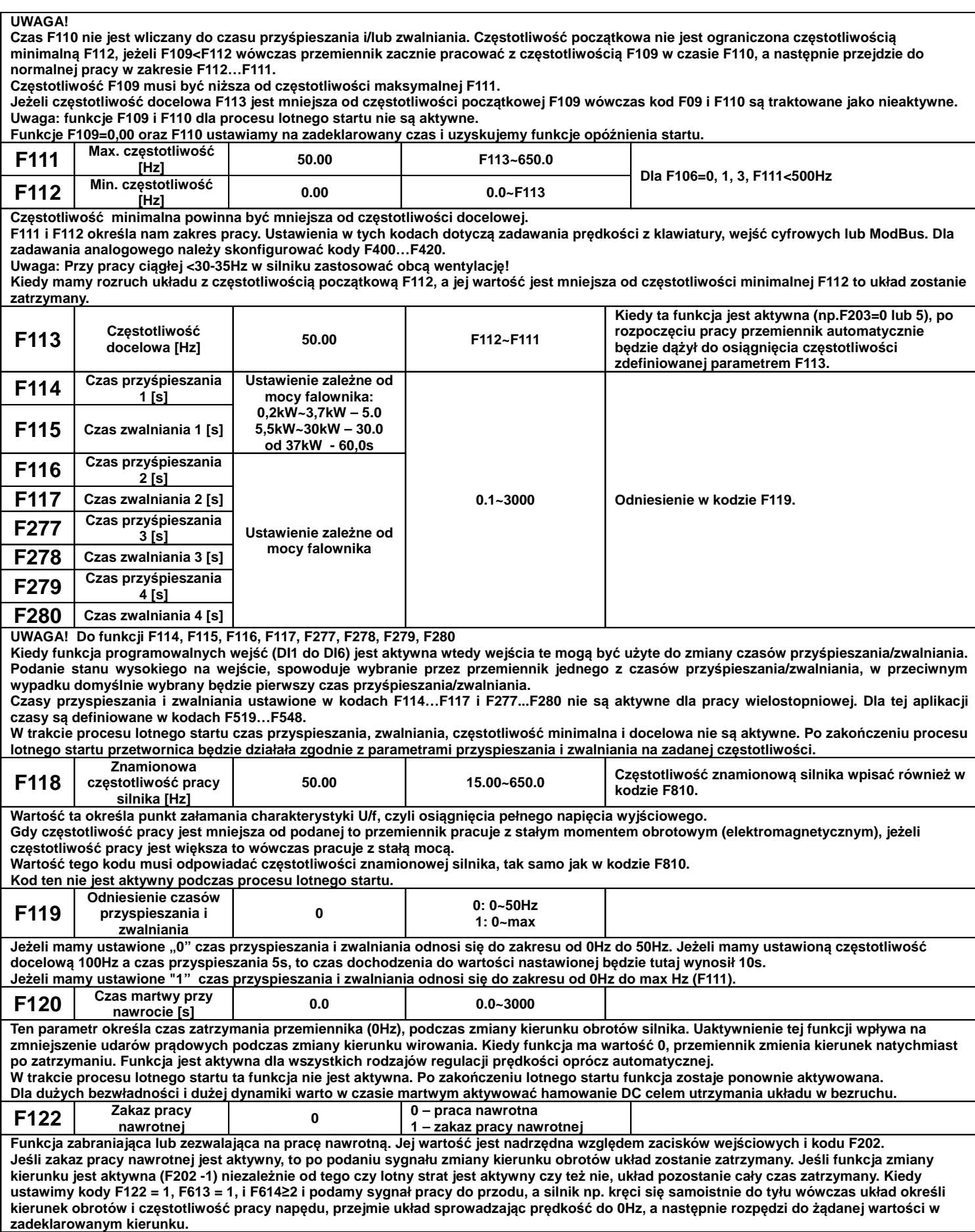

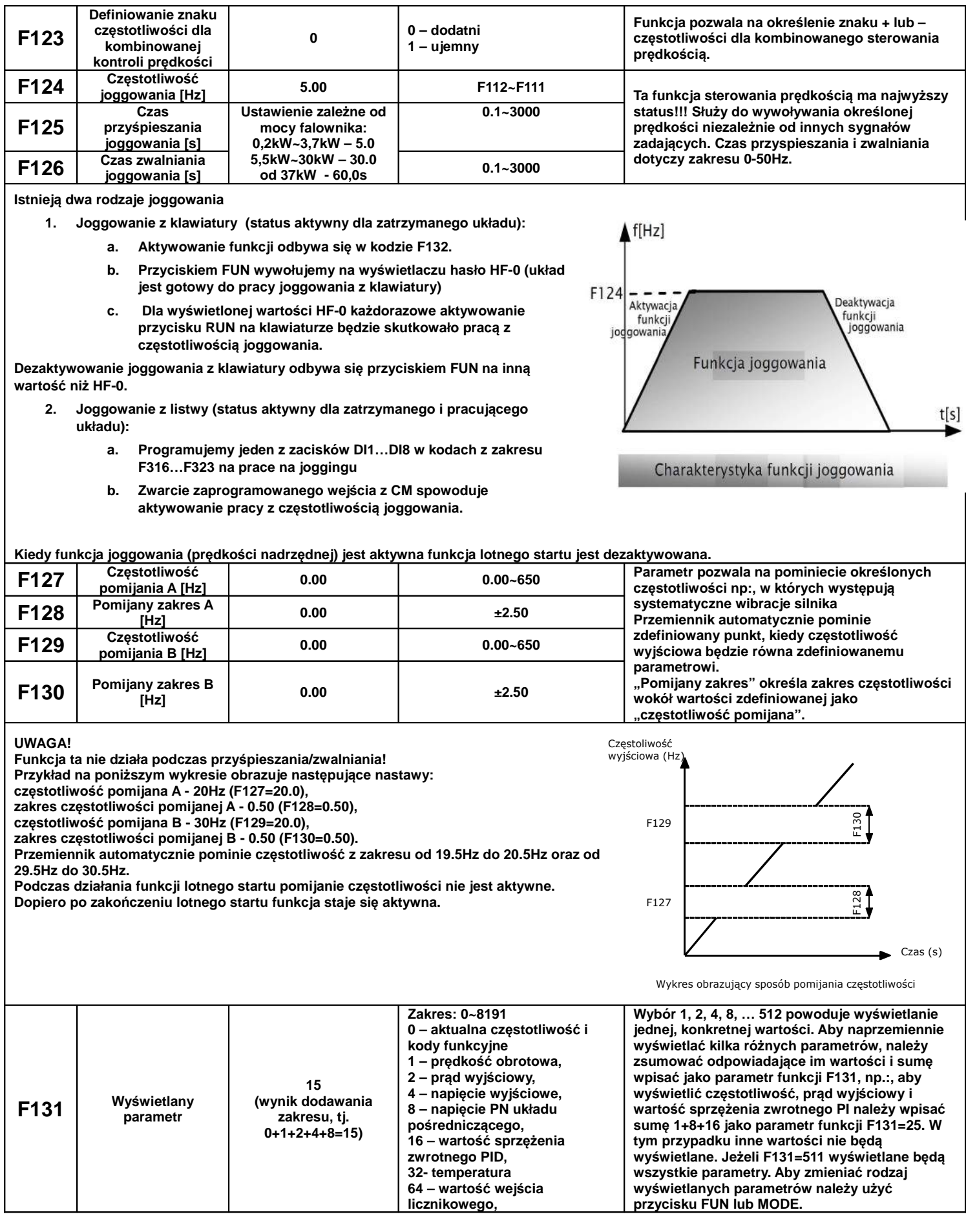

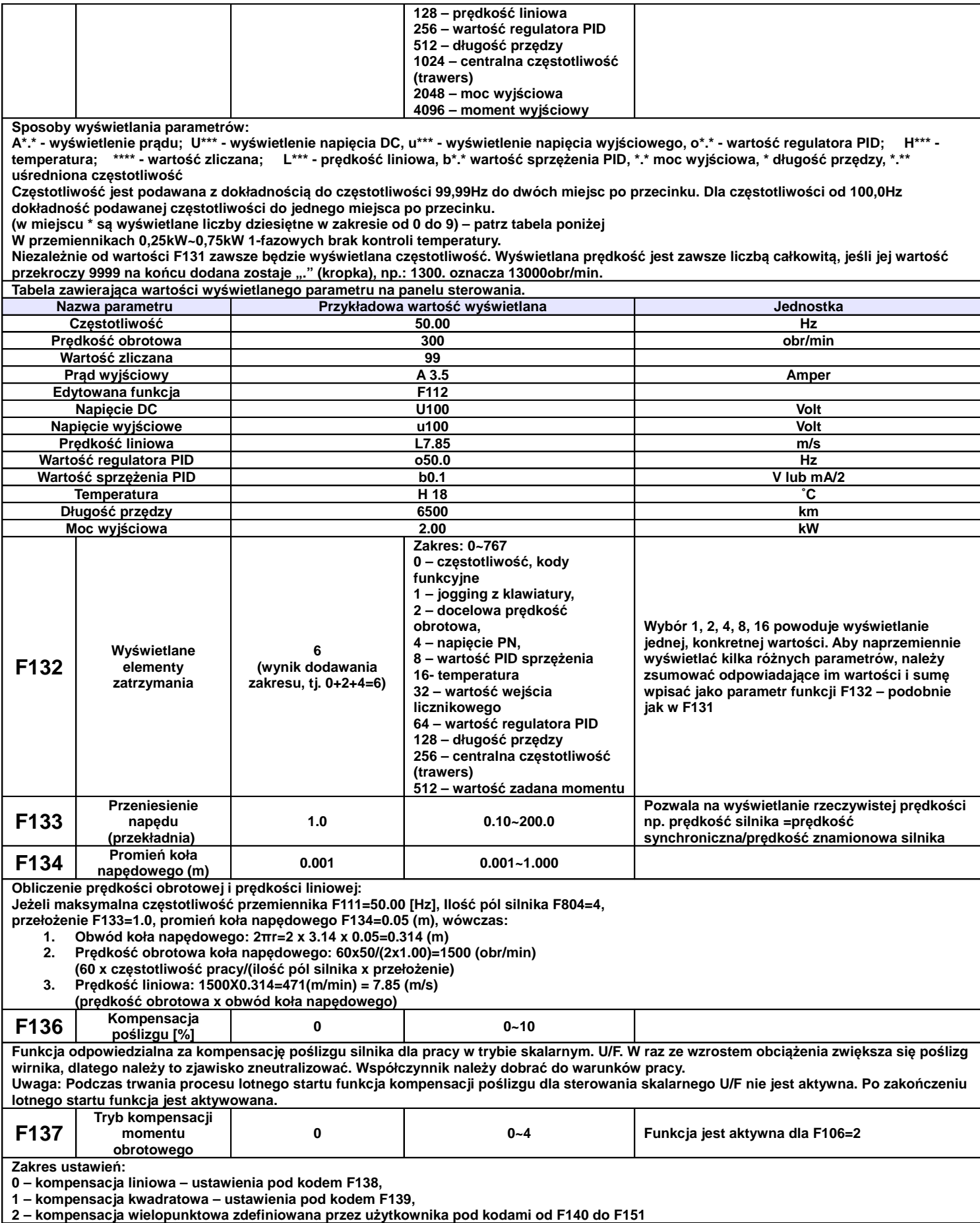

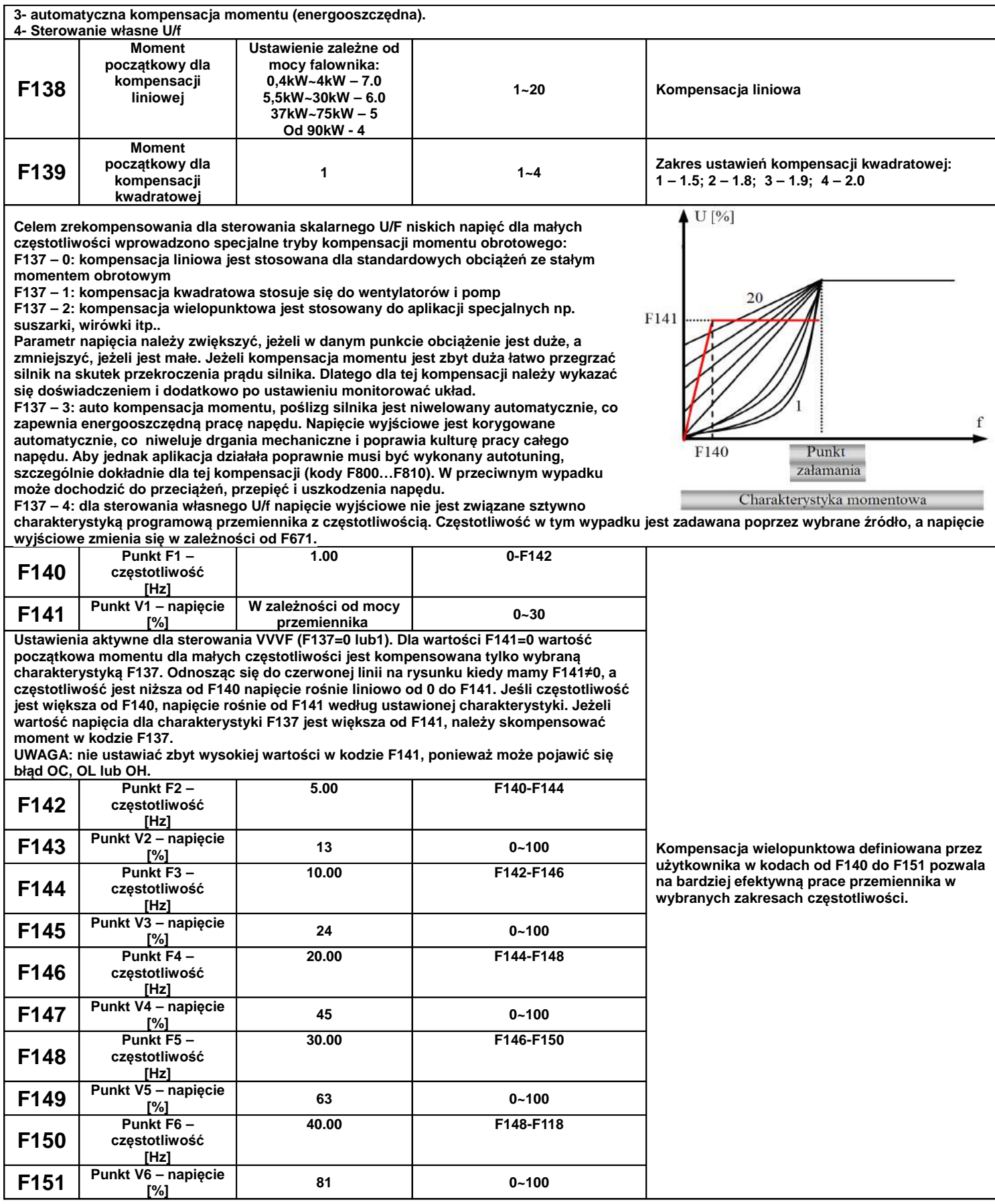

Kompensacja wielopunktowa użytkownika ustawiana jest za pomocą 12 parametrów w kodach od F140 do F151.

#### UWAGA!

Parametry muszą spełniać następującą nierówność: V1<V2<V3<V4<V5<V6 i F1<F2<F3<F4<F5<F6

Jeżeli w poszczególnych punktach (dla określonej częstotliwości) ustawimy zbyt duże wartości napięć – silnik będzie się przegrzewał i może ulec uszkodzeniu! Pamiętajmy, że im mniejsza częstotliwość wyjściowa (zasilania silnika) tym mniejsza jest indukcyjność układu, a w związku z tym musi być też mniejsze napięcie zasilania silnika.

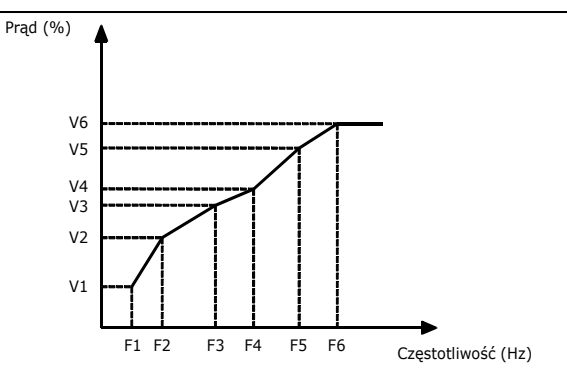

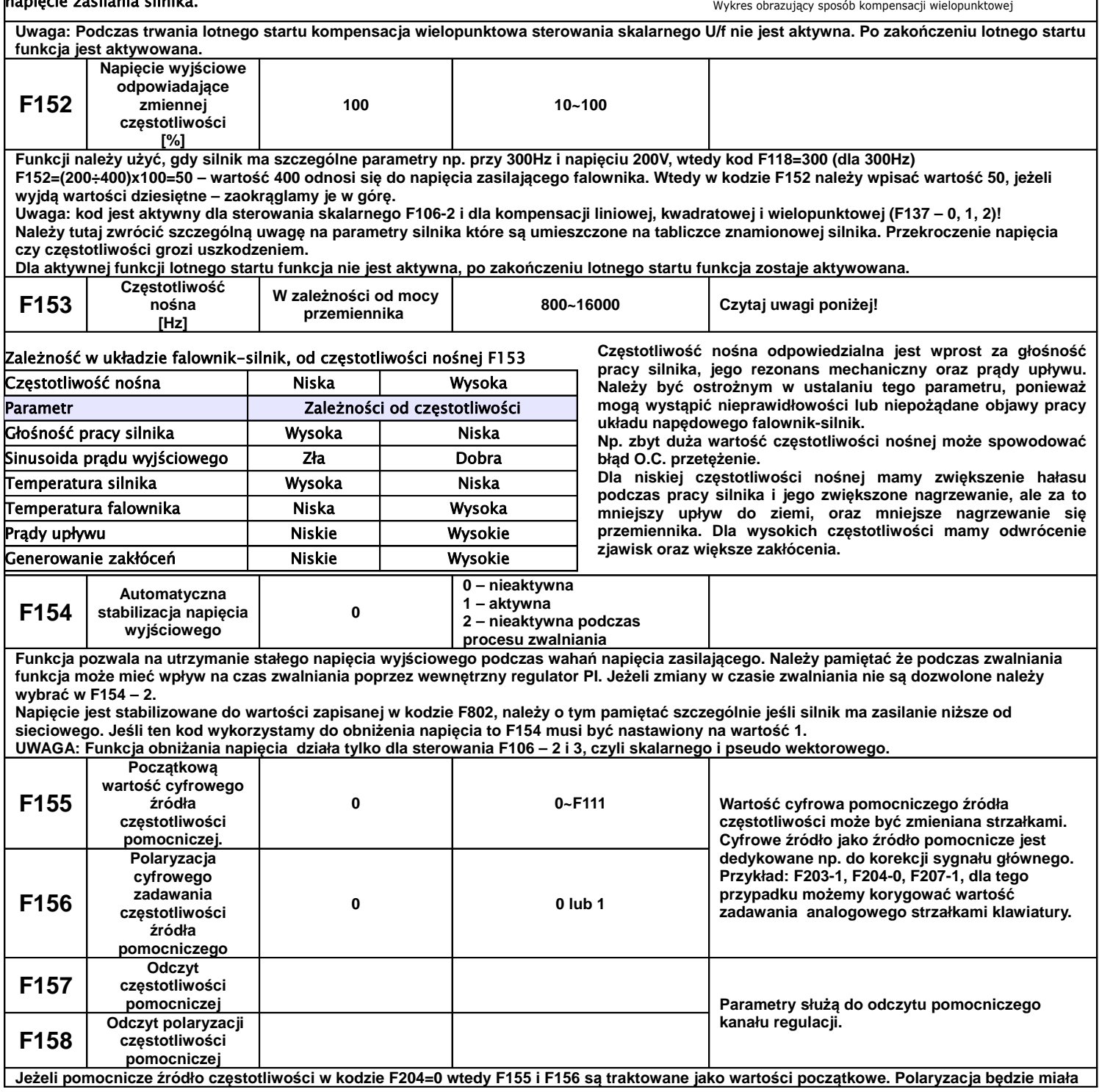

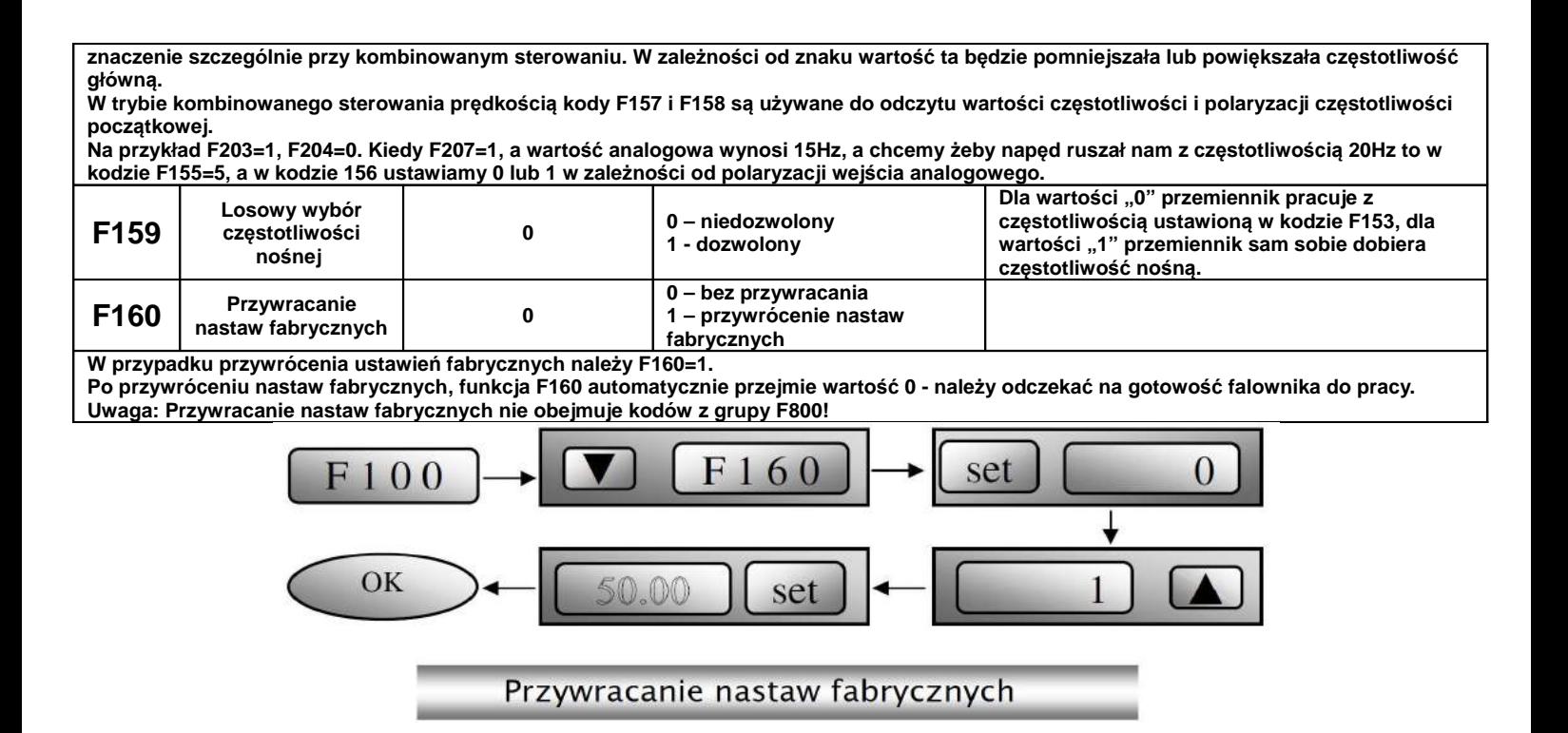

# **9.2. Funkcje kontroli sterowania**

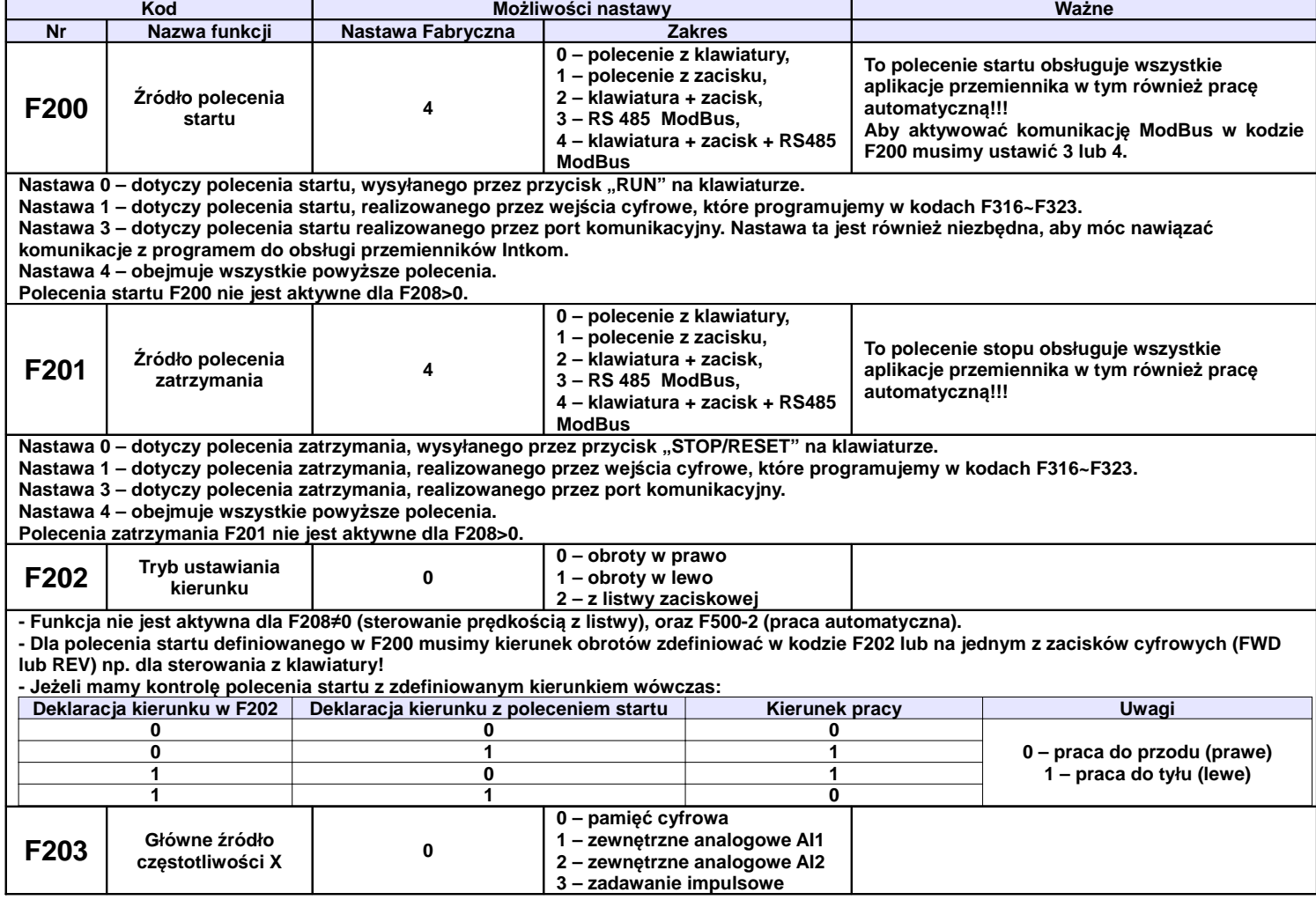

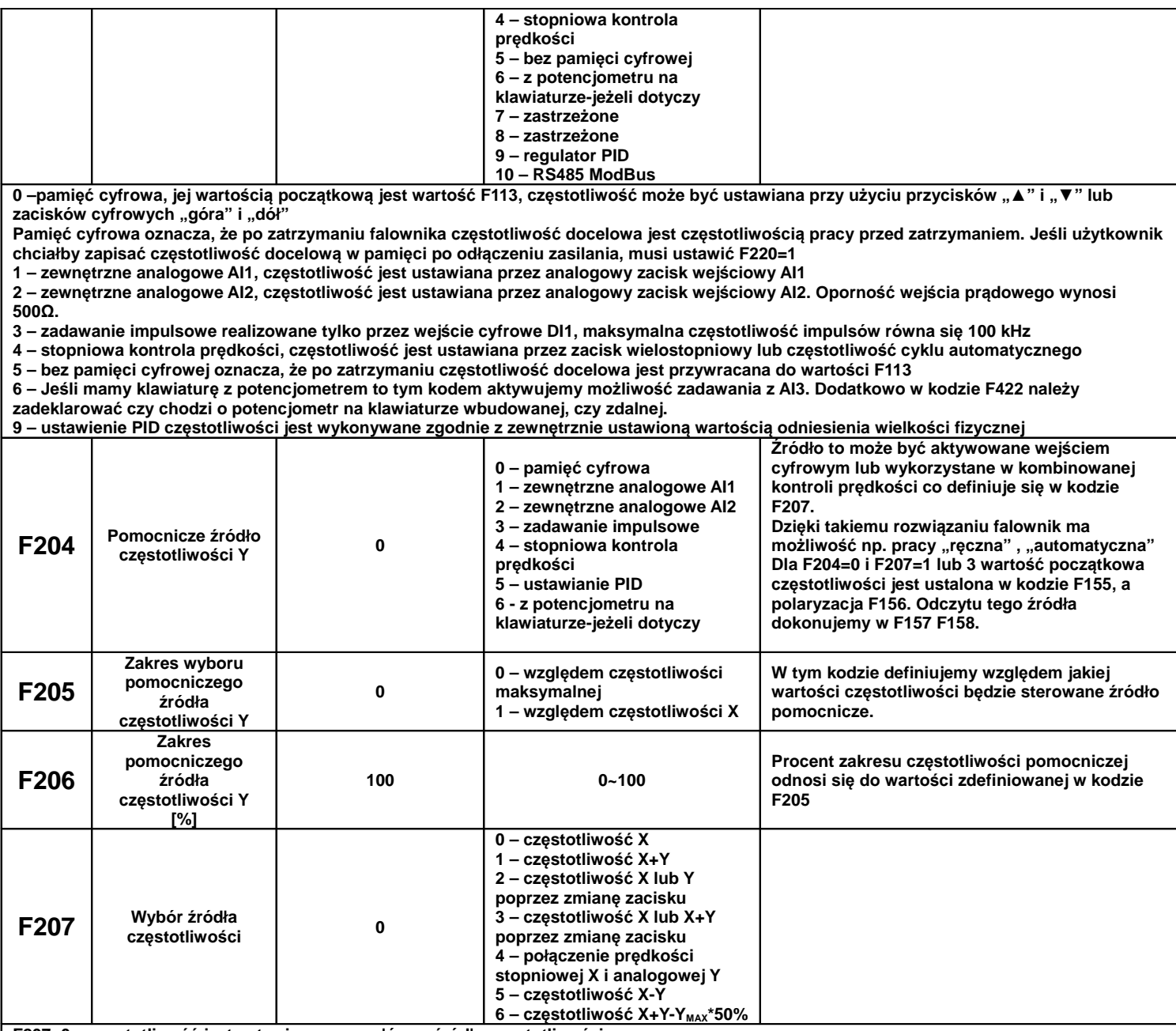

**F207=0 – częstotliwość jest ustawiana przez główne źródło częstotliwości**

**F207=1 – częstotliwość jest ustawiana przez dodanie głównego źródła częstotliwości do pomocniczego**

**F207=2 – główne i pomocnicze źródło częstotliwości może być przełączane przy użyciu wejścia cyfrowego**

**Można to wykorzystać np do pracy "ręczna", "automatyczna" lub zmian źródeł zadawania.**

F207=3 - dodawanie głównego i pomocniczego źródła częstotliwości może być aktywowane przy użyciu zacisku przełączania źródła na jednym **z wejść cyfrowych**

F207=4 – stopniowe ustawianie predkości głównego źródła czestotliwości ma pierwszeństwo przed analogowym ustawieniem źródła **pomocniczego (tylko dla F203=4, F204=1)**

**Uwaga;**

- **1. Kiedy F203 4 i F204 1 ustawienie kodu F207 1 lub F207 4 spowoduje różne działanie napędu. Różnica w tych dwóch kombinacji polega na tym, że dla F207 – 1 regulacja wielostopniowa jest sumowana z prędkością ustawianą analogowo. Zaś dla F207 – 4 prędkości źródła głównego (praca wielobiegowa) ma wyższy priorytet od prędkości analogowej. Zadawanie wielostopniowe i analogowe są w tym przypadku przez układ rozpatrywane jako dwa oddzielne źródła zadawania np. jeśli na wejściu analogowym**  ustawimy 30Hz silnik będzie się obracał z nastawiona prędkością, aktywowanie w tym czasie prędkości wielostopniowej np. 5Hz spowoduje przejście silnika do pracy z częstotliwością 5Hz i ignorowanie sygnału analogowego (wyższy priorytet prędkości **wielobiegowej). Takie rozwiązanie pozwala na ustawienie do 16 biegów.**
- **2. Dla wielostopniowej kontroli prędkości czasy przyspieszania F114 i zwalniania F115 nie są aktywne.**
- 
- **3. Czasy zwalniania i przyspieszania są zmieniane w chwili zmiany źródła zadawania.**
- **4. Praca automatyczna nie może być łączona z innymi źródłami zadawania. 5. Przemiennik pozwala na zmianę źródła zadawania poprzez jedno z wejść cyfrowych np. praca ręczna / automatyczna**
- **6. Jeżeli źródła czętotliwości głównej i pomocniczej są takie same to tylko główne będzie w tej sytuacji aktywne.**
- **7. Kiedy F207=6, F205=0 i F206=100, wtedy X+Y-YMAX\*50%=X=Y-F111\*50%. Kiedy F207=6, F205=1**

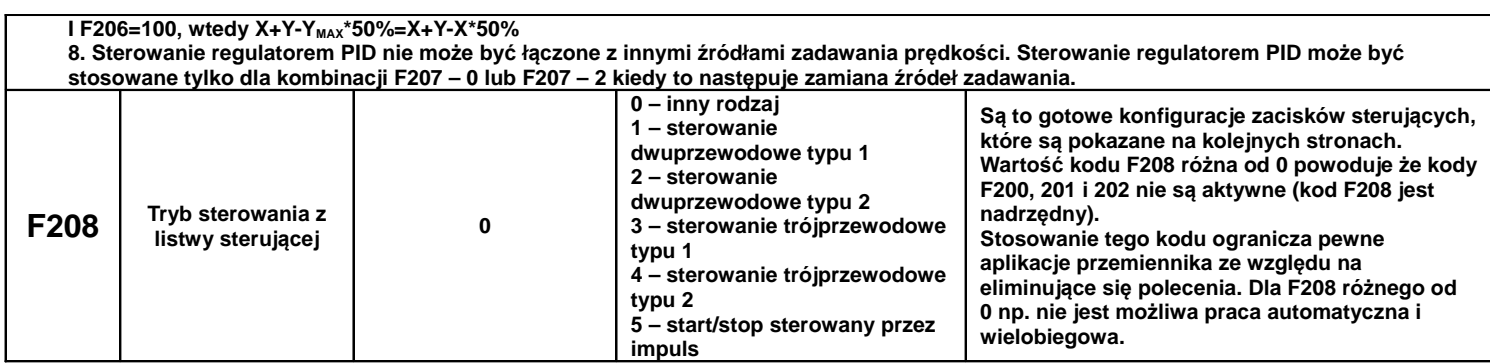

# **9.2.1. Tryby zadawania z listwy sterującej**

Tryb 1 – sterowanie dwuprzewodowe typu 1 Nastawa funkcji F208=1

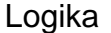

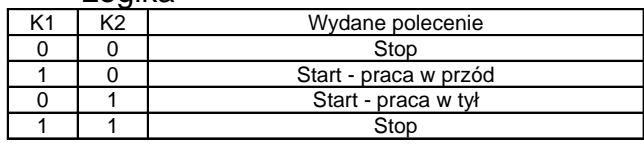

Tryb 2 – sterowanie dwuprzewodowe typu 2 Nastawa funkcji F208=2

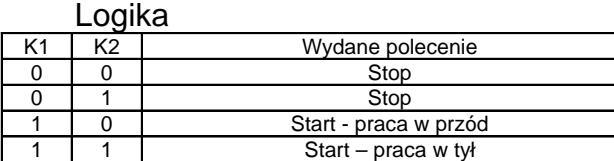

Tryb 3 – sterowanie trójprzewodowe typu 1 Nastawa funkcji F208=3 SB3- pozwolenie pracy, rozwarcie powoduje zablokowanie pracy przemiennika SB2- impulsowy sygnał start w prawo

SB1- impulsowy sygnał start w lewo

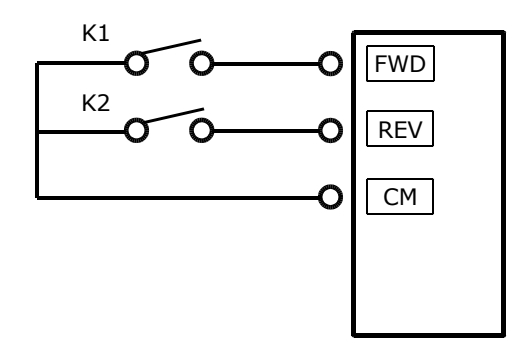

 $K1$ 

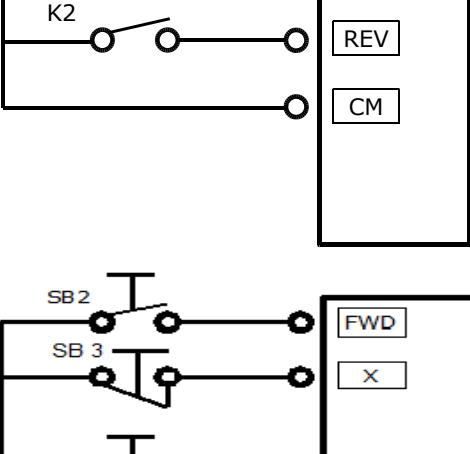

FWD

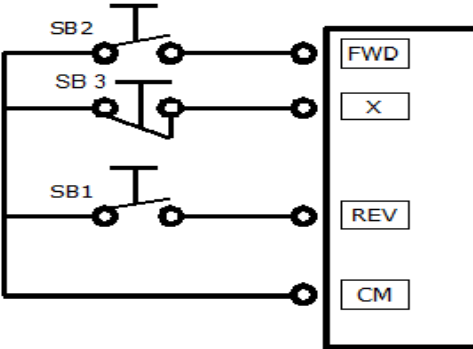

Tryb 4 – sterowanie trójprzewodowe typu 2 Nastawa funkcji F208=4

SB1- pozwolenie pracy, rozwarcie powoduje zablokowanie pracy przemiennika

SB2- impulsowy sygnał start przemiennika

K1- zmiana kierunku obrotów stykiem z potrzymaniem

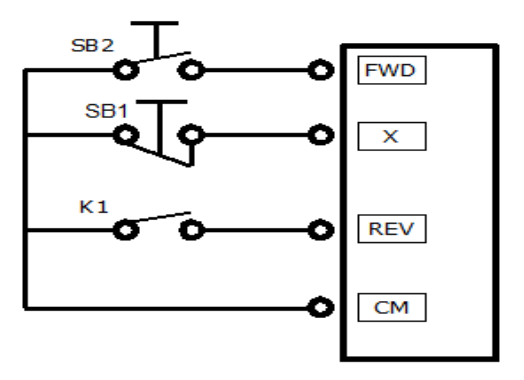

Tryb 5 – sterowanie impulsowe Nastawa funkcji F208=5 SB2- impulsowy sygnał start/stop kierunek obrotów w prawo SB1- impulsowy sygnał start stop kierunek obrotów w lewo

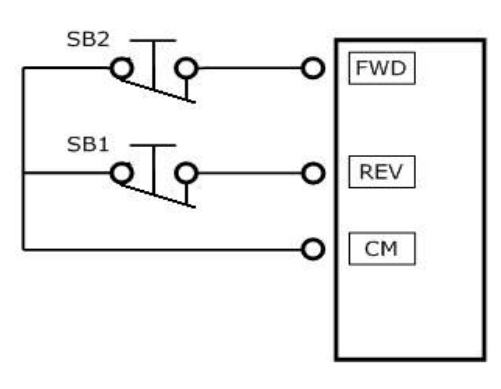

#### **Uwagi:**

- Tryb kontroli prędkości cyklu automatycznego nie może być łączony z innymi trybami. Dla tego trybu kontroli prędkości nie możemy też wykorzystywać sterowania z kodu F208.

- Tryb kontroli sterowania z listwy w kodzie F208 jest nadrzędny względem kodów F200 i F201.

- Jeśli kombinacja obejmuje dwa identyczne tryby zadawania prędkości to tylko tryb kontroli prędkości głównej będzie działać. W tabeli pokazane są możliwe kombinacje częstotliwości głównej i pomocniczej.

|                             |              | Nastawa parametru         |              |                |              |   |   |   |  |
|-----------------------------|--------------|---------------------------|--------------|----------------|--------------|---|---|---|--|
|                             | F204<br>F203 | $\bf{0}$                  | $\mathbf{1}$ | $\overline{2}$ | $\mathbf{3}$ | 4 | 5 | 6 |  |
| <b>Nastawa</b><br>parametru | $\mathbf 0$  |                           |              |                |              |   |   |   |  |
|                             | 1            |                           |              |                |              |   |   |   |  |
|                             | $\mathbf{2}$ |                           |              |                |              |   |   |   |  |
|                             | 3            |                           |              |                |              |   |   |   |  |
|                             | 4            |                           |              |                |              |   |   |   |  |
|                             | 5            |                           |              |                |              |   |   |   |  |
|                             | 6            |                           |              |                |              |   |   |   |  |
|                             | 9            |                           |              |                |              |   |   |   |  |
|                             | 10           |                           |              |                |              |   |   |   |  |
|                             |              | - kombinacja niedozwolona |              |                |              |   |   |   |  |
|                             |              | - kombinacja dozwolona    |              |                |              |   |   |   |  |

**Możliwe kombinacje sterowania prędkością.**

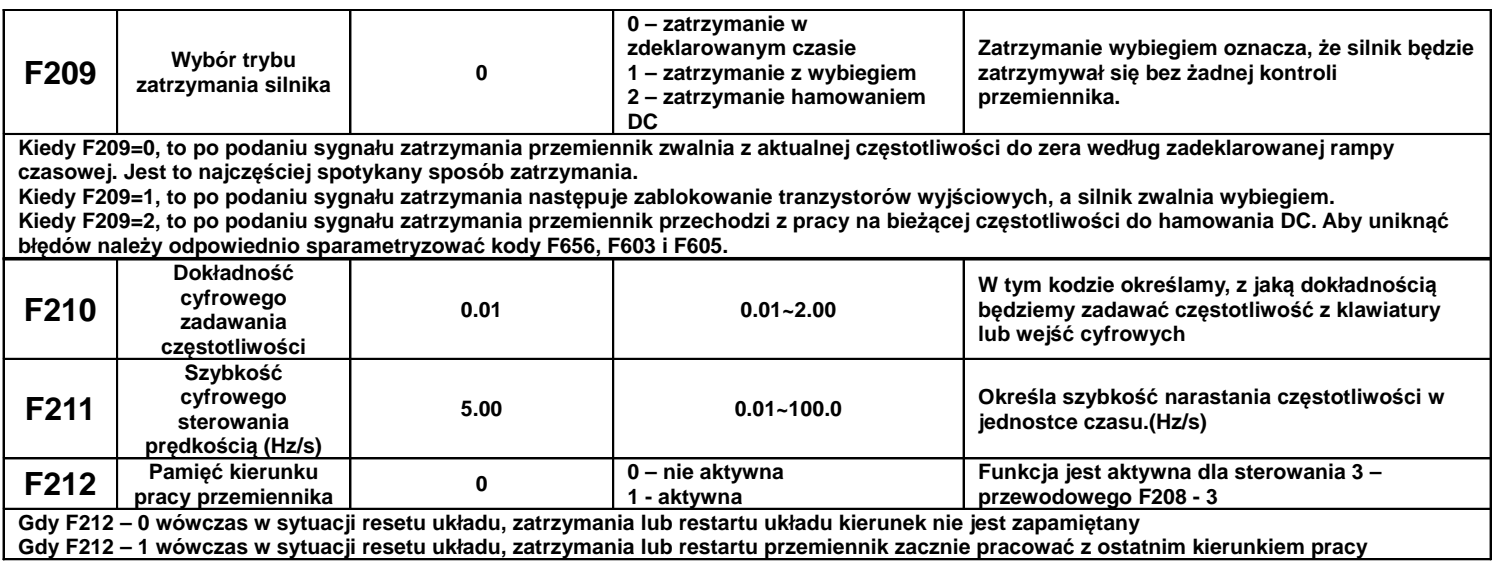

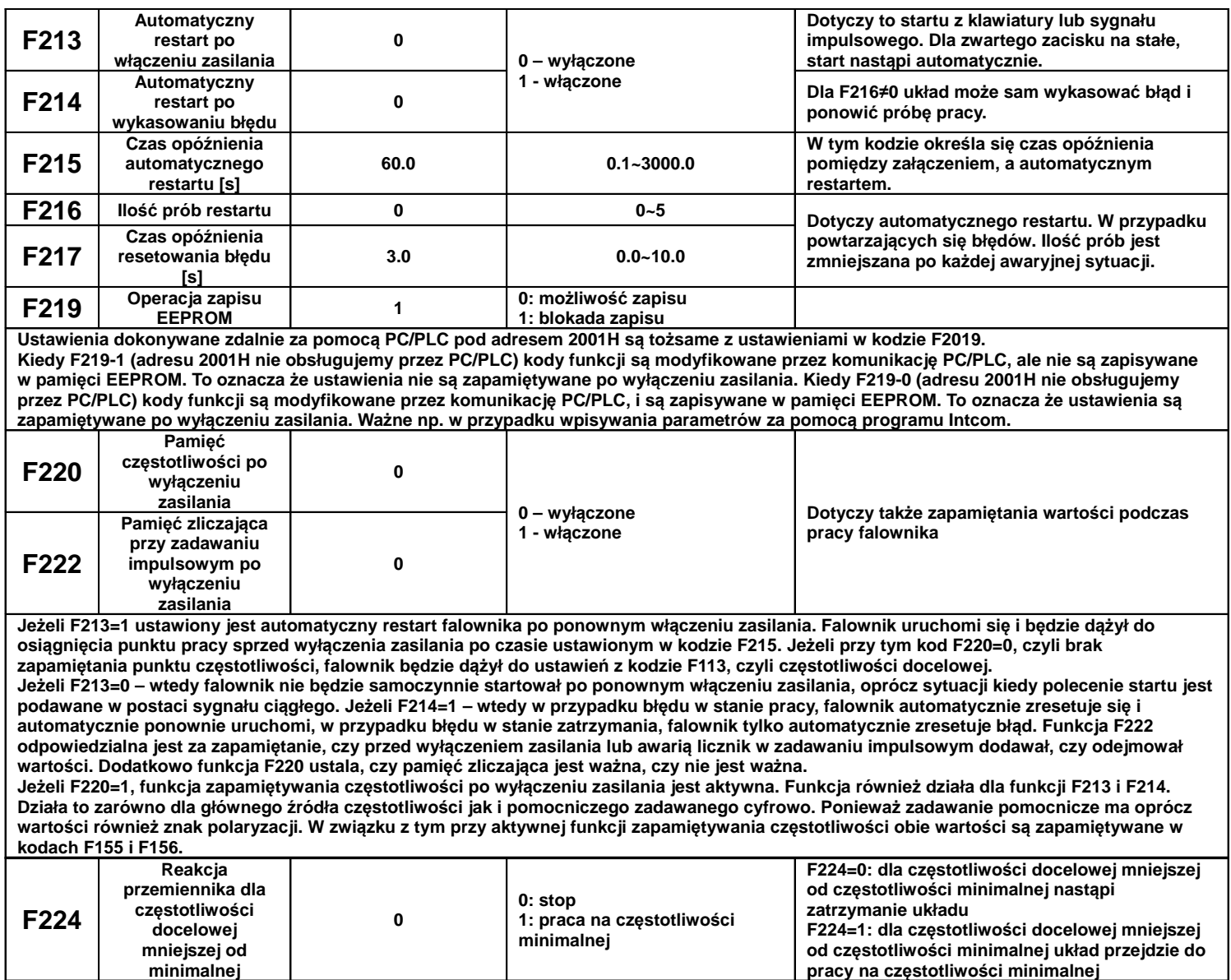

# **9.2.2. Funkcje obsługi Trawersa.**

Obsługa funkcji Trawersa jest szeroko stosowana w przemyśle włókienniczym i chemicznym. Aplikacja jest szeroko stosowana do nawijania szpul nici.

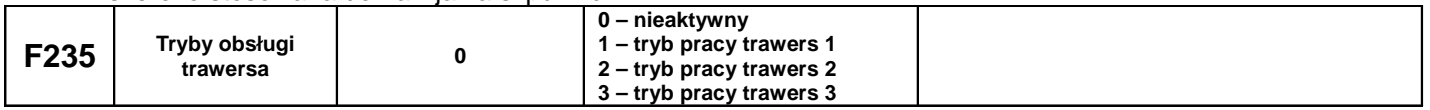

F235 – 0, funkcja nie jest aktywna

F235 – 1, funkcja aktywna, częstotliwość docelowa (centralna) określana w kodzie F242, graficzne przedstawienie poniżej.

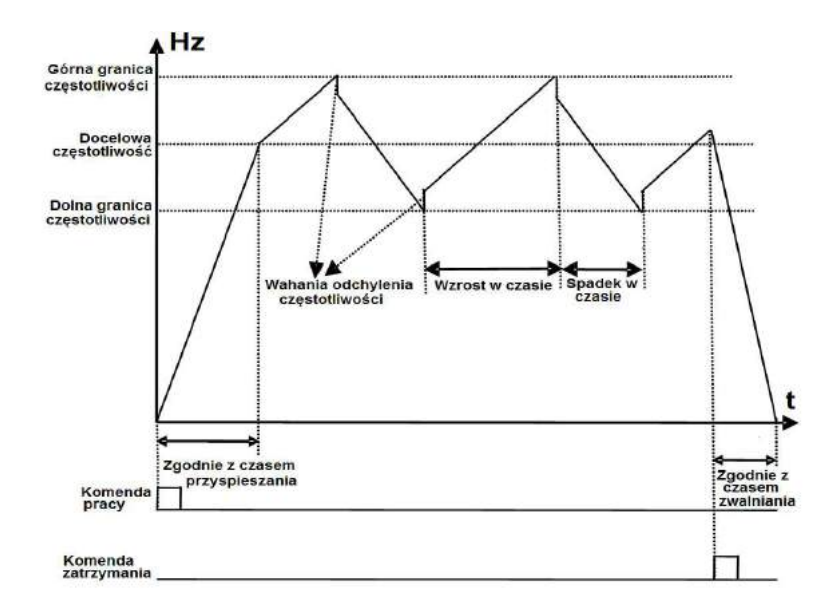

F235 – 2, funkcja aktywna, częstotliwość docelowa (centralna) malejąca (F244) co przedstawia schemat poniżej.

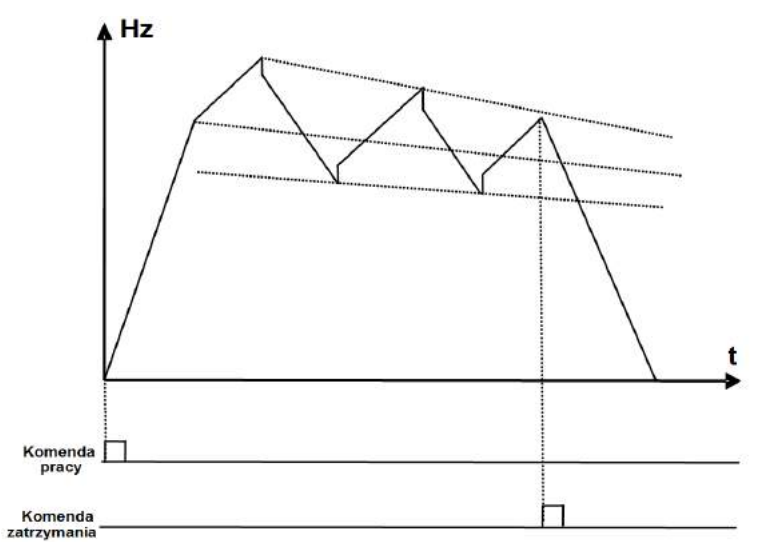

F235 – 3, funkcja aktywna, źródło częstotliwości docelowej (centralnej) wybieramy w kodzie F203. W tym przypadku jeśli częstotliwość centralna spadnie poniżej częstotliwości minimalnej określonej w kodzie (F243) układ nie zostanie zatrzymany. W pozostałych przypadkach częstotliwość centralna jest ograniczana F243.

1

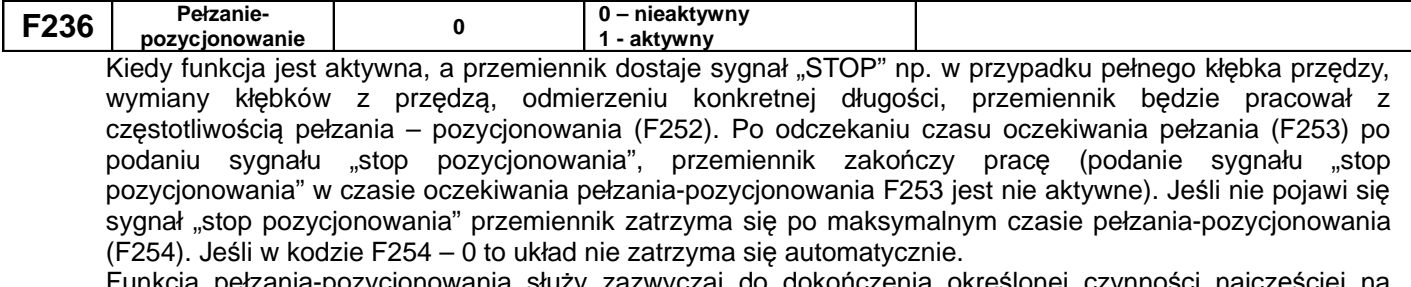

Funkcja pełzania-pozycjonowania służy zazwyczaj do dokończenia określonej czynności najczęściej na małej częstotliwości.

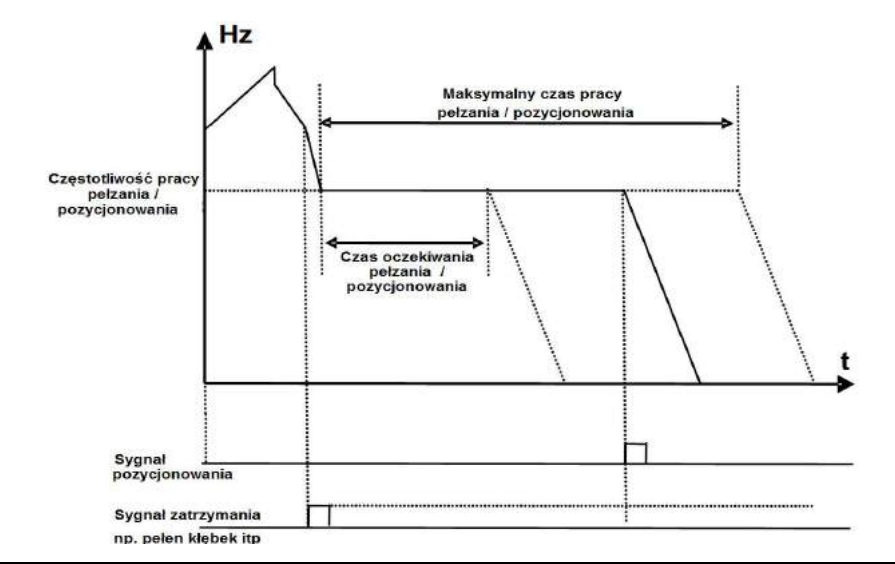

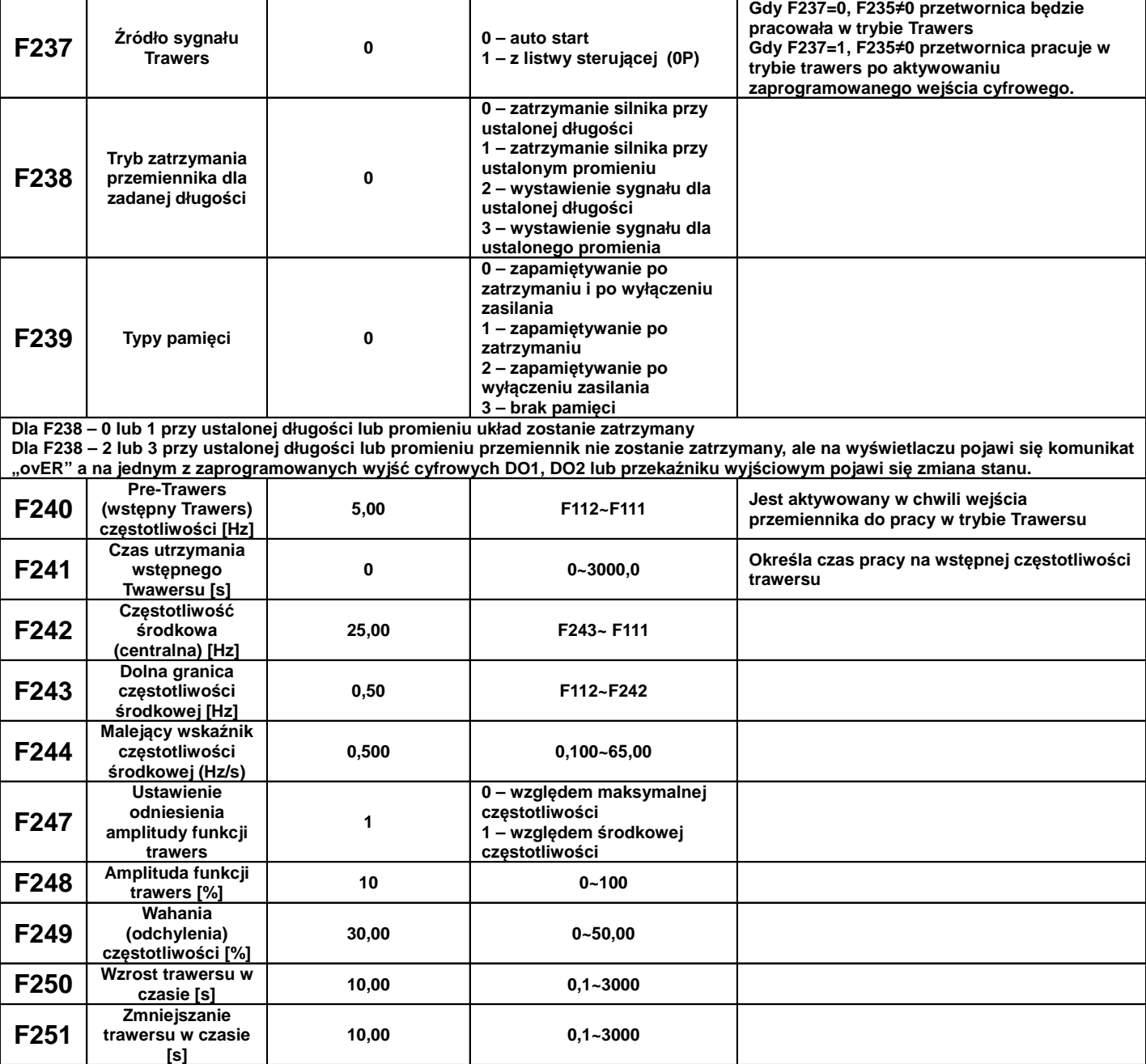

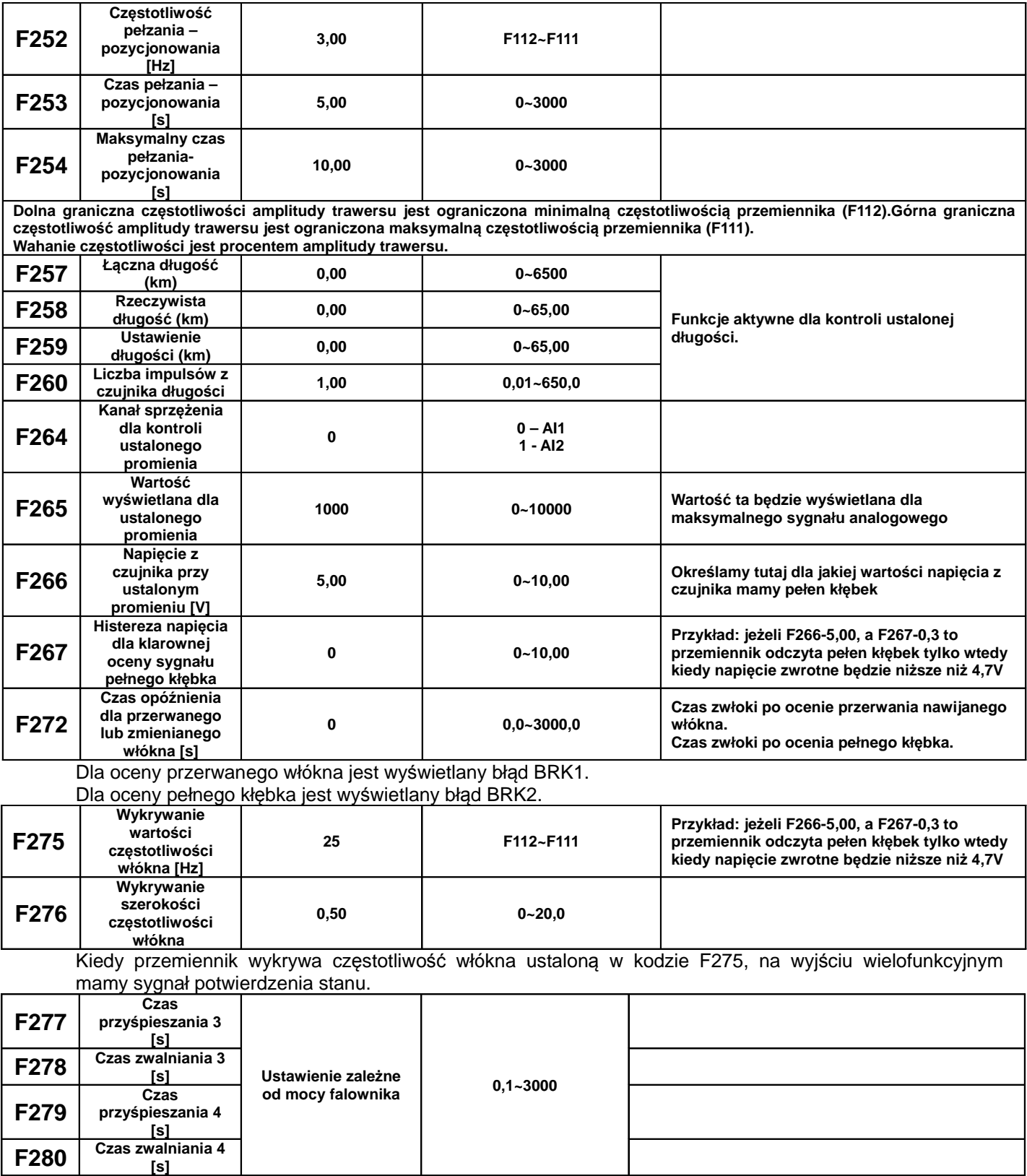

# **9.3. Wielofunkcyjne zaciski wejściowe i wyjściowe**

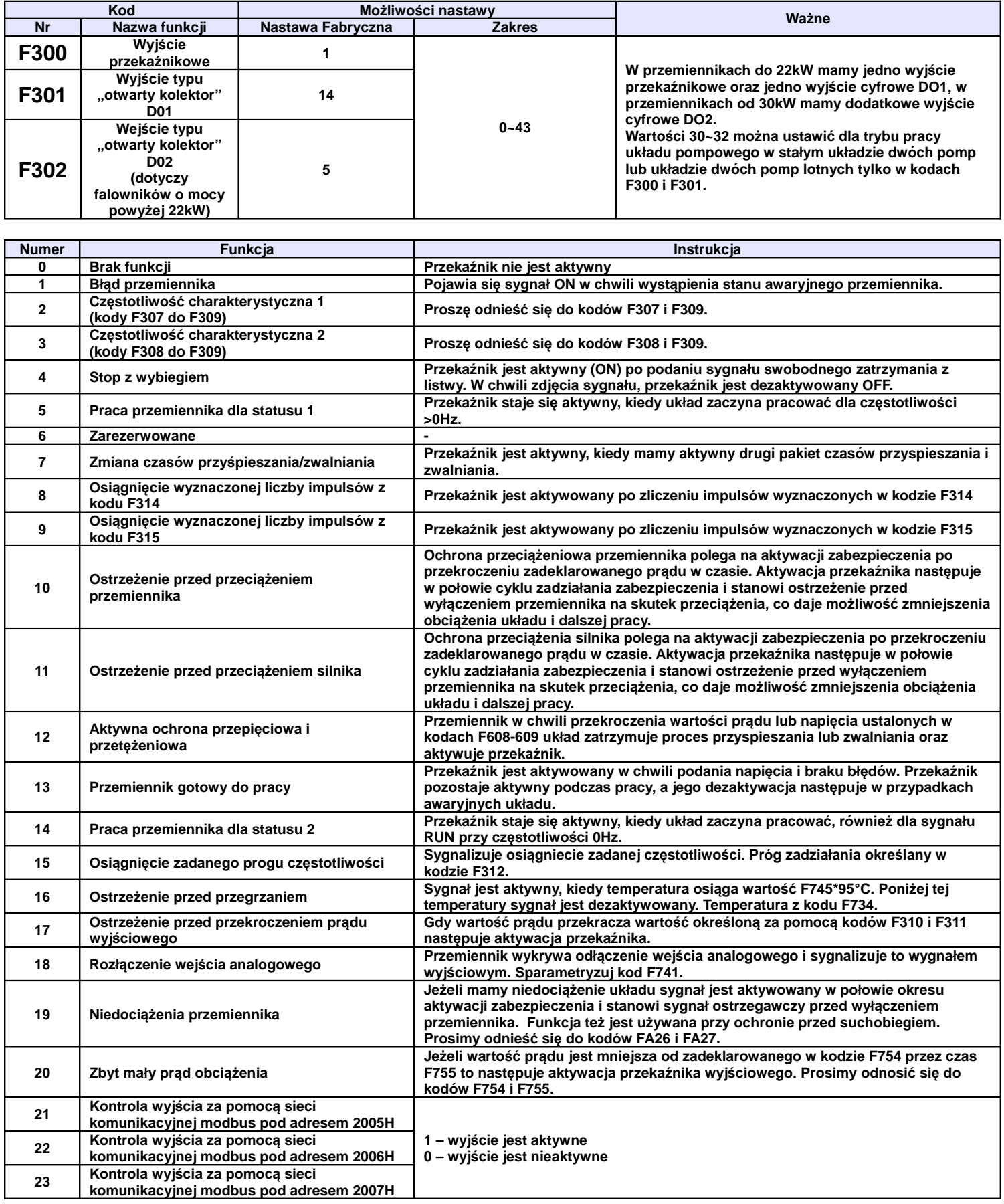

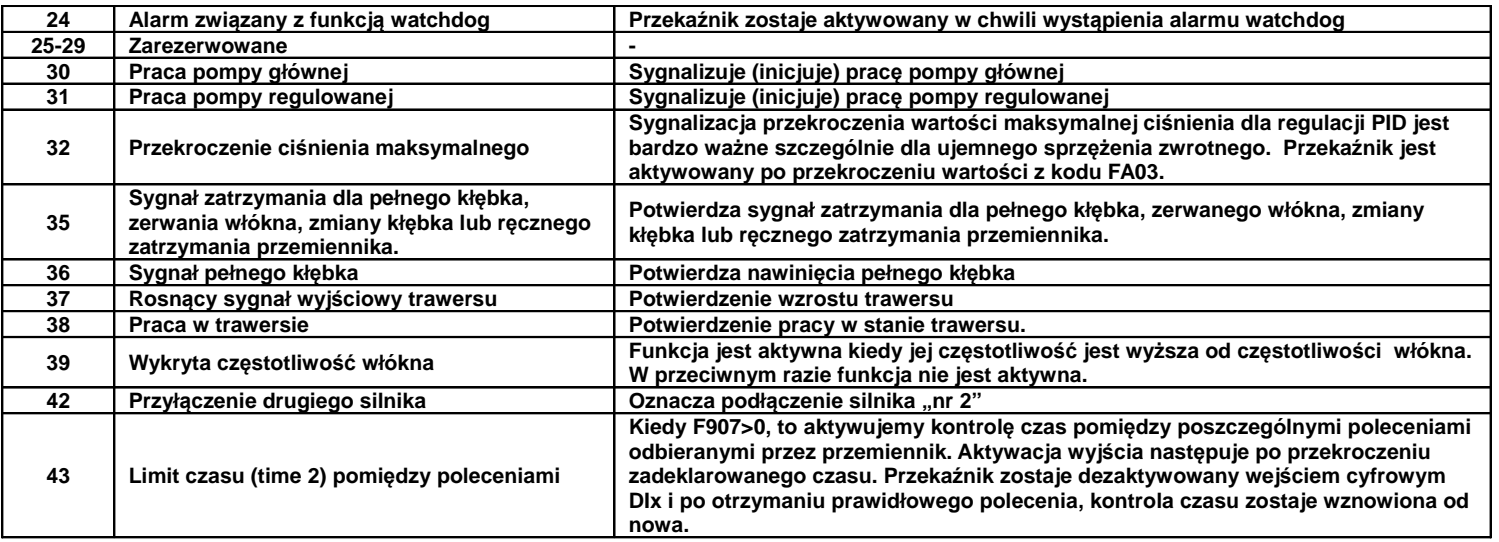

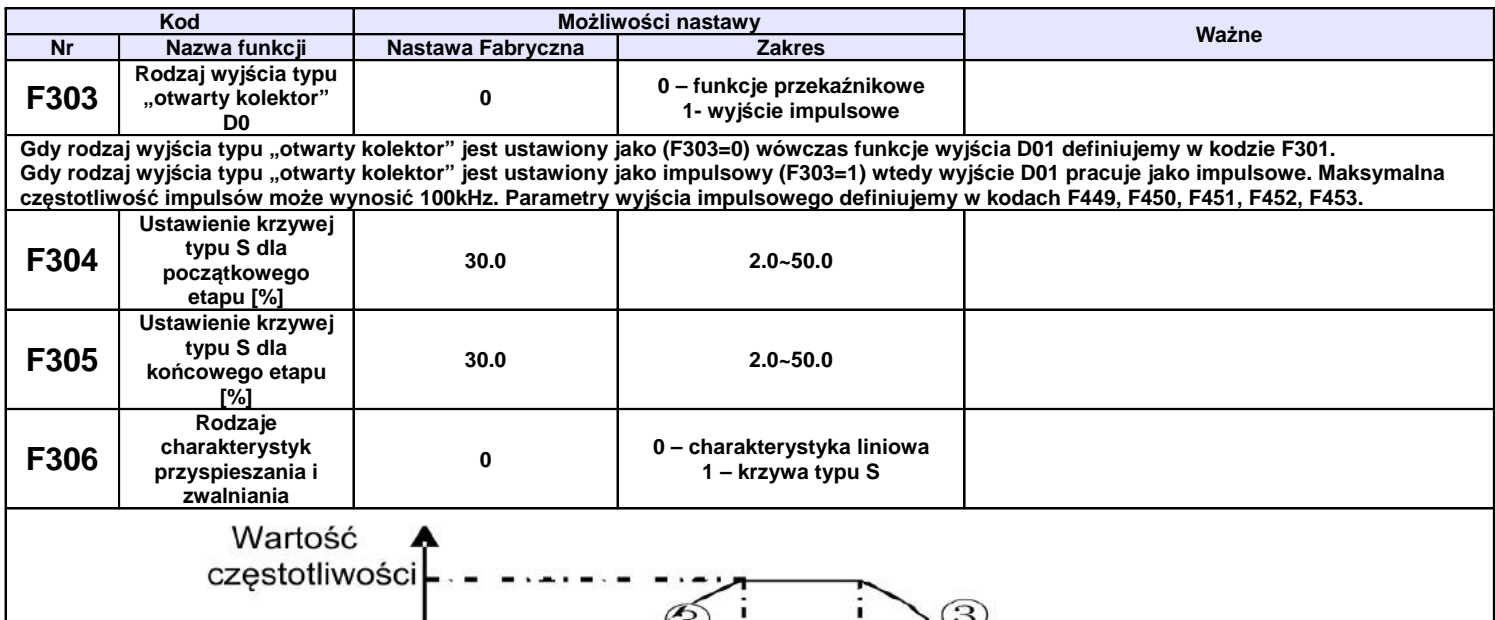

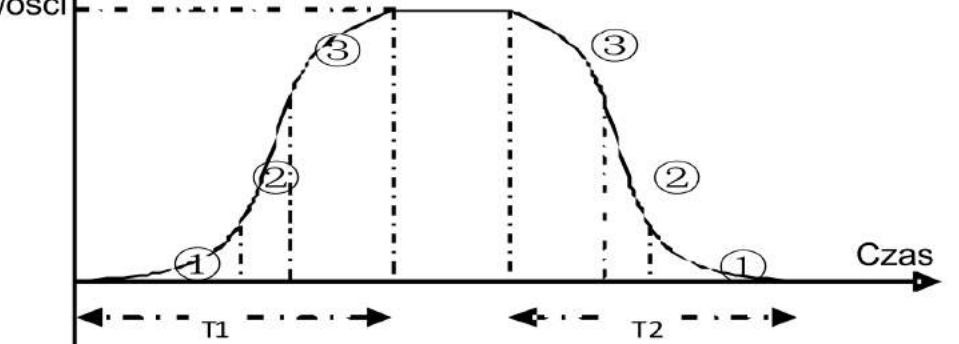

**T1 – czas przyspieszania do częstotliwości docelowej**

**T2 - czas zwalniania do częstotliwości docelowej**

**Podczas rozpędzania w pierwszym etapie układ przyspiesza wolniej, w drugim etapie przyspieszenie narasta szybko, a w trzecim zwalnia. Krzywa typu S to przebieg, który jest nieco odkształcony od linii prostej - zmiana w czasie między dwiema wartościami zmiennej (początkową i**  końcową) odbywa się nie liniowo, lecz po krzywej, której kształt przypomina pochyloną ukośnie literę S - łagodny start i łagodne wyhamowanie. **Taki przebieg jest ważny w automatyce (np. przy sterowaniu silników) i pozwala na uniknięcie zjawisk niepożądanych (np. oscylacji).**

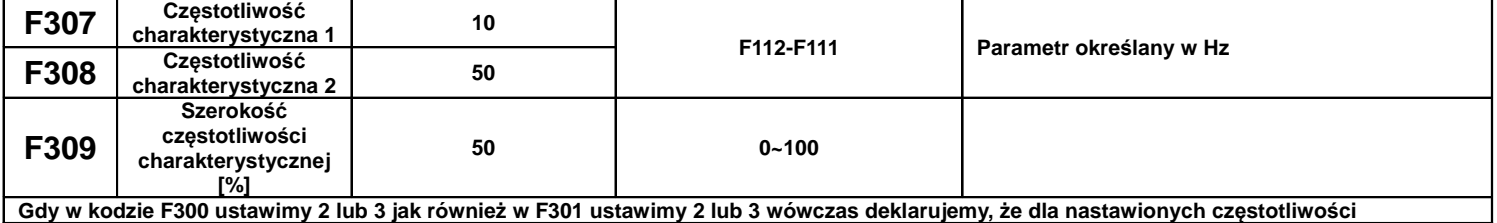

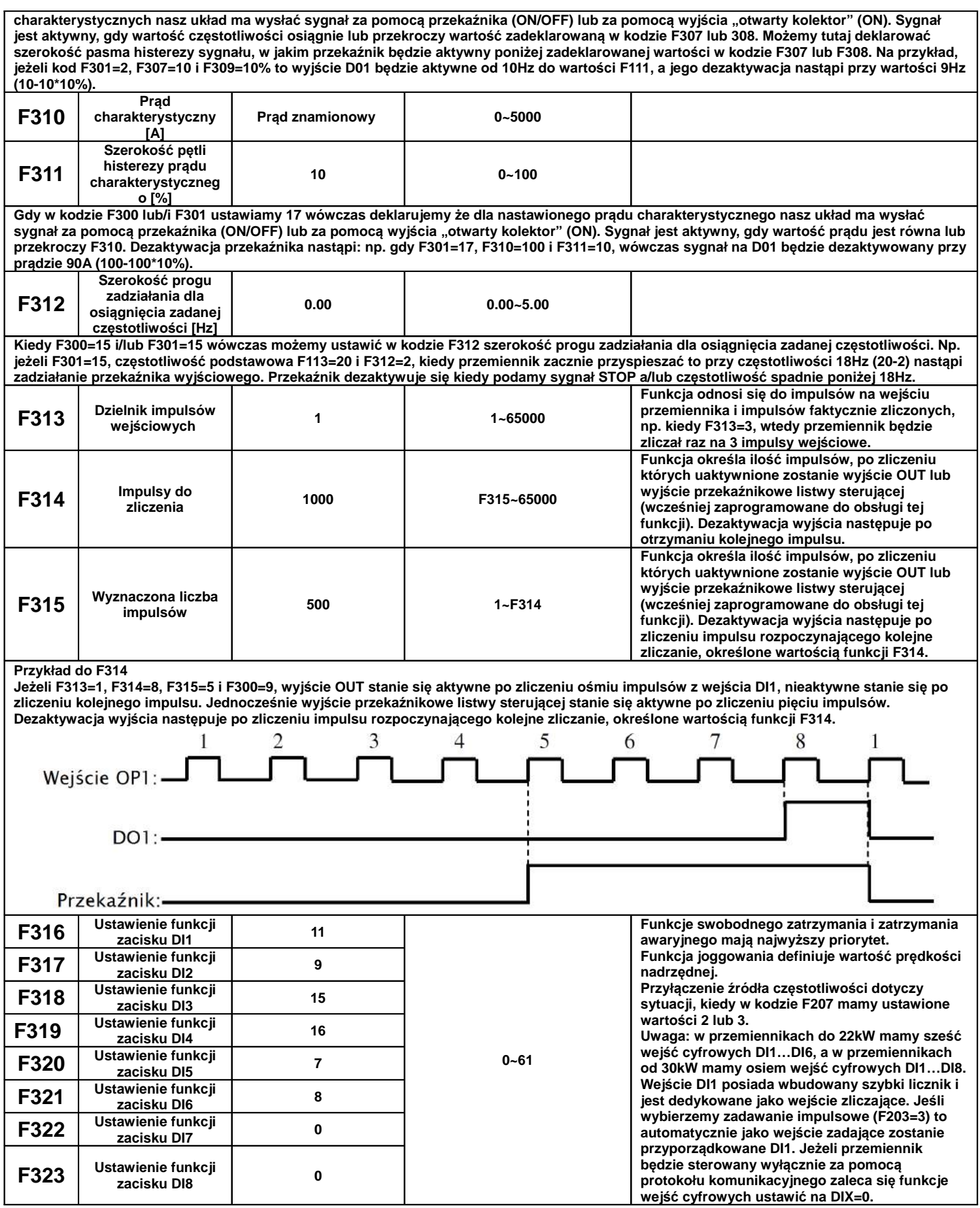

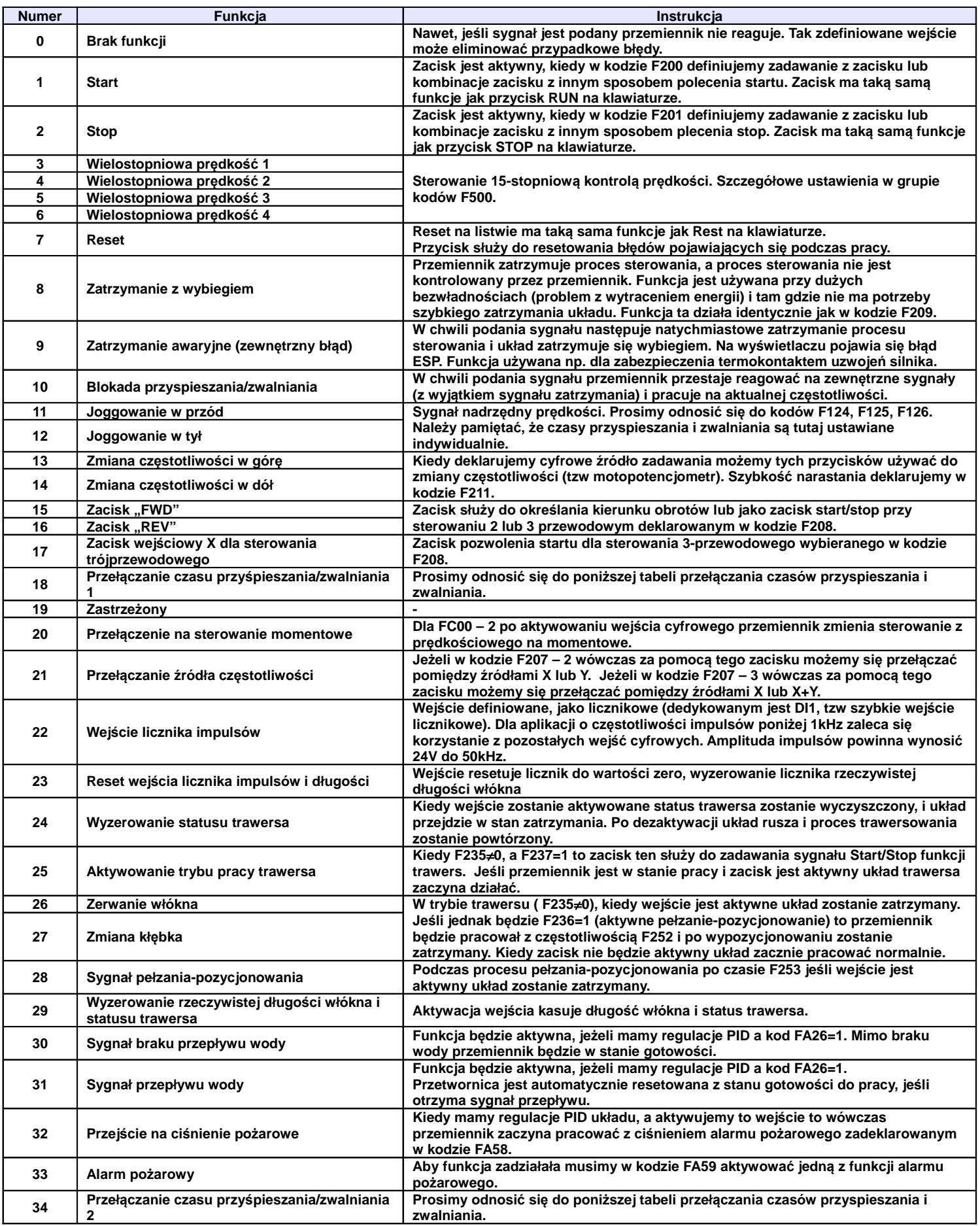

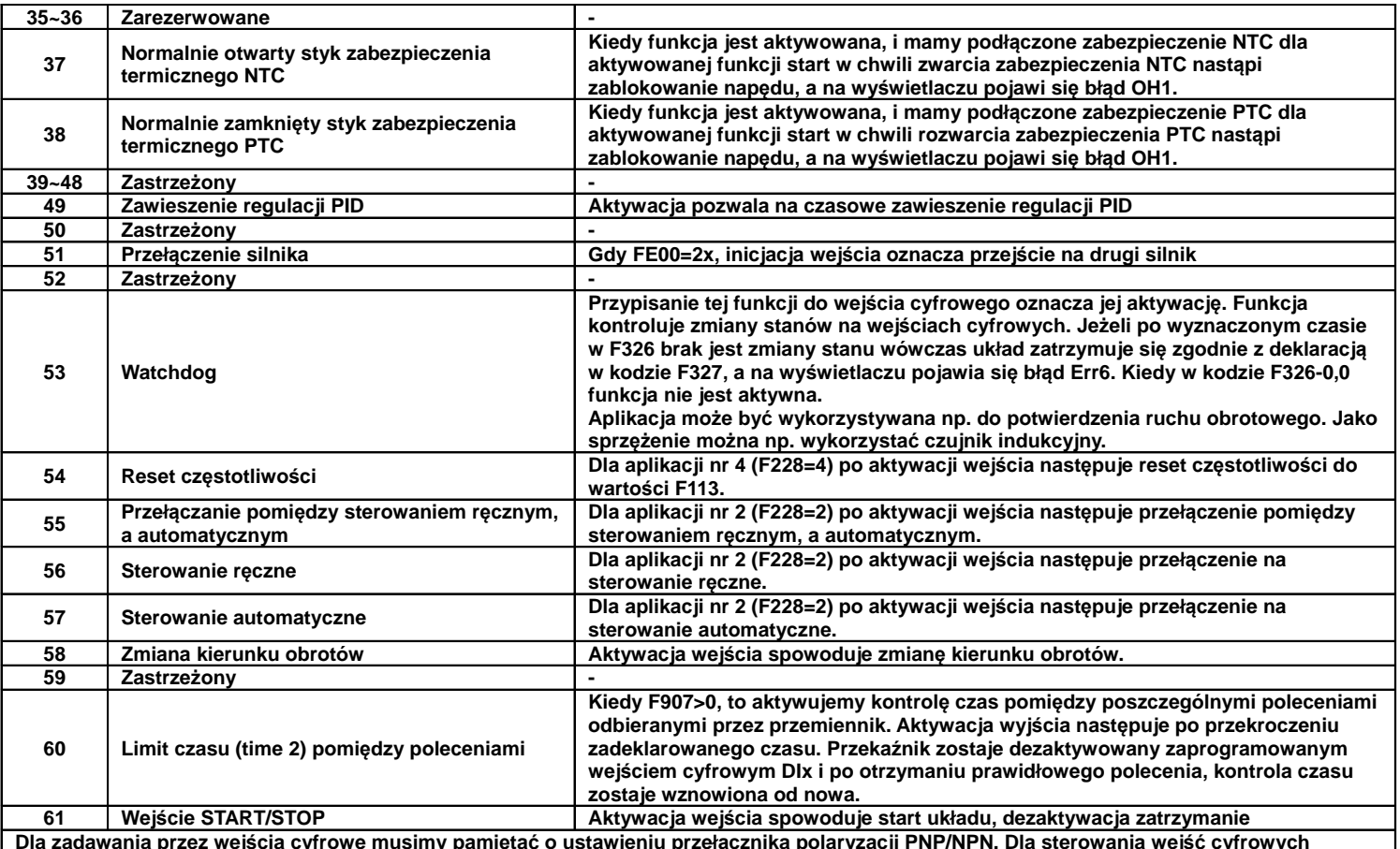

**Dla zadawania przez wejścia cyfrowe musimy pamiętać o ustawieniu przełącznika polaryzacji PNP/NPN. Dla sterowania wejść cyfrowych potencjałem 24V (np. ze sterownika) przełącznik ustawiamy na polaryzacje PNP, dla sterowania stykiem bezpotecjałowym przełącznik ustawiamy na NPN, czyli korzystamy z zasilania wewnętrznego przemiennika! Funkcje zatrzymania wybiegiem i awaryjnego posiadają najwyższy priorytet.**

**Należy pamiętać że w przemiennikach do 22kW mamy 6-wejść cyfrowych, a od 30kW, 8-wejść cyfrowych.**

#### **9.3.1. Przełączania czasów przyspieszania i zwalniania.**

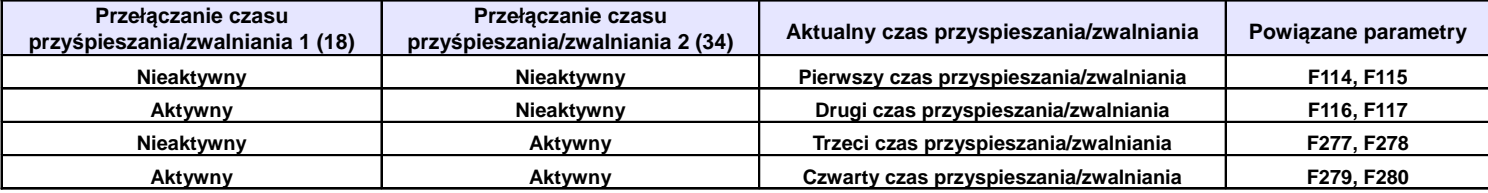

#### **9.3.2. Konfiguracja przemiennika do współpracy z zabezpieczeniem termicznym PTC silnika.** Ten układ wykorzystuje wejście cyfrowe OPX z napędu jako wejście PTC.

- Przemiennik w podanej poniżej konfiguracji obsługuje standardowe zabezpieczenia PTC w zakresie 1...6 szt. Przyjęto że maksymalna wartość rezystancji obwodu PTC w stanie zimnym może wynosić 1500Ω. **Dodatkowo należy szeregowo w obwód PTC zamontować rezystor R1=2kΩ/0,5W.**
- **Drugi rezystor R2 montujemy jako dzielnik napięcia. Jego wartość powinna wynosić R2=1kΩ/0,5W.**
- **Przed rozpoczęciem montażu sprawdź czy masz:**

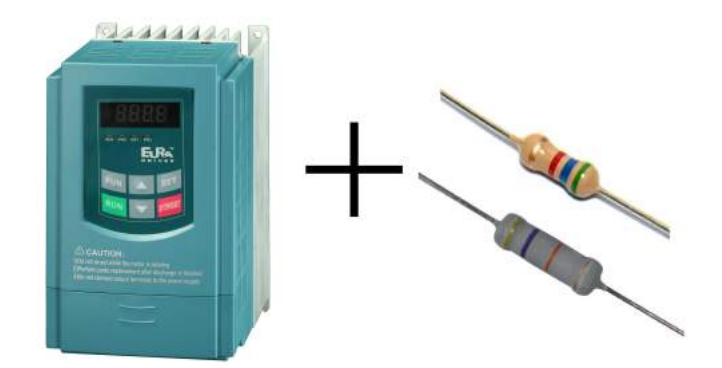

• **Podłączenie rezystorów i PTC:**

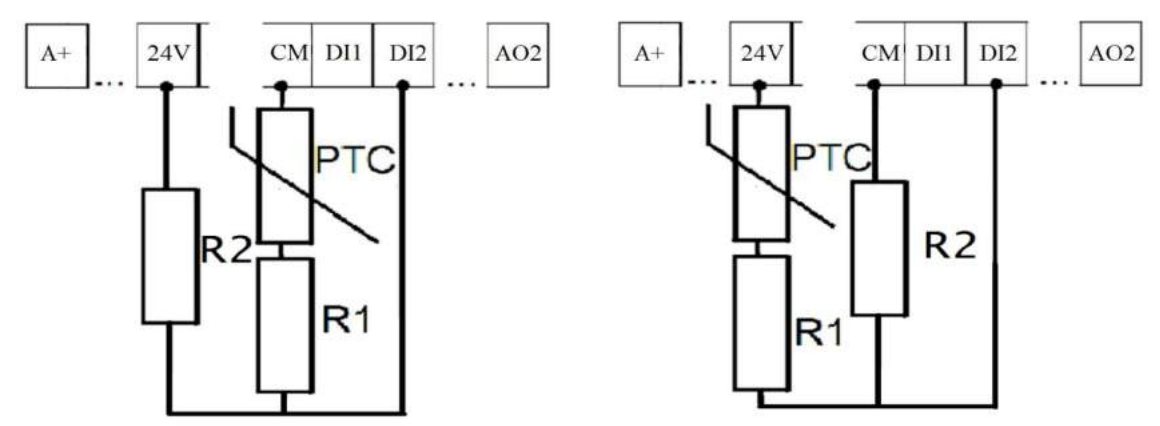

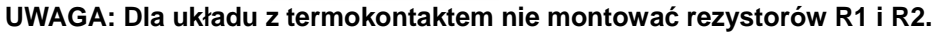

• **Zaprogramowanie :**

F317 – 38

#### • **Opis działania**

Kiedy silnik ulegnie przegrzaniu rezystancja czujnika PTC zmieni wartość przy której pojawi się błąd OH1. Zadziałanie zabezpieczenia ochrony silnika następuje dla rezystancji pętli R1-PTC równej około 5kΩ. Aby uruchomić ponownie napęd należy:

- wyeliminować przyczynę przegrzewania się silnika
- temperatura silnika musi zmaleć (tym samy rezystancja czujnika)
- należy zresetować błąd

#### UWAGA:

Próg zadziałania wejścia cyfrowego dla sterowania NPN to wartość poniżej 20V.

Próg zadziałania wejścia cyfrowego dla sterowania PNP to wartość powyżej 4V.

### **9.3.3. Tabela kodowania prędkości dla sterowania wielobiegowego**

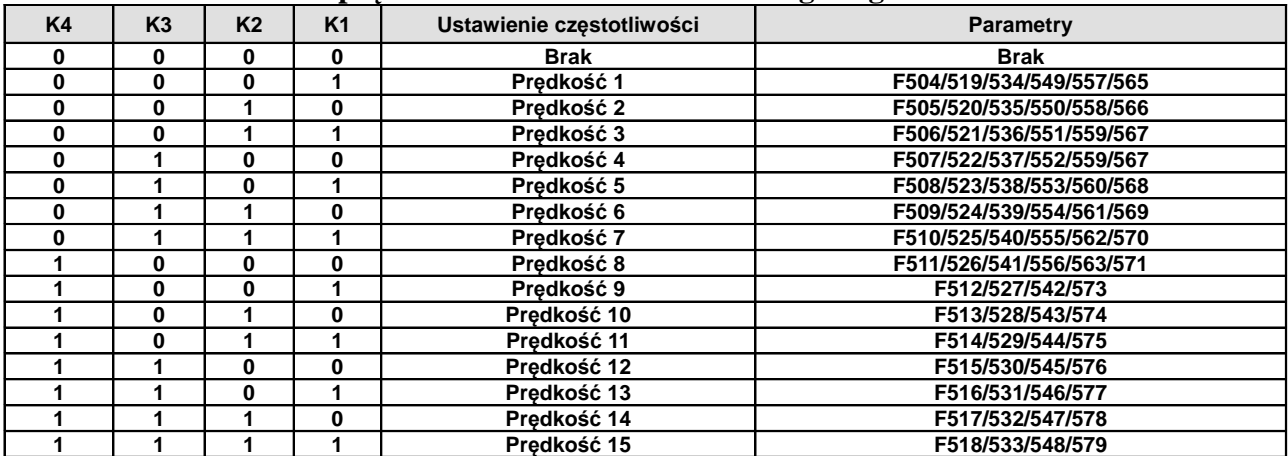

**Uwaga:** K1, K2, K3, K4 oznaczają kolejne stopnie prędkości (K1-wielostopniowa prędkość pierwsza, K2 wielostopniowa prędkość druga itd.). Wartość "1" oznacza stan ON wejścia cyfrowego, wartość "0" oznacza stan OFF wejścia cyfrowego.

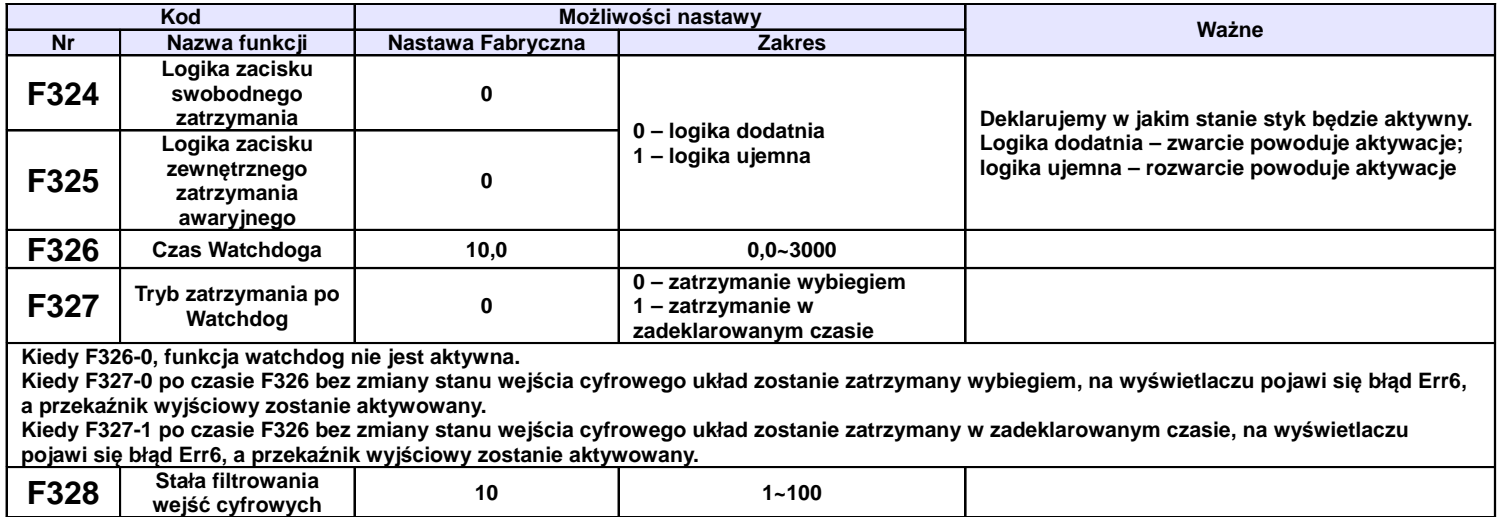

# **9.3.4. Diagnostyka i funkcje symulacji**

#### **9.3.4.1. Monitoring stanu wejść cyfrowych Wyświetlanie**

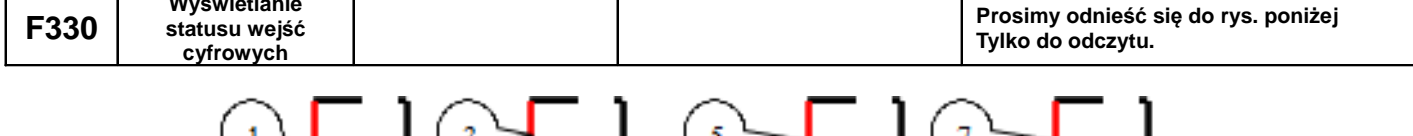

Przerwanie linii oznacza tę część na rysunku oznaczoną czerwonym (jaśniejszym) kolorem.

Pierwsza linia pionowa wyświetlacza oznacza wejście DI1 druga linia DI2...ósma linia DI8. Przerwanie w górnej części oznacza nieaktywne wejście cyfrowe. Przerwanie w dolnej części oznacza aktywne wejście cyfrowe. Na przykład wg rysunku powyżej wejście DI1 jest nie aktywne, drugie wejście jest aktywne itd.

# **9.3.4.2. Monitoring stanu wejść analogowych**

| F331 | <b>Monitoring Al1</b> | $0 - 4095$ |                   |
|------|-----------------------|------------|-------------------|
| F332 | <b>Monitoring AI2</b> | $0 - 4095$ | Tylko do odczytu. |
| F333 | <b>Monitoring AI3</b> | 0~4095     |                   |

**9.3.4.3. Symulacja działania wyjść przekaźnikowych**

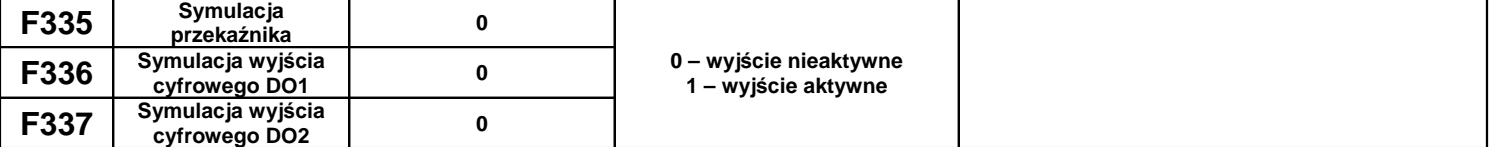

Przykład działania: symulujemy działanie DO1. W stanie zatrzymania napędu wchodzimy do kodu F336 i strzałką do góry inicjujemy zadziałanie wyjścia cyfrowego DO1. Puszczając strzałkę wyjście cyfrowe DO1 pozostaje aktywne. Po wyjściu z kodu F336 wyjście cyfrowe DO1 powraca do stanu sprzed inicjacji. Strzałka w dół również powraca do stanu sprzed inicjacji.

## **9.3.4.4. Symulacja działania wyjść analogowych**

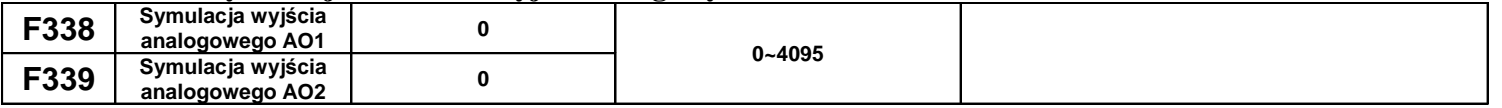

Przykład działania: symulujemy działanie wyjścia A01. W stanie zatrzymania napędu wchodzimy do kodu F338 i strzałką do góry zwiększamy wartość sygnału analogowego na wyjściu AO1. Naciskając strzałkę w dół zmniejszamy wartość sygnału analogowego. Puszczając strzałkę wartość sygnału pozostaje stała. Po wyjściu z kodu F338 wartość sygnału analogowego powraca do stanu sprzed inicjacji.

## **9.3.4.5. Zmiana logiki wejść cyfrowych**

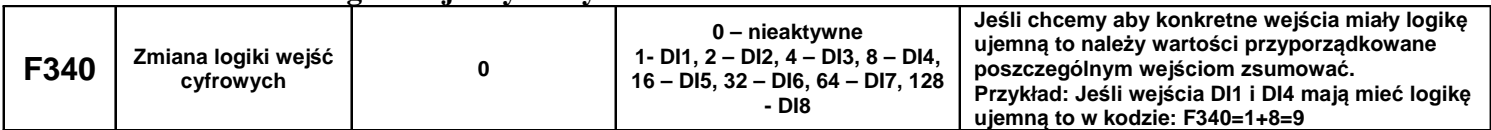

## **9.4.1. Wejścia i wyjścia analogowe.**

Przemienniki posiadają dwa wejścia analogowe i dwa wyjścia. Oprócz tego mamy trzecie wejście analogowe (potencjometr na klawiaturze). Wersja z potencjometrem na klawiaturze jest wykonaniem specjalnym układu (niedostępna na rynku europejskim).

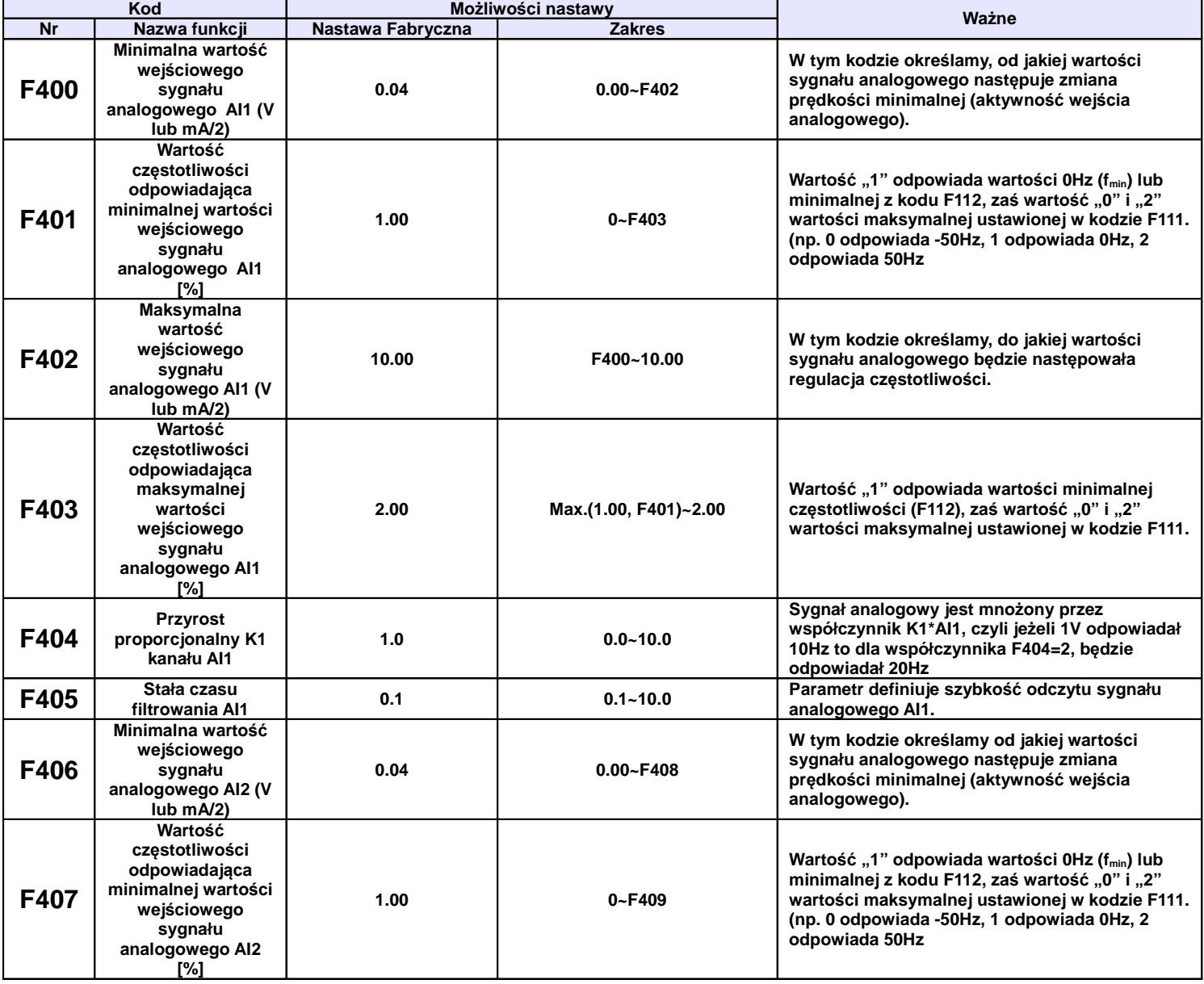

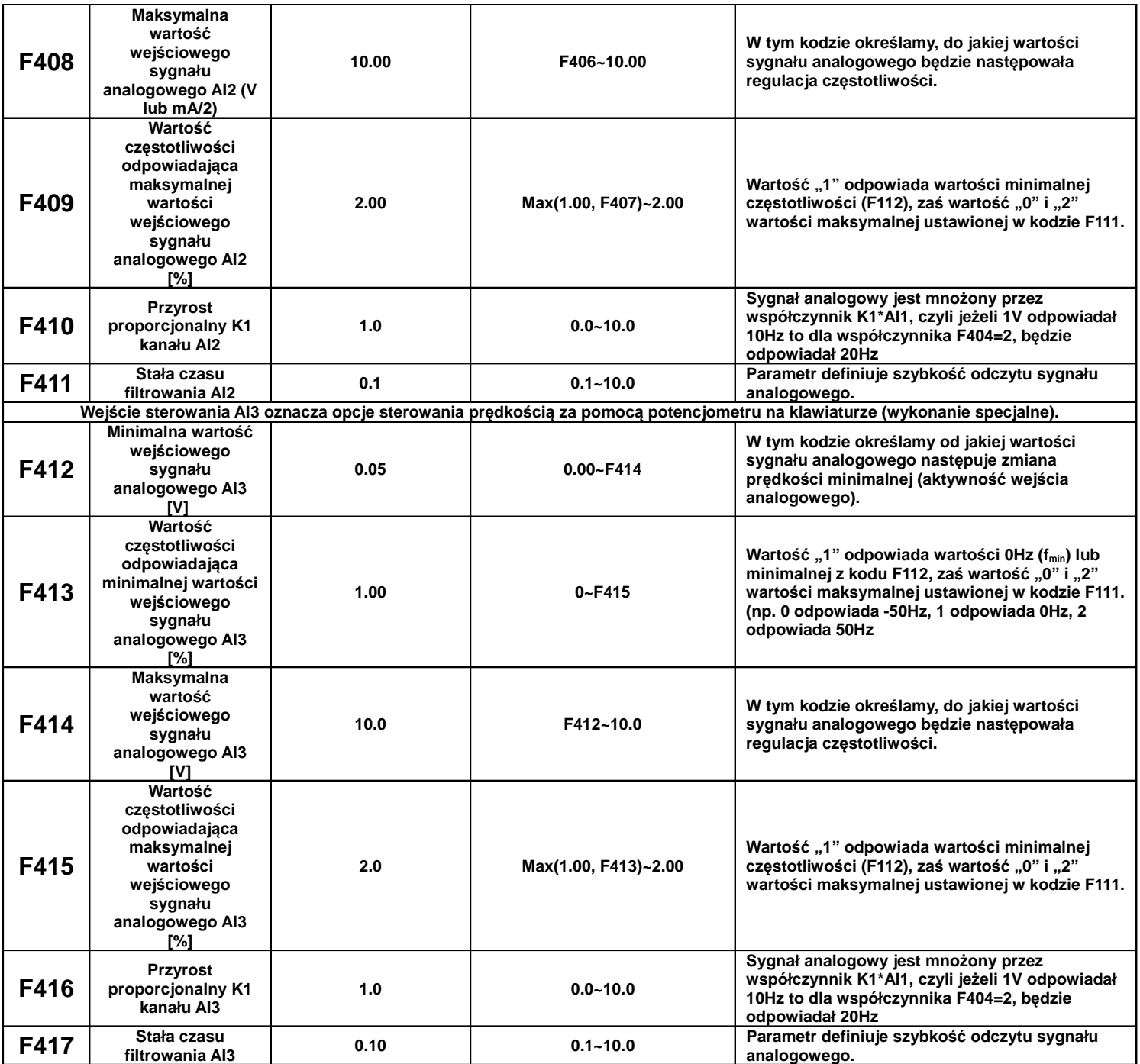

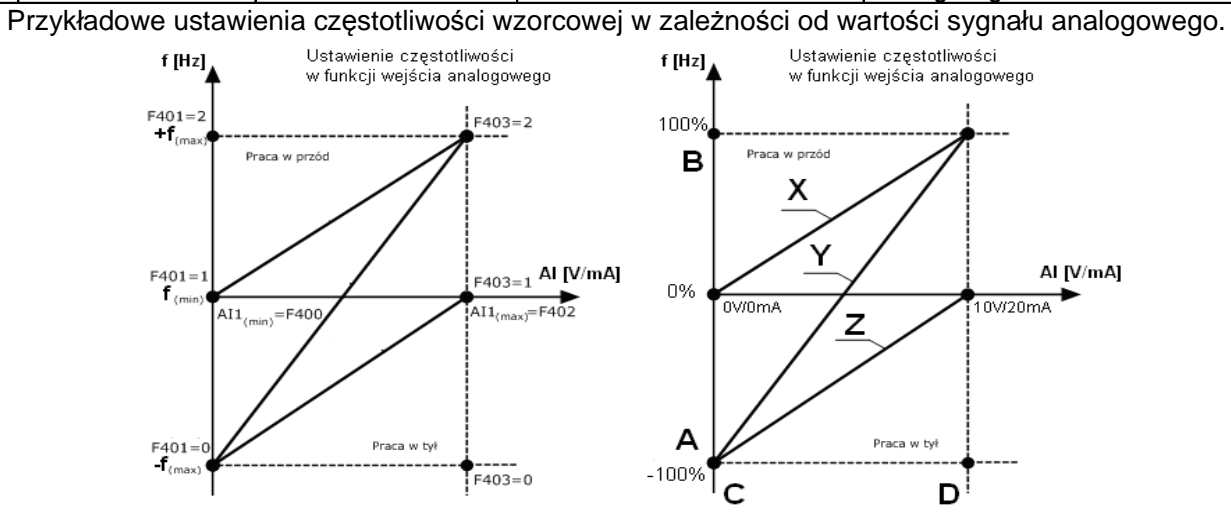

68

Opis przykładowych krzywych:

X i Z – krzywa regulacji prędkości w zależności od wartości sygnału analogowego. W tym przypadku regulacja w zakresie jednego kierunku obrotów.

Y – krzywa regulacja prędkości w zależności od wartości sygnału analogowego. W tym przypadku regulacja obejmuje regulacje prędkości w zakresie obrotów prawo/lewo, czyli -100%/+100% (np. -50Hz/+50Hz).

**Uwagi: Ustawienie w kodzie F112 wartości minimalnej odnosi się wprost do sterowania cyfrowego. Aby ustawić wartość minimalna przy sterowaniu poprzez wejście analogowe należy skorzystać z wzoru:** 

**A=** (F401-1)\* F111

**B=** (F403-1)\* F111

 $C = F400$ 

 $D = F402$ 

A – częstotliwość przy minimalnej wartości sygnału analogowego

B - częstotliwość przy maksymalnej wartości sygnału analogowego

C – wartość minimalna sygnału analogowego

D – wartość maksymalna wejścia analogowego

Uproszczony wzór na wyliczenie współczynnika częstotliwości odpowiadającej minimalnej wartości wejściowego sygnału analogowego AI1,

F401=2-(zakres regulacji/częstotliwość maksymalna)

zakres pomiaru=częstotliwość maksymalna – częstotliwość minimalna

np.: chcemy regulować układem od 20Hz do 65Hz

$$
zakres = 65 - 20 = 45Hz
$$

$$
F401 = 2 - \frac{45}{65} = 2 - 0,69 = 1,31
$$

**Dla sterowania analogowego częstotliwość minimalna F112 ustawiamy na zero. Wartość większa od zera powoduje oprócz ograniczenia częstotliwości również symetryczne ograniczenie sygnału analogowego, np. jeżeli w F112 – 20, F111 - 60Hz, dla zadawania 0-10V, wówczas regulacja będzie realizowana w zakresie 20...60Hz, sygnałem analogowym 3,33...10V. W zakresie sygnału analogowego do 3,33V przemiennik będzie tutaj nieaktywny.**

**Kody częstotliwości (F401, F403…) są tutaj podane procentowo tzn 2=+100%, 1=0%, 0=-100%.**

**Schemat ustawiania częstotliwości względem wejścia analogowego przedstawiony jest wcześniej.**

Aplikacia ta pozwala też na sterowanie czestotliwościa w zakresie prawo / lewo, np. od -50Hz do 50Hz. Daie to nam możliwość zmiany kierunku **obrotów poprzez wejście analogowe.**

**Dzięki takiej konfiguracji wejścia analogowego, układ ten pozwala również na realizacje nietypowych aplikacji, np.: odwracanie sygnału analogowego 10V – 0Hz, 0V – 50Hz, wybór zakresu analogowego 2…8V, wybór zakresu częstotliwości 20..50Hz, lub wybór zakresu sygnału i**  zakresu częstotliwości jednocześnie. Połączenie tego z pomocniczym źródłem częstotliwości daje bardzo duże możliwości, co do konfiguracji **zadawania częstotliwości i obróbki wejściowych sygnałów analogowych.**

**Uwaga: na stronie internetowej można znaleźć przykłady ustawień oraz opis dotyczący ustawień wejść analogowych.**

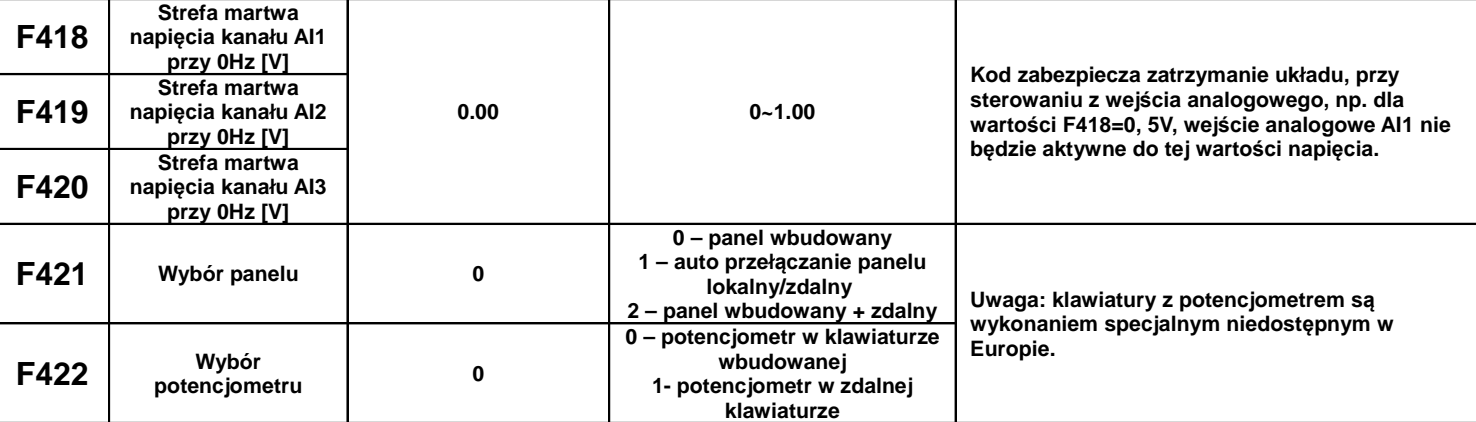

**Kiedy w kodzie F421 mamy ustawione 0 to tylko panel na przemienniku działa. Kiedy w kodzie F421 mamy ustawione 1 to panel zdalny działa, a**  panel wbudowany na przemienniku jest wyłączony celem oszczędności energii, pod warunkiem że zdalna klawiatura jest podłączona do złącza. Jeżeli dla F421=1 odłączymy klawiaturę zdalną od przemiennika automatycznie włączy się klawiatura na przemienniku. Kiedy w kodzie F421 **mamy ustawione 2 to panel przemiennika i zdalny działają jednocześnie.**

Należy pamietać że dla F421 – 1 nie bedzie możliwości ustawienia w kodzie F422 – 0 ponieważ klawiatura wbudowana jest wyłaczona.

**Kodów F421 i F422 nie obejmuje przywracanie nastaw fabrycznych.**

**Zdalny panel w tej wersji wykonania musi być połączony z przemiennikiem 8 żyłowym przewodem sieciowym.**

**Podłączona klawiatura zewnętrzna bez jej aktywacji w kodzie F421 wyświetla komunikat "-HF-", co oznacza podanie zasilania i brak** 

**komunikacji z przemiennikiem.**

**Aktywacja klawiatury zewnętrznej jest możliwa w przemiennikach do 22kW.** 

**Dla serii E2000 mamy oddzielne połączenia dla klawiatury i modbusa.**

**W przemiennikach powyżej 22kW mamy wbudowane w przemienniku klawiatury zdalne które możemy wyciągać z obudowy przemiennika.**

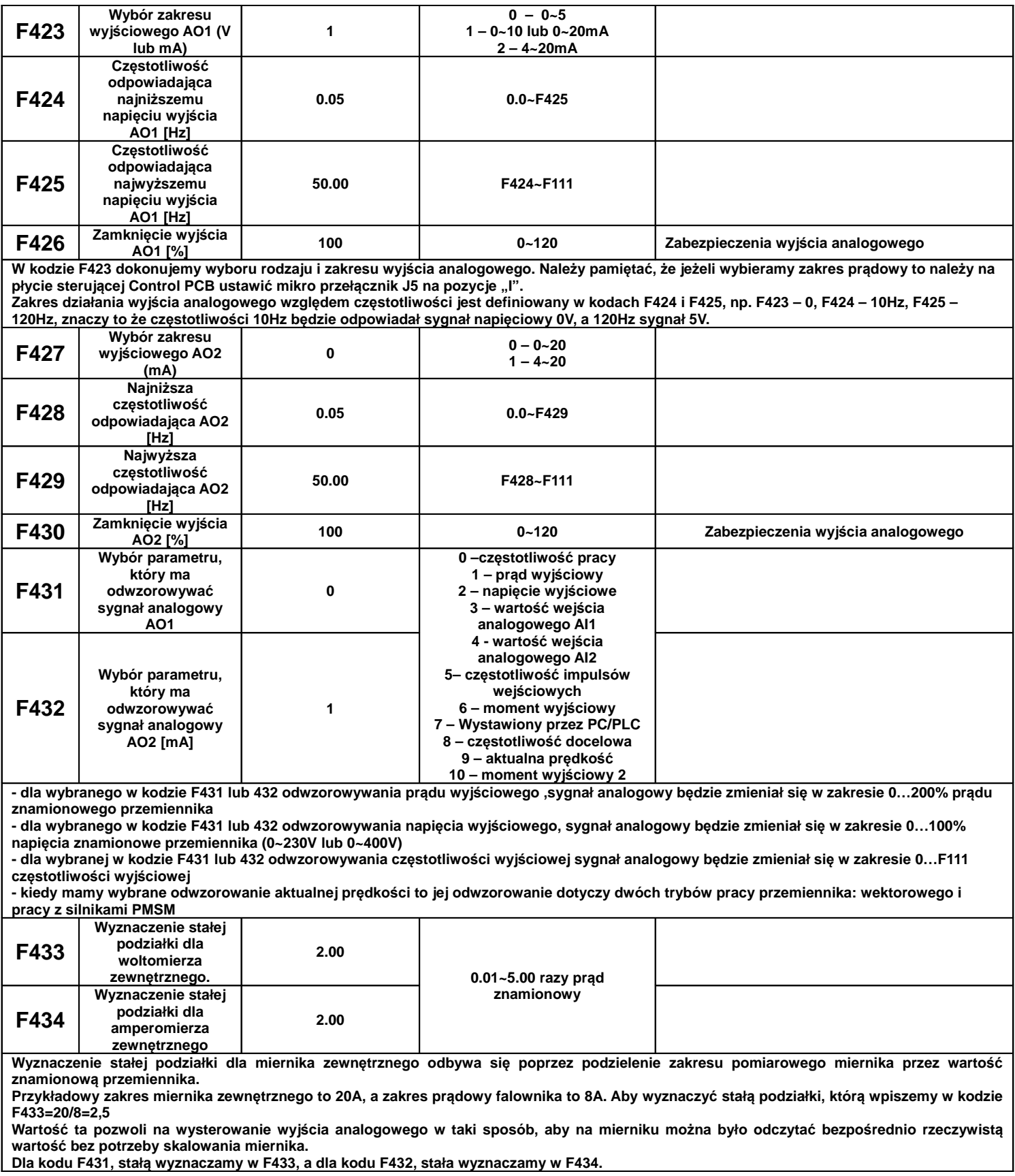

# **9.4.2. Wejście/wyjście licznikowe**

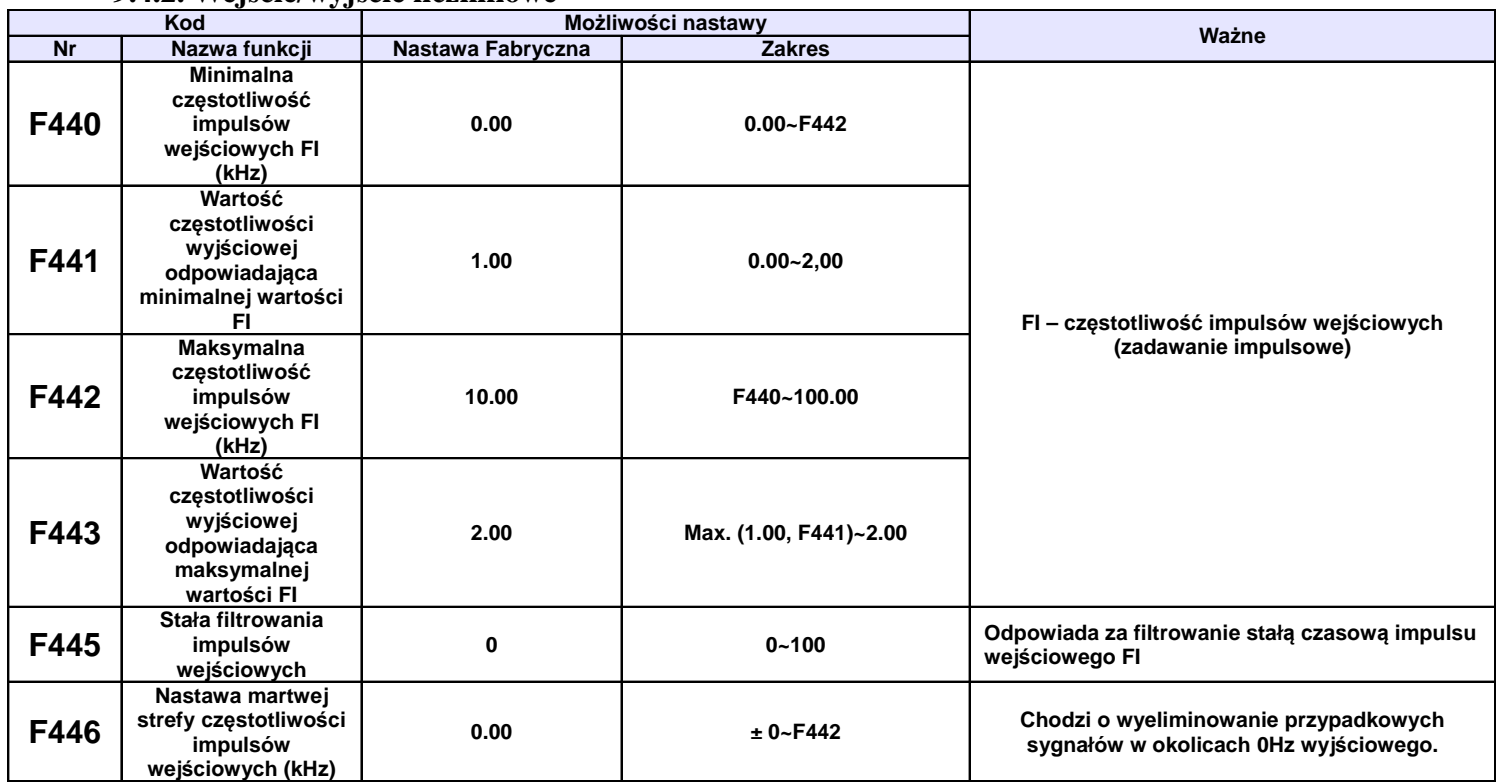

Nastawy parametrów zadawania częstotliwości przez wejście impulsowe odbywa się na podobnych zasadach jak w przypadku wejścia analogowego. Tutaj określamy minimalną i maksymalną częstotliwość impulsów wejściowych (kody F440 i F442), a w kodach F441 i F443 określamy wartości częstotliwości wyjściowej. Kody częstotliwości (F441, F443...) są tutaj podane procentowo tzn 2=+100%, 1=0%, 0=-100%.

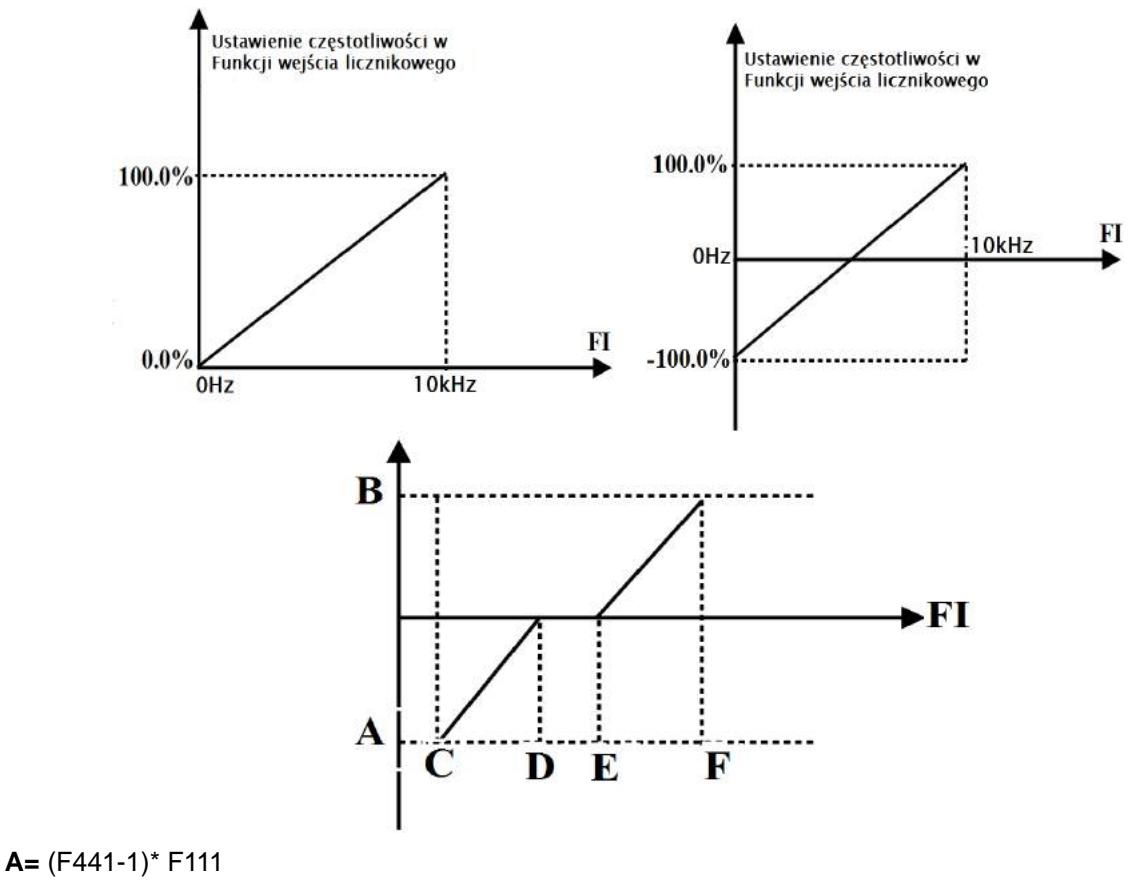

**B=** (F443-1)\* F111

 $C = F440$ 

#### **D=** F442

(E-D)/2=F446

A – częstotliwość wyjściowa przy minimalnej wartości impulsów wejściowych

B - częstotliwość wyjściowa przy maksymalnej wartości impulsów wejściowych

C – wartość minimalna impulsów wejściowych

D – wartość maksymalna impulsów wejściowych

Gdy F440=0 i F442=10 oraz F441=0 i F443=2, oraz maksymalnej częstotliwości wyjściowej zdefiniowanej w kodzie F111=50 [Hz]. Wówczas częstotliwość impulsów wejściowych FI w zakresie 0~10k odpowiada częstotliwości wyjściowej -50Hz ~ +50Hz, odpowiednio dla:

0k=-50Hz; 5k= 0Hz i 10k= 50 Hz.

Gdy F440=0 i F442=10 oraz F441=0 i F443=2, oraz maksymalnej częstotliwości wyjściowej zdefiniowanej w kodzie F111=50 [Hz]. Wówczas częstotliwość impulsów wejściowych FI w zakresie 0~10k odpowiada częstotliwości wyjściowej -50Hz ~ +50Hz, Dla przypadku gdy F446=0.5, wtedy częstotliwość wyjściową 0Hz uzyskuje się w zakresie częstotliwości wejściowej FI od 4.5k do 5.5k,

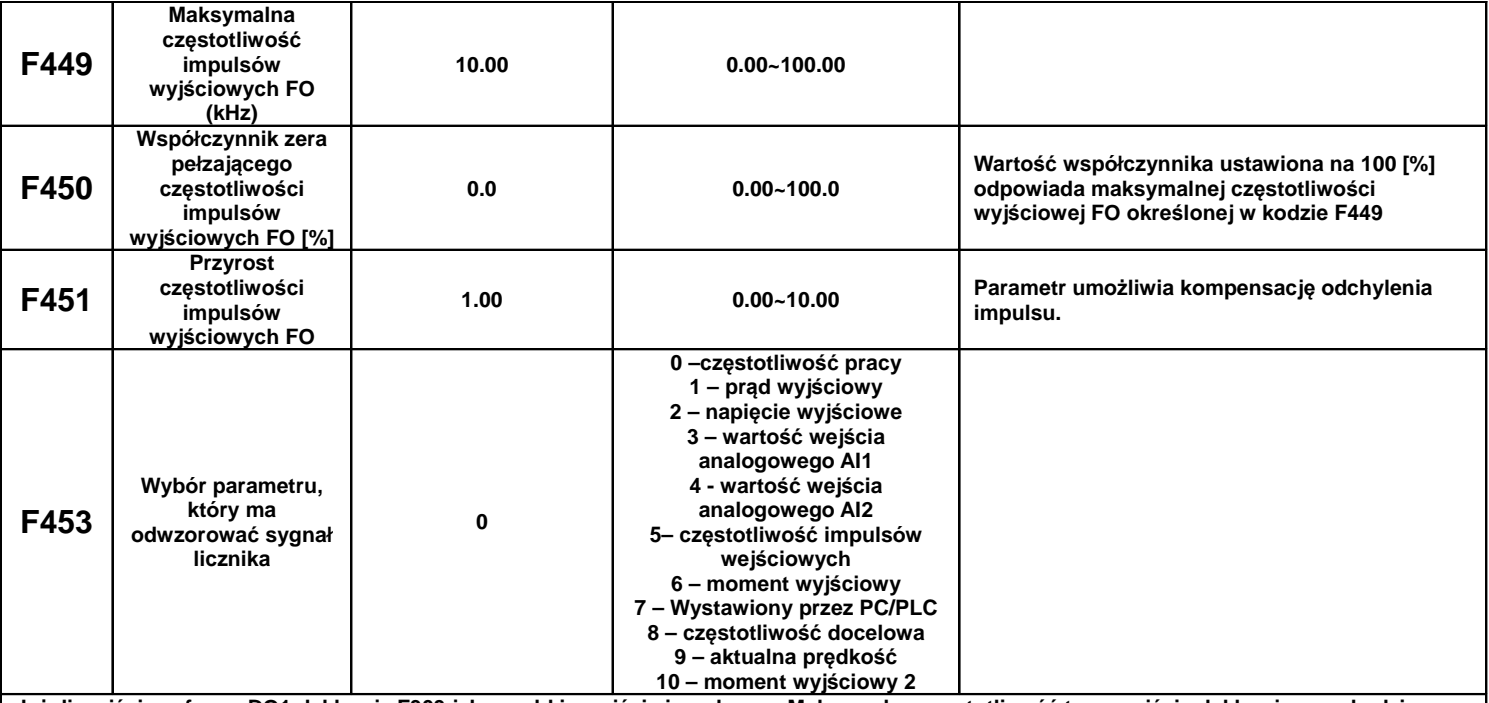

Jeżeli wyjście cyfrowe DO1 deklaruje F303 jako szybkie wyjście impulsowe. Maksymalną częstotliwość tego wyjścia deklarujemy w kodzie **F449. Jeżeli symbolem "b" oznaczymy współczynnik pełzającego zera, symbolem "k" przyrost częstotliwości wyjściowej, symbolem "Y"**  rzeczywistą częstotliwość wyjściową, symbol "X" standardową częstotliwość wyjściową to zależności te można wyrazić następującym **wzorem: Y=k\*X+b**

**- standardowa częstotliwość impulsowania oznacza wartość z zakresu min/max impulsowania, (czyli od 0 do F449).**

**- wartość 100% pełzającego zera odpowiada maksymalnej częstotliwości impulsowania określanej w kodzie F449**

**- przyrost częstotliwości wyjściowej ustawiamy w kodzie F451 i służy on do korekcji odchylenia częstotliwości impulsowania** - wyjście impulsowe może odwzorowywać następujące wartości: częstotliwość wyjściową przemiennika, prąd wyjściowy i napięcie wyjściowe.

**Deklarujemy to w kodzie F453 Dla odwzorowania prądu zakres częstotliwości impulsowania obejmuje 2xprąd znamionowy.**

**Dla odwzorowania częstotliwości wyjściowej zakres impulsowania obejmuje zakres od 0Hz do F111.**

**Dla odwzorowania napięcia wyjściowego częstotliwość impulsowania obejmuje zakres od 0V do napięcia znamionowego.**

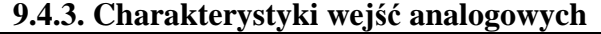

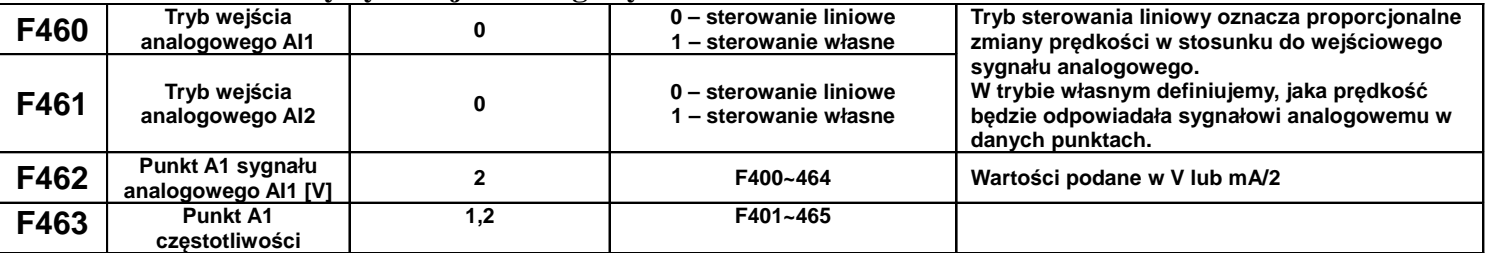
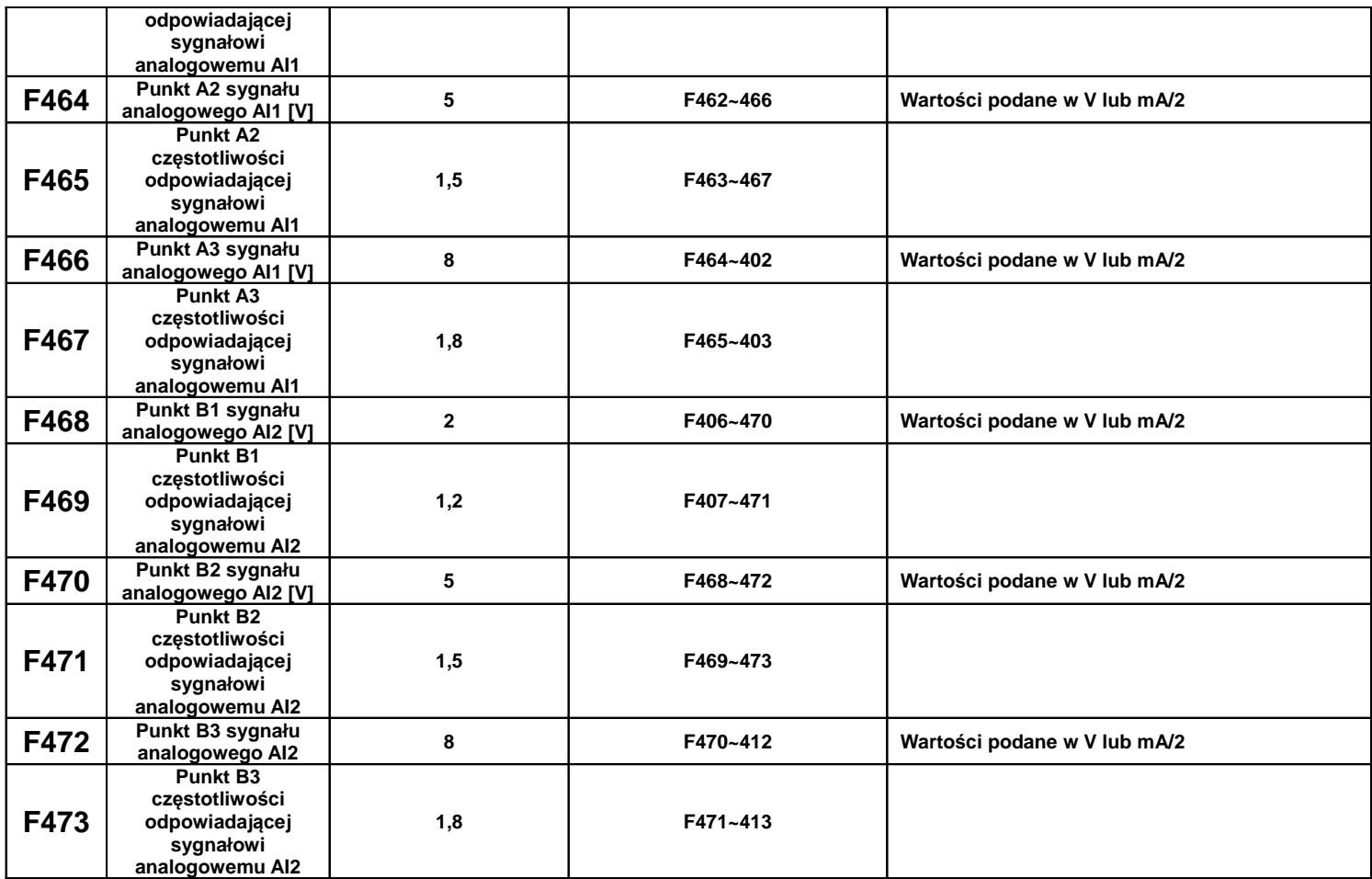

Dla sterowania liniowego wejściem analogowym ustawiamy kody z zakresu F400 do F429. Kiedy wybieramy sterowanie własne wejściem analogowym musimy zdefiniować trzy punkty A1(B1), A2(B2), A3(B3), w których określamy wartości sygnałów analogowych i odpowiadające im częstotliwości. Punkty łączą charakterystyki liniowe zależności częstotliwości od sygnału analogowego, dlatego tryb ten nazywa się też łączonym. Na wykresie poniżej przedstawiono istotę sterowania:

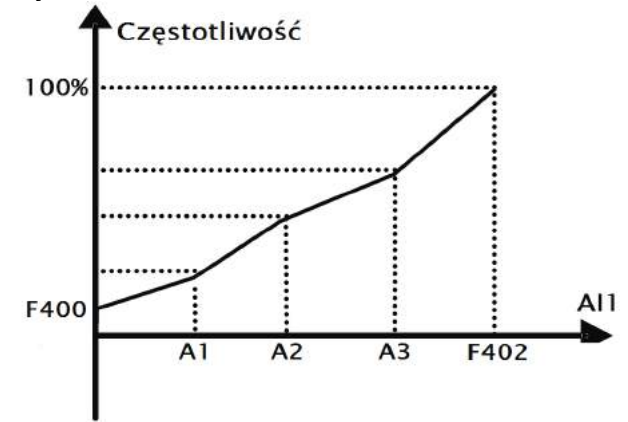

Zależność częstotliwości od wartości sygnału analogowego AI1

### **Przykład:**

Kiedy mamy F460=1 (sterowanie własne), F462=2V (sygnał analogowy), F463=1,4 (wartość częstotliwości odpowiadająca sygnałowi analogowemu), F111=50 (maksymalna częstotliwość), F203=1(sterowanie prędkością poprzez wejście AI1), F207=0 (częstotliwość podstawowa) wtedy punkt A1 odpowiada częstotliwości (F463-1)\*F111=20Hz, co oznacza że 2V odpowiada 20Hz. Podobnie postępujemy dla pozostałych punktów i drugiego wejścia analogowego AI2.

Parametryzacja kanału AI2 wg takiej samej zasady jak AI1.

# **9.5. Wielostopniowa kontrola prędkości**

W przypadku wyboru wielostopniowej kontroli prędkości, należy ustawić kod F203=4. Następnie użytkownik w kodzie F500 wybiera tryb kontroli prędkości wielostopniowej spośród "prędkości 3-stopniowej", "prędkości 15-stopniowej" lub "max 8-stopniowej kontroli prędkości cyklu automatycznego". Ilość stopni trybu automatycznego jest wybierana w kodzie F501 i mieści się w zakresie od 2 do 8.

W poszczególnych stopniach definiuje się parametry pracy napędu, dzięki czemu możemy stworzyć program dla pracy cyklicznej pomijając jednostkę nadrzędną (np. sterownik PLC).

Podczas trwania procesu lotnego startu funkcja wielostopniowej kontroli prędkości nie jest aktywna. Po zakończeniu procesu lotnego startu przetwornica zacznie działać zgodnie z ustawionymi parametrami pracy. Tabela wyboru trybu prędkości wielostopniowej

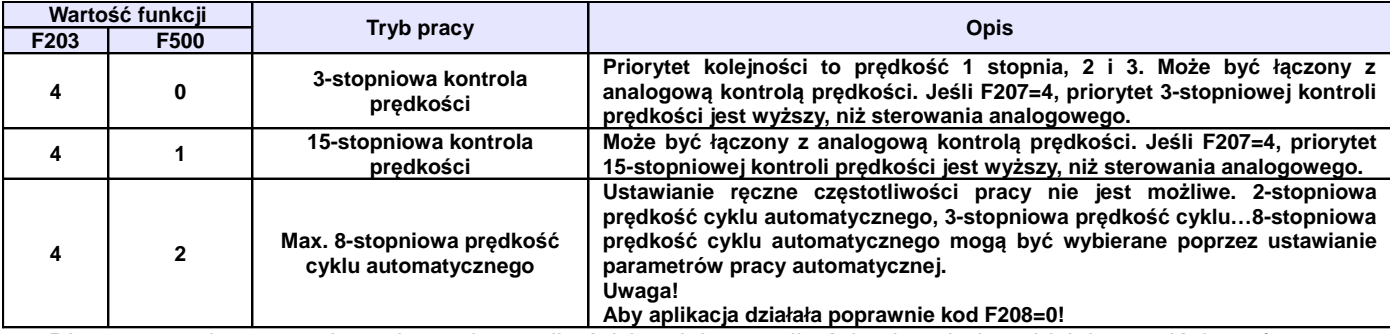

Dla sterowania 3-stopniową kontrolą prędkości każdej z prędkości odpowiada oddzielne wejście cyfrowe. Dodatkowo każdy z stopni prędkości ma swój priorytet np. załączenie prędkości pierwszego stopnia z prędkością drugiego stopnia spowoduje że przemiennik będzie pracował z prędkością pierwszego stopnia.

**Tabela kodowania prędkości dla sterowania 15-stopniową kontrolą prędkości (dla F580-0).**

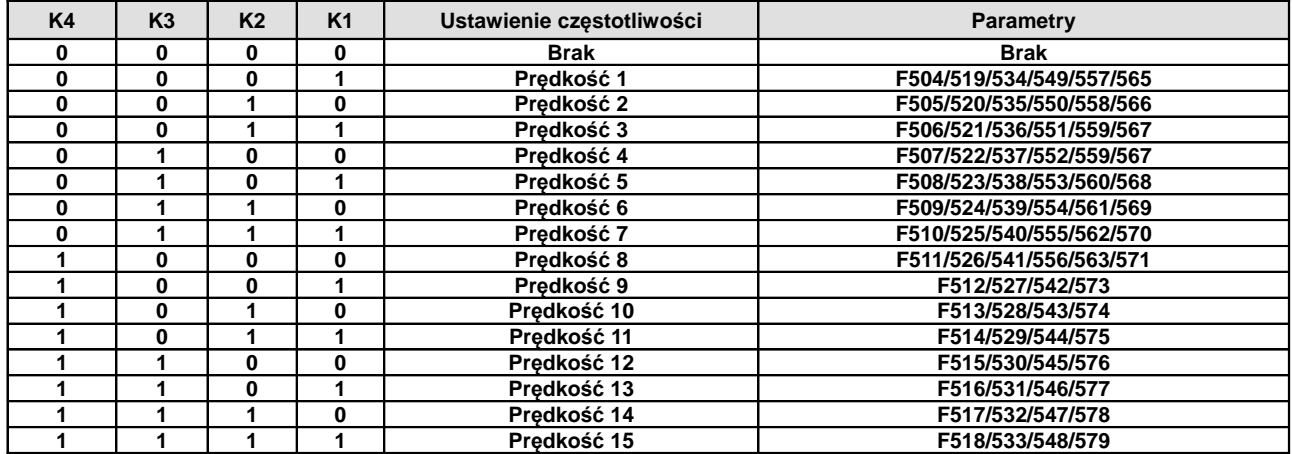

**Uwaga:** K1, K2, K3, K4 oznaczają kolejne stopnie prędkości (K1-wielostopniowa prędkość pierwsza, K2 wielostopniowa prędkość druga itd.). Wartość "1" oznacza stan ON wejścia cyfrowego, wartość "0" oznacza stan OFF wejścia cyfrowego.

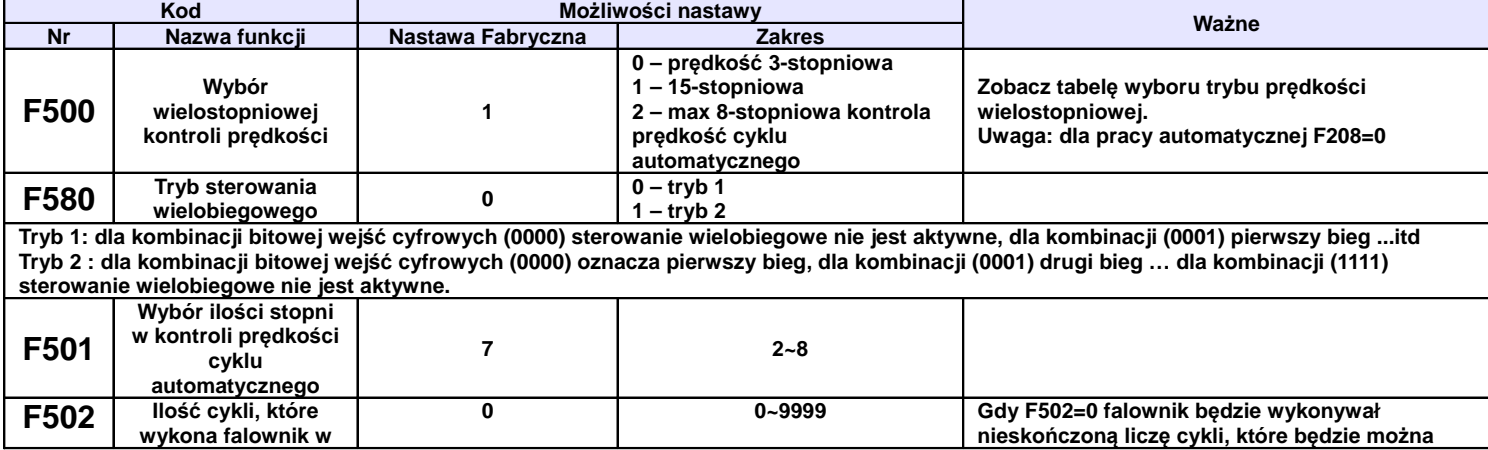

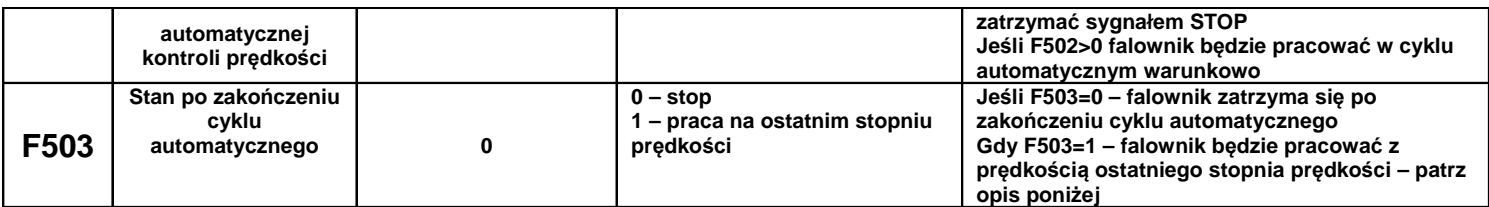

Przykład pracy w cyklu automatycznym.

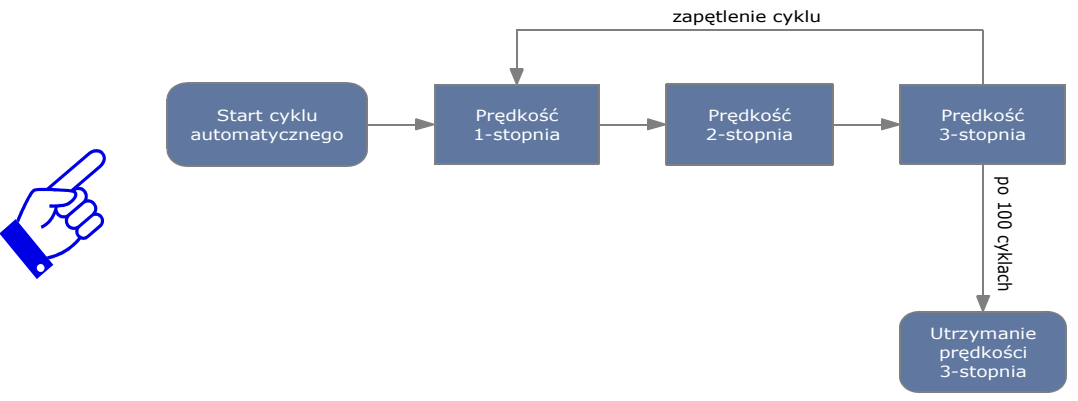

F501=3 – falownik będzie pracował w cyklu automatycznym 3-stopniowym F502=100 – falownik wykona 100 cykli

F503=1 – falownik będzie pracował z prędkością ostatniego stopnia po zakończeniu cyklu automatycznego. Falownik może zostać w każdej chwili zatrzymany sygnałem "STOP".

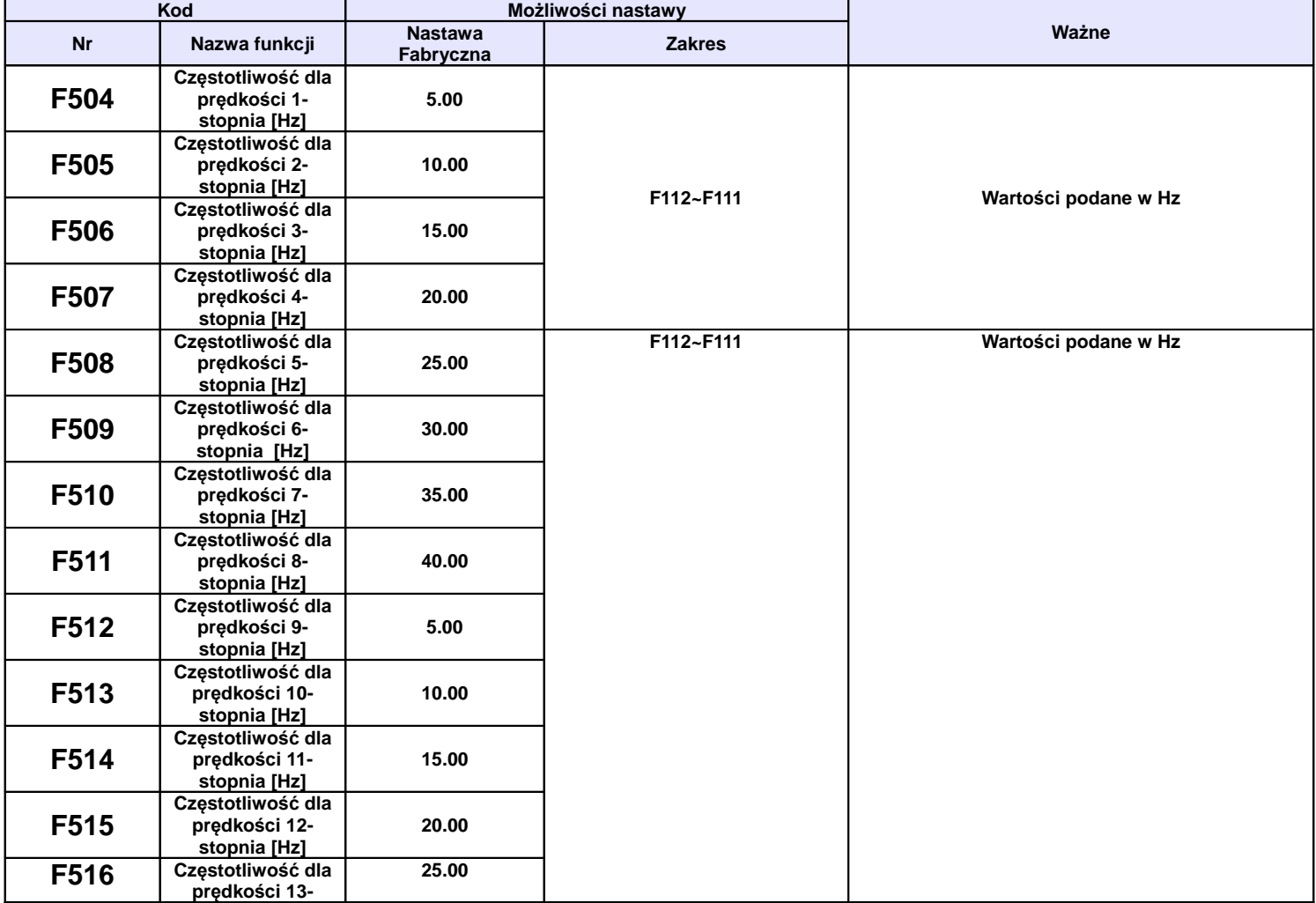

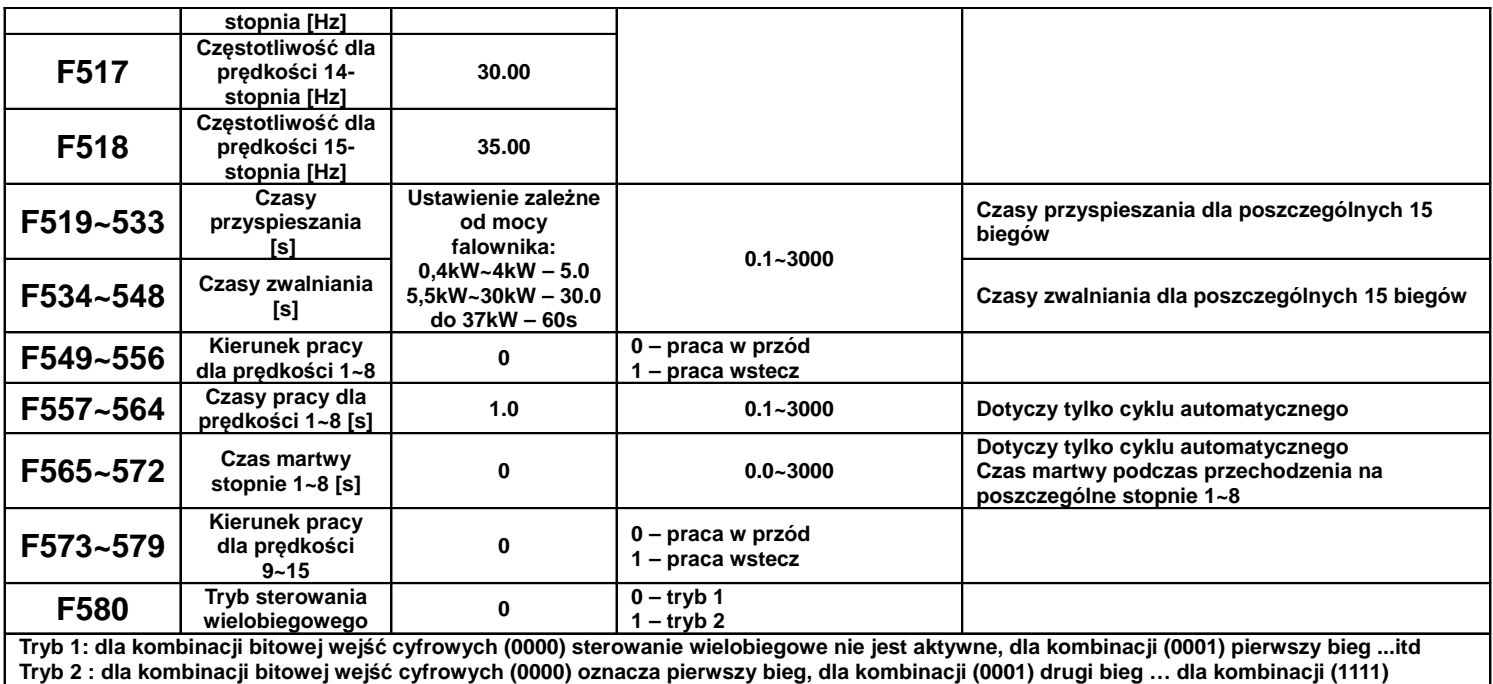

**sterowanie wielobiegowe nie jest aktywne.**

### **9.6. Funkcje pomocnicze.**

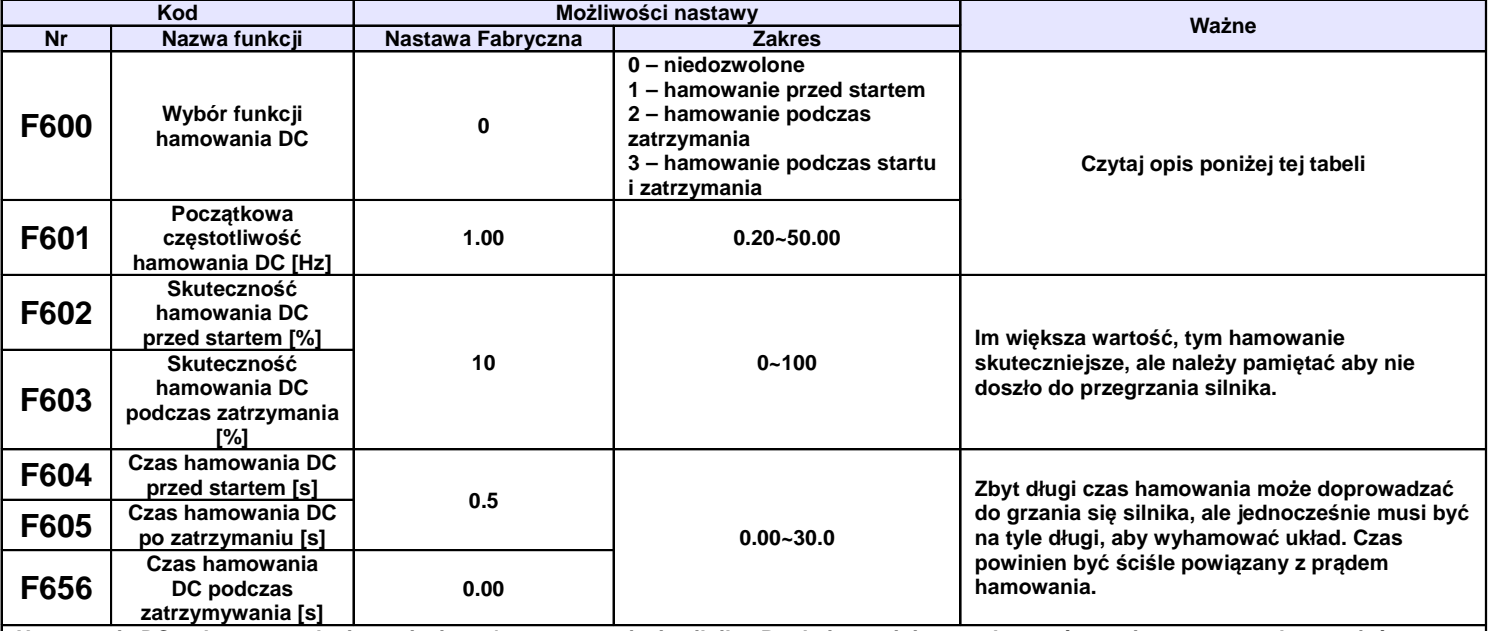

**Hamowanie DC polega na podaniu napięcia stałego na uzwojenia silnika. Prąd nie powinien przekroczyć znamionowego prądu uzwojeń.**  Napiecie będzie znacznie mniejsze, niż zasilające silnik, gdyż jest to prąd stały, a rezystancja uzwojeń silnika indukcyjnego jest mała. Hamowanie prądem stałym stosuje się np. przed startem do wyhamowania obracającego się wentylatora, pompy itp. jeśli z jakichś względów **nie możemy użyć lotnego startu.** 

**Czasami gdy zależy nam na dużym momencie podczas startu lub na małej prędkości przed startem załącza się hamowanie DC aby podmagnesować stojan silnika np. wszelkiego rodzaju podnoszenia.**

**Hamowanie DC podczas zatrzymania ma wspomagać proces zatrzymania napędu, np. zapobieganie samobiegowi napędu układów o dużej** bezwładności po zejściu do 0Hz. Hamowanie DC też jest używane w sytuacjach kiedy mamy dużą bezwładność a musimy zmienić kierunek **wirowania na przeciwny. Napęd przy 0Hz na skutek bezwładności może zostać wprowadzony jeszcze w ruch co przy zmianie kierunku może wywoływać błąd OC. Hamowanie przed startem może układ "ustabilizować dynamicznie".**

**Jeżeli podczas hamowania DC zatrzymywanego układu pojawi się sygnał startu to układ natychmiast wystartuje. Jeżeli w tym czasie będzie podawany cały czas sygnał stopu to hamowanie będzie kontynuowane w zadeklarowanym czasie.**

### **Warunki szczególne:**

- kiedy mamy aktywne joggowanie i kiedy jest aktywne hamowanie przed startem funkcja lotnego startu będzie dezaktywowana.
- − kiedy joggowanie nie jest aktywne, a lotny start jest aktywowany to funkcja hamowanie DC przed startem nie będzie działać.

F601 – początkowa częstotliwość hamowania DC, hamowanie zostanie rozpoczęte, gdy częstotliwość wyjściowa falownika będzie niższa od tej wartości.

F602 i F603 – skuteczność hamowania DC, większa wartość będzie skutkować szybszym hamowaniem, jednak przy zbyt dużej wartości silnik może ulec przegrzaniu.

F604 – czas hamowania przed startem, jest to czas hamowania DC zanim falownik zostanie uruchomiony.

F605 – czas hamowania podczas zatrzymania pracy.

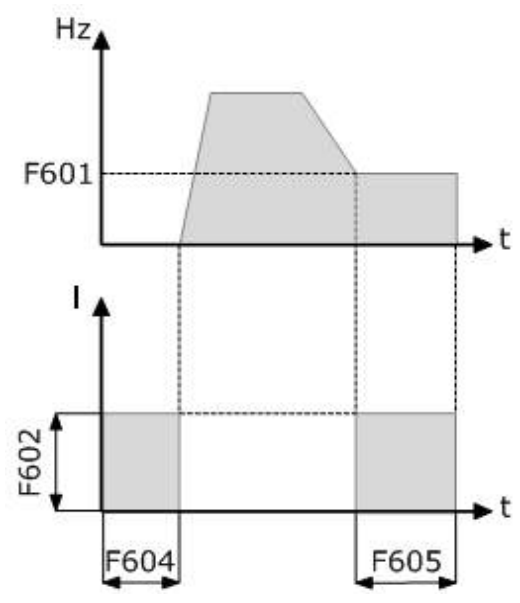

#### **Hamowanie DC**

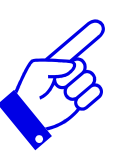

W aplikacjach, między innymi wentylatorowych i pompowych zastosowanie funkcji hamowania prądem DC przed startem i po zatrzymaniu falownika zapewni częściowe zabezpieczenie układu napędowego przed uruchomieniem w sytuacji samobiegu napędu. Nie można dopuścić do sytuacji, kiedy silnik obraca się a nastąpi uruchomienie przemiennika. Wówczas wystąpi przepięcie i przetężenie prądowe, które w chwili uruchomienia doprowadzi do pojawienia się błędu OC, a w konsekwencji może zakończyć się uszkodzeniem przemiennika. Samobieg może nastąpić na skutek czynników zewnętrznych, które wprawią cały napęd w ruch lub na skutek krótkotrwałego wyłączenia zasilania, po którym przemiennik traci kontrolę nad napędem, a silnik obraca się siłą bezwładności. Przed takimi sytuacjami należy zabezpieczyć cały układ napędowy. Hamowanie DC jest też przydatne podczas dynamicznych hamowań gdzie bezwładność układu po dojściu do 0Hz może spowodować jeszcze samoistny ruch napędu.

Hamowanie DC ma zapobiegać niepożądanym ruchom napędu w stanach statycznych oraz wspomagać hamowanie układu w stanach dynamicznych.

Hamowanie DC przed startem też jest używane w sytuacjach kiedy mamy dużą bezwładność a musimy zmienić kierunek wirowania na przeciwny. Napęd przy 0Hz na skutek bezwładności może zostać wprowadzony jeszcze w ruch co przy zmianie kierunku może wywoływać błąd OC. Hamowanie przed startem może wówczas układ "ustabilizować dynamicznie".

UWAGA: Należy rozważnie podchodzić do hamowania DC aby nie spowodować przegrzania silnika szczególnie że odbywa się ono przy braku chłodzenia samoistnego silnika (odpowiednio dobierać czas i napięcie/prąd) jednocześnie pamiętając o skuteczności tego hamowania.

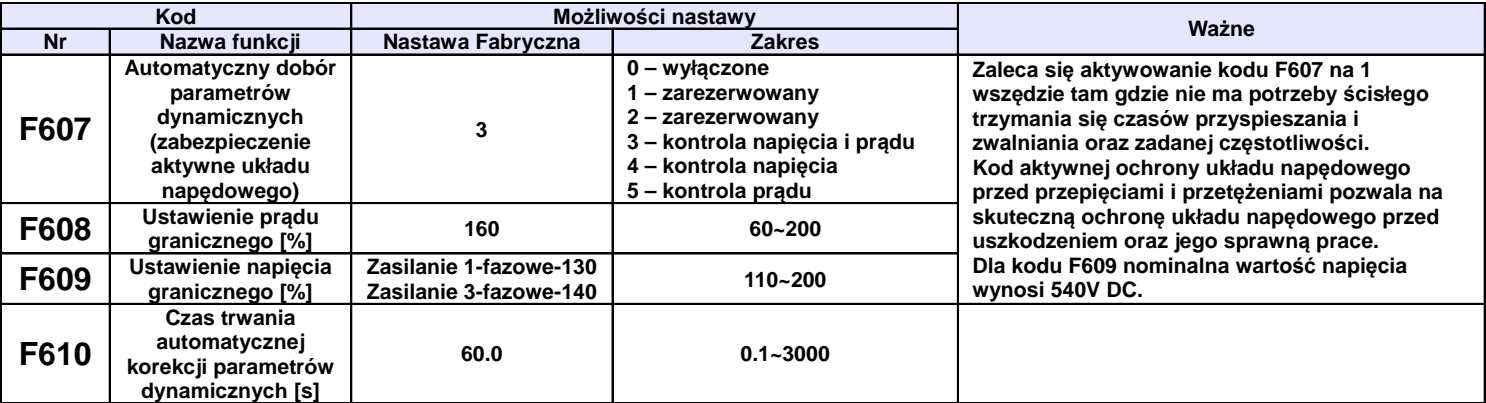

**Jeżeli funkcja F607 jest aktywna to w przypadku przekroczenia prądu podczas przyspieszania powyżej wartości F608 zostanie automatycznie**  zatrzymany proces rozpędzania aż do czasu zmniejszenia prądu poniżej F608. Jeśli prąd w czasie F610 nie ulegnie zmniejszeniu pojawi się błąd OL1. Jeżeli funkcja 607 nie jest aktywna po przekroczeniu prądu F608, napęd nadal będzie przyspieszał aż do zablokowania napędu. Jeżeli nastąpi przekroczenie prądu podczas pracy z ustaloną prędkością to wówczas przemiennik zacznie zwalniać aż osiągnie wartość znamionowa pradu i wówczas zacznie powracać do zadanej częstotliwości. Jeśli zwalnianie nie przyniesie skutku pojawi się bład OL1. Jeśli przekroczenie napięcia na szynie DC nastąpi podczas pracy z ustaloną prędkością, to przyczyną może być napięcie zasilające. W **przypadku zbyt dużego napięcia zasilania jedynym sposobem ochrony jest odcinanie napędu od zasilania i stosowanie dławików wejściowych.** .<br>Obowiązkiem jest zapewnienie stabilnej wartości napięcia zasilającego, a uszkodzenia spowodowane nieprawidłowymi wartościami napięć nie będą uznawane. Inną przyczyną mogą być wahania obciążenia które będą podwyższać napięcie od strony wyjściowej przemiennika (np. **wentylatory). W takich sytuacjach zaleca się stosowanie dławików silnikowych oraz układów hamowania dynamicznego. Jeśli napięcie nie ulegnie zmniejszeniu w czasie F610 to przemiennik zostanie zablokowany, a na wyświetlaczu pojawi się komunikat OE.**

**Jeżeli funkcja F607 jest aktywna to w przypadku przekroczenia napięcia podczas zwalniania powyżej wartości F609 proces zostanie automatycznie zatrzymany aż do czasu zmniejszenia napięcia poniżej F609. Jeśli napięcie w czasie F610 nie ulegnie zmniejszeniu pojawi się błąd OE. Jeżeli funkcja 607 nie jest aktyna po przekroczeniu napięcia F609 napęd nadal zwalnia aż do zablokowania przemiennika. Przekroczenie napięcia jest najczęściej związane z generowaniem energii podczas zwalniania masy bezwładnościowej i wówczas wydłużenie czasu może okazać się skuteczną ochroną. Oprócz wydłużania czasu zatrzymania skutecznym sposobem rozpraszania generowanej energii jest zastosowanie układów hamowania dynamicznego (rezystory hamujące lub choppery i rezystory hamujące). Dla układu z rezystorem hamującym lub modułem hamującym należy wyłączyć kontrole napięcia (F607=0 lub F607=5).**

**Czas zadziałania automatycznej korekcji parametrów dynamicznych jest określany w kodzie F610. Po jego przekroczeniu parametry muszą** wrócić do normy, albo następuje zablokowanie napędu. Czas należy dobrać optymalnie do specyfiki obiektu tak, aby zapewnić skuteczną **ochronę pracy układu, ale jednocześnie nie narażając przemiennika na uszkodzenia.**

**Funkcja F607 może być aktywna tylko dla sterowania skalarnego.**

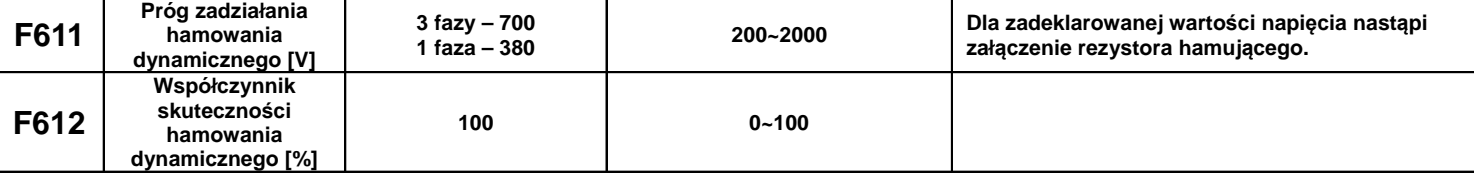

Wartość ustawiona w kodzie F611 jest wartością napięcia DC po przekroczeniu, której nastąpi załączenie choppera hamującego. Jeśli napięcie na szynie DC spadnie poniżej tej wartości chopper wyłączy układ hamowania. Wartość napięcia należy ustawić w stosunku do napięcia zasilającego. Jeżeli napięcie zasilające wynosi 400V wartość napięcia F611-700V, jeżeli napięcie zasilające ma wartość 460V napięcie F611-**760V. Im mniejsza wartość tym skuteczność hamowania większa, ale grzanie rezystora większe. Im większa wartość tym skuteczność hamowania mniejsza, oraz większe zagrożenie pojawieniem się błędu OE. W takim wypadku jednak rezystor hamujący jest mniej obciążony.** Należy pamiętać też że jeżeli mamy F607-1, a chcemy korzystać z hamowania dynamicznego to wartość napięcia F609 nie powinna być **mniejsza od wartości F611 ponieważ wykluczy to funkcję hamowania dynamicznego.**

Im wyższy współczynnik skuteczności hamowania F612 tym efekt jest lepszy, ale należy pamiętać, że rezystor hamujący będzie się bardziej nagrzewał. Dla częstych hamowań dynamicznych i dużych bezwładności zaleca się danie większej mocy rezystorów niż to jest zalecane w dodatku dobór rezystorów hamujących. Aby zwiększyć skuteczność hamowania zaleca się danie rezystorów o mniejszej rezystancji niż to jest zalecane, ale tutaj należy uważać na prąd jaki może popłynąć w chwili załączenia choppera. Dla układów innych niż zalecane należy się **konsultować z wsparciem technicznym.**

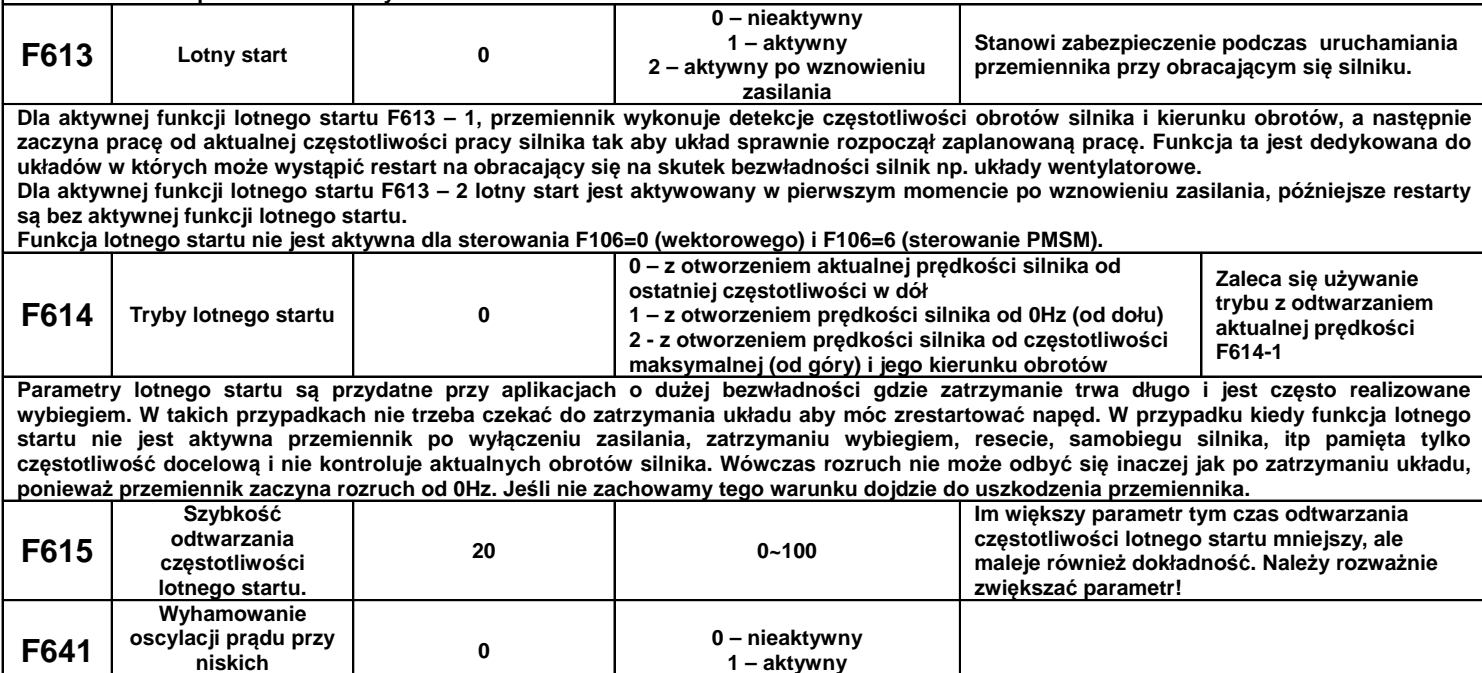

**Funkcja może być aktywna w trybie sterowania skalarnego dla następujących ustawień:**

**częstotliwościach**

**1. F106=2 (sterowanie skalarne U/f), F137≤2**

**2. F613=0 (funkcja lotnego startu nieaktywna) 3. F641=1**

**Uwaga:**

• **kiedy F641=1 przemiennik może współpracować tylko z jednym silnikiem**

• **kiedy F641=1 należy wprowadzić dokładne dane silnika w kodach F801...805/844** • **kiedy funkcja wyhamowania oscylacji prądu przy niskiej częstotliwości nie jest aktywna, a po stronie wyjściowej przemiennika nie**  mamy silnika to napięcie wyjściowe może być niestabilne. Jest to normalne. Kiedy podłączymy obciążenie po stronie wyjściowej **przemiennika napięcie zostanie ustabilizowane. F656 Czas hamowania DC podczas zatrzymywania [s] 0.00 0.00~30.00 F657 Wybór trybu chwilowego zaniku napięcia 0 0: nieaktywny 1: aktywny F658 Czas przyspieszania po chwilowym zaniku napięcia [s] 0.00 0~3000 W danej chwili zakres nastaw jest możliwy w zakresie: 0.00~F114 F659 Czas zwalniania po chwilowym zaniku napięcia [s] 0.00 0~3000 W danej chwili zakres nastaw jest możliwy w zakresie: 0.00~F115 F660 Wartość graniczna napięcia dla włączenia funkcji chwilowego zaniku napięcia [V] W zależności od mocy 200~F661 F661 Wartość graniczna napięcia dla wyłączenia funkcji chwilowego zaniku napięcia [V] W zależności od mocy F660~1300**

W przypadku zaniku napięcia, lub spadku wartości napięcia zasilającego, zmniejszy się automatycznie również napięcie na szynie DC przemiennika. Funkcja chwilowego spadku napięcia pozwala na skompensowanie tego spadku napięcia na szynie DC z sprzężenia zwrotnego energii obciążenia (silnika) zmniejszając częstotliwość wyjściową tak aby utrzymać ciągłość pracy napędu.

- Funkcja jest dedykowana dla obciążeń o dużej bezwładności (np. wentylatory)
- Funkcja nie może być stosowana w układach gdzie zmniejszanie częstotliwości jest zabronione
- Funkcje F658 i F659 odpowiednio odpowiadają za czasy przyspieszania i zwalniania w chwili zadziałania funkcji
- Funkcja zostanie aktywowana poniżej napięcia F660 na szynie DC
- Kiedy funkcja chwilowego zaniku napięcia jest aktywna, a wartość napięcia na szynie DC jest powyżej F661 to przemiennik przechodzi do normalnej pracy i dąży do wartości zadanej częstotliwości.

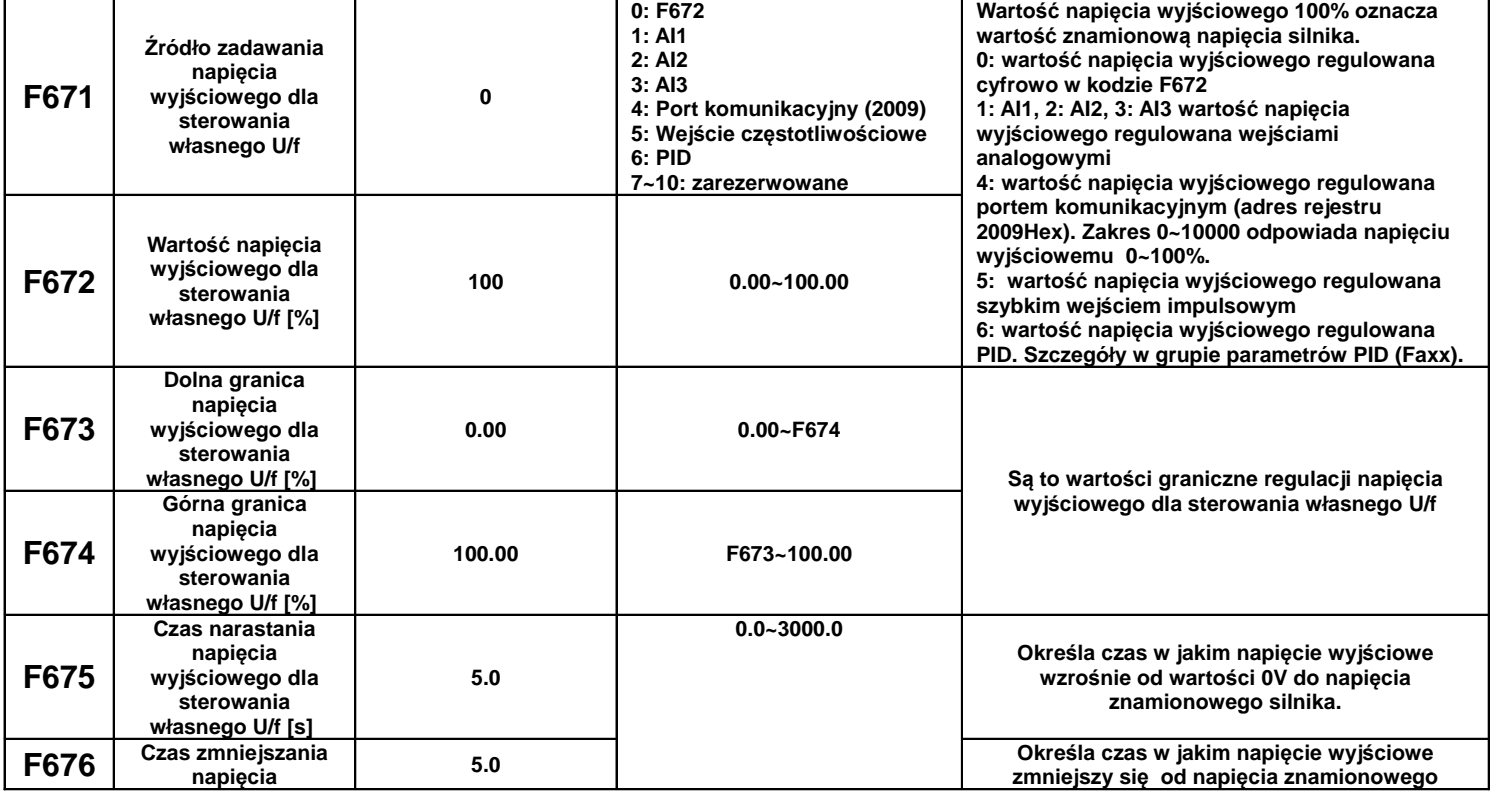

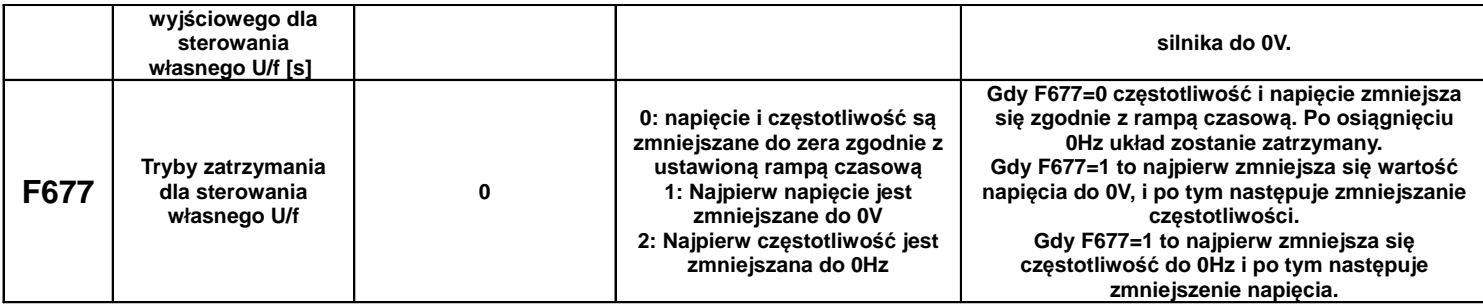

# **9.7. Kontrola zabezpieczeń układu napędowego.**

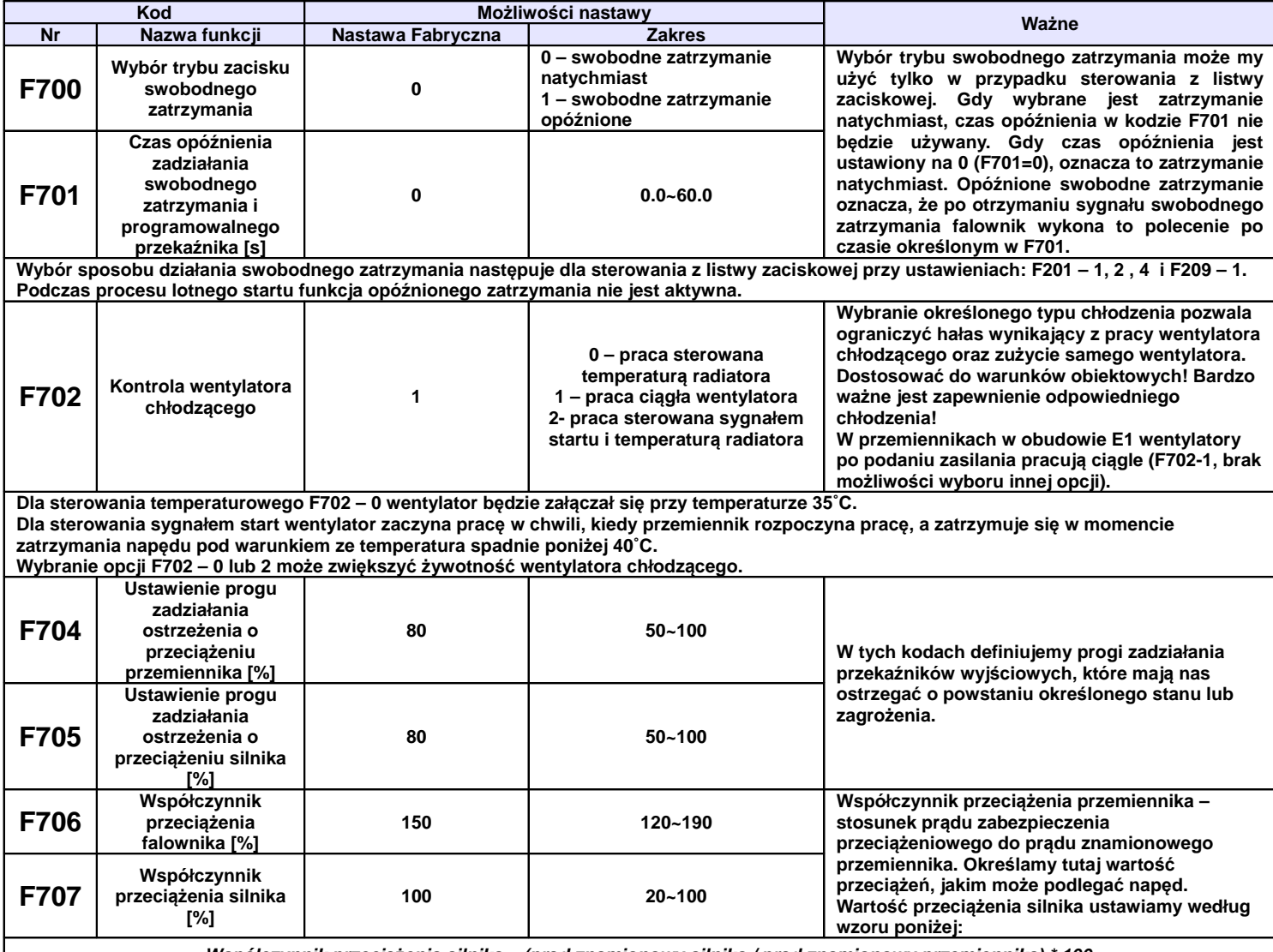

**Współczynnik przeci***ąż***enia silnika = (pr***ą***d znamionowy silnika / pr***ą***d znamionowy przemiennika) \* 100**

**W kodzie F707 należy podawać rzeczywiste wartości celem skutecznej ochrony napędu. Przykład przedstawia charakterystyka poniżej. Jako przykład podano podłączenie do przemiennika 7,5kW/17A, silnika 5,5kW/11,4A: F707=(11,4/17)\*100%≈67%. Gdy prąd rzeczywisty silnika osiągnie 140% prądu znamionowego przemiennika układ zostanie wyłączony po 1 minucie. Z praktycznego punktu widzenia zaleca się ustawienie współczynnika o 5% mniejszego niż wychodzi z obliczeń.**

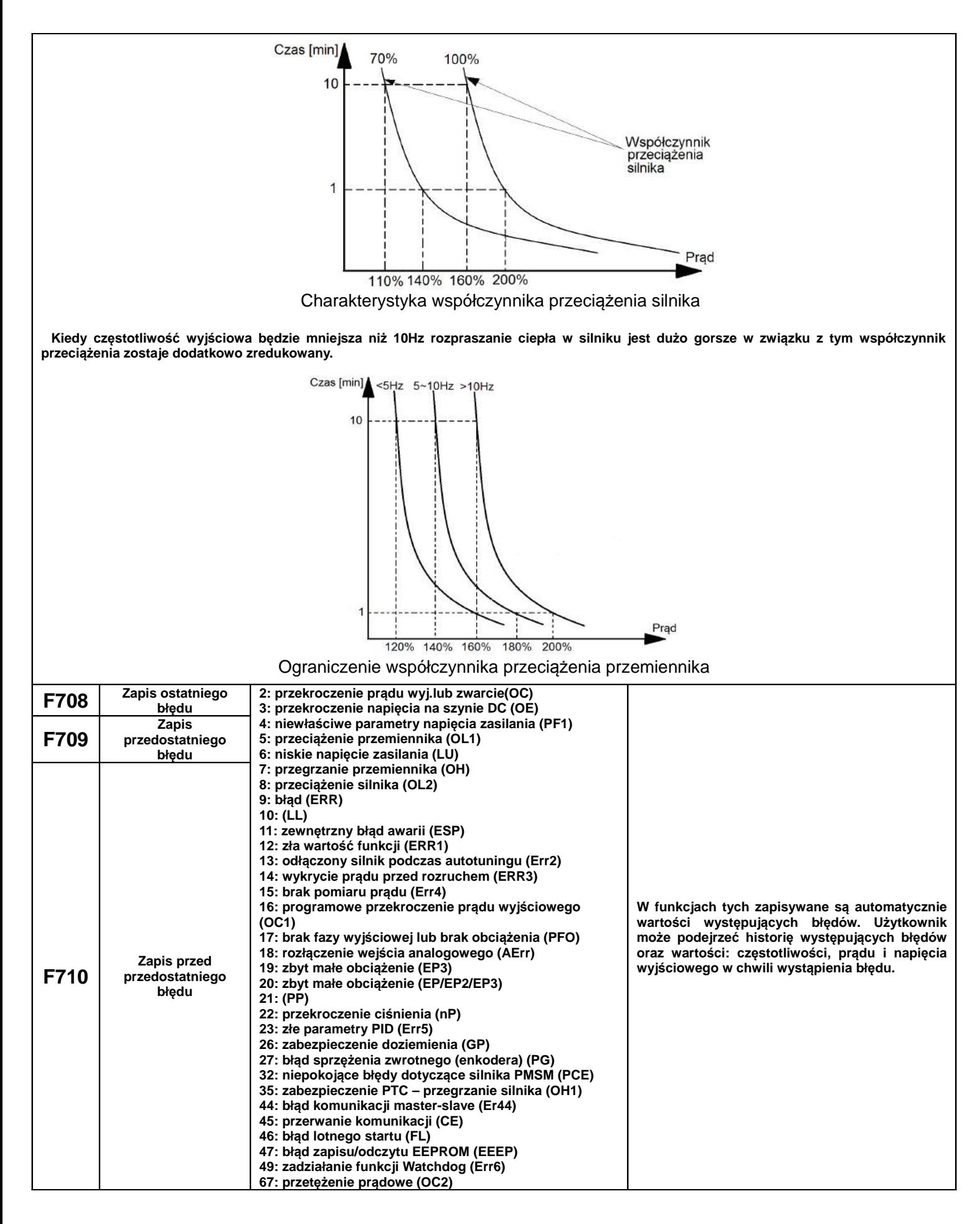

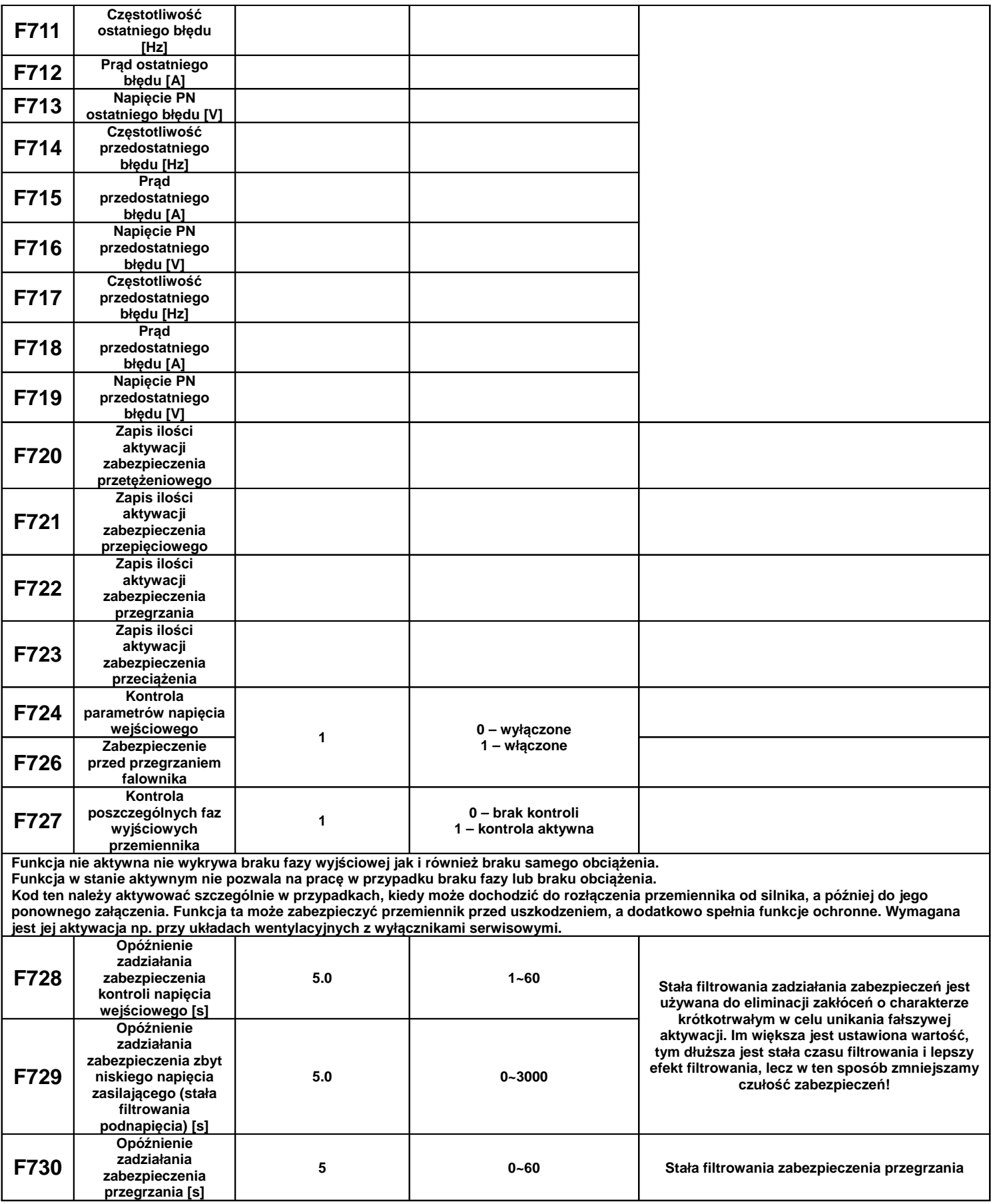

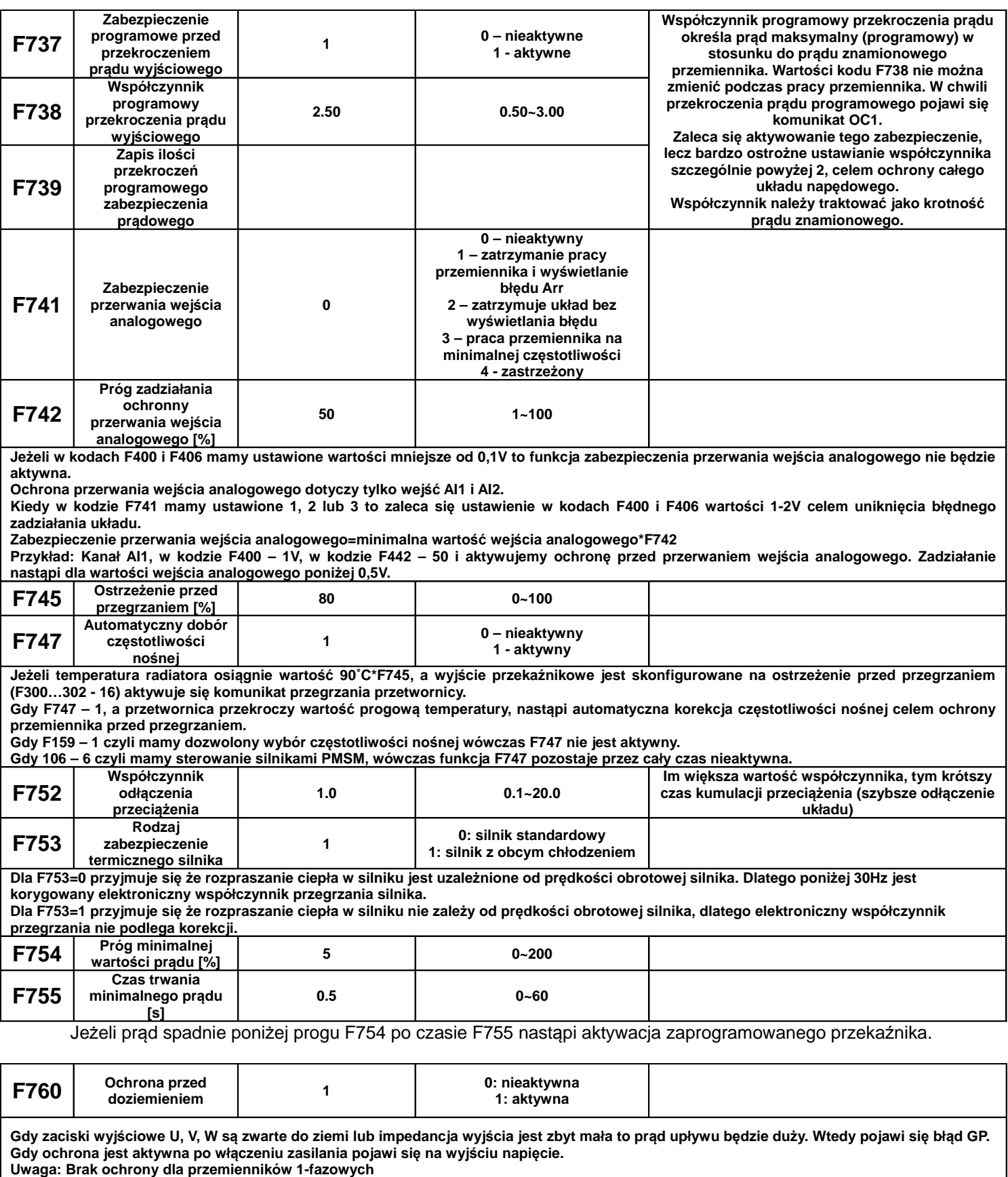

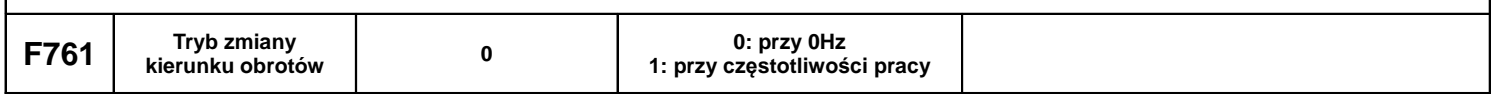

**Kiedy F761=0 (zmiana kierunku przy 0Hz) to kod F120 jest aktywny.** Kiedy F761=1 (zmiana kierunku przy częstotliwości pracy) kod F120 jest nieaktywny. Kiedy takie przełączenie nastąpi przy dużej częstotliwości **to pojawi się duży prąd przetężeniowy.**

# **9.8. Parametry silnika**

UWAGA!

Wykonanie autotuningu silnika jest wymagane dla prawidłowej pracy przemiennika częstotliwości!

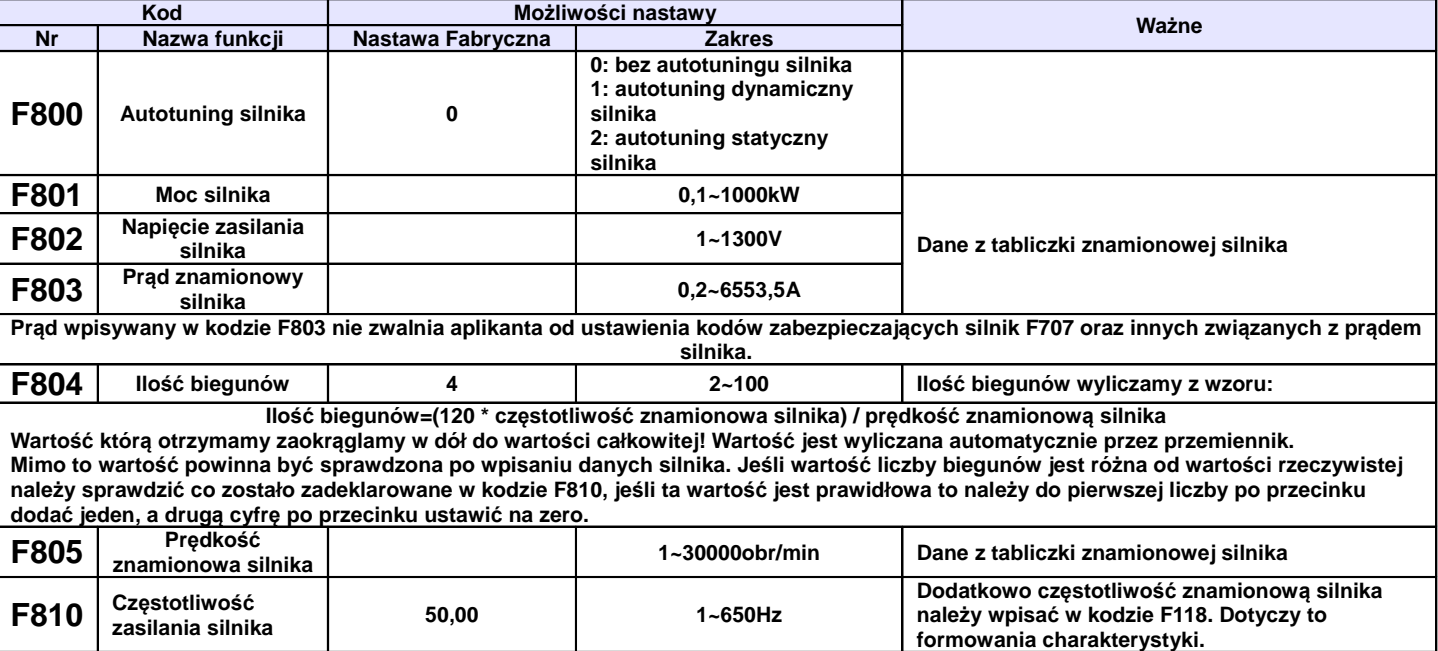

### **Parametryzacja dla przemiennika E2000:**

Prosimy wpisać parametry zgodnie z danymi na tabliczce zaciskowej silnika.

Aby uzyskać optymalne parametry wydajności przemiennika w szczególności przy sterowaniu wektorowym, należy dokładnie sparametryzować silnik. Dodatkowym obostrzeniem dla sterowania wektorowego jest nie większa różnica mocy pomiędzy przemiennikiem a silnikiem niż jeden stopień. Zaleca się wręcz dopasowanie jeden do jednego co pozwoli na bezproblemową pracę. Zbyt duża różnica spowoduje znaczne obniżenie osiągów napędu lub jego nieprawidłową pracę, która może spowodować uszkodzenie silnika lub przemiennika.

• dla F800-0, bez pomiaru parametrów

Należy koniecznie wpisać w kodach F801~805, 810, aktualne parametry silnika. Po uruchomieniu przemiennik będzie korzystał z domyślnych ustawień silnika (kody F806~809), według mocy określonej w kodzie F801. Wartości te odnoszą się do silników indukcyjnych serii Y , 4-polowych.

Brak pomiaru parametrów dla silników PMSM powoduję że kody F870...F873 należy skonfigurować recznie.

• dla F800-1 pomiar dynamiczny, dla przemienników serii E2000,

W tym przypadku przed dokonaniem pomiaru należy koniecznie wpisać w kodach F801~805, 810, aktualne parametry silnika, oraz odłączyć silnik od obciążenia. Po wpisaniu parametrów należy wcisnąć zielony przycisk RUN, a na wyświetlaczu powinien pojawić się napis TEST. Przemiennik realizuje najpierw pomiar statycznych parametrów silnika, który składa się z dwóch etapów. Po tym silnik zacznie przyspieszać zgodnie z aktualnym czasem przyspieszania, następnie ustabilizuje prędkość, a później zwolni do 0Hz zgodnie aktualnym czasem zwalniania. Po zakończeniu, parametry zostaną zapisane w kodach F806~809, a parametr F800 zmieni się automatycznie na 0. Dodatkowo dla silników PMSM parametry w kodach z zakresu F870...F873 zostaną automatycznie zapisane (skorygowane).

### • dla F800-2 dla przemienników serii E2000

W tym przypadku przed dokonaniem pomiaru należy koniecznie wpisać w kodach F801~805, 810, aktualne parametry silnika. Ten pomiar jest dedykowany dla silników, od których nie można odłączyć obciążenia. Po wpisaniu parametrów należy wcisnąć zielony przycisk RUN, a na wyświetlaczu powinien pojawić się napis TEST. Przemiennik realizuje pomiar statycznych parametrów silnika, który składa się z dwóch etapów. Mierzone są tutaj parametry rezystancji stojana i wirnika, oraz indukcyjność upływu, które zostaną zapisane w kodach F806~808, a parametr F800 zmieni się automatycznie na 0. Indukcyjność wzajemna F809, zostanie przyjęta zgodnie z wpisana mocą w kodzie F801. Dodatkowo dla silników PMSM należy pamiętać że zapisana w kodzie F870 (zwrotna siła elektromotoryczna), wartość jest teoretyczna. Zaleca się wpisanie wartości ręcznie na podstawie danych producenta silnika.

Niezależnie od metody pomiaru parametrów z zakresu F806~809 operator ma możliwość wpisania recznie parametrów silnika. Wymaga to jednak bardzo dokładnej znajomości jego parametrów. Warunkiem jest wpisanie prawidłowych wartości. W przeciwnym wypadku silnik może pracować nie stabilnie, co w skrajnych wypadkach może nawet spowodować uszkodzenie przemiennika. Prawidłowe wykonane pomiarów i wpisanie parametrów jest podstawą sterowania wektorowego. Podczas pomiaru statycznego silnik nie obraca się, ale jest zasilany i nie należy dotykać jego obudowy.

Bez względu na rodzaj autotuningu należy wpisać parametry F801~F805, F810 zgodnie z danymi na tabliczce silnika. Jeśli znamy dokładne parametry silnika to zamiast wykonywać automatyczny pomiar do kodów F806~F809 możemy je wpisać ręcznie.

Kod F804 możemy sprawdzić, ale nie możemy go modyfikować.

Za każdym razem, kiedy zmieniamy lub odświeżymy parametr F801, parametry F806~F809 automatycznie zmieniają się do nastaw fabrycznych dla danej mocy ustawionej w F801, dlatego należy odpowiedzialnie zmieniać ten parametr, pamiętając o przeprowadzeniu całej procedury na nowo.

Przywrócenie nastaw fabrycznych F160 – 1 nie powoduje przywrócenia nastaw w kodach grupy F800.

Ponieważ parametry silnika mogą się zmieniać w miarę nagrzewania i eksploatacji, zaleca się dokonywanie okresowych pomiarów silnika.

Jeżeli nie ma możliwości pomiaru parametrów należy wartości wpisać ręcznie z silnika o zbliżonych parametrach.

Po każdym autotuningu należy sprawdzić poprawność pracy układu. Jeśli dźwięk pracy, pobór prądu, drgania lub nierównomierna praca silnika wskazuje na błędy w dopasowaniu należy układ natychmiast zatrzymać, sprawdzić poprawność wpisanych danych, a sam proces przeprowadzić ponownie. Dla sterowania wektorowego może się okazać że dodatkowo należy skonfigurować kody z zakresu F813-F818. Wartości funkcji F813...F818 są wykorzystywane do sterowania zarówno synchronicznymi PMSM) i asynchronicznymi (IM).

Autotuning nie jest bezwzględnie wymagany dla sterowania skalarnego F106-2 dla kompensacji momentu obrotowego liniowej, kwadratowej i wielopunktowej (F137-0, 1, 2). W innych przypadkach jest bezwzględnie wymagany. Niezależnie od tego należy sparametryzować kody zabezpieczające układ (F106, 137, 607, 608, 610, 613, 616, 706, 707, 727, 737, 738, 800~880).

### **Przykład parametryzacji silnika 3,7kW, 400V, 1440obr/min, 8,8A, 50Hz.**

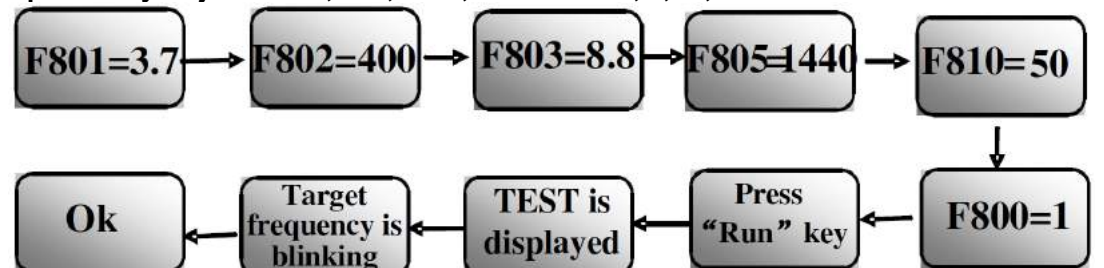

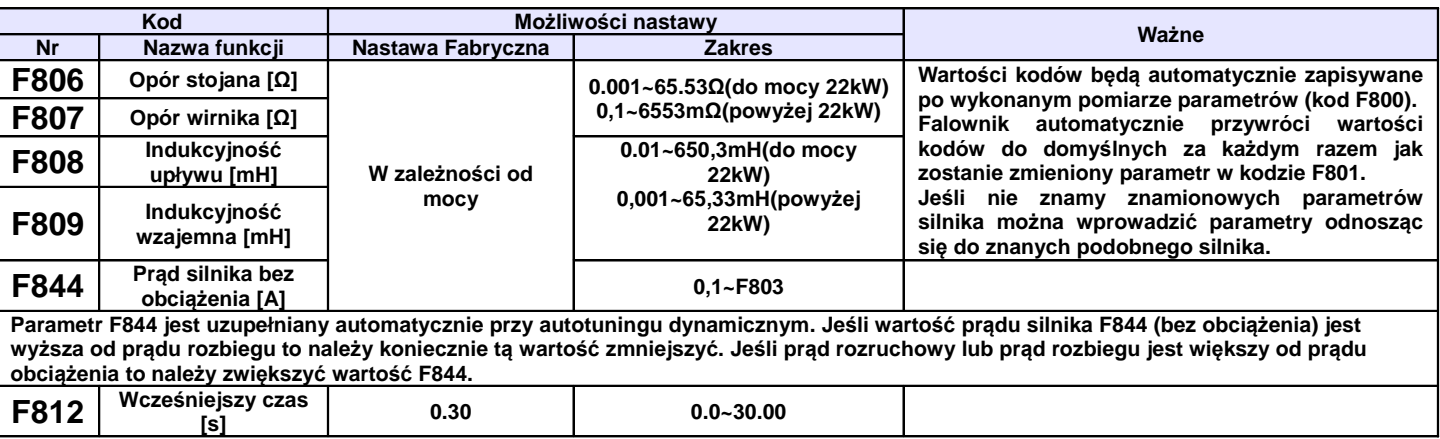

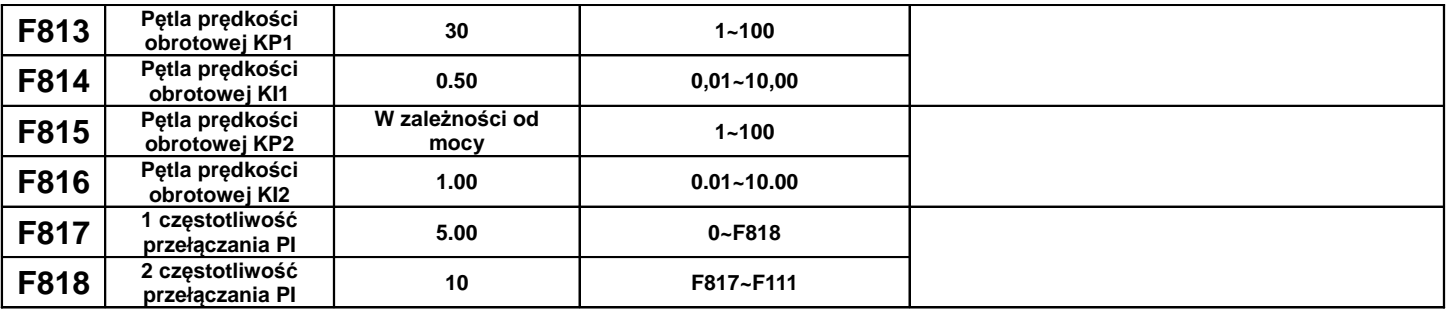

![](_page_85_Figure_1.jpeg)

Szybkością reakcji wektorowej kontroli prędkości można sterować poprzez regulację proporcjonalną i przyrost wzmocnienia pętli prędkości. Zwiększanie współczynników KP i zmniejszyć KI może przyspieszyć reakcję dynamiczną pętli prędkości. Jeżeli jednak przyrost proporcjonalny lub przyrost wzmocnienia są zbyt duże może to powodować drgania napędu.

### Zalecana procedura postępowania:

Jeśli ustawienia fabryczne nie są wystarczające, do zalecanych ustawień fabrycznych dodać niewielkie korekty współczynników. Należy jednak uważać, aby za każdym razem amplituda korekty nie była zbyt duża. W przypadku zbyt powolnej reakcji na zmiany momentu lub zbyt powolnego wyrównywania prędkości należy zwiększyć współczynnik KP, pod warunkiem, że nie pojawią się drgania. Jeżeli napęd pracuje stabilnie należy proporcjonalnie zmniejszyć współczynnik KI.

W przypadku kiedy dochodzi do oscylacji prądu lub prędkości obrotowej należy zmniejszyć współczynniki KP i zwiększyć KI do poprawnych wartości.

Uwaga: Źle ustawione współczynniki mogą spowodować gwałtowne reakcje napędu co może doprowadzić do niewłaściwej pracy przemiennika, a nawet uszkodzenia. Prosimy bardzo ostrożnie zmieniać parametry układu!

![](_page_85_Picture_493.jpeg)

**W kodzie F854 ustawiamy sekwencję sygnałów (kierunek pracy) enkoderów inkrementalnych w negacją i bez negacji sygnałów wyjściowych (A, B, Z). Dla pracy w trybie zamkniętej pętli sterowania wektorowego, musi być określona prawidłowo sekwencja sygnałów czego dokonuje się podczas dynamicznego tuningu silnika. Jeśli nie możemy przeprowadzić dynamicznego tuningu silnika należy układ sparametryzować w funkcji F854 i sprawdzając stan rzeczywisty w kodzie H015.** 

**Przykład: Przemiennik powinien pracować ponad 5s w trybie pracy skalarnej U/f. Po zatrzymaniu przemiennika należy sprawdzić wartość H015. Jeżeli odczytana wartość w kodzie H015=0, to w kodzie F854 nic nie zmieniamy, w przypadku kiedy odczytamy w kodzie H015=1, w kodzie F854 należy zmienić wartość.**

![](_page_86_Picture_461.jpeg)

**Uwaga:** przykład dotyczy konfiguracji kodów F876, F877 i F878.

Np.: Przy F876=20, jeśli F877=10, F878=0, wtedy wartość prądu wtryskiwanego bez obciążenia jest zawsze równa 20%.

Przy F876=20, jeśli F877=10, F878=10, i częstotliwości pracy 50Hz, prąd wtryskiwany bez obciążenia wynosi 30% (F876+F877), i zmniejsza się liniowo, przy częstotliwości 5Hz (5Hz=częstotliwość pracy x F878%), prąd zmniejsza się do 20% i utrzymuje. Częstotliwość 5Hz jest punktem odcięcia kompensacji prądu wtryskiwanego bez obciążenia.

![](_page_86_Picture_462.jpeg)

# **9.9. Parametry komunikacji**

![](_page_86_Picture_463.jpeg)

![](_page_87_Picture_642.jpeg)

**- kontrola odchyłki jest aktywna dla F917=1 lub 2 i kiedy master i slave są w trybie sterowania prędkością,** - kontrola odchyłki pozwala na ustawienie niewielkiej różnicy predkości pomiędzy masterem i slave'm. Wartość nalęży korygować racjonalnie **dostosowując do arzeczywistych potrzeb, częstotliwość odchyłki=częstotliwość mastera\*moment wyjściowy\*wartość odchyłki częstotliwość slave=częstotliwość mastera-częstotliwość odchyłki Przykład: Kiedy F923=7%, częstotliwość mastera jest 45Hz, moment wyjściowy 35%, częstotliwość slave=45-(45\*0,35\*0,07)=43,90Hz F924 Limit czasu pomiędzy poleceniami 0 0,0~3000,0 Kiedy F924>0, to aktywujemy kontrolę czasu pomiędzy poszczególnymi poleceniami odbieranymi przez przemiennik F925 Różnica czasu pomiędzy danymi mastera 0.000 0.000~1.000 F926 Prędkośc transmisji CAN [kBps] <sup>6</sup> 0: 20 1: 50 2: 100 3: 125 4: 250**

Uwaga: Szczegóły komunikacji master-slave w dodatkach.

# **9.10. Parametry regulatora PID**

### **9.10.1. Podłączenie wewnętrznego regulatora PID dla funkcji utrzymania stałego ciśnienia wody.**

**5: 500 6: 1000**

Wewnętrzny regulator PID służy do regulacji jednej lub dwóch pomp celem utrzymania stałego ciśnienia wody lub prostych systemów w zamkniętej pętli sprzężenia zwrotnego.

Korzystanie z przetwornika ciśnienia:

Jeżeli FA02 – 1 to wybieramy kanał AI1

Sposób podłączenia pokazano w dodatku na temat podłączenia czujnika ciśnienia.

Jeżeli FA02 – 2 to wybieramy kanał AI2

Należy zwrócić uwagę jakim napięciem zasilane są przetworniki ciśnienia. Podane przykłady obejmują czujniki z zasilaniem 24V DC, do 200mA, dla nietypowych napięć zasilania będzie potrzebne zastosowanie zasilacza zewnętrznego.

### **9.10.2. Parametry PID**

![](_page_88_Picture_539.jpeg)

![](_page_89_Picture_580.jpeg)

![](_page_90_Picture_679.jpeg)

**Zabezpieczenie przed zbyt małym obciążeniem jest stosowane celem zmniejszenia zużycia energii (nieproduktywna praca urządzenia) oraz celem ochrony samych urządzeń (suchobieg pompy). Przykładem może być tutaj pompa, która przy braku odbioru powinna zostać wyłączona, ponieważ nie ma zapotrzebowania na jej wydajność, a samo urządzenie przy takiej pracy jest narażone na uszkodzenie.** 

**Jeżeli podczas pracy obciążenie nagle maleje oznacza to: np. zerwanie paska napędowego lub uszkodzenie innego sposobu przeniesienia** napędu, przy pompach może oznaczać to brak czynnika lub brak rozbioru. W takich sytuacjach należy korzystać z powyższych zabezpieczeń: **FA26 – 1 ochrona jest realizowana dwoma sygnałami zewnętrznymi (stosowane w pompach). Jeden sygnał potwierdza przepływ czynnika, a**

**drugi sygnalizuje brak przepływu. Dla braku przepływu przemiennik jest automatycznie zatrzymany a na wyświetlaczu mamy komunikat EP1. Jeżeli aktywuje się sygnał przepływu znika komunikat EP1, a przemiennik zaczyna pracować.**

FA26 - 2 jeżeli regulator PID wysteruje pracę z maksymalna częstotliwością, a prąd wyjściowy będzie niższy od zadeklarowanego w FA27 **przemiennik wejdzie w zabezpieczenie ochrony PID zbyt małego obciążenia, a na wyświetlaczu pojawi się komunikat EP2.**

**FA26 – 3 jeżeli prąd wyjściowy jest mniejszy od prądu FA27 po czasie FA66 przemiennik wejdzie w stan ochrony zbyt małego obciążenia, a na wyświetlaczu pojawi się komunikat EP3.**

**Po upływie czasu pobudzenia FA28 przemiennik będzie sprawdzał czy sygnał ochrony jest jeszcze aktywny. Jeżeli sygnał nie będzie aktywny wówczas przemiennik zostanie automatycznie uruchomiony.**

**Resetu zbyt małego obciążenia można dokonać ręcznie przyciskiem STOP/RESET, ale po taki resecie przemiennik sam nie zostanie uruchomiony.**

**Uwaga: Procentowa wartość prądu zbyt małego obciążenia odnosi się do wartości znamionowej prądu silnika.**

![](_page_90_Picture_680.jpeg)

**Nastawa strefy martwej pomiaru FA29 spełnia dwie funkcje:**

**Po pierwsze zmniejsza lub eliminuje oscylacje regulatora PID. Im większa wartość martwa pomiaru tym oscylacje mniejsze, ale i precyzja regulacji mniejsza. Przykład: jeżeli FA29=2%, i FA04=70 to regulacja PID z zakresie 68 do 72 nie będzie aktywna.**

**Po drugie ustawienie martwej strefy pozwala na korygowanie regulatora PID w momencie startu i zatrzymania pompy głównej. Gdy mamy** aktywne ujemne sprzężenie zwrotne, a wartość sprzężenia jest niższa od FA04 minus FA29 to po czasie opóźnienia FA31 nastąpi start pompy **głównej. Gdy mamy aktywne dodatnie sprzężenie zwrotne, a wartość sprzężenia jest wyższa od FA04 plus FA29 to po czasie opóźnienia FA32 nastąpi zatrzymanie pompy głównej.** 

**Zatrzymanie pompy głównej podczas procesu lub zatrzymanie przy zamianie czasowej pomp jest realizowane wybiegiem. Po starcie pompy głównej, przemiennik z pompą regulowaną zostanie uruchomiony po czasie FA30.**

**Dla ujemnego sprzężenia zwrotnego, kiedy przemiennik steruje dwoma pompami, kiedy pompa regulowana pracuje na maksymalnej** częstotliwości, przez czas opóźnienia startu pompy głównej FA31, a wartość ciśnienia jest nadal niższa od wartości zadanej przemiennik **zatrzyma wybiegiem pompę regulowaną. W tym samym czasie nastąpi start pompy głównej.**

Po tym jak pompa główna będzie pracowała na pełnej wydajności we współpracy z pompa regulowaną, a ciśnienie okaże się zbyt wysokie przemiennik zacznie schodzić z częstotliwością do wartości minimalnej. Po upływie czasu opóźnienia wyłączenia pompy głównej FA32 **przemiennik wyłączy pompę główną i wystartuje pompę regulowaną.**

**Dla dodatniego sprzężenia zwrotnego, kiedy przemiennik steruje dwoma pompami , kiedy pompa regulowana pracuje na maksymalnej częstotliwości, przez czas opóźnienia startu pompy głównej FA31, a wartość ciśnienia jest nadal wyższa od zadanej pompa zostanie zatrzymana wybiegiem. W tym samym czasie załączona zostanie pompa główna.**

**Po tym jak pompa Główna będzie pracowała na pełnej wydajności we współpracy z pompą regulowana, a ciśnienie okaże się zbyt niskie** przemiennik zacznie schodzić z częstotliwością do wartości minimalnej. Po upływie czasu opóźnienia wyłączenia pompy głównej FA32 **przemiennik wyłączy pompę główna i wystartuje pompę pomocniczą.**

![](_page_90_Picture_681.jpeg)

![](_page_91_Picture_653.jpeg)

# **9.11. Parametry sterowania momentem i prędkością**

![](_page_91_Picture_654.jpeg)

![](_page_92_Picture_519.jpeg)

![](_page_93_Figure_0.jpeg)

# **9.12. Parametry drugiego silnika**

![](_page_93_Picture_408.jpeg)

![](_page_94_Picture_572.jpeg)

![](_page_95_Picture_396.jpeg)

![](_page_96_Picture_661.jpeg)

Zestaw parametrów dla drugiego silnika stanowi odwzorowanie parametrów silnika nr 1. Zarówno autotuning jak zabezpieczenia są tak samo skonstruowane. Jeśli chodzi o opis autotuningu prosimy odnieść się do kodów grupy F800.

# **9.13. Wyświetlane parametry**

![](_page_96_Picture_662.jpeg)

![](_page_97_Figure_0.jpeg)

**Dodatek 1. Przykład okablowania dla trybu 1 (FA00 – 1) regulacji PID**

- **Połączyć układ zgodnie z schematem sprawdzając poprawność jego połączenia. Włącznik MCCB3 załączony.**
- **Prosimy ustawić: F208=1, F203=9, F316=15, F321=16, FA00=1, FA01=1, FA02=2, FA07=0, (uśpienie), FA36=1, FA37=1, FA47=2, FA48=1, FA04=ciśnienie docelowe, FA03 i FA05=limity ciśnień.**
- **Aby uruchomić tryb ręczny (manual) załączamy zasilanie sieciowe MCCB2. Kiedy naciśniemy S1 wystartuje pompa M1. Kiedy naciśniemy S2 zatrzymamy pompę M1. Kiedy naciśniemy S3 wystartuje pompa M2. Kiedy naciśniemy S4 zatrzymamy pompę M2.**
- **Aby uruchomić tryb automatyczny załączamy zasilanie sieciowe MCCB2, MCCB3 i przemiennika MCCB1.**
- **Podwójny przełącznik S3 przełączamy na tryb automatyczny (Running automatically).**
- **aby wystartować pompę M1 wystarczy zewrzeć CM z DI1 (start w prawo) lub CM z DI6 (start w lewo).**
- jeżeli ciśnienie nie jest wystarczające przemiennik przyspiesza do częstotliwości maksymalnej. Jeśli nadal ciśnienie jest **zbyt małe to po czasie opóźnienia załączenia pompy głównej FA31, przemiennik wybiegiem zatrzyma pompę M1, i jednocześnie wystartuje pompę M2 bezpośrednio z sieci. Po czasie opóźnienia załączenia pompy regulowanej FA30 przemiennik wystartuje pompę M1, która będzie regulowana przemiennikiem.**
- **jeżeli dwie pompy pracują jednocześnie, a ciśnienie jest zbyt duże przemiennik zaczyna pracować z minimalna** czestotliwościa. Jeśli ciśnienie jest nadal zbyt duże po czasie opóźnienia wyłaczenia pompy głównej FA32 pompa M2 **zostanie wyłączona.**
- **jeżeli pracuje jedna pompa regulowana przemiennikiem na minimalnej częstotliwości to po czasie opóźnienia uśpienia FA10 przemiennik celem zmniejszenie zużycia energii i ochrony pompy zostanie wybiegiem zatrzymany. Przemiennik wejdzie w stan uśpienia, a na wyświetlaczu pojawi się komunikat "nP.".**
- **jeżeli ciśnienie spadnie poniżej FA05 przemiennik wyjdzie automatycznie ze stanu uśpienia i zacznie normalna pracę.**

**Dodatek 2. Przykład okablowania dla trybu 2 (FA00 – 2) regulacji PID**

![](_page_98_Figure_1.jpeg)

- − **Połączyć układ zgodnie z schematem sprawdzając poprawność jego połączenia. Włącznik MCCB3 załączony.**
- − **Prosimy ustawić: F208=1, F203=9, F316=15, F321=16, FA00=2, FA01=1, FA02=2, FA07=0, (uśpienie), FA36=1, FA37=1, FA47=2, FA48=1, FA04=ciśnienie docelowe, FA03 i FA05=limity ciśnień.**
- − **Aby uruchomić tryb ręczny (manual) załączamy zasilanie sieciowe MCCB2. Kiedy naciśniemy S1 wystartuje pompa M1. Kiedy naciśniemy S2 zatrzymamy pompę M1. Kiedy naciśniemy S3 wystartuje pompa M2. Kiedy naciśniemy S4 zatrzymamy pompę M2.**
- − **Aby uruchomić tryb automatyczny załączamy zasilanie sieciowe MCCB2, MCCB3 i przemiennika MCCB1.**
- − **Podwójny przełącznik S3 przełączamy na tryb automatyczny (Running automatically).** − **- aby wystartować pompę M1 wystarczy zewrzeć CM z DI1 (start w prawo) lub CM z DI6 (start w lewo).**
- − **Sprawi to, że pompa regulowana M1 rozpocznie pracę. Jeżeli ciśnienie nie jest wystarczające przemiennik przyspiesza do częstotliwości maksymalnej. Jeśli nadal ciśnienie jest zbyt małe to po czasie opóźnienia załączenia pompy głównej FA31, przemiennik wybiegiem zatrzyma pompę M1, i jednocześnie wystartuje pompę M2 bezpośrednio z sieci. Po czasie opóźnienia załączenia pompy regulowanej FA30 przemiennik wystartuje pompę M1, która będzie regulowana przemiennikiem.**
- −  **po czasie przełączenia FA25 wszystkie pompy zostają wybiegiem zatrzymane, a przekaźnik KA2 zostaje aktywowany. W tym momencie pompą regulowaną jest M2, która rozpoczyna pracę. Jeżeli ciśnienie nie jest wystarczające przemiennik przyspiesza do częstotliwości maksymalnej. Jeśli nadal ciśnienie jest zbyt małe to po czasie opóźnienia załączenia pompy głównej FA31, przemiennik wybiegiem zatrzyma pompę M2, i jednocześnie wystartuje pompę M1 bezpośrednio z sieci. Po czasie opóźnienia załączenia pompy regulowanej FA30 przemiennik wystartuje pompę M2, która będzie regulowana przemiennikiem.**
- jeżeli dwie pompy pracują jednocześnie a ciśnienie jest zbyt duże przemiennik zaczyna pracować z minimalną częstotliwością. **Jeśli ciśnienie jest nadal zbyt duże po czasie opóźnienia wyłączenia pompy głównej FA32 pompa M2 zostanie wyłączona.**
- − **jeżeli pracuje jedna pompa regulowana przemiennikiem na minimalnej częstotliwości to po czasie opóźnienia uśpienia FA10 przemiennik celem zmniejszenie zużycia energii i ochrony pompy zostanie wybiegiem zatrzymany. Przemiennik wejdzie w stan uśpienia, a na wyświetlaczu pojawi się komunikat "nP.".**
- − **jeżeli ciśnienie spadnie poniżej FA05 przemiennik wyjdzie automatycznie ze stanu uśpienia i zacznie normalną pracę**

# **Dodatek 3. Podłączenie czujnika 4-20mA (dwuprzewodowego). Przykład podłączenia oraz parametryzacji przetwornicy:**

Zworki wej*ść* analogowych:

- 1 zworka do góry (ON)

- 2 zworka do góry (ON)

F106 – 2 (tryb sterowania)

F111 – 50 (max częstotliwość)

F112 – 0 (minimalna częstotliwość) F114 – 30 (czas przyspieszania)

- F115 30 (czas zwalniania)
- F118 50 (częstotliwość znamionowa zasilania silnika)
- F137 0 (liniowa charakterystyka pracy)
- F203 9 (sterowanie PID)
- F208 1 (start / stop, zwarcie / rozwarcie CM DI3)
- F406 2 (określenie minimalnej wartości sygnału analogowego, tutaj jest to 4mA)
- F607 3 (automatyczny dobór parametrów dynamicznych w przypadku przeciążenia)
- F608 130 (prąd graniczny automatycznej korekcji parametrów)
- F609 135 (napięcie graniczne automatycznej korekcji parametrów)
- F610 60 (czas korekcji)

F707 – (ustawić odpowiednią wartość, aby zabezpieczyć silnik przed przeciążeniem)

F707=((prąd silnika)/prąd przemiennika)\*100%)-3%

F727 – 1 (aktywowanie zabezpieczenia przed uruchomieniem bez obciążenia lub brakiem fazy na wyjściu,

szczególnie ważne dla układów z wyłącznikami serwisowymi)

- F737 1 (programowe ograniczenie prądu)
- F738 1,75 (współczynnik ograniczenia prądu)
- F741 1 (kontrola wejścia analogowego)
- F753 0 (silnik bez obcego chłodzenia)
- F800 2 (aktywacja autotuningu silnika))
- F801 moc silnika
- F802 napięcia zasilania silnika
- F803 prąd znamionowy silnika
- F804 liczba pól silnika

F805 – prędkość znamionowa silnika

F810 – częstotliwość znamionowa zasilania silnika

Po wpisaniu parametrów silnika z tabliczki znamionowej proszę nacisnąć zielony przycisk RUN, pojawi się napis TEST. Po pomiarze, który powinien trwać do około 1 minuty, napęd jest gotowy do pracy.

FA00 – 0 (pojedyńcza pompa)

FA01 – 0 (źródło zadawania FA04)

- FA02 2 (źródło sprzężenia PID AI2)
- FA03 80 (wyznaczyć maksymalną wartość sprzężenia czyli maksimum ciśnienia)
- FA04 obliczyć według wzoru (dla przykładu 70%)

FA05 – 60 (wyznaczyć minimalną wartość sprzężenia czyli minimum ciśnienia , bardzo ważne dla aktywnej funkcji uśpienia)

FA06 – 1 (ujemne sprzężenie)

- FA07 0 (aktywna funkcja uśpienia)
- FA09 30 (minimalna częstotliwość dla PID)
- FA10 60 (czas opóźnienia uśpienia)
- FA11 20 (czas opóźnienia aktywacji)
- FA12 50 (max. częstotliwość PID)

Pozostałe kody z zakresu FA należy ustawić w zależności od potrzeb obiektowych.

# Podłączenie:

- zworka pomiędzy GND i CM
- czujnik podłączony pomiędzy 24V i AI2

Należy pamiętać o biegunowości czujnika czyli 24V pod "+" czujnika, a AI2 pod "– " czujnika.

![](_page_100_Figure_0.jpeg)

Obliczanie parametru FA04 dla sygnału sprzężenia 4-20mA:

```
wzór: (max – min) / 10=(wartość zadana – min) / X
max - maksymalna wartość czujnika ciśnienia np.: 6bar
min – minimalna wartość czujnika ciśnienia np.: 0Bar
wartość zadana np.: 4,2bar
(6-0) / 10 = (4, 2-0) / X6/10=4,2/X6X=42
6X=42X=7FA04=X*10=70%
```
# **Dodatek 4. Podłączenie czujnika 0-10V (trójprzewodowego). Przykład podłączenia oraz parametryzacji przetwornicy:**

Zworki wejść analogowych:

- 1 zworka na dół (OFF)

- 2 zworka do góry (ON)

F106 – 2 (tryb sterowania)

F111 – 50 (max częstotliwość)

F112 – 0 (minimalna częstotliwość)

F114 – 30 (czas przyspieszania)

F115 – 30 (czas zwalniania)

F118 – 50 (częstotliwość znamionowa zasilania silnika)

F137 – 0 (liniowa charakterystyka pracy)

F203 – 9 (sterowanie PID)

F208 – 1 (start / stop, zwarcie / rozwarcie CM – DI3)

F406 – 0,2 (określenie minimalnej wartości sygnału analogowego)

F607 – 3 (automatyczny dobór parametrów dynamicznych w przypadku przeciążenia)

F608 – 130 (prąd graniczny automatycznej korekcji parametrów)

F609 – 135 (napięcie graniczne automatycznej korekcji parametrów)

F610 – 60 (czas korekcji)

F707 – (ustawić odpowiednią wartość, aby zabezpieczyć silnik przed przeciążeniem)

F707=((prąd silnika)/prąd przemiennika)\*100%)-5%

F727 – 1 (aktywowanie zabezpieczenia przed uruchomieniem bez obciążenia lub brakiem fazy na wyjściu,

szczególnie ważne dla układów z wyłącznikami serwisowymi)

F737 – 1 (programowe ograniczenie prądu)

F738 – 1,75 (współczynnik ograniczenia prądu)

F753 – 0 (silnik bez obcego chłodzenia)

F800 – 2 (EM30) aktywacja autotuningu silnika

F801 – moc silnika

F802 – napięcia zasilania silnika

F803 – prąd znamionowy silnika

F804 – liczba pól silnika

F805 – prędkość znamionowa silnika

F810 – częstotliwość znamionowa silnika

Po wpisaniu parametrów silnika z tabliczki znamionowej proszę nacisnąć zielony przycisk RUN, pojawi się napis TEST. Po pomiarze, który powinien trwać do około 1 minuty, napęd jest gotowy do pracy.

FA00 – 0 (pojedyncza pompa)

FA01 – 0 (źródło zadawania FA04)

FA02 – 2 (źródło sprzężenia PID AI2)

FA03 – (wyznaczyć maksymalną wartość sprzężenia czyli maksimum ciśnienia)

FA04 - obliczyć według wzoru (dla przykładu 50%)

FA05 – (wyznaczyć minimalną wartość sprzężenia czyli minimum ciśnienia , bardzo ważne dla aktywnej funkcji uśpienia)

FA06 – 1 (ujemne sprzężenie)

FA07 – 0 (aktywna funkcja uśpienia)

FA09 – 30 (minimalna częstotliwość dla PID)

FA10 – 60 (czas opóźnienia uśpienia)

FA11 – 10 (czas opóźnienia aktywacji)

FA12 – 50 (max. częstotliwość PID)

Pozostałe kody z zakresu FA należy ustawić w zależności od potrzeb obiektowych.

Podłączenie:

- zworka pomiędzy GND i CM

- czujnik podłączony pomiędzy 24V i GND (zasilanie), sygnał podany na AI2

Należy pamiętać o biegunowości czujnika czyli 24V pod "+" czujnika, GND pod "–" czujnika, a AI2 pod wyjście analogowe czujnika.

![](_page_101_Figure_15.jpeg)

Obliczanie parametru FA04 dla sygnału sprzężenia 0-10V:

wzór: (max – min) / 0=(wartość zadana – min) / X max - maksymalna wartość czujnika ciśnienia np.: 10Bar min – minimalna wartość czujnika ciśnienia np.: 0Bar wartość zadana np.: 5bar  $(10-0)/10=(5-0)/X$ 10/10=5/X 10X=50  $X=5$ FA04=X\*10=50

# **Dodatek 5. Aplikacja sterowania układem wentylacji:**

F106 – 2 (tryb sterowania skalarny, wektorowy w takich układach nie będzie pracował poprawnie)

F111 – 50 (maksymalna częstotliwość wynika z zapotrzebowania na wydajność wentylatora, oraz możliwości obciążenia silnika i przemiennika)

F112 – 0 (minimalna częstotliwość wynika z charakterystyki wydajności wentylatora oraz chłodzenia silnika (zazwyczaj to 35Hz). W tym kodzie ustawiana dla sterowania cyfrowego, dla sterowania analogowego w kodzie F401)

F114 – 30 czas przyspieszania ustawić na tyle długi, aby nie dochodziło do przeciążenia

F115 – 60 czas zwalniania powinien być długi ponieważ bezwładność układów wentylatorowych jest duża i generowana przez silnik energia musi zostać rozproszona w samym przemienniku.

F118 – 50 (częstotliwość znamionowa zasilania silnika)

F137 – 0 (charakterystyka pracy) lub 3 (auto korekcja momentu, energooszczędna. Wymaga wykonania

autotuningu silnika jak w punkcie 1). Charakterystyka z autokorekcją momentu jest zalecana szczególnie dla układów działających na granicy obciążenia i/lub znacznie powyżej znamionowego punktu pracy silnika np. >60Hz

F600 – 1 (hamowanie DC przed startem)

F602 – 50 (prąd hamowania przed startem) [%]

F604 – 15 (czas hamowania DC) [s]

F607 – 3 (automatyczny dobór parametrów dynamicznych napięcia i prądu w przypadku przeciążenia)

Dla regulacji częstotliwości >1,2\*częstotliwości znamionowej silnika sugerujemy F607=0

F608 – 130 (prąd graniczny automatycznej korekcji parametrów) [%]

F609 – 135 (napięcie graniczne automatycznej korekcji parametrów) [%]

F610 – 40 (czas korekcji) [s]

F707 – (ustawić odpowiednią wartość, aby zabezpieczyć silnik przed przeciążeniem) [%]

F707=((prąd silnika)/prąd przemiennika)\*100%)-2%

F727 – 1 (aktywowanie zabezpieczenia przed uruchomieniem bez obciążenia lub brakiem fazy na wyjściu, szczególnie ważne dla układów z wyłącznikami serwisowymi)

W przypadku kiedy będzie się pojawiał błąd PFO przy starcie lub zwalnianiu prosimy o zwiększenie dynamiki układu (skrócić czasy przyspieszania i zwalniania) lub wyłączenie kontroli (F727-0).

F737 – 1 (programowe ograniczenie prądu)

F738 – 1,60 (współczynnik ograniczenia prądu)

F753 – 0 (silnik bez obcego chłodzenia)

F800 – 1 (aktywacja autotuningu silnika)

F801 – moc silnika

F802 – napięcia zasilania silnika

F803 – prąd znamionowy silnika

F804 – liczba pól silnika

F805 – prędkość znamionowa silnika

F810 – częstotliwość znamionowa silnika

Po wpisaniu parametrów silnika z tabliczki znamionowej proszę nacisnąć zielony przycisk RUN, pojawi się napis TEST. Po pomiarze, który powinien trwać do około 1 minuty, napęd jest gotowy do pracy.

Co do szczegółów prosimy odnosić się do pełnej pełnej instrukcji w wersji papierowej lub dostępnej na stronie internetowej: www.hfinverter.pl

Przykładowe aplikacje z dodatków należy traktować, jako przykłady ustawień. Dodatki stanowią pomoc i mają zwracać uwagę na **ważne kody. Nie zwalnia to aplikanta od zapoznania się z pełną instrukcją oraz z posiadania wiedzy na temat techniki napędowej i aplikacji które wykonuje. Podane wartości należy zweryfikować z rzeczywistym układem!**

# **Dodatek 6. Kody błędów.**

W przypadku wystąpienia błędu, użytkownik może odczytać jego kod, oraz wartości prądu, napięcia i częstotliwości w momencie jego wystąpienia. Wartości te zapisane są w funkcjach F708~F719. Gdy falownik wyświetli błąd nie należy od razu go kasować. Należy najpierw znaleźć wszystkie przyczyny wystąpienia błędu i usunąć je przed resetem oraz ponownym uruchomieniem falownika.

### **UWAGA!**

Usilne kasowanie błędu bez wyeliminowania przyczyny może doprowadzić do uszkodzenia przemiennika częstotliwości i nie stanowi rozwiązania problemu.

![](_page_102_Picture_517.jpeg)

### **Dodatek 6.1. Tabela błędów**

![](_page_103_Picture_904.jpeg)

![](_page_104_Picture_735.jpeg)

\* Jeśli układ nie może wystartować z aktywną funkcją lotnego startu (błąd FL), należy układ zatrzymać, deaktywować lotny start, zatrzymany silnik, uruchomić i ponownie zatrzymać. Aktywować lotny start i sprawdzić czy układ działa poprawnie. Jeśli mamy nadal problemem z lotnym startem należy funkcje deaktywować i układ zabezpieczyć hamowaniem przed startem (F600-1, F602-50, F604-20). Lotny start lub hamowanie DC przed startem muszą być aktywne tylko w przypadku gdzie mamy duże

bezwładności i możliwość restartu na obracający się silnik.

### **Dodatek 6.2. Możliwe awarie i środki ich przeciwdziałania.**

![](_page_104_Picture_736.jpeg)

# **Dodatek 6.3. Tabela zawierająca parametry wyświetlane w kodach od F708 do F710**

![](_page_105_Picture_367.jpeg)

# **Dodatek 7. Dobór modułów i rezystorów hamujących.**

Przemienniki częstotliwości zasilane jednofazowo nie posiadają standardowo modułu hamującego, mogą posiadać wbudowany moduł hamujący, ale tylko jako specjalna opcja. W pozostałych przemiennikach przy dynamicznym hamowaniu należy zastosować dodatkowo rezystor hamujący spełniający parametry techniczne podane w poniższej tabeli lub chopper i rezystor hamujący. Przemienniki do 22kW posiadają wbudowany chopper wystarczy tylko dołożyć rezystor hamujący.

![](_page_105_Picture_368.jpeg)

![](_page_106_Picture_405.jpeg)

Wbudowane moduły choppera nie są dostępne standardowo w przemiennikach częstotliwości od 30kW. Typy chopperów i parametry rezystorów podane są w tabeli poniżej.

![](_page_106_Picture_406.jpeg)

Poniżej tabela z danymi minimalnych oporów rezystorów hamujących i maksymalnymi prądami jakie mogą się pojawić podczas hamowania.

![](_page_106_Picture_407.jpeg)

Opór rezystorów nie może być mniejszy od minimalnego. Moc dobieranych rezystorów hamujących jest uzależniona od ich rezystancji, częstotliwości hamowań, bezwładności obciążenia, dynamiki itp. Im mniejszy opór tym skuteczność hamowania jest większa, ale również moc wydzielona na rezystorze będzie większa. Doboru zewnętrznych modułów hamujących innych od katalogowo dobranych trzeba dokonać na podstawie przewidywanych oporów rezystorów hamujących (tym samym prądów) oraz mocy jaka będzie wydzielana w czasie (dynamika hamowania, bezwładność, itp.).

Do obliczenia prądu maksymalnego podczas hamowania dla układów z zasilaniem 3-fazowym należy przyjąć napięcie 1000V DC. Zakres napięć podczas normalnej pracy modułu hamującego mieści się pomiędzy 700~800V DC. Dla układów z zasilaniem 1-fazowym przyjmujemy napięcie 500V DC. Zakres napięć podczas normalnej pracy modułu hamującego mieści się z granicach 380~450V.

# **Dodatek 7.1. Określenie mocy rezystora hamującego:**

Oprócz rezystancji rezystora hamującego której wartość graniczna jest określana wartościami granicznymi prądu choppera i diód zwrotnych musimy określić również moc rezystora hamującego. Wartość ta może być określona w sposób doświadczalny lub możemy ją policzyć. W ramach tego musimy określić dwie wartości:

− chłonność rezystora hamującego. Jest to określenie mocy rezystora dla pojedynczego hamowania (wartość szczytowa).

− średnia moc rezystora w całym cyklu pracy

$$
P_{S_{\text{Szczytowa}}} = \frac{0.0055J*(n_{1}^{2} - n_{2}^{2})}{t_{n}} [W]
$$

$$
P_{S_{\text{reduia}}} = \frac{P_{S_{\text{cczyrowu}}} * t_{n}}{t_{n}} [W]
$$

*c*

J: bezwładność [kgm<sup>2</sup>] n<sub>1</sub>: prędkość początkowa hamowania [obr/min] n2: prędkość końcowa hamowania [obr/min]  $t_h$ : czas hamowania [s] t<sub>c</sub>: czas cyklu pracy[s]

# **Dodatek 7.2. Opis modułów zewnętrznych**

![](_page_107_Picture_4.jpeg)

# Moduł hamujący/choper (HFBU-DR)

### **Tabela zastosowań oraz wymiarów poszczególnych modułów**

![](_page_107_Picture_284.jpeg)
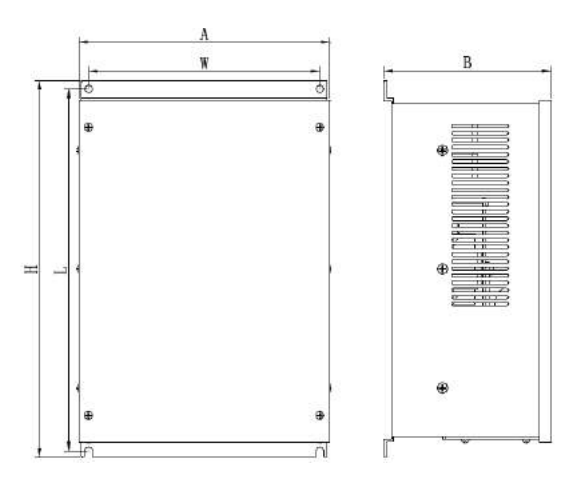

Doboru rezystorów najlepiej dokonywać wg wytycznych producenta.

Moduły serii HFBUDR są przeznaczone do hamowania dynamicznego układów napędowych pracujących w niskim zakresie częstotliwości o/lub przeciętnych momentach bezwładności. Dla układów hamowania dynamicznego dużych częstotliwości o/lub dużych bezwładnościach zaleca się moduły serii EBUDR.

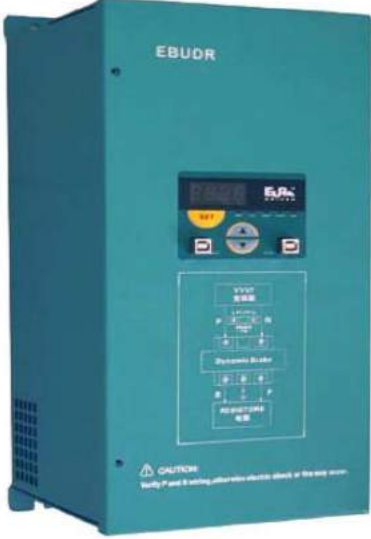

Moduł hamujący (EBUDR)

### **Charakterystyka produktu:**

Moduł jest wyposażony w wyświetlacz LED za pomocą którego możemy monitorować:

- napięcie na szynie DC
- temperaturę modułu master i slave
- prąd na szynie DC

Kilka jednostek może działać w jednej konfiguracji jako master / slave, a ich ustawień możemy dokonywać za pomocą klawiatury.

### **Przekaźnik awarii z funkcjami:**

- zabezpieczenia nadmiarowo-prądowego
- − przegrzanie układu
- − zwarcie

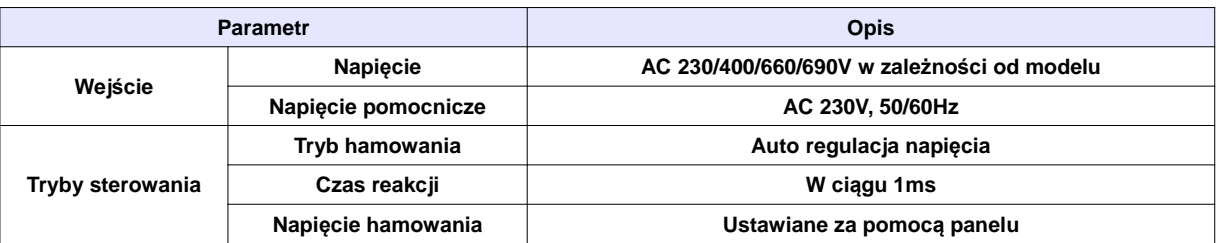

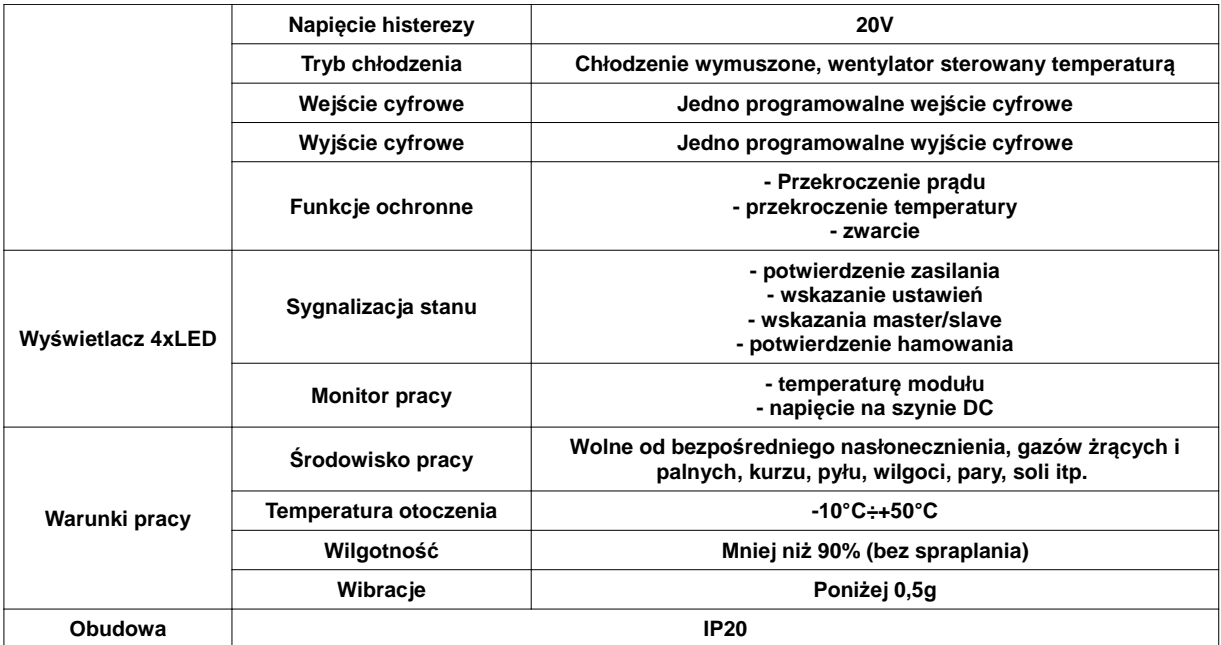

#### **Parametry modułu**

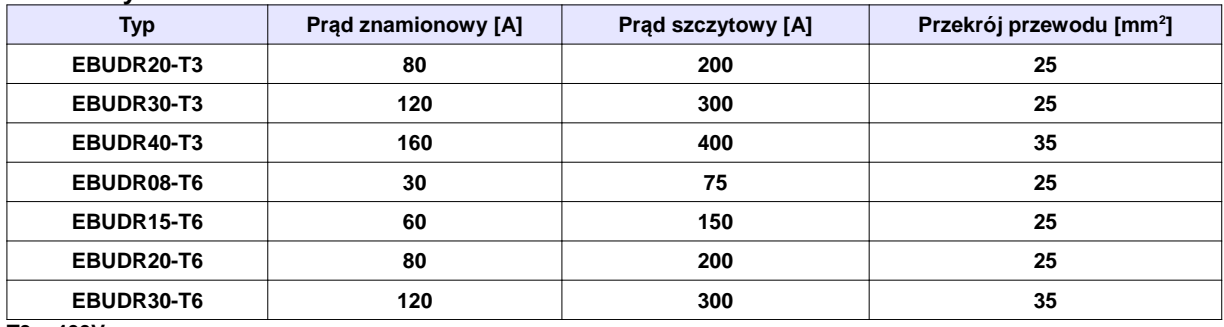

**T3 – 400V**

**T6 - 690V**

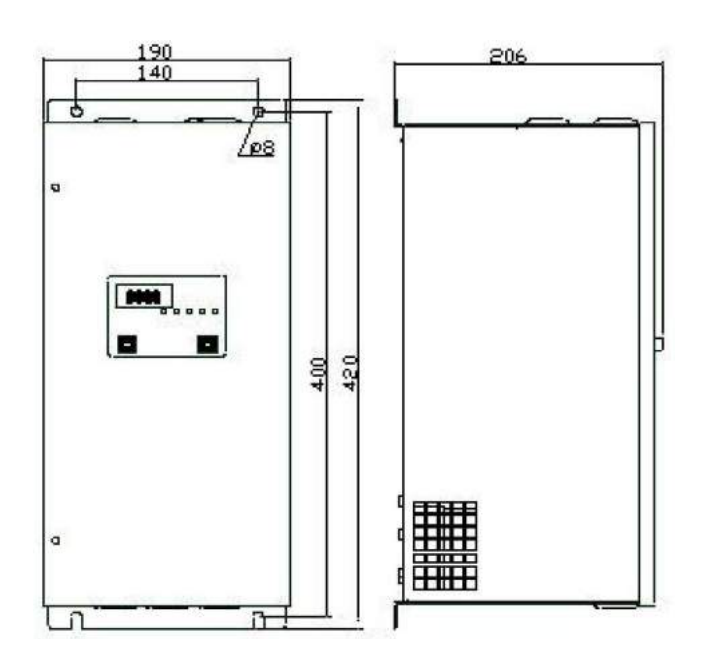

### **Dodatek 8. Zastosowanie dławików i filtrów w układach napędowych**

Producent zaleca zastosowanie dławików w układach napędowych przede wszystkim celem ochrony przemiennika, sieci i silnika.

### **Dławiki sieciowe 1-fazowe**

Dławiki sieciowe stosuje się w jednofazowych układach zasilających najczęściej do ochrony tyrystorów i tranzystorów mocy przed gwałtownym wzrostem prądu przewodzenia. Ponadto dławiki sieciowe ograniczają przepięcia komutacyjne w obwodzie oraz amplitudę impulsów prądu wstecznego przy wyłączaniu tyrystorów. Dławiki sieciowe pełnią jednocześnie rolę zabezpieczenia sieci zasilającej przed propagacją wyższych harmonicznych.

Zakres możliwych wykonań ograniczony jest przez poniższe równanie:

$$
0.05 < 2\pi f \times L \times 12 \times 10\text{-}6 < 100
$$

gdzie: f - [Hz], L - [mH], I – [A]

#### **Dławiki sieciowe 3-fazowe**

Trójfazowe dławiki sieciowe najczęściej współpracują z przekształtnikowymi układami napędowymi. Dławiki te ograniczają szybkość narastania prądu rozruchowego w układzie oraz wzajemne oddziaływania komutacyjne przekształtników zasilanych z tego samego transformatora. Proces komutacji w układach z dławikami sieciowymi przebiega łagodnie, a przepięcia komutacyjne są tłumione. Dławiki sieciowe zabezpieczają ponadto sieć zasilającą przed niekorzystnym wpływem przekształtników ograniczając propagację wyższych harmonicznych w sieci. Podczas przepływu prądu znamionowego na dławiku wystąpi 2% lub 4% owy spadek napięcia. Wartość indukcyjności fazowej dławika wyrażoną w [mH] można wyznaczyć w zależności:

$$
L = \frac{\Delta U_L \% \cdot U_n}{2\pi\sqrt{3} \cdot f_n \cdot I_n} \cdot 10^3
$$
 [mH]

gdzie : ∆U% - procentowy spadek napięcia na indukcyjności dławika Un - znamionowe napięcie międzyfazowe [V] In - prąd znamionowy [A] fn - częstotliwość znamionowa [Hz]

### **Dławiki silnikowe**

Dławiki silnikowe mają szerokie zastosowanie w przekształtnikowych układach napędowych prądu przemiennego. W zależności od rodzaju układu napędowego, z którym współpracują mają do spełnienia wiele zadań m.in.: zapewnienie ciągłości oraz wygładzenie pulsacji prądu silnika, ograniczenie prądu zwarciowego w obwodzie obciążenia przekształtnika jak również tłumienie przepięć komutacyjnych i kompensację pojemności linii zasilającej. Dodatkowo poprawiają sinusoidalność prądu i napięcia silnika.

#### **Dławiki ograniczające dU/dt**

Dławiki du/dt mają zastosowanie w układach napędowych na wyjściu przemienników częstotliwości. Zadaniem dławików du/dt jest ograniczenie stromości narastania napięcia, dzięki czemu zwiększają żywotność silników chroniąc izolację silnika przed uszkodzeniem, obniżając temperaturę pracy oraz zmniejszają poziom hałasu silnika. Ponadto, pozwalają zwiększyć długość kabla zasilającego silnik od 30 do 100 mb. w zależności od częstotliwości kluczowania. Zmniejszają także emisję zaburzeń elektromagnetycznych.

### **Filtry sinus**

Filtry sinus stosowane są w celu ochrony izolacji silnika, zwiększenia jego niezawodności oraz zmniejszenia poziomu hałasu. Filtry te przetwarzają sygnał napięcia wyjściowego falownika PWM na przebieg sinusoidalny eliminując wyższe harmoniczne, które powodują dodatkowe straty zarówno w przewodach zasilających silnik jak i w samym silniku. Sinusoidalny prąd i napięcie wyjściowe filtru pozwala na stosowanie kabli o znacznych długościach bez konieczności ich ekranowania oraz pełne wykorzystanie mocy czynnej układu napędowego.

Bardzo ważne jest prawidłowe podłączenie filtru, gdyż bezpośrednie przyłączenie kondensatorów do wyjścia przemiennika grozi uszkodzeniem układu.

### **Filtry sieciowe**

Źródłem zakłóceń elektromagnetycznych są między innymi urządzenia przekształtnikowe w których duża częstotliwość zmian prądu i duże stromości impulsów prądowych wywołanych komutacją bardzo szybkich półprzewodnikowych przekształtników mocy powodują zakłócenia elektromagnetyczne emitowane do otoczenia oraz przez sieć energetyczną. Przyjmuje się że zakłócenia o częstotliwości poniżej 10MHz rozprzestrzeniają się głównie przez przewodnictwo, zwane też emisją przewodową, powyżej 30MHz przez promieniowanie. Pośrednie częstotliwości maja swój udział w obu rodzajach emisji. Przy zakłóceniach sieciowych w zakresie częstotliwości od 150kHz do 30 MHz stosuje się filtry EMC (RFI) o takim poziomie tłumienia, aby poziom emisji wywołanej tymi zakłóceniami był niższy od przewidzianej w normach. Rozróżnia się następujące klasy filtrów:

- − klasa C3 (przemysłowa). Filtry wbudowane w naszych przemiennikach do mocy 90kW.
- − klasa C1 i C2 (mieszkaniowe). Filtry o bardzo dużej tłumienności przewidziane dla środowisk podatnych na zakłócenia.

Doboru filtrów i dławików dokonują nasi konsultanci. W przypadku pytań prosimy o kontakt z naszą firmą!

### **Dodatek 9. Zasilanie po szynie DC**

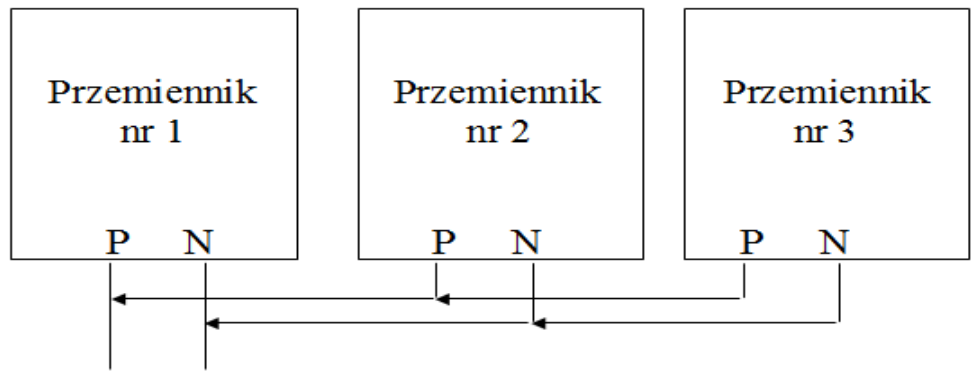

# Zasilanie DC (napieciem stałym)

Napięcie zasilania szyny DC dla przemienników z zasilaniem 1-fazowym do mocy 2,2kW musi wynosić około 320V DC, (napięcie wyjściowe AC 3x230V, (falownik musi mieć obciążone równomiernie 3 fazy). Dla przemienników z zasilaniem 3-fazowych napięcie musi wynosić 560V DC, (napięcie wyjściowe AC 3x400V, (falownik musi mieć obciążone równomiernie 3 fazy).

# **Dodatek 10. Technika 87 Hz**

To rozwiązanie służy do poszerzenia zakresu regulacji prędkości (0~87Hz) przy zachowaniu stałego momentu, oraz pozwala na zwiększenie mocy silnika.

W tym przypadku silnik (230/400V / ∆/Y) łączymy w trójkąt. Silnik tak podłączony (230V) dla tej samej mocy pobiera większy prąd (najczęściej jest on określony na tabliczce znamionowej przez producenta silnika i jest większy o √3) dlatego należy dobrać falownik nie do mocy ale do konkretnej wartości prądu, jej moc będzie większa o √3 od mocy znamionowej na tabliczce zaciskowej silnika.

W samym falowniku trzeba pamiętać o ustawieniu częstotliwości załomu na wartość 87 Hz w przeciwnym wypadku możemy spowodować spalenie silnika i uszkodzenie przetwornicy.

Prześledźmy wykres poniżej:

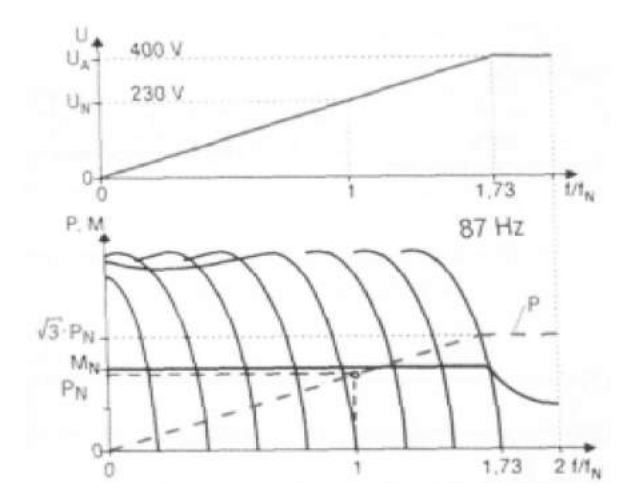

Z wykresu widzimy, że przy takim ustawieniu falownika przy częstotliwości równej 50 Hz napięcie wynosi 230V - czyli wartości znamionowe dla silnika połączonego w trójkąt, a zatem zmieniając częstotliwość w zakresie od 0 Hz do 50 Hz osiągamy takie same możliwości regulacyjne jak dla standardowej konfiguracji silnik – przemiennik.

Całość wygląda ciekawiej, jeżeli prędkość obrotową regulować będziemy w zakresie powyżej 50 Hz do 87 Hz. Okazuje się, że w tym zakresie zachowujemy stałą proporcję pomiędzy napięciem a częstotliwością, czyli posiadamy możliwość napędu ze stałym momentem aż do 87 Hz!

W tej części opisu, dla niektórych czytelników, może być przerażająca myśl potraktowania silnika napięciem 400V, podczas gdy znamionowa wartość napięcia międzyfazowego wynosi przecież 230V. Ale w tym przypadku wysokość napięcia nie jest groźna - znaczenie ma fakt, że napięcie 400V zostanie podane przy częstotliwości 87 Hz a nie 50 Hz. Dlaczego się tak dzieje?: **silnik jako duża indukcyjność posiada impedancję proporcjonalną do częstotliwości. Jeśli zatem podamy na taką indukcyjność podwyższone napięcie ale przy podwyższonej jednocześnie częstotliwości to nie spowodujemy zwiększenia wartości prądu, zatem jeżeli prąd nie wzrośnie to i o silnik możemy być spokojni.** W tym momencie można by powiedzieć, że osiągnieto stan idealny, mamy szeroki zakres regulacji z zachowaniem proporcji U/f, ale...

Należy zachować umiar z obrotami silnika ponad znamionowe, dlatego nie powinno się stosować techniki 87 Hz do silników dwubiegunowych - prędkość w tym przypadku wzrosła by do ok. 5.000 obr/min. Dlatego stosowanie tej techniki zalecane jest dla silników czterobiegunowych, wtedy ich prędkość wzrośnie do ok. 2.800 obr/min, (lub o większej liczbie biegunów), ale trzeba się upewnić, że producent silnika dopuszcza takie obroty. Związane jest to chociażby z wytrzymałością zastosowanych przez producenta silnika łożysk. Należy jeszcze zwrócić uwagę na chłodzenie silnika. Zaleca się, aby silniki zasilane przez falowniki były wyposażone w układ obcej wentylacji, szczególnie przy zastosowaniu techniki 87 Hz, ewentualnie można przewymiarować silniki o stopień wyżej w typoszeregu.

Wnioski dotyczące techniki 87 Hz.

- 1. Większy jest zakres regulacji, w przedziale od 0 Hz do 87 Hz.
- 2. Utrzymując znamionowy moment obciążenia przy częstotliwości 87 Hz powoduje się pracę silnika przy obciążeniu mocą √3 PN, czyli silnik z przykładu o mocy 1,1 kW osiągnąłby moc około 1,9 kW co przy długotrwałym obciążeniu może to skrócić żywotność silnika. Producenci silników w tym przypadku przewidują dla swoich silników możliwość długotrwałego obciążenia, ale tylko mocą silnika o stopień wyżej w typoszeregu - dla silnika z przykładu byłaby to moc 1,5 kW a nie 1,9 kW. W praktyce oznacza to świadome zredukowanie momentu obciążenia przy ponad znamionowych obrotach co jednak i tak jest korzystne, niż przy zakresie regulacji od 0 Hz do 50 Hz. Oczywiście, należy pamiętać, że zawsze jest do dyspozycji krótkotrwała możliwość pracy na pełnej mocy.
- 3. Zakres regulacji wzrasta, bo wzrasta całkowity obszar pracy ze stałym momentem. W większości jest to zaleta, jednak w układach dynamicznych stanowić może wadę bo przecież wzrasta też czas rozpędu od zera do pełnej prędkości - jeśli pełną prędkość przyjmiemy 87 Hz.
- 4. Technikę 87 Hz zastosujemy tylko, gdy silnik posiada uzwojenie 230/400V (dla standardowych układów) - typowe dla mocy do około 4 kW - w zależności od producenta. Silniki większej mocy posiadają z reguły uzwojenie 400/690V w celu umożliwienia zastosowania rozruchu gwiazda-trójkąt, ale istnieje możliwość zamówienia wersji 230/400V

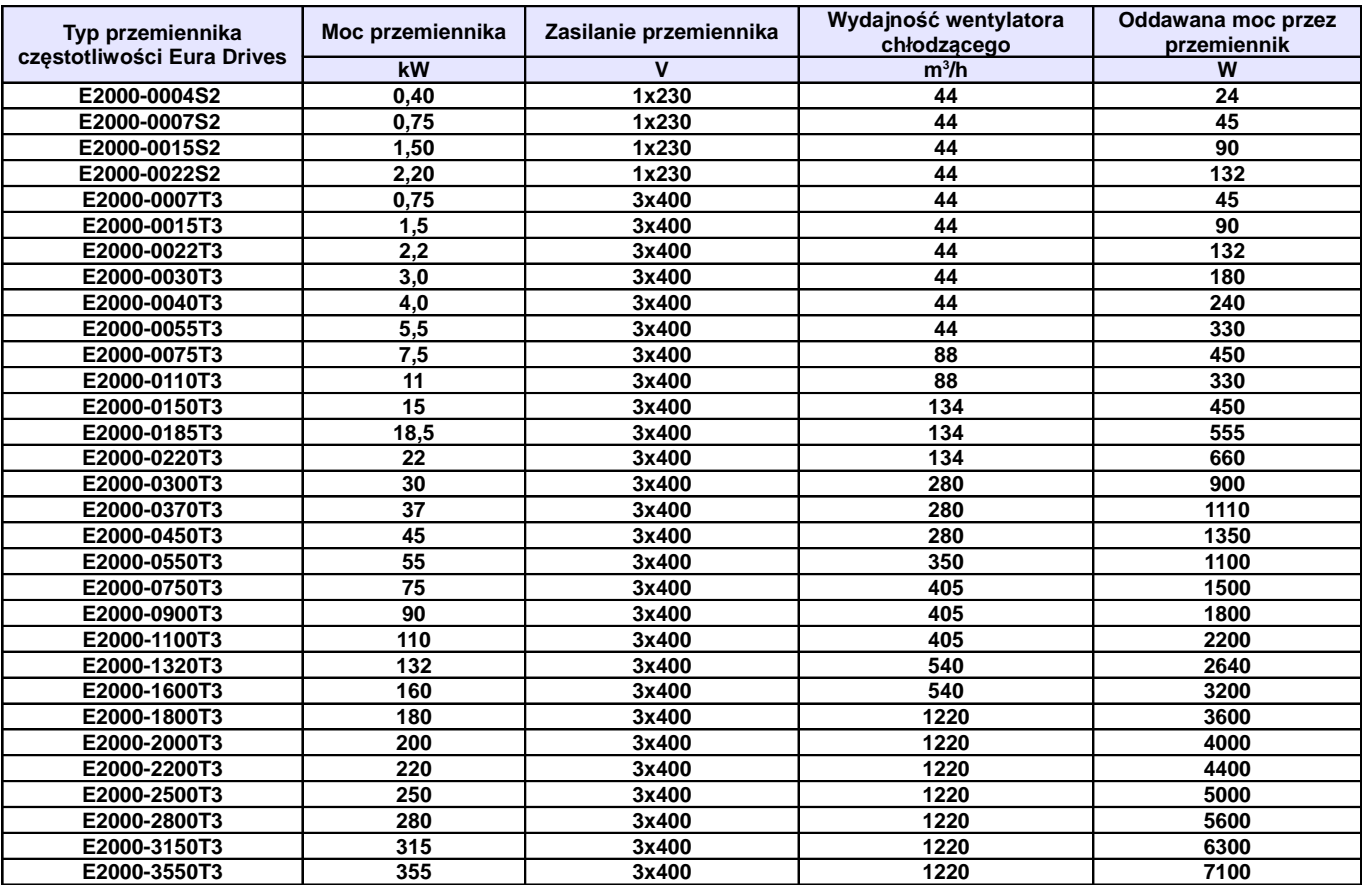

# **Dodatek 11. Dobór wentylatorów do chłodzenia szaf z przemiennikami**

# **Dodatek 12. Momenty dokręcenia przewodów**

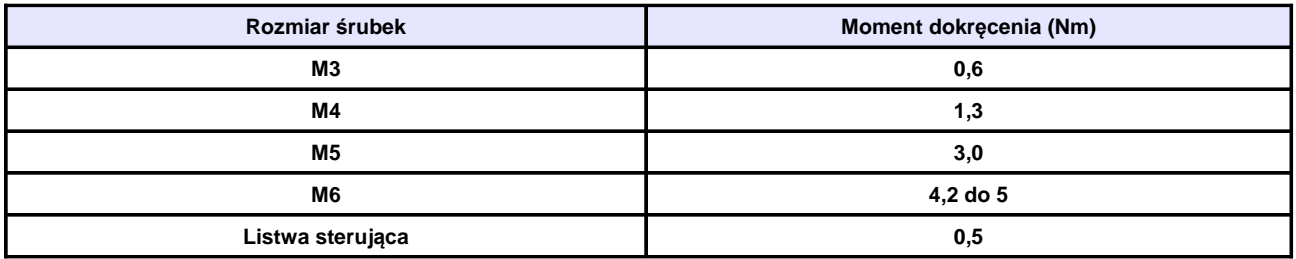

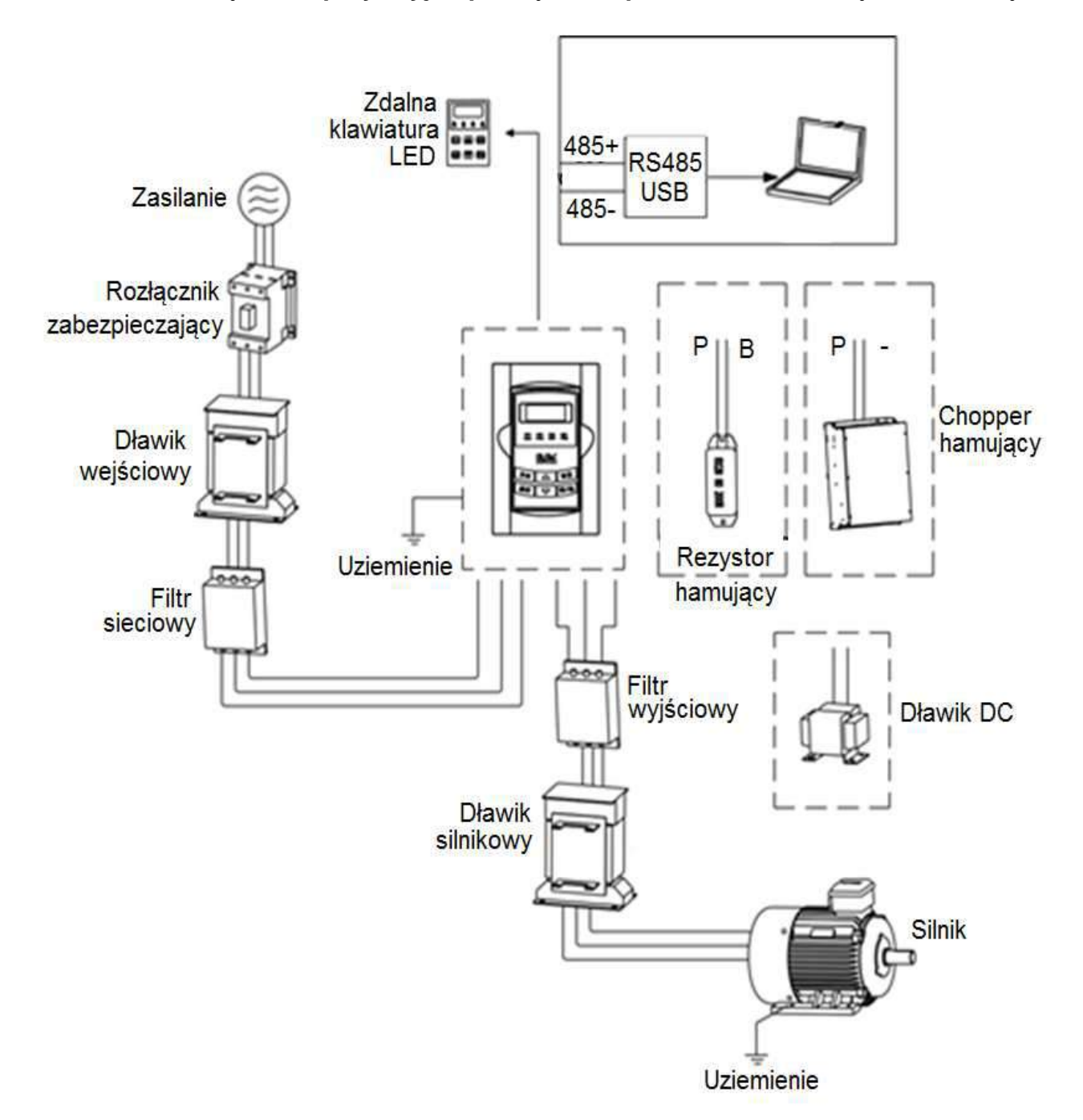

# Dodatek 13. Urządzenia peryferyjne powiązane z przemiennikiem częstotliwością

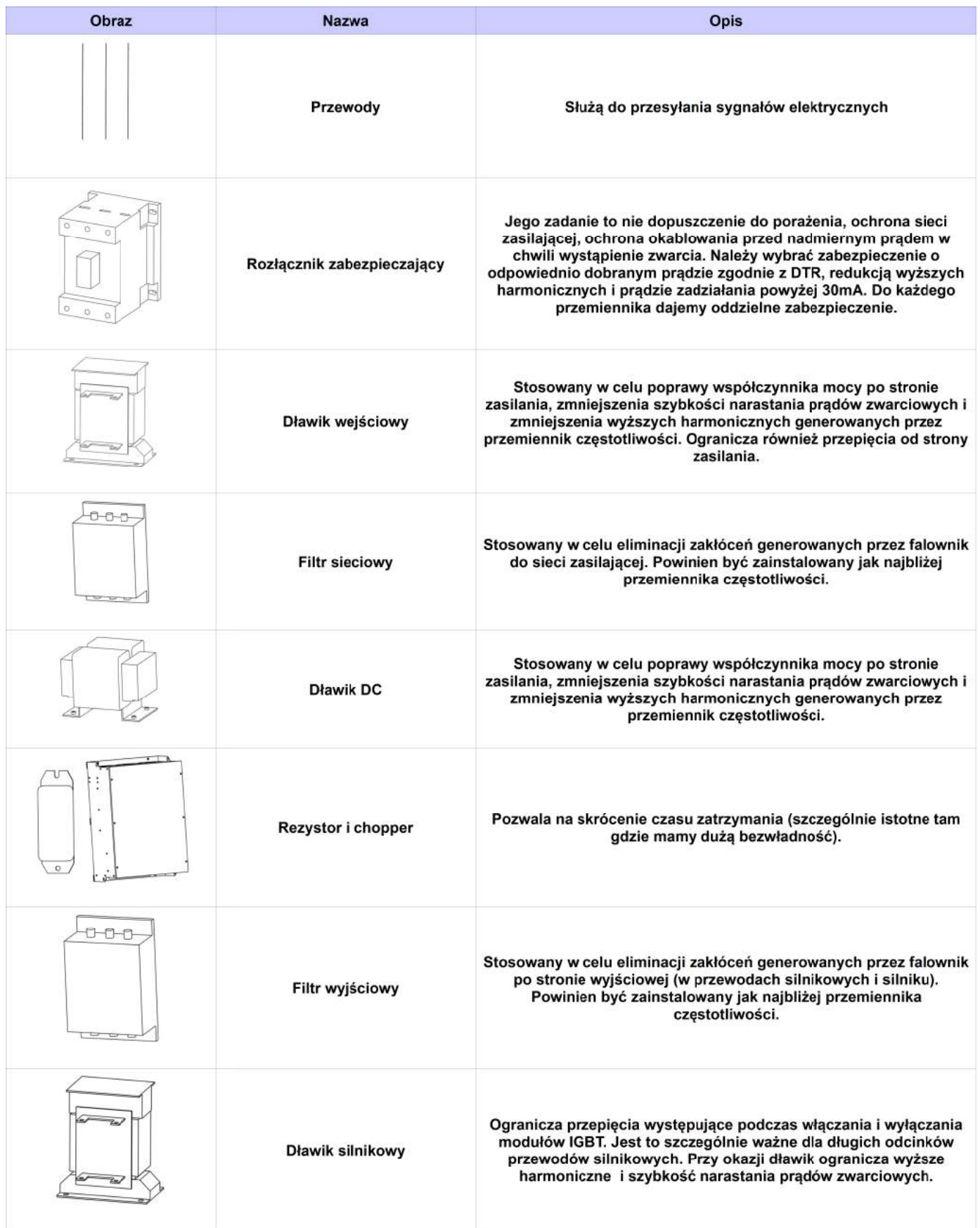

# **Dodatek 14. Kontrola komunikacji master-slave**

### I. Ogólne informacje

System komunikacji (sterowania) master-slave jest dedykowany do kontroli dwóch lub większej liczby napędów których wały silników są ze sobą połączone poprzez reduktory, wspólny wał, łańcuch, pas transmisyjny itp., w celu realizacji równomiernego obciążenia poszczególnych napędów wykonujących wspólne zadanie. Głównym układem sterującym jest master. Informacje pomiędzy mastel-slave są przekazywane po magistrali (przewód skrętka, dwie żyły sygnałowe plus masa). Komunikacja (sterowanie) jest podzielone na dwa typy: sztywne i elastyczne w zależności od typu połączenie pomiędzy silnikami. Połączenie sztywne silników oznacza połączenie poprzez reduktory, wspólny wał, łańcuch, pasek zębaty itp., odległość pomiędzy napędami jest stosunkowo niewielka, a ewentualna różnica prędkości mała. Dla tego sterowania master kontroluje prędkość, a slave podąża zanim kontrolując moment.

Połączenie elastyczne silników oznacza połączenie poprzez pas transmisyjny itp., prędkość silników obrotowych jest różna. Dla tego sterowania master i slave kontrolują prędkość.

- II. Podłączenie komunikacji
- 1. Do spięcia jednostek napędowych zaadoptowano komunikację CAN.
- 2. Zależność prędkości transmisji od odległości dla komunikacji CAN:

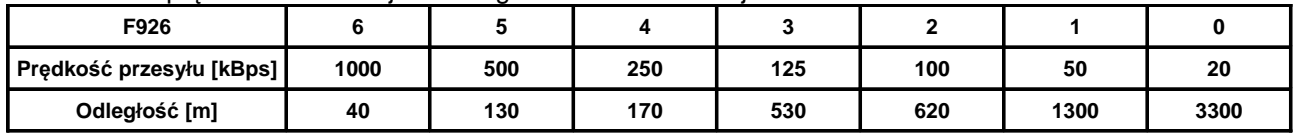

Podane w tabeli odległości są wartościami teoretycznymi. Należy wartości prędkości przesyłu dostosować do rzeczywistych warunków gdzie szczególne znaczenie ma oprzewodowanie i warunki otoczenia. Zaleca się stosowanie przewodów ekranowanych (skrętki).

3. Sterowanie jest podłączone do mastera. Magistrala CAN służy do komunikacji pomiędzy master, a slave.

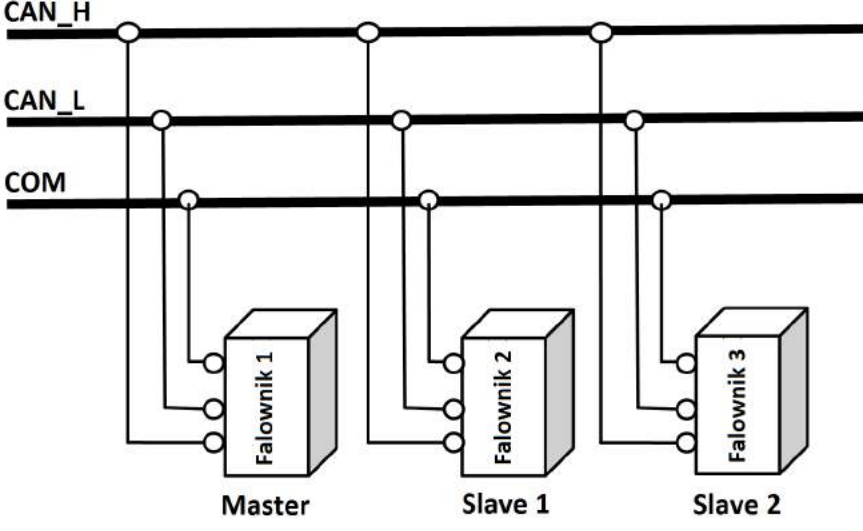

4. Nie są tutaj zalecane silniki o różnej wartości par biegunów i/lub różnej częstotliwości znamionowej kiedy staramy się zrównoważyć siły poszczególnych napędów.

### III. Sterowanie (komunikacja) master-slave

Należy upewnić się czy okablowanie sterujące, magistrala komunikacyjna, silnik i zasilanie są prawidłowo podłączone. Ustawić parametry silnika oraz wartość U/f dla niskich częstotliwości i przetestować dla każdego trybu sterowania. Sprawdzić poprawność pracy silnika rozpoczynając od sterowania skalarnego U/f i kończąc na sterowaniu master-slave. Sprawdzić czy kierunki obrotów silników są zgodne. Jeśli kierunek obrotów nie jest zgodny wystarczy zamienić dwie dowolne fazy zasilające silnik. Dla sterowania master-slave należy koniecznie poprawnie zaprogramować parametry silnika i przeprowadzić autotuning.

### IV. Ustawienie parametrów

1. Sztywne połączenie napędów

1.1. Parametry mastera – sterowanie prędkością:

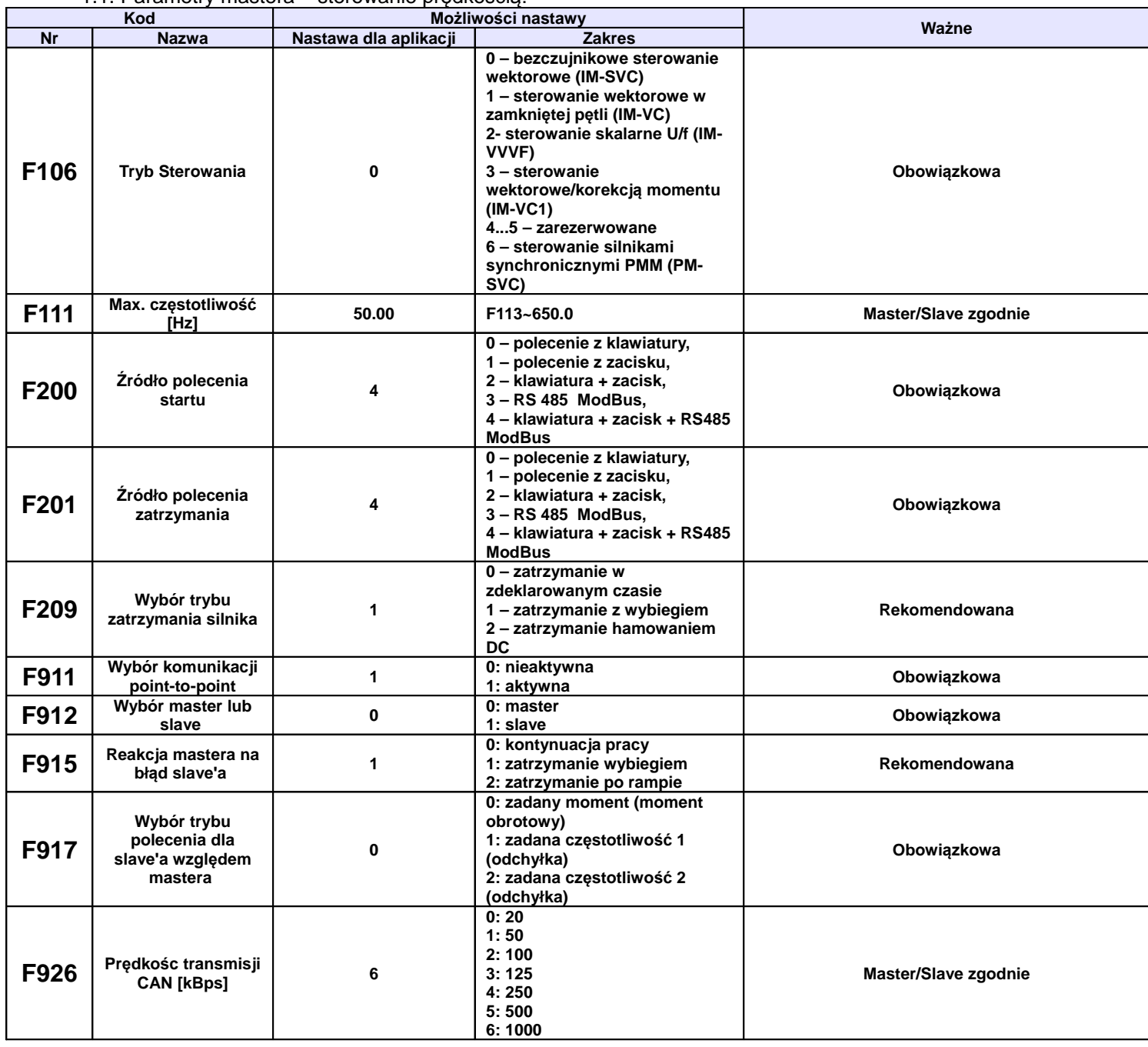

### 1.2. Parametry slave – sterowanie momentem:

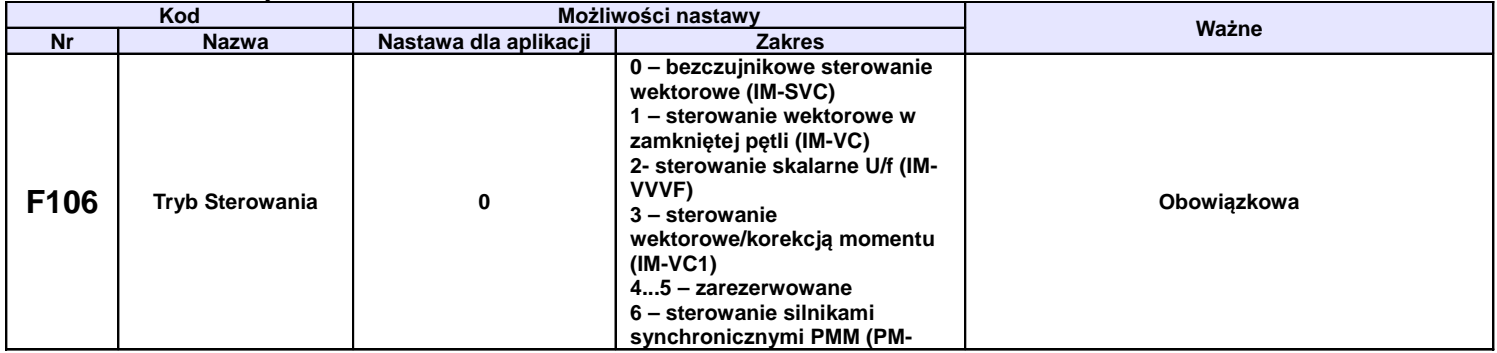

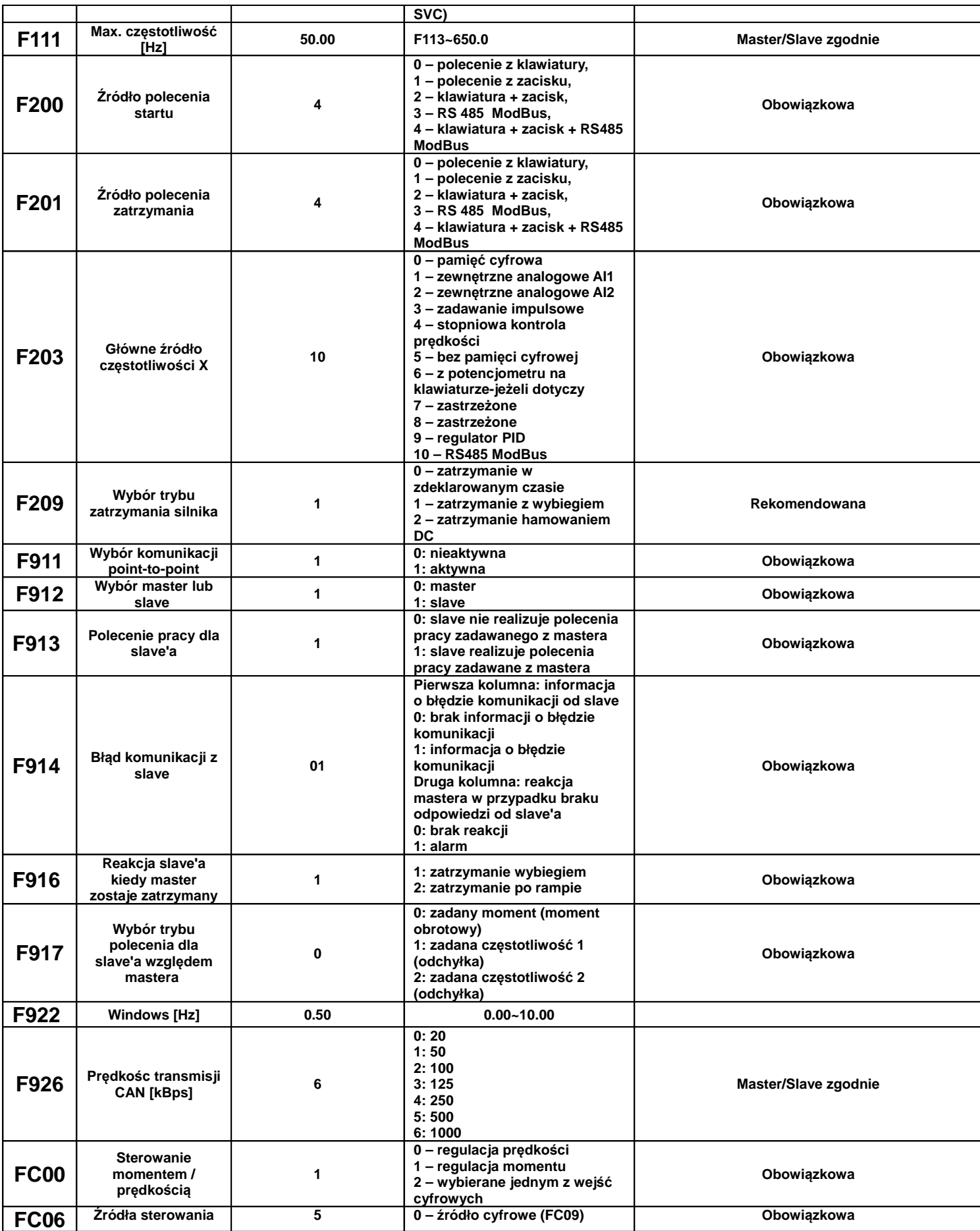

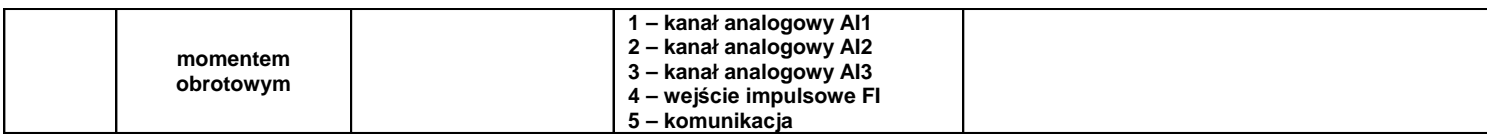

2. Elastyczne połączenie napędów

2.1. Parametry mastera – sterowanie prędkością:

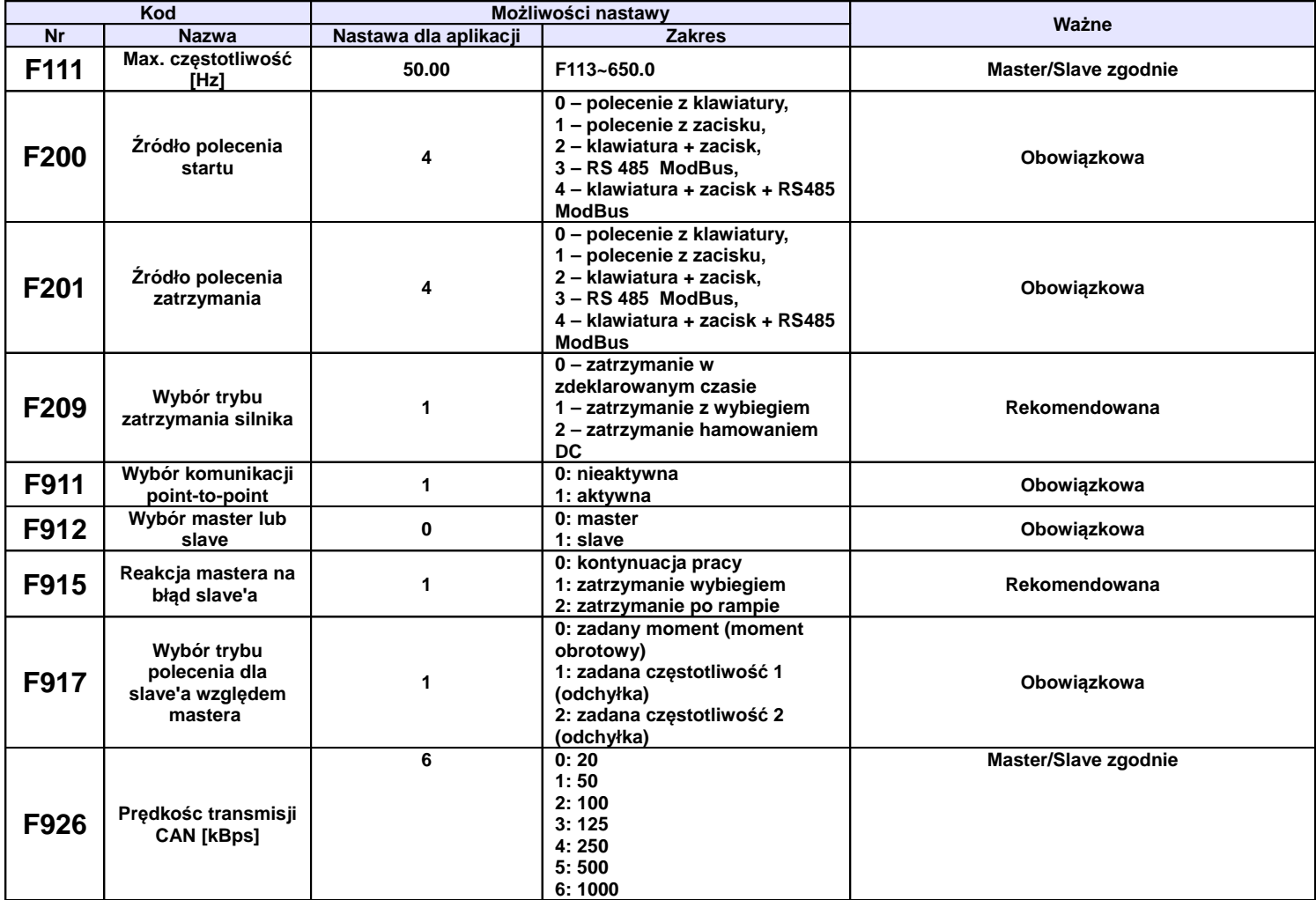

2.2. Parametry slave – sterowanie momentem:

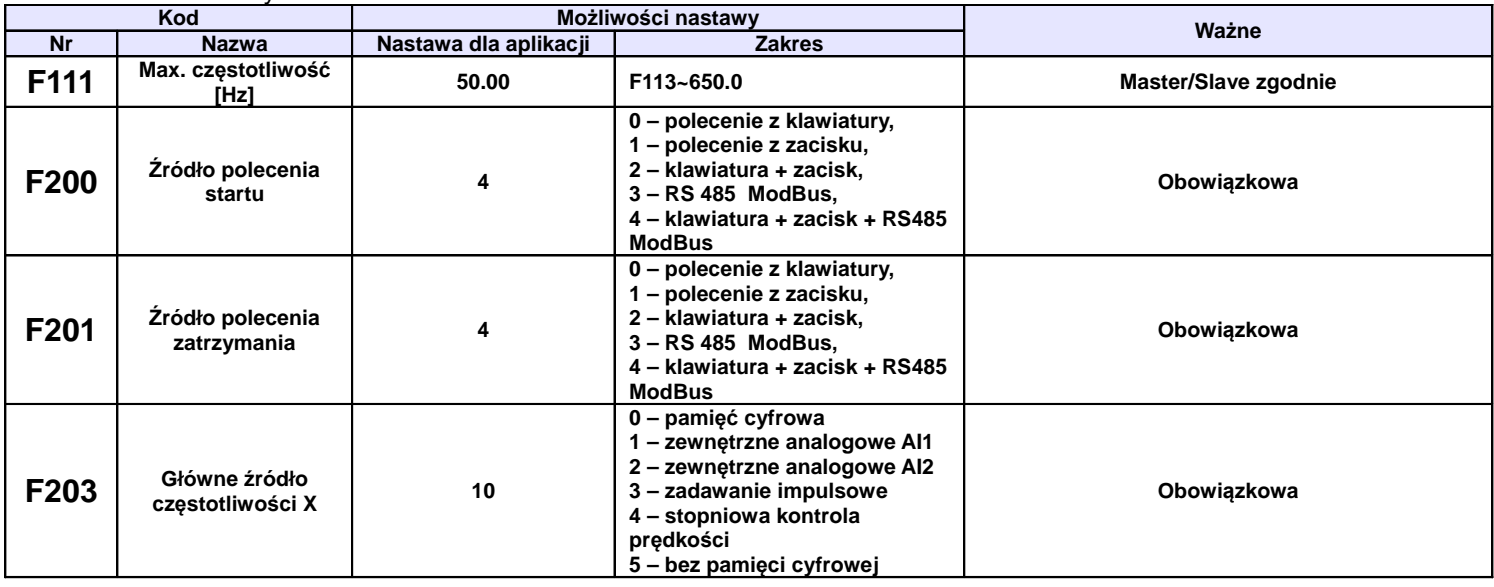

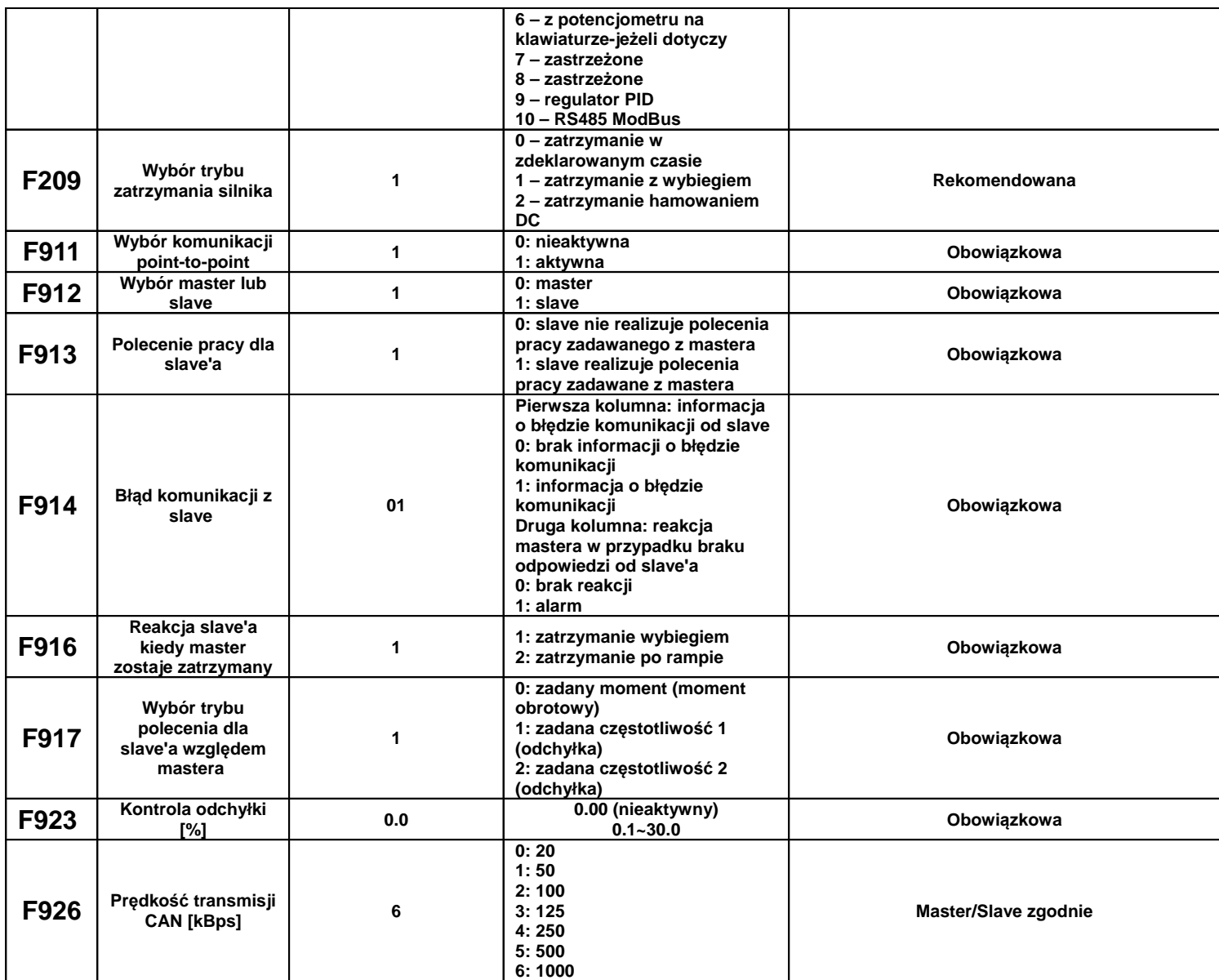

Uwaga: Kody funkcji opisane jako obowiązkowe należy ustawić zgodnie z parametrami podanymi w tabelach powyżej.

V. Środki ostrożności

1. Jeśli odległości pomiędzy urządzeniami są duże to mogą pojawić się problemy z prędkością transmisji, dlatego należy dla komunikacji mastera zwiększyć czas przerwy (time interval).

2. Częstotliwości znamionowe silników master/slave muszą być zgodne

3. Tryb pracy (F106) master/slave muszą być zgodne

4. Kierunek pracy master/slave muszą być ustawione zgodnie

5. Dla sztywnego połączenia master/slave, jeśli układ nie może uruchomić całego układu napędowego należy zwiększyć moment w slave.

6. Jeśli mamy kilka układów master/slave to celem spięcia tego w całość musimy dokupić adapter (bramkę) która zespoli poszczególne układy master/slave.

### **Dodatek 15. Warunki gwarancji**

### **Szanowny Kliencie**,

Dziękujemy za zakupienie produktu sprzedawanego przez HF Inverter Polska i wyrażamy nadzieję, że przyniesie on Ci wiele zadowolenia i korzyści.

> Warunki Gwarancii HF Inverter Polska 20.06.2013 wersja 02/2013

I Postanowienia początkowe

1. Warunki Gwarancji, zwane dalej "Warunkami", określają formę i zasady udzielenia gwarancji przez firmę HF Inverter Polska Sp.C. z siedzibą w Toruniu, ul. M.Skłodowskiej-Curie 101e, zwaną dalej "Gwarantem" i określają formę i zasady rozpatrzenia reklamacji rzeczy, komponentów i usług,

1<br>łącznie zwanych dalej "Produktami", przedsiębiorcom (w rozumieniu art. 43 k.c.) oraz

konsumentom (w rozumieniu art. 22 1<br>k.c.) zwanych dalej "Kupującym".

- 2. W związku z udzieleniem przez Sprzedawcę Kupującemu gwarancji, wyłącza się odpowiedzialność Sprzedawcy z tytułu rękojmi.
- 3. Gwarant zapewnia sprawne działanie sprzedanych Produktów pod warunkiem korzystania z nich zgodnie z przeznaczeniem i warunkami eksploatacji określonymi w dokumentacji.
- 4. Przez sprzedaż Produktów rozumie się każdy stosunek prawny na podstawie którego Gwarant przenosi na Kupującego własność produktów, komponentów lub świadczy usługi.
- 5. Postanowienia Warunków zostają podane do wiadomości na Karcie gwarancyjnej, na stronie internetowej www.hfinverter.pl oraz w siedzibie Sprzedawcy.
- 6. Karta gwarancyjna, zwana dalej "Kartą", jest wystawiana przez Gwaranta na Produkt podlegający gwarancji w dniu sprzedaży. Na Karcie umieszczone są numery seryjne Produktu umożliwiające jednoznaczną jego identyfikację.
- 7. Warunki będą wiążące zarówno dla Gwaranta, jak i dla Kupującego. Gwaranta nie będą obowiązywały jakiekolwiek warunki gwarancji określone przez Kupującego, chyba że takie warunki zostały uzgodnione na piśmie pomiędzy Gwarantem i Kupującym. Warunki takie, określone przez Kupującego, nie będą obowiązywały Gwaranta, nawet jeśli Gwarant nie zgłosi osobnego sprzeciwu wobec tych warunków.
- 8. Wszystkie prace z zakresu obsługi Produktów mogą być wykonywane wyłącznie przez personel fachowy i zgodnie z instrukcją obsługi, dokumentacją techniczną i innymi zaleceniami Gwaranta.
- 9. Pojęcie personelu fachowego odnosi się do osób, które poznały konstrukcję, technikę instalacji, sposoby usuwania usterek i konserwacji i które posiadają odpowiednie kwalifikacje zawodowe tj.:
	- Wykształcenie w dziedzinie techniki, a w szczególności mechaniki, budowy maszyn, elektroniki, energoelektroniki, automatyki i mechatroniki z dyplomem ukończenia lub osoby nie posiadające takiego wykształcenia lecz posiadające doświadczenie zawodowe w służbach technicznych lub utrzymania ruchu zapewniające bezpieczne i prawidłowe zainstalowanie i uruchomienie dostarczonych Produktów.
	- Zaznajomili się z instrukcją obsługi, dokumentacją techniczno-ruchową i innymi dokumentami dostarczonymi przez Gwaranta wraz z Produktem lub dostępnymi na stronie internetowej Gwaranta.
	- Osoby posiadające stosowne uprawnienia SEP oraz inne wymagane przez obowiązujące przepisy BHP.

### II Okres gwarancji

Gwarant zapewnia sprawne działanie Produktu pod warunkiem korzystania z nich zgodnie z przeznaczeniem i warunkami eksploatacji określonymi w dokumentacji (instrukcji obsługi, dokumentacji techniczno-ruchowej) od dnia zakupu przez okres jednego roku. Gwarant dopuszcza możliwość uzgodnienia w formie pisemnej pod rygorem nieważności z Kupującym dłuższego okresu gwarancji, jednak nie dłuższego niż pięć lat od dnia zakupu.

III Zakres obowiązywania

- Kupujący ma obowiązek do zapoznania się z instrukcją obsługi, dokumentacją techniczno-ruchową i innymi dokumentami dostarczonymi przez Gwaranta wraz z produktem lub dostępnymi na stronie internetowej Gwaranta i stosowania się do zaleceń obsługi, montażu, czynności serwisowych zawartych w tych dokumentach.
- Gwarant odpowiada przed Kupującym wyłącznie za wady fizyczne powstałe z przyczyn tkwiących w sprzedanym Produkcie.
- Jeżeli w okresie gwarancyjnym, liczonym od daty Sprzedaży, Produkt zostanie uznany za wadliwy z powodu wad tkwiących w Produkcie, Gwarant dokona bezpłatnego usunięcia wykrytej wady lub, według uznania Gwaranta, dokona wymiany wadliwego
- Produktu lub jego wadliwych części na nowe, pozbawione tej wady.
- Gwarancją nie są objęte wady powstałe z innych przyczyn, a szczególnie w wyniku:
	- 1. Nieprawidłowego użytkowania lub zastosowania,
	- 2. Nieprawidłowej instalacji, w tym instalacji przez osoby nieuprawnione,
	- 3. Nieprawidłowego doboru Produktu do warunków istniejących w miejscu montażu,
	- 4. Nieprawidłowego montażu, konserwacji, magazynowania i transportu Produktu,
	- 5. Uszkodzeń mechanicznych, chemicznych, termicznych lub celowego uszkodzenia Produktu i wywołanie w nim wady,
	- 6. Zaniechaniu i/lub powstrzymaniu się dokonywania przeglądów okresowych zalecanych przez producenta,
	- 7. Nieuprawnionej modyfikacji Produktu,
	- 8. Uszkodzeń produktu powstałych w wyniku stosowania nieoryginalnych lub niezgodnych z zaleceniami producenta materiałów,
	- 9. Uszkodzeń wynikłych ze zdarzeń losowych, czynników noszących znamiona siły wyższej, a w szczególności: wypadków, pożaru, powodzi, wyładowań atmosferycznych, czynów chuligańskich, konfliktów zbrojnych i wojen,
	- 10.Uszkodzeń wynikłych z czynników zewnętrznych, a w szczególności: działania cieczy lub wilgoci, chemikaliów i innych substancji, wibracji, nadmiernego gorąca, nieprawidłowej wentylacji, wahań napięcia sieci zasilającej, podłączenia nadmiernego lub nieprawidłowego napięcia, promieniowania, stanów nieustalonych oraz działań jakichkolwiek sił zewnętrznych i uderzeń,
	- 11.Wadliwego działania urządzeń mających wpływ na działanie Produktu.
- Gwarancją nie są objęte części podlegające okresowemu zużyciu oraz części i materiały eksploatacyjne, a w szczególności:
- Wentylatory zainstalowane w przemiennikach częstotliwości i softstarterach,
- Potencjometry, klawiatury i panele operatorskie,
- Łożyska,
- Smary i oleje,
- Elastomery zastosowane w ramionach reakcyjnych,
- Części zamienne.
- Gwarancja nie obejmuje Produktu, którego na podstawie przedłożonych dokumentów i cech znamionowych Produktu (m.in. tabliczek znamionowych) nie można zidentyfikować jako Produktu zakupionego u Gwaranta.
- Gwarancja nie obejmuje zarażenia przez nieautoryzowane oprogramowanie (np. wirusy komputerowe) lub użytkowania Produktu z oprogramowaniem innym niż dostarczone z Produktem lub oprogramowaniem nieprawidłowo zainstalowanym.
- Kupujący traci uprawnienia z tytułu gwarancji na Produkty w przypadku stwierdzenia:
	- 1. Jakiejkolwiek modyfikacji Produktu,
	- 2. Ingerencii osób nieuprawnionych.
	- 3. Jakichkolwiek prób napraw dokonanych przez osoby nieuprawnione,
	- 4. Nieprzestrzegania obowiązków dokonywania okresowych przeglądów jeśli są one wymagane,
	- 5. Użytkowania produktu z akcesoriami, urządzeniami peryferyjnymi i innymi produktami typu, stanu i standardu innego niż zalecany przez Gwaranta.

#### IV Przyjęcie reklamacji

- Podstawą przyjęcia reklamacji do rozpatrzenia jest spełnienie łącznie następujących warunków:
	- Pisemnego, ewentualnie za pośrednictwem faksu na numer +48 56 / 623-73-17 lub poczty elektronicznej na adres serwis(at)hfinverter.pl zgłoszenia reklamacji przez Kupującego

zawierającego:

- nazwę, typ Produktu,
- datę zakupu,
- numer Karty lub dowodu zakupu (faktura VAT),
- numer fabryczny Produktu,
- opis miejsca instalacji tj. w jakiej aplikacji Produkt pracuje, pozycja montażowa Produktu, rygor pracy, dobowy czas pracy, warunki pracy (temperatura otocznia, zapylenie, wilgotność, wibracje, wysokość n.p.m.)
- szczegółowy opis uszkodzenia wraz z dodatkowymi informaciami dotyczącymi powstania wad Produktu
- jeżeli to możliwe zdjęcie wadliwego Produktu i miejsca jego instalacji,
- jeżeli to możliwe filmu obrazującego wadliwe działanie Produktu.
- Okazanie oryginału faktury lub paragonu zakupu reklamowanego Produktu.
- Dostarczenia osobistego lub za pośrednictwem przewoźnika (spedytora) reklamowanego Produktu do siedziby Gwaranta, po uprzednim uzgodnieniu z Gwarantem i na koszt Kupującego.
- Reklamacje dotyczące wad jawnych i/lub ukrytych powinny zostać zgłoszone do Gwaranta w terminie do 7 dni kalendarzowych od chwili ich wykrycia, pod rygorem utraty uprawnień z gwarancji.
- Reklamowany Produkt powinien być dostarczony odpowiednio zabezpieczony na czas transportu.
- Gwarant nie odpowiada za zniszczenia lub uszkodzenia Produktu wynikające z niewłaściwego demontażu, opakowania lub zabezpieczenia Produktu przez Kupującego.
- Gwarant decyduje o zasadności zgłoszenia reklamacyjnego oraz o wyborze sposobu realizacji uznanych roszczeń gwarancyjnych.

### V Realizacia reklamacii

- Rozpatrzenie reklamacji zostanie dokonana w ciągu 14 dniu od daty dostarczenia do Gwaranta reklamowany Produkt.
- Gwarant nie ponosi odpowiedzialności za wydłużenie czasu rozpatrzenia reklamacji spowodowane niepełnym i/lub wprowadzającym w błąd opisem wady.
- Przyjęcie Produktu przez Gwaranta w celu rozpatrzenia reklamacji w żadnym razie nie oznacza uznania reklamacji za zasadną.
- Gwarant zastrzega sobie prawo do wizji lokalnej w miejscu zamontowania reklamowanych Produktów. Gwarant odmówi uznania reklamacji w przypadku uniemożliwienia mu wizji lokalnej w miejscu zamontowania produktu.
- Gwarant decyduje o zasadności zgłoszenia reklamacyjnego oraz o wyborze sposobu realizacji uznanych roszczeń gwarancyjnych.
- Wymienione wadliwe Produkty przechodzą na własność Gwaranta.
- Realizacja reklamacji poprzez naprawę będzie następowała w terminie do 30 dni od daty rozpatrzenia reklamacji. Gwarant dopuszcza możliwość uzgodnienia w formie pisemnej pod rygorem nieważności z Kupującym krótszego terminu naprawy.
- Gwarant zastrzega sobie prawo obciążenia Kupującego kosztami manipulacyjnymi związanymi z przeprowadzeniem ekspertyzy, rozpatrzeniem reklamacji i transportem, jeśli reklamowany Produkt będzie sprawny lub uszkodzenie nie było objęte gwarancją. W takim przypadku Kupujący zostanie obciążony opłata manipulacyjną w wysokości kosztów poniesionych przez Gwaranta.

### VI Postanowienia końcowe

- Terminy określone w dziale V Warunków nie mają zastosowania w przypadku stwierdzenia opóźnienia płatności przez Kupującego za reklamowany produkt powyżej 7 dni od upływu terminu płatności. W powyższym przypadku, do dnia uregulowania przez Kupującego zaległości płatniczych w pełnej wysokości Gwarant ma prawo odmówić przyjęcia zgłoszenia reklamacyjnego do rozpoznania i realizacji roszczeń gwarancyjnych z tego powodu nie wstrzymuje terminu biegu udzielonej gwarancji.
- W przypadku opóźnienia w płatności za reklamowany Produkt przekraczającej 60 dni licząc od terminu płatności wskazanej w dokumencie sprzedaży, udzielona gwarancja wygasa. W tej sytuacji wygasają też roszczenia gwarancyjne z tytułu wcześniejszych przyjętych zgłoszeń reklamacyjnych a Gwarant może złożyć oświadczenie o odstąpieniu od umowy sprzedaży reklamowanego Produktu.
- W uzasadnionych przypadkach możliwe jest ustalenie w formie pisemnej innego terminu lub  $\bullet$ sposobu rekompensaty roszczeń Kupującego z tytułu gwarancji.
- W przypadku naprawy Produktu czas trwania gwarancji ulega przedłużeniu o ten okres. W przypadku wymiany Produktu na nowy. Produkt ten jest objęty nową gwarancją od dnia wydania nowego Produktu przez Gwaranta.
- Dokumentem stwierdzającym dokonanie naprawy gwarancyjnej jest dokument Raport serwisowy zwany dalej "Raportem" wystawiony przez Gwaranta.
- Podstawa do odebrania Produktów po naprawie jest pokwitowanie jego przyjęcia na Raporcie wystawionym przez Gwaranta.
- Po dokonaniu naprawy gwarancyinei, badź wymiany na nowy Produkt, towar zostanie odesłany do  $\bullet$ Kupujacego na koszt Gwaranta.
- Gwarant nie jest zobowiązany do modernizowania lub modyfikowania istniejących Produktów po wejściu na rynek ich nowszych wersji.
- Gwarant nie ponosi odpowiedzialności za jakiekolwiek pośrednie lub bezpośrednie straty i szkody, poniesione przez Kupującego z powodu wady Produktu, a w szczególności utraty lub uszkodzenia innego urządzenia, wynikłych przestojów, utraty zysków lub dochodów, kosztów towarów zastępczych itp.
- Gwarancja obowiązuje tylko wobec pierwszego Kupującego i nie może być przenoszona na stronę trzecia.
- W przypadku, gdy jedno lub kilka postanowień niniejszych Warunków uznane zostanie za nieważne. sprzeczne z prawem lub niewykonalne, nie wpłynie to ani nie ograniczy ważności, zgodności z prawem lub wykonalności któregokolwiek z pozostałych postanowień.
- W sprawach nieuregulowanych mają zastosowanie przepisy Kodeksu Cywilnego.  $\bullet$

Toruń 20.06.2013 wersja 02/2013

#### Notatki:

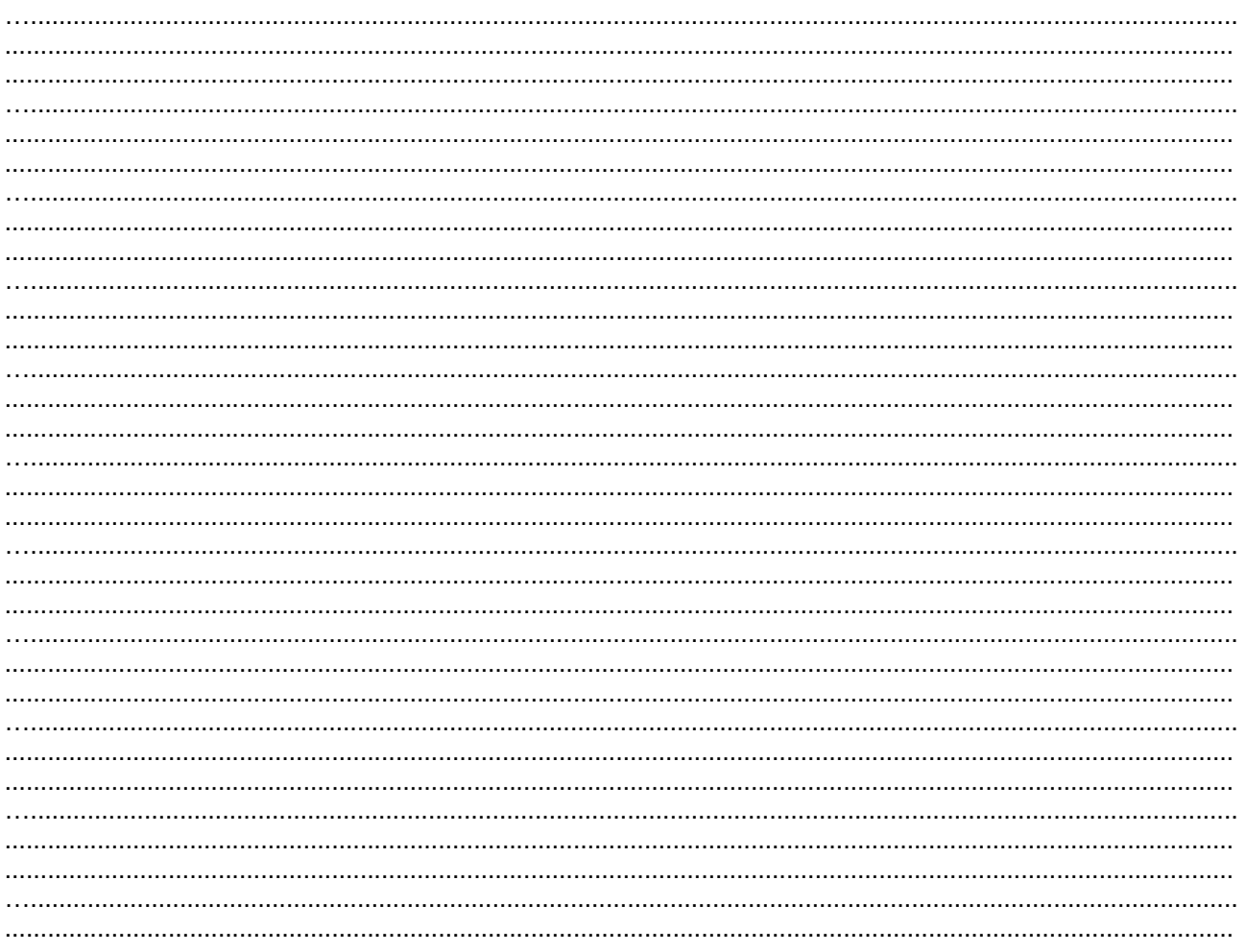